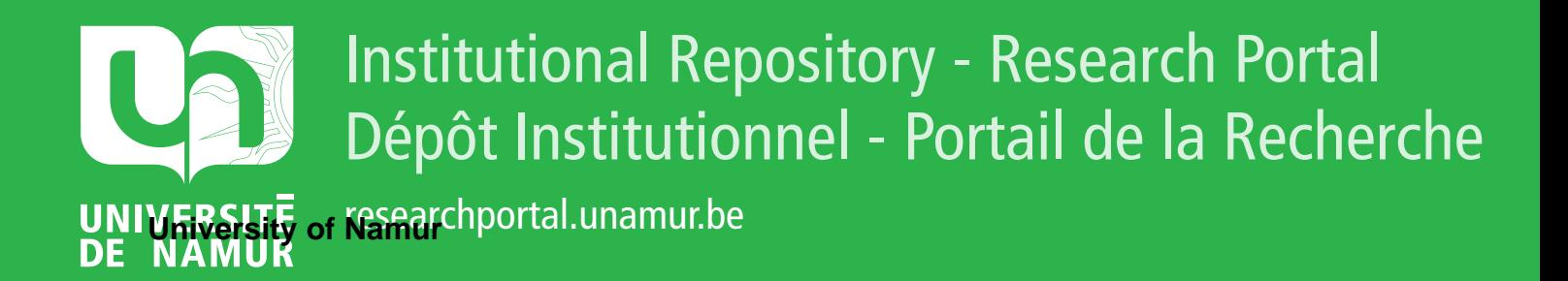

# **THESIS / THÈSE**

# **MASTER EN SCIENCES INFORMATIQUES**

**Une expérience de réalisation d'un système informatique d'aide à la décision**

Briot, Corinne; Ippersiel, Jacques

Award date: 1984

Awarding institution: Universite de Namur

[Link to publication](https://researchportal.unamur.be/fr/studentthesis/une-experience-de-realisation-dun-systeme-informatique-daide-a-la-decision(6bb377c6-b942-4d80-a012-484581c6a703).html)

#### **General rights**

Copyright and moral rights for the publications made accessible in the public portal are retained by the authors and/or other copyright owners and it is a condition of accessing publications that users recognise and abide by the legal requirements associated with these rights.

• Users may download and print one copy of any publication from the public portal for the purpose of private study or research.

- You may not further distribute the material or use it for any profit-making activity or commercial gain
- You may freely distribute the URL identifying the publication in the public portal ?

#### **Take down policy**

If you believe that this document breaches copyright please contact us providing details, and we will remove access to the work immediately and investigate your claim.

**Facultés Universitaires Notre-Dame de la Paix, Namur Faculté des Sciences Economiques et Sociales Institut d'Informatique Année Académique 1983** - **1984** 

> **UNE EXPERIENCE DE REALISATION D'UN SYSTEME INFORMATIQUE D'AIDE A LA DECISION**  Corinne BRIOT et Jacques IPPERSIEL

> > Mémoire présenté par Corinne Briot en vue de l'obtention du grade de Licencié et Maître en Sciences Economiques et Sociales, et par Jacques Ippersiel en vue de l'obtention du grade de Licencié et Maître en Informatique.

## P R E.L I M I N A I R E

Ce mémoire est le fruit d'un travail réalisé conjointement par Corinne Briot et Jacques lppersiel sur la base d'un sujet proposé par le Professeur François Bodart.

C'est à sa demande que ce mémoire a été effectué par un étudiant en sciences économiques et par un étudiant en informatique de manière à inclure deux types de raisonnements.

Les textes présentés par Corinne Briot et Jacques Ippersiel sont donc identiques.

#### **REMERCIEMENTS**

 $\overrightarrow{\cdot}$ 

Nous tenons tout d'abord à exprimer notre profonde gratitude à Monsieur le Professeur F. Bodart pour avoir accepté de diriger notre mémoire.

La liberté qu'il nous a laissée et les nombreux conseils qu'il nous a donnés nous ont permis de mener à bien ce travail.

Tous nos remerciements vont également à Monsieur H. Mestdagh, pour ses remarques judicieuses, sa disponibilité et sa confiance, et sans qui ce mémoire n'aurait jamais vu le jour.

Que Monsieur le Professeur Cl. Mc Millan (Colorado University) trouve ici l'expression de notre reconnaissance pour son aide constante et amicale lors de notre séjour aux Etats-Unis.

Nous ne saurions trop remercier la direction de "Data Terminal Systems, Belgium" qui nous a permis de réaliser un stage dans leur maison mère aux Etats-Unis.

Nous remercions Madame Robert Collet qui a réalisé la mise en page de ce mémoire.

Merci à nos parents qui nous ont donné la possibilité de faire ces études.

Enfin que toutes les personnes non citées et qui nous ont aidés, de près ou de loin, lors de l'élaboration de ce travail soient également remerciées.

#### **TABLE DES MATIERES**

#### **INTRODUCTION**

#### **CHAPITRE 1 INTRODUCTION AUX SYSTEMES INFORMATIQUES D'AIDE A LA DECISION (S.I.A.D.)**

- 1.1. EMERGENCE DES S.I.A.D. DANS LE CADRE DU POSTE DE TRAVAIL D'UN GESTIONNAIRE
- 1.2. DEFINIR UN S.I.A.D.
- 1.3. PORTEE DES S.I.A.D.
	- 1.3.1. Un S.I.A.D. est un système d'information
	- 1.3.2. Un S.I.A.D. est un support aux activités de prise de décision
	- 1.3.3. Un S.I.A.D. est un support aux activités de prise de décision pour lesquelles il n'est ni possible, ni souhaitable d'informatiser le processus dans son entièreté
- 1.4. CONCEPTION ADAPTATIVE
- *1.5.* ARCHITECTURE DES S.I.A.D.
- 1.6. CAS D'APPLICATION
	- 1.6.1. Le diagnostic et le traitement des maladies infectieuses
	- 1.6.2. La conception d'un domaine skiable
	- 1.6.3. La planification du parc automobile d'une société de location de voitures
- 1.6.3.1. Le problème de long terme ou la planification de la taille du parc
- 1.6.3.2. Le problème de court terme ou la planification quotidienne
- 1.6.3.3. Le problème de très court terme ou la disponibilité du parc heure par heure

## **CHAPITRE 2 PRESENTATION DE LA SOCIETE**

- 2.1. LA SOCIETE
- 2.2. ELEMENTS DU SYSTEME D'INFORMATION ACTUEL

## **CHAPITRE 3 IDENTIFICATION DU PROBLEME**

3.1. LE PROBLEME

## 3.2. ETUDE DE L'EXISTANT

- 3.2.1. Contenu des rapports
	- 3.2.1.1. Première présentation
	- 3.2.1.2. Seconde présentation
- 3.2.2. Raisonnements sous-jacents aux rapports
	- 3.2.2.1. Introduction
	- 3.2.2.2. Raisonnement relatif à l'évaluation d'un magasin
	- 3.2.2.3. Validation du raisonnement relatif à l'évaluation d'un magasin
	- 3.2.2.4. Raisonnements relatifs à l'évaluation d'un département
	- *3.2.2.5.* Validation des raisonnements relatifs à l'évaluation d'un département.

## 3.2.3. Critique de l'existant

- 3.2.3.1. Critiques émises par le gestionnaire
- 3.2.3.2. Critiques personnelles
- 3.3. LE SOUHAIT DU RESPONSABLE DE LA GESTION
- 3.4. SOLUTION PROPOSEE

## **CHAPITRE 4 DESCRIPTION FONCTIONNELLE DU SYSTEME PROPOSE**

### 4.1. SCHEMA DE L'ARCHITECTURE

- 4.2. BASE DES DONNEES
	- 4.2.1. Schéma de la base des données
	- 4.2.2. Contenu des fichiers
		- 4.2.2.1. Fichier des commentaires
		- 4.2.2.2. Fichier des données agrégées
		- 4.2.2.3. Fichier des paramètres
		- 4.2.2.4. Fichier des renseignements
	- 4.2.3. Justification de l'existence des fichiers
		- 4.2.3.1. Fichier des commentaires
		- 4.2.3.2. Fichier des données agrégées
		- 4.2.3.3. Fichier des paramètres
		- 4.2.3.4. Fichier des renseignements
	- 4.2.4. Primitives d'exploitation des fichiers

# 4.3. BASE DES MODELES

- 4.3.1. Schéma de la base des modèles
- 4.3.2. Description des modèles
	- 4.3.2.1. Modèles d'évaluation
	- 4.3.2.2. Outils d'analyse
	- 4.3.2.3. Comparaisons graphiques

## 4.4. INTERFACE

- 4.4.1. Schéma du système de gestion de l'interface
- 4.4.2. Description des différents composants de l'interface
	- 4.4.2.1. La base des connaissances
	- 4.4.2.2. Le langage d'action
	- 4.4.2.3. Le langage de présentation

## **CHAPITRE** *5* **IMPLANT A TION**

- 5.1. CONTRAINTES
- *5.2.* ENVIRONNEMENT DU SYSTEME
	- *5.2.1.*  L'ordinateur
	- *5.2.2.*  Les logiciels
	- *5.2.3.*  Communication avec le système d'information existant
- *5.3.* ARCHITECTURE D'IMPLANTATION
	- 5.3.1. Structure des fichiers
		- 5.3.1.1. Fichier des commentaires
		- 5.3.1.2. Fichier des données agrégées
		- 5.3.1.3. Fichier des paramètres
		- 5.3.1.4. Fichier des renseignements
	- *5.3.2.* Structure des programmes

## **CHAPITRE 6 EVOLUTION VERS LE SYSTEME ACTUEL**

6.1. LE RECIT D'UNE EXPERIENCE DE DEVELOPPEMENT D'UN S.I.A.D.

\* \* \*

6.2. LIGNES DE CONDUITE POUR LA REALISATION D'UN S.I.A.D.

## **CHAPITRE 7 PERSPECTIVES D'AMELIORATION DU SYSTEME**

- 7.1 REACTIONS DE L'UTILISATEUR
- 7.2. REFLEXIONS PERSONNELLES

#### **CONCLUSION**

# **INTRODUCTION**

Le sujet de ce mémoire est de rechercher et de proposer au gestionnaire d'une entreprise de distribution de produits alimentaires un système informatique d'aide à l'évaluation des résultats périodiques des différents supermarchés.

Cette recherche constitue une expérience de développement d'un système informatique d'aide à la décision (S.I.A.D.), ce dernier s'inscrivant dans le cadre du poste de travail multi-fonctionnel d'un gestionnaire.

Même si des recherches bibliographiques ont été réalisées pour mieux situer dans la littérature la place qu'occupe les S.I.A.D., ce mémoire est avant tout l'aboutissement des discussions avec le futur utilisateur du système, Monsieur H. Mestdagh, des conseils du promoteur de ce mémoire, Monsieur F. Bodart, des contacts avec des managers du monde de la distribution et de nos recherches personnelles. Un stage aux Etats-Unis nous a permis d'élargir notre conception du problème à résoudre et de nous ouvrir à des raisonnements autres que ceux tenus par le responsable de la gestion de cette société.

Etant donné la nature du sujet, nous ne pouvions rien prouver sans la réalisation effective d'un prototype, malgré l'importance considérable du travail de programmation.

De même, avons-nous envisagé de développer ce prototype dans l'environnement habituel du gestionnaire, ce qui occasionna une collecte de données importante.

Dans un premier chapitre, nous proposons un cadre de référence théorique des S.I.A.D. à partir d'une synthèse bibliographique. Ce cadre est complété par la description de quelques expériences pour permettre au lecteur de mieux cerner les domaines d'application de pareils systèmes.

Après avoir brièvement présenté dans un second chapitre la société et son système d'information actuel, nous abordons dans un troisième chapitre le problème du gestionnaire, ses raisonnements actuels et son souhait.

Dans un quatrième chapitre, nous exposons et justifions les différents éléments qui composent le système réalisé.

Ce chapitre constitue le cœur du mémoire. En effet c'est à ce niveau que nous décrivons les données et les modèles mis en œuvre par le système. Une section de ce chapitre est également réservée au problème délicat de l'interface entre le système et l'utilisateur.

Le cinquième chapitre est consacré à l'implantation proprement dite du prototype.

Le sixième chapitre reprend le récit de notre expérience de développement d'un S.I.A.D. et tente de donner au lecteur quelques lignes de conduite pour la réalisation d'un S.I.A.D.

Enfin le septième et dernier chapitre comprend les réactions du gestionnaire face à l'utilisation. Dans cette perspective, des propositions d'amélioration du système et des voies de recherche sont énoncées.

> \* \* \*

#### **CHAPITRE 1**

## . **INTRODUCTION AUX SYSTEMES INFORMA TIQUES D'AIDE A LA DECISION**

#### **(S.I.A.D.)**

# 1.1. EMERGENCE DES S.I.A.D. DANS LE CADRE DU POSTE DE TRAVAIL D'UN GESTIONNAIRE

Selon R. Lesuisse (19), le développement important de la bureautique repose sur quelques constatations fondamentales.

Il est aujourd'hui économiquement vital d'accroître la productivité dans le monde des bureaux. En effet, la multiplication des échanges d'informations qui caractérise les sociétés industrielles avancées se traduit par un développement constant des fonctions administratives. Ce développement des fonctions administratives est d'autant plus inquiétant que le monde du bureau se caractérise par un faible accroissement de productivité.

Dans cette perspective, la technologie et en particulier, la technologie informatique doivent être utilisées pour accroître la productivité des travailleurs de bureau. Principalement, l'effort de productivité doit porter sur les cadres et les décideurs. En effet, aussi bien en coûts directs (salaires) qu'en coûts indirects (locaux, support, équipement), ce sont, dans les bureaux, les cadres qui coûtent le plus cher. Il paraît donc intéressant d'améliorer d'abord la productivité des cadres. L'accroissement de cette productivité pourra se mesurer en temps libéré. Ce temps libéré sera normalement utilisé pour produire une meilleure qualité du travail, une plus grande quantité de travail, une meilleure qualité de la vie, ...

Reste à déterminer de quels outils informatiques doter les cadres et les décideurs pour que cet accroissement de productivité ait lieu.

Pour déterminer les besoins généraux des décideurs en matière de traitement de l'information, diverses observations ont été faites en ce qui concerne la journée-type d'un décideur. Ainsi l'étude menée par le consultant "Booz, Allen et Hamilton" (5) distingue dans l'emploi du tempstype d'un cadre américain quatre types de tâches.

Le premier type de tâches concerne la création de documents (rédaction manuscrite, dactylographie, .•• ). Celles-ci occupent dix pour cent de l'emploi du temps d'un cadre supérieur.

Le second type de tâches comprend l'ensemble des tâches administratives (recherche d'informations, recherche de personnes, planification de réunions, ... ). Celui-ci occupe seize pour cent de l'emploi du temps d'un cadre supérieur.

Le troisième type de tâches regroupe tout ce qui est communication d'information (réunions, téléphone, lecture de documents, ... ). Celles-ci occupent soixante-cinq pour cent de l'emploi du temps d'un cadre supérieur.

Enfin, le quatrième type de tâches reprend les tâches d'analyse (calcul et analyse des résultats d'exploitation, contrôle du travail des subordonnés). Celles-ci occupent neuf pour cent de l'emploi du temps d'un cadre supérieur.

Par rapport à cette étude, les principaux besoins des cadres paraissent être en matière de communication de l'information tandis que le cadre paraît décider peu (neuf pour cent de son temps)!

Divers logiciels ou matériels ont été développés, qui permettent aux décideurs de libérer du temps dans l'exécution de ces différentes tâches. Ainsi le traitement de textes peut entraîner un gain de temps considérable dans le cadre des tâches de création de documents. Il en est de même notamment pour l'agenda électronique et le courrier électronique dans le cadre des tâches administratives et de communication des informations. En ce qui concerne les tâches d'analyse, les programmes de simulation spécifiques, les "feuilles de papier électronique", les supports d'aide à la décision sont des outils précieux pour le gestionnaire. Par exemple, la possibilité d'effectuer des calculs plus rapidement permet, en cas de prise de décision, d'effectuer de nombreuses simulations et, in fine, d'améliorer la qualité des décisions prises. Etant donné que le temps consacré par le gestionnaire aux tâches d'analyse des résultats semble relativement limité, on comprend aisément toute l'importance pour lui d'avoir des outils performants en cette matière pour améliorer la productivité de son travail.

Notre mémoire s'inscrit dans la perspective de ces tâches d'analyse des résultats et constitue une expérience de réalisation d'un support d'aide à la décision. Tout au long de cette introduction, nous allons nous pencher plus en détail sur ce que l'on entend par support d'aide à la décision et sur tout ce que ce terme implique.

#### 1.2. DEFINIR UN S.I.A.D. (13, pp. 9-12)

En 1971, Gorry et Scott Morton identifient les S.I.A.D. comme des systèmes qui supportent les décideurs dans des situations de décisions nonstucturées ou semi-structurées.

Les deux concepts-clés de cette définition sont respectivement les mots "support" et "décisions non-structurées ou semi-structurées".

Un raffinement de cette définition est proposé par John Little dans les années '70. Celui-ci définit un S.I.A.D. comme un ensemble de procédures basées sur des modèles qui traitent des données structurées et non-structurées pour assister le gestionnaire dans sa prise de décision. Cet auteur prétend que pour être performant, un tel système doit être simple, robuste, évolutif, facile à utiliser et à contrôler.

Dans les années '70, des définitions telles que celles présentées cidessus sont largement acceptées à la fois par les chercheurs et les hommes de terrain. Toutefois, à la fin des années '70, de nouvelles définitions commencent à émerger.

Ainsi, en 1980, Alter définit les S.I.A.D. en les comparant aux systèmes traditionnels de traitement électronique de l'information à cinq points de vue (cf. tableau 1.1.).

Tableau 1.1.: Comparaison des systèmes informatiques d'aide à la décision avec les systèmes de traitement électronique de l'information.

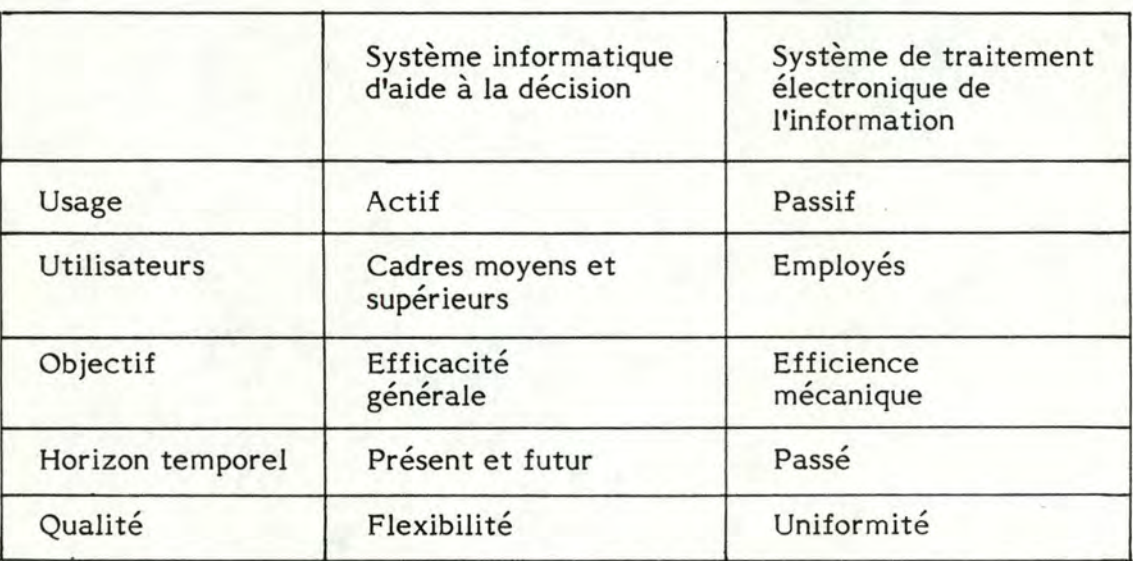

Début des années '80, trois autres définitions sont également proposées par Moore et Chang, Bonczek, Holsapple et Whinston, et Keen.

Moore et Chang définissent les S.I.A.D. comme des systèmes extensibles, capables de supporter des analyses de données et des modélisations de décisions, orientés vers des activités de planning et utilisés à des intervalles de temps irréguliers et non prévus.

Bonczek, Holsapple et Whinston considèrent les S.I.A.D. comme des systèmes qui sont basés sur des technologies de l'information et qui se composent des trois éléments suivants :

un système de dialogue, c'est-à-dire un mécanisme qui réalise la communication entre l'utilisateur et les autres composants du système;

un système de connaissances, c'est-à-dire un répertoire de la connaissance du problème aussi bien au niveau des données que des procédures;

un système de traitement des problèmes, c'est-à-dire le lien entre les deux autres composants, lien qui assure la manipulation des problèmes de décisions de diverses façons.

Keen, quant à lui, réserve le terme de S.I.A.D. pour les simulations où le système final ne peut être développé qu'à travers un processus adaptatif.

On constate, à la lecture de ces différentes définitions qu'une évolution s'est produite au fil du temps. En effet, si dans les années '70, la question fondamentale était "Qu'est-ce qu'un S.I.A.D.?", celle-ci est devenue dans les années '80: "Comment la finalité d'un S.I.A.D. peut-elle être réalisée?" (c'est-à-dire quels sont les composants nécessaires, quel est le modèle d'utilisation approprié, quel est le processus de développement requis?).

Si ces dernières questions posées sont très intéressantes, elles ignorent le point capital des S.I.A.D. à savoir le support de la prise de décision. Une raison souvent invoquée, pour expliquer ce changement d'orientation est qu'il est difficile de mesurer la qualité des décisions. Mais il ne s'agit pas là d'une raison suffisante. Toutes les définitions qui tentent de se concentrer sur d'autres dimensions manquent inévitablement, selon Ginzberg et Stohr, le point essentiel des S.I.A.D. C'est pourquoi ceux-ci adoptent une définition très proche de celle de Gorry, Scott Morton et Little. "Un S.I.A.D. est un système d'information basé sur des technologies de l'information utilisé comme support des activités de prise de décision pour lesquelles il n'est ni possible, ni souhaitable d'automatiser l'entièreté du processus".

En conclusion, il ressort clairement de ces définitions et en particulier de la dernière, que les S.I.A.O. s'inscrivent immanquablement dans le cadre de la tâche spécifique d'analy.se des résultats à laquelle le gestionnaire est confronté de manière régulière (cf supra 1.1).

Dans la prochaine section, nous analyserons les mots-clés de la définition retenue par Ginzberg et Stohr.

#### 1.3. PORTEE DES S.I.A.D.

Trois notions fondamentales se dégagent de la définition de Ginzberg et Stohr.

#### 1.3.1. Un S.I.A.D. est un système d'information.

Un **S.I.A.D.** est un système d'information comprenant les composants de base de n'importe quel système d'information à savoir :

des informations, c'est-à-dire des représentations des faits pertinents pour le décideur;

- un ensemble de processus, notamment :
	- acquisition et contrôle des données,
	- \* consultation et stockage des données,
	- \* modification des données,
	- \* communication des données.

En outre, un S.I.A.D. n'est pas un prolongement des systèmes de traitement électronique de l'information et ne les remplacera certainement pas. En effet, un S.I.A.D. interagit avec les autres technologies de traitement de l'information pour supporter les activités de prise de décision des gestionnaires.

De même, un S.I.A.D. n'est certainement pas un système d'information visant exclusivement les cadres supérieurs. Au contraire, il s'agit d'un outil très performant dans l'ensemble des technologies de l'information, qui a pour objectif d'améliorer l'effectivité des décideurs à tous les niveaux de l'organisation.

# 1.3.2. Un S.I.A.D. est un support aux activités de prise de décision.

Les S.I.A.D. sont des compléments aux décideurs. Ils étendent leurs possibilités, leurs capacités cognitives, mais ne remplacent en rien leur jugement, leur décision. Un S.I.A.D. constitue donc une aide que l'on apporte au gestionnaire et non pas un substitut au gestionnaire.

Dans cette perspective, un S.I.A.D. devrait être personnalisé c'està-dire propre au contexte de la décision. C'est pourquoi Keen et Hackathorn (14, pp. 23-24) distinguent :

les systèmes d'aide à l'individu : ce type de système se concentre sur un utilisateur ou une classe d'utilisateurs concernés par une tâche ou par une décision qui est relativement indépendante des autres tâches ou décisions.

Des tâches indépendantes où un tel système pourrait améliorer la qualité de la décision sont par exemple la détermination du prix d'un produit ou le choix du niveau d'un stock.

les systèmes d'aide au groupe : ce type de système concerne un groupe d'individus, où chacun d'entre eux est engagé dans des tâches distinctes mais hautement interdépendantes. Aucun individu ne peut s'acquitter de sa tâche sans interaction avec les autres membres du groupe.

Dans cette perspective, un tel système permettrait aux utilisateurs de développer des plans de liaison, en fournissant des réponses plus rapides, des explorations d'alternatives plus aisées et des explications d'analyses. Ce genre de système serait particulièrement bien adapté aux activités de bureau.

les systèmes d'aide à l'organisation : ce type de système se concentre sur une tâche organisationnelle ou encore sur une activité impliquant une séquence d'opérations et d'individus.

A ce niveau, n'importe quelle aide informatique serait plus un véhicule de communication et de coordination qu'un moyen de résolution du problème proprement dit.

Toujours dans une même optique,un S.I.A.D. devrait être compatible avec le style de décision des gestionnaires. Huber (16, pp. 45-50) affirme que les systèmes informatiques d'aide à la décision qui sont compatibles avec les sytèmes d'aide à la décision du gestionnaire (c'est-à-dire les sources d'informations et les mécanismes d'aide à la décision construits par le décideur selon ses besoins) seront plus utilisés et utilisables que ceux qui ne le sont pas. En effet, la description des systèmes d'information organisationnels et la connaissance des processus de décision

propres au décideur peuvent être intéressantes pour la conception et l'implémentation des S.I.A.D.

Huber est donc entièrement d'accord avec Keen et Morton quand ces derniers prétendent que "le principal argument de l'approche des S.I.A.D. est qu'une conception effective dépend de la compréhension détaillée par le constructeur des processus de décision des gestionnaires" (17, p. 1).

# 1.3.3. Un S.I.A.D. est un support aux activités de prise de décision pour lesquelles il n'est ni possible, ni souhaitable d'automatiser le processus dans son entièreté.

Ces activités de prise de décision pour lesquelles il n'est ni possible, ni souhaitable d'automatiser le processus dans son entièreté sont typiquement des activités liées à des problèmes semi-structurés.

Selon le modèle de Simon, on distingue trois phases dans le processus de prise de décision (cf figure 1.1.) (17, p. 95):

- la phase d'identification du problème;
- la phase de définition des alternatives;
- la phase de choix d'une alternative.

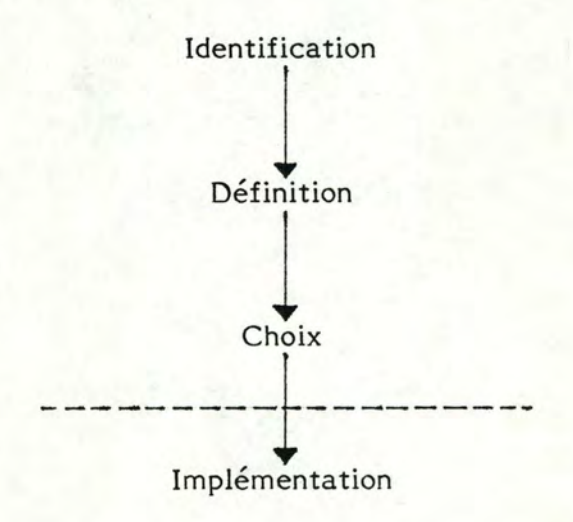

Figure 1.1.: Modèle de Simon.

A partir de ce modèle, P.G.W. Keen et S. Morton distinguent :

les problèmes structurés : ce sont des problèmes pour lesquels les trois phases du modèle de Simon (identification, définition, choix) sont rigoureusement prédéfinies. Pour ce type de problèmes, on peut donc spécifier des algorithmes qui permettent d'identifier le problème, de concevoir des solutions alternatives et de sélectionner la "meilleure" solution.

les problèmes non-structurés : ce sont des problèmes pour lesquels on est incapable de définir des règles permettant d'identifier le problème, de spécifier des méthodologies pour résoudre le problème et pour lesquels on ne dispose d'aucun critère clair pour choisir la "meilleure" solution.

les problèmes semi-structurés : ce sont des problèmes pour lesquels il n'est pas possible de définir d'une manière suffisamment précise une ou deux des trois phases du modèle de Simon, phases qui sont donc réservées au gestionnaire.

Néanmoins, la ou les phases restantes ont une structure suffisante pour faire l'objet d'un support informatique.

C'est donc au niveau des problèmes semi-structurés qu'interviennent les S.I.A.D., les problèmes structurés étant surtout l'apanage des systèmes traditionnels de traitement électronique de l'information et les problèmes non-structurés ne faisant l'objet jusqu'à présent d'aucun support informatique spécifique.

A ce niveau de l'exposé, nous avons déjà eu l'occasion d'aborder un certain nombre de caractéristiques fondamentales des S.I.A.D. Toutefois si nous voulons être complets, il nous resterait au moins à traiter de la notion de "conception adaptive", notion largement analysée dans la littérature. C'est ce que nous ferons dans la prochaine section.

/

#### 1.4. CONCEPTION ADAPTATIVE

Pour Keen (18, pp. 28-32), le terme "S.I.A.D." est uniquement significatif dans des situations où le système "final" émerge d'un processus adaptatif de conception et d'utilisation.

Ce processus adaptatif peut être nécessaire pour plusieurs raisons, notamment parce que :

le concepteur ou l'utilisateur ne peut pas ou ne veut pas fournir les spécifications fonctionnelles;

l'utilisateur ne sait pas ce qu'il désire et le concepteur ne comprend pas ce dont l'utilisateur a besoin;

l'apprentissage du système stimule de nouveaux usages et le besoin de nouvelles fonctions.

La figure 1.2. met en évidence les liens adaptatifs qui existent entre les acteurs principaux intervenant dans le développement d'un S.I.A.D. d'une part, et le système d'autre part.

Les flèches indiquent la direction de l'influence exercée.

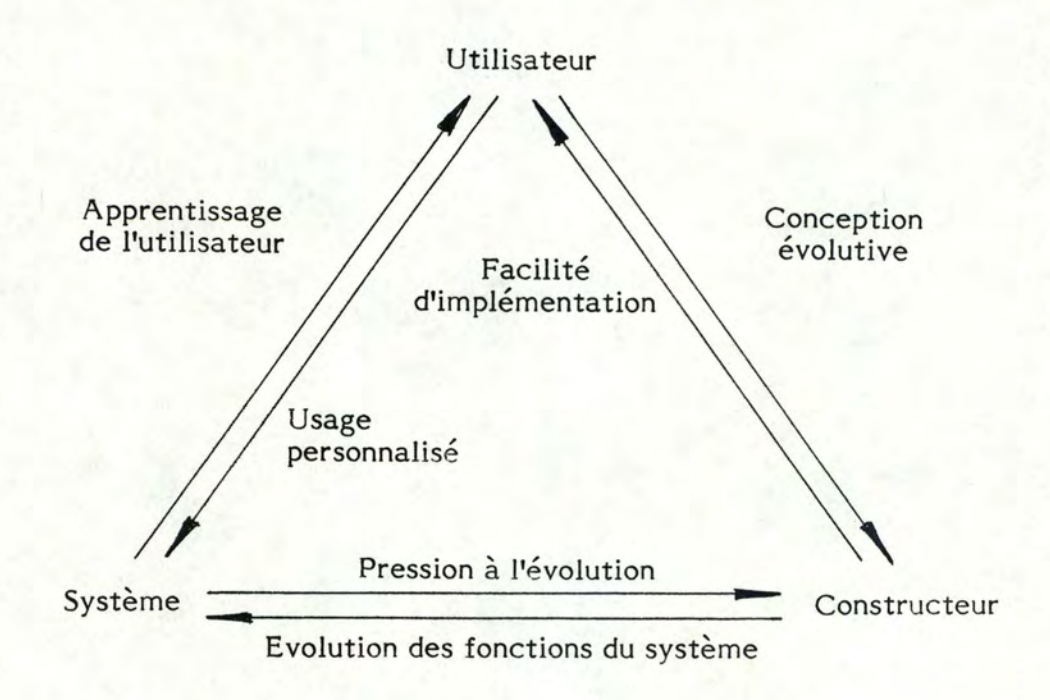

Figure 1.2. : Conception adaptative des S.I.A.D. selon Keen.

La conception adaptative d'un S.I.A.D. implique les considérations suivantes :

un système est un S.I.A.D. uniquement si chaque flèche est pertinente par rapport à la situation;

si les flèches sont pertinentes, le processus de conception doit assurer qu'elles ne soient pas bloquées par des structures de conception non-flexibles, par un échec dans l'allocation des ressources pour l'implémentation de nouvelles fonctions ou par un manque de relations directes entre l'utilisateur et le concepteur;

chaque flèche représente un aspect particulier de recherche et de mise en œuvre.

Notons qu'à ce niveau le schéma ignore le contexte du processus de développement du S.I.A.D., spécialement la tâche qui doit faire l'objet d'un support ainsi que l'organisation dans son ensemble.

Analysons plus en détail les trois boucles de la figure 1.2. :

- les liens entre le système et l'utilisateur ou la boucle S<sup> <----</sup>> U : dans le contexte des systèmes d'aide à l'individu, cette boucle porte le nom de boucle cognitive. Le lien "5---->U" concerne l'apprentissage de l'utilisateur et le lien "U---->S" l'exploitation par ce dernier des capacités du **S.I.A.D.** 

- les liens entre le constructeur et l'utilisateur ou la boucle C<sup>(----</sup>)U: cette boucle s'appelle boucle d'implémentation. Le lien "U---->C" souligne l'aspect-clé d'une conception évolutive : le constructeur apprend de l'utilisateur. En réalité cette stratégie est synonyme d'une production rapide d'un système initial auquel l'utilisateur peut répondre et ainsi clarifier ses souhaits auprès du constructeur. On parle dans ce cas de réalisation d'un prototype.

Le lien "C---->U" met en évidence le fait que les S.I.A.D. sont un service plutôt qu'un produit. Ils requièrent donc de la part du constructeur qu'il construise un système crédible, qu'il comprenne les perspectives et les processus de décision de l'utilisateur et enfin qu'il soit attentif à ses besoins en constante évolution.

- les liens entre le constructeur et le système ou la boucle C<sup> <----</sup>> S : cette boucle porte le nom de boucle d'évolution. L'apprentissage de

 $\hat{\mathcal{L}}$ 

l'utilisateur ("S---->U") et l'usage personnalisé ("U---->S") insufflent une certaine tension dans le système existant. Cela entraîne une pression à l'évolution traduite par le lien "5---->C". De nouvelles fonctions sont alors produites (cf lien "C---->S"). Bien entendu il ne s'agit pas d'un processus continu mais bien épisodique.

En conclusion, on peut donc dire que par ce schéma, Keen tente de présenter une définition du développement des S.I.A.D. qui clarifie ce qu'est et ce que n'est pas un tel système ainsi que les actions et les processus qu'il implique.

Nous estimons au terme de ces quatre sections avoir traité ou, tout au moins, abordé les caractéristiques principales des S.I.A.D. C'est pourquoi dans une cinquième section nous nous pencherons sur l'architecture proprement dite de ces systèmes.

#### 1.5. ARCHITECTURE DES S.I.A.D.

Le modèle conceptuel de Sprague (21, pp. 14-18) présente un S.I.A.D. comme une grande boîte noire contenant des boîtes noires plus petites qu'il appelle "sous-systèmes".

Le modèle est schématisé à la figure 1.3.

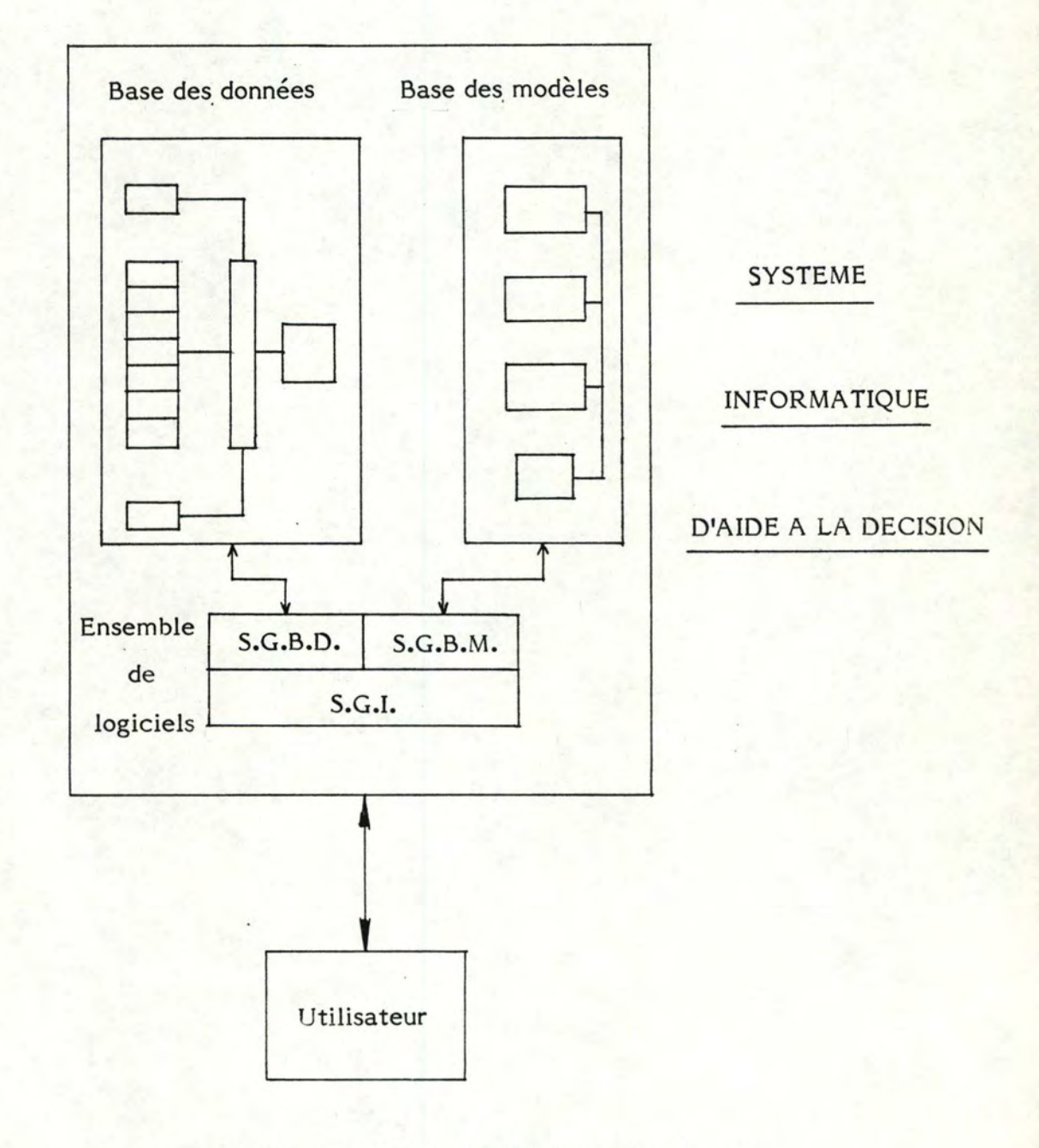

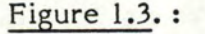

Figure 1.3. : Modèle conceptuel d'un S.I.A.D. selon Sprague.

Si l'on analyse le schéma de Sprague, on remarque qu'un S.I.A.D. comprend trois sous-systèmes : une base des données, une base des modèles et un ensemble de logiciels relativement complexe qui relie l'utilisateur à la fois à la base des données et à la base des modèles. De même, on observe également que la base des données et la base des modèles ont des composants interdépendants et que l'ensemble de logiciels se compose de trois éléments : un système de gestion de la base des données (S.G.B.D.), un système de gestion de la base des modèles (S.G.B.M.), et finalement un système de gestion de l'interface entre l'utilisateur et le système (S.G.I.).

Le sous-système relatif aux données, le sous-système relatif aux modèles et l'interface entre l'utilisateur et le système deviennent, selon Sprague, la structure-clé pour identifier les capacités techniques requises par un **S.I.A.D.** 

Il les analyse respectivement comme suit :

sous-système relatif aux données : il est évident qu'il existe des différences significatives entre la base des données (et le système qui la gère) des systèmes traditionnels et la base des données des S.I.A.D.

Tout d'abord, les S.I.A.D. utilisent un ensemble de données beaucoup plus riche par rapport à celui des applications traditionnelles. En effet, les données proviennent non seulement de sources internes à l'organisation mais aussi de sources externes. La prise de décision, surtout dans les niveaux supérieurs de l'organisation, est fortement dépendante des données externes.

Ensuite, une autre différence entre les bases de données classiques et les bases de données des S.I.A.D. est l'importance primordiale pour ces dernières de disposer d'un processus de capture et d'extraction des données performant. En effet, la nature des S.I.A.D. requiert que le processus d'extraction des données et le système qui le gère soient suffisamment souples pour permettre des modifications et des ajouts rapides, en réponse à des demandes de l'utilisateur non anticipées.

sous-système relatif aux modèles : les capacités fondamentales requises par les S.I.A.D. en ce qui concerne la base de modèles et le système de gestion de cette base peuvent s'énoncer de la manière suivante:

possibilité de cataloguer et de maintenir un large éventail de modèles supportant tous les niveaux de l'organisation;

possibilité de créer de nouveaux modèles rapidement et facilement;

possibilité de gérer la base de modèles avec des fonctions analogues aux fonctions de gestion de la base de données (exemples de telles fonctions: langage simple de création et de modification des modèles, mécanismes de stockage, de cataloguage, de liaison et d'accès aux modèles).

interface entre l'utilisateur et le système : celle-ci comprend l'utilisateur, le terminal et le système de gestion du dialogue. Le dialogue lui-même peut être divisé en trois parties :

- ce que l'utilisateur voit (= langage de présentation);
- \* ce que l'utilisateur peut faire (= langage d'action);

ce que l'utilisateur doit connaître (= base des connais-

Cette interface entre l'utilisateur et le système est schématisée à la figure 1.4.

sances).

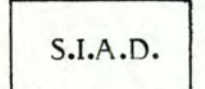

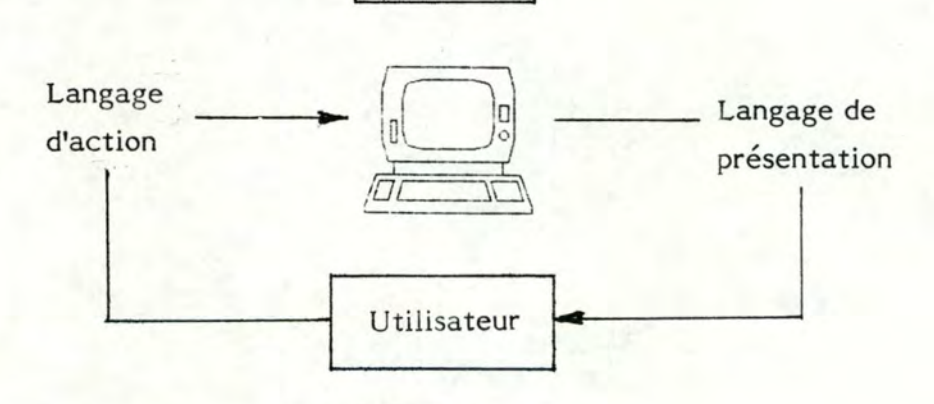

Base des connaissances

Figure 1.4. : selon Sprague. Eléments de l'interface utilisateur - système

De manière plus précise, selon F. Bodart (3, p. 8), la base des connaissances contient le schéma conceptuel du S.I.A.D., c'est-à-dire les spécifications de la base des données et de la base des modèles. Son objectif principal est d'aider les utilisateurs du système en leur fournissant la sémantique des données, la *définition,* l'explication et les composants des modèles *ainsi* que leurs *conditions* d'application.

Plusieurs méthodes peuvent être utilisées pour représenter la connaissance : des méthodes dérivées de la conception des bases de données et des systèmes d'information comme le modèle entité-association, ou encore des méthodes développées en matière d'intelligence artificielle comme le calcul du prédicat ou les règles de production.

Fréquemment, il sera nécessaire de combiner ces différentes approches. En *fait,* la représentation de la connaisance reste un problème de recherche très vaste.

Bennett (2, pp. 45-52) quant à lui, précise quels seront les objectifs du concepteur en ce qui concerne le langage de présentation et le langage d'action. Selon lui, le défi du concepteur sera de fournir un langage de présentation que l'utilisateur trouve approprié à la tâche et qu'il peut interprêter avec un *minimum* de réflexion.

De même il devra fournir un langage d'action tel que l'utilisateur puisse formuler des instructions aussi naturelles que l'équipement disponible le permet.

Dans un premier temps, selon Bennett, les réponses du concepteur aux trois questions ci-dessous peuvent être intéressantes pour évaluer la qualité de l'interface :

Qu'est-ce que l'utilisateur voit à l'écran en tant que contexte pour l'interaction?

Qu'est-ce que l'utilisateur doit connaître en vue d'interprêter  $\mathbf{r}$ ce qu'il voit?

Qu'est-ce que l'utilisateur peut faire pour atteindre la finalité du système?

Dans un second temps, Bennett propose de mesurer la facilité d'utilisation de l'interface système-utilisateur. Celle-ci doit être examinée dans le cadre de la relation personnelle qui s'établit entre l'utilisateur et le terminal durant la réalisation de la tâche (cf. figure 1.5.).

/

La facilité d'utilisation se rapporte donc à la qualité de l'interaction.

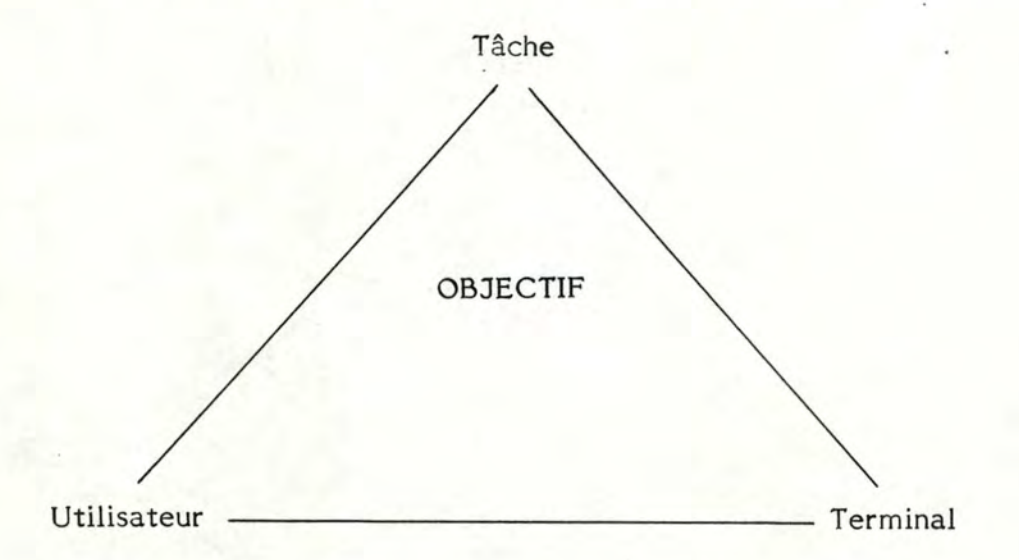

Figure *1.5.* : La relation entre l'utilisateur et le terminal dans le cadre de la tâche à réaliser.

Il est très difficile de définir les attributs intrinsèques de l'interface qui font que celle-ci est plus ou moins adaptée que d'autres. Néanmoins, il est clair que la facilité d'utilisation est influencée par les caractéristiques de l'utilisateur et/ou du terminal. Toutefois, cette notion ne peut être définie uniquement en terme d'une liste d'attributs de l'utilisateur et une liste d'attributs du terminal. En effet tous les attributs de l'utilisateur et du terminal n'ont pas nécessairement un impact sur la qualité de l'interaction.

Des mesures de la facilité d'utilisation d'une interface sont par exemple :

le temps d'apprentissage et d'entraînement des utilisateurs;

- le temps nécessaire pour une utilisation machinale du système;
- le type et le pourcentage d'erreurs;

le temps d'échauffement après une inutilisation momentanée de l'équipement;

l'enthousiasme de l'utilisateur face au système.

D'une manière générale, on peut dire que la stratégie consiste à établir un dialogue entre l'utilisateur et le système qui soit adapté à l'utilisateur. Nous avons vu dans l'introduction de ce premier chapitre (cf. point **1.1.)** que le temps consacré par les cadres supérieurs aux tâches d'analyse des résultats est relativement limité par rapport à celui réservé à d'autres tâches. Dès lors, dans le cadre d'un poste de travail multifonctionnel, le laps de temps qui s'écoule entre deux utilisations d'un système servant de support à ces tâches d'analyse peut être important. Dans ce cas, on préconise généralement une interface pour laquelle le temps d'échauffement est relativement court.

En outre, Carlson (7, pp. 66-75) nous donne une classification intéressante de dialogues :

- interface sous forme de questions-réponses;
- interface sous forme de commandes;
- interface sous forme de menus;

 $\dot{\gamma}$ 

interface orientée manipulation d'objets.

Carlson suggère que la réalisation d'un prototype de l'interface (et peutêtre du S.I.A.D. dans son intégralité) peut être très utile à la fois en tant que stratégie de conception de l'interface et en tant que mesure de sa facilité d'utilisation.

Toutefois un danger soulevé, par J.C. Henderson et R.S. Ingraham (15), dans la réalisation d'un prototype est que les utilisateurs ne pensent que ce prototype soit le S.I.A.D. final. Ainsi, si le prototype n'est pas satisfaisant, les utilisateurs peuvent perdre tout intérêt pour le système. Par contre, si le prototype fonctionne bien, ceux-ci peuvent ne pas souhaiter attendre une autre implémentation.

Dès lors, pour que le prototype soit utilisé de manière positive, il faut que lors de sa présentation par les constructeurs, les utilisateurs soient conscients que le système proposé n'est pas le S.I.A.D. final. De plus, il est souhaitable que les constructeurs aient de bonnes estimations du temps d'implémentation requis pour la prochaine version du système.

De manière à illustrer certains des aspects soulevés par ce premier chapitre, nous évoquerons dans la prochaine section un certain nombre de domaines où des S.I.A.D. ont été réalisés comme solution à des problèmes que peut rencontrer un gestionnaire.

Ainsi nous analyserons successivement des S.I.A.D. en matière médicale, en matière de conception des pistes de ski, et finalement en matière de location d'automobiles.

#### 1.6. CAS D'APPLICATION

# 1.6.1. Le diagnostic et le traitement des maladies infectieuses (8)

Durant ces dernières années, des informaticiens et des médecins de l'Université de Stanford ont développé un programme informatique, nommé "MYCIN". Ce programme fonctionne comme un consultant pour des problèmes de diagnostic et de choix d'une thérapie en matière de maladies infectieuses.

La nature du problème peut se résumer de la manière suivante. Un patient présente des signes d'infection; un spécimen de sang et d'urine est alors mis en culture durant vingt-quatre heures, voire quarante-huit heures. Malheureusement le traitement ne peut attendre si longtemps et le médecin doit poser son diagnostic et proposer une thérapie sur base de l'information dont il dispose (c'est-à-dire l'anamnèse du patient et l'observation de l'échantillon en culture). L'information est sûrement incomplète et peut-être inexacte. De plus, la sélection d'un traiteemnt n'est pas chose aisée pour le scientifique qui doit considérer simultanément plusieurs objectifs parfois contradictoires.

Face à ce problème, des objectifs de conceptions ont été formulés. Le principal d'entre eux est que le système soit facile d'utilisation, c'està-dire notamment que la mise à jour de la base des connaissances soit chose aisée. Viennent ensuite la mise en œuvre d'un dialogue interactif capable de fournir à l'utilisateur des explications des conclusions tirées; la vitesse, la facilité d'utilisation et d'accès; la flexibilité de manière telle que le système puisse continuer à fonctionner malgré le manque d'informations voire même qu'il utilise ce manque d'informations comme clé du diagnostic.

La figure 1.6. offre une vue d'ensemble de "MYCIN", les flèches indiquant les flux d'informations.

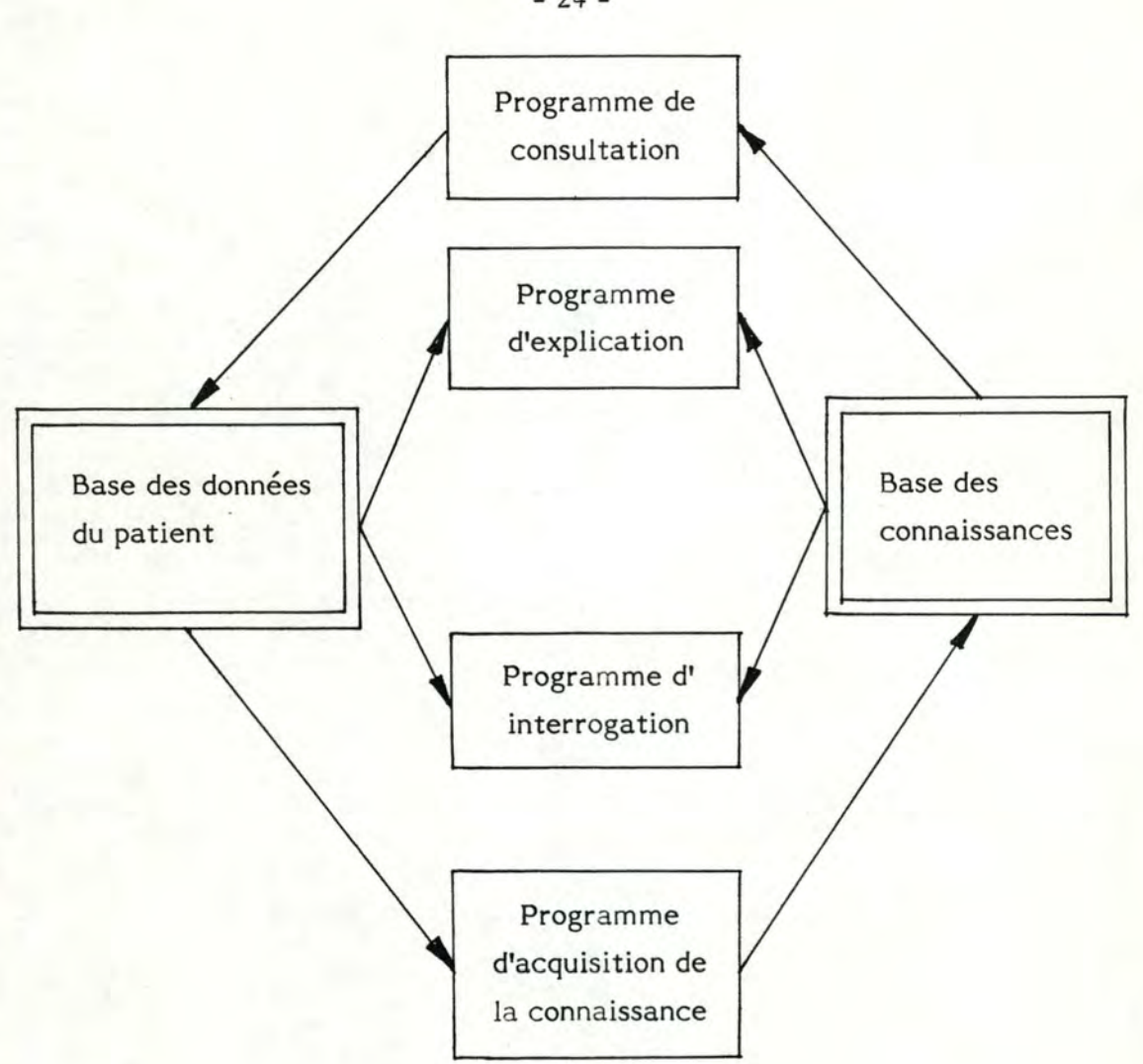

Figure 1.6. : Vue d'ensemble de "MYCIN".

Notons tout d'abord que la source primaire de la connaissance médicale du système est un ensemble de quatre cents règles de décision du style : si ... et si ... et ... alors ...

Quant au système proprement dit, il est constitué de quatre programmes et de deux bases d'informations (encadrement double). Le programme de consultation utilise les règles de la base des connaissances comme support pour la consultation. Le programme d'interrogation manipule des questions en langage naturel soit au sujet d'une consultation spécifique, soit au sujet de la connaissance en général des maladies infectieuses. Le programme d'explication permet au système de justifier pourquoi telle information a été demandée ou comment telle conclusion a pu être tirée. Le programme d'acquisition de la connaissance fournit un lien entre la base des connaissances et un expert qui désire apprendre au sytème de nouvelles choses dans le domaine.

 $-24 -$ 

D'une part, il ressort de cette structure que, si normalement durant une consultation le système prend l'initiative, posant des questions ouvertes à l'utilisateur, ce dernier peut l'interrompre et utiliser les possibilités d'explication du système à partir du moment où une des questions lui semble inappropriée.

De même, pour n'importe quelle conclusion tirée par le système, l'utilisateur peut l'interroger pour comprendre comment cette conclusion a été déduite. Ces possibilités sont offertes à l'utilisateur grâce à la représentation de la connaissance.

D'autre part, la base des connaissances peut facilement être élargie, ce qui est une qualité non négligeable pour un système qui s'applique à un domaine où les traitements sont très variés et en perpétuel changement.

Les conséquences d'implémentation d'un tel système dans les hôpitaux sont facilement perceptibles. L'impact premier à long terme de **"MYCIN"** sera de fournir un support consultatif dans des centres de santé où une telle expertise est généralement très pauvrement offerte et cela vingt-quatre heures sur vingt-quatre. Un second impact à longue échéance de ce système sera de permettre une formalisation progressive de la connaissance en ce qui concerne les maladies infectieuses et plus précisément leur diagnostic et thérapie.

D'une manière plus générale, les auteurs de "MYCIN" espèrent que leur méthodologie de manipulation de la décision sera capable d'offrir une aide précieuse dans des domaines où la prise de décision est difficile, notamment pour des raisons de taille ou de liaison entre les différents éléments du problème.

#### 1.6.2. La conception d'un domaine skiable (10)

La conception d'un domaine skiable est un processus qui demande beaucoup de temps. Il requiert non seulement un ensemble de calculs relativement important, mais aussi le jugement de nombreux experts. Ces éléments font que ce processus est un bon candidat pour la réalisation d'un S.I.A.D. dont l'objectif final sera d'équilibrer la capacité de descentes (c'est-à-dire les pistes) avec la capacité de remontées (c'est-à-dire les remontées mécaniques).

La première étape de la conception consiste à analyser le relief du terrain. Il est clair que les pistes potentielles sont fonction de l'aspect physique de la montagne. A partir d'une ballade dans la montagne, le concepteur dessine sur une carte topographique lès pistes potentielles. Cette carte crée le premier élément de la base des données. Toutefois, d'autres éléments doivent encore être introduits par le concepteur, notamment des données générales sur la région et des paramètres. Ainsi, le nombre de skieurs par acre de terrain, différencié suivant la pente, constitue un paramètre et est introduit au début de chaque conception. Le système est alors en mesure de calculer le nombre maximal de skieurs par piste et par niveau de qualification. La somme de skieurs de chaque piste constitue la capacité potentielle de descentes.

La deuxième étape du processus de conception consiste en une analyse de l'offre du marché. Tout comme la densité de skieurs par acre de terrain, le pourcentage de skieurs par qualification offert par le marché constitue un paramètre. Pour connaître la taille de ce paramètre le concepteur peut soit observer la population, soit procéder à des échantillonnages. Quelque soit l'option prise ce paramètre est entré comme un objectif dans le système. Celui-ci effectue alors une comparaison entre les skieurs offerts par le marché à saturation suivant leur niveau, et la capacité potentielle du terrain suivant la qualification des skieurs. Le ratio de densité des skieurs indique les qualifications pour lesquelles il y a trop  $($ I) ou trop peu d'acres de piste  $($   $>$ 1).

A ce niveau de l'analyse le concepteur supprime habituellement les pistes de pauvre qualité d'une part, et retrécit ou élargit les pistes restantes pour diminuer ou augmenter le nombre d'acres en fonction du nombre de skieurs estimé d'autre part. De cette manière on peut tendre vers un équilibre parfait pour chaque niveau de qualification (c'est-à-dire un ratio de densité tendant vers 1). Toutes ces décisions sont prises sur base des calculs effectués par le système en quelques secondes.

On remarque qu'avec un tel système de nombreuses alternatives peuvent être testées. Le concepteur commence simplement par une analyse de la capacité du terrain existant et ensuite évalue différentes alternatives en modifiant les paramètres retenus (par exemple, le nombre de skieur par acre de terrain, le pourcentage de skieurs offerts par le

 $\lambda$ 

marché par niveau de qualification, pistes, •.. ). Cette possibilité qu'offre le système permet de fournir un meilleur produit, sans devoir recourir à l'optimisation mathématique.

En conclusion, cet exemple démontre que n'importe quel processus de décision demandant d'une part des calculs et d'autre part le jugement d'experts, comme la conception d'un domaine skiable, peut faire l'objet d'un' développement d'un S.I.A.D.

# 1.6.3. La planification du parc automobile d'une société de location de voitures (9)

Ces dernières années le commerce de location de voitures a pris de l'expansion et s'est considérablement modifié. Hertz a profité de cette période pour améliorer sa position sur le marché. Il existe de nombreuses raisons à son succès. Parmi celles-ci, on peut sûrement citer sa capacité de planification et de réponse à des conditions en perpétuel changement. En effet, une réponse rapide est essentielle pour maintenir un équilibre entre l'offre et la demande dans cette activité, celles-ci étant des variables complexes avec des dimensions de court terme et de long terme. Ainsi pour chaque niveau de demande, il existe un nombre approprié de voitures qui satisfait le client avec un haut niveau de service.

Dans la perspective de répondre au problème d'une offre de véhicules appropriée, le groupe de recherche opérationnelle de l'entreprise a développé un certain nombre d'outils. Ces outils sont des modèles interactifs, qui supportent les trois niveaux du processus de planification du parc, à savoir le long terme, le court terme et le très court terme. La philosophie qui a animé le groupe de concepteurs était que ces outils soient développés pour mieux utiliser le jugement des cadres, leur expérience et leur perspicacité et non pas pour les remplacer. Analysons tour à tour ces différents outils.

# 1.6.3.1. Le problème de long terme ou la planification de la taille du parc

#### a) Le problème

Il s'agit à ce niveau de prévoir la dimension du parc, la taille idéale dépendant notamment de la demande locale qui varie de mois en mois (saisonnalité, évènements spéciaux, ••• ). Toutefois il faut noter que Hertz dispose d'un certain nombre de méthodes pour agir sur la taille du parc: achat, leasing, transfert d'un point de location à un autre, .••

#### b) La solution

Le modèle de planification de la taille du parc est un outil analytique qui aide les cadres à déterminer la dimension idéale de ce parc d'une part et à développer un planning de disposition des voitures d'autre part. Des équations établissent les relations existant entre le parc et un ensemble de variables ayant un impact sur la location de voitures à long terme.

Le modèle génère alors des rapports financiers qui mesurent la viabilité d'un planning proposé.

# 1.6.3.2. Le problème de court terme ou la planification quotidienne

Une fois la taille du parc déterminée pour un horizon de temps donné, le problème de gestion du parc au jour le jour subsiste.

#### a) Le problème

Il s'agit ici de prévoir de manière journalière la demande et la capacité de location au niveau de chaque ville. Ensuite il faut voir dans quelle mesure des transferts de véhicules entre points de location et une politique de contrôle de la demande doivent être mis en œuvre.
### b) La solution

Le modèle fournit à partir des données journalières du gestionnaire du point de location couplées aux statistiques du cadre responsable de la distribution à un niveau plus général, un rapport prévoyant la situation dans chaque ville pour les jours de la semaine à venir. Se basant sur ces prévisions, certains transferts de voitures sont évidents. Toutefois deux questions demeurent : combien de véhicules faut-il transférer et quand faut-il les transférer? Le modèle fournit une réponse à ces questions puisqu'il peut simuler l'impact de n'importe quel transfert d'automobiles et/ou de politique de contrôle de la demande. Ces simulations peuvent ainsi aider le gestionnaire à établir la solution la plus équilibrée.

## 1.6.3.3. Le problème de très court terme ou la disponibilité du parc heure par heure

Une fois un transfert et/ou une politique de contrôle de la demande envisagés, l'accent est mis sur le jour présent afin de garantir au client la location immédiate d'un véhicule.

### a) Le problème

Si le modèle du court terme fournit pour un jour donné une photographie de la disponibilité du parc automobile dans son ensemble par rapport à la demande prévue, ces deux éléments doivent être ajustés pour garantir à chaque client une voiture. On peut citer parmi ces ajustements la concentration du contrôle de la demande sur les heures de l'avant-midi et la location d'un véhicule uniquement aux clients ayant effectué une réservation.

### b) La solution

Plusieurs fois par jour, le gestionnaire local introduit des données sur l'état actuel de son point de location : le nombre de voitures disponibles, une prévision des locations et des rentrées de véhicules pour le restant de la journée.

Le modèle utilise ces données ainsi que les historiques de location et de remises de véhicules pour déterminer la disponibilité du parc heure par heure. U évalue rapidement l'impact des différentes alternatives proposées par le gestionnaire et il le conduit d'une manière interactive vers la "meilleure" stratégie.

En conclusion, on peut dire que le succès de tels sytèmes démontre que la technologie informatique peut être appliquée de manière créative à une entreprise relativement complexe. La clé du succès semble être la conception d'un système orienté vers l'utilisateur et répondant à ses besoins.

Comme nous avons pu le constater tout au long de ce chapitre, les S.I.A.D. sont loin d'être un domaine figé mais au contraire ils constituent un terrain d'analyse et de recherche en pleines activité et évolution.

> \* \* \*

## **CHAPITRE 2**

### **PRESENTATION DE LA SOCIETE**

## 2.1. LA SOCIETE

Mestdagh-Frères S.A. est une entreprise de distribution de produits alimentaires. Elle compte actuellement en 1984, 38 supermachés établis principalement dans la région de Namur et de Charleroi. Son chiffre d'affaires en 1982 s'élevait à 6.694 millions. La structure de la société dans son ensemble est présentée à la figure 2.1.

 $\rightarrow$ 

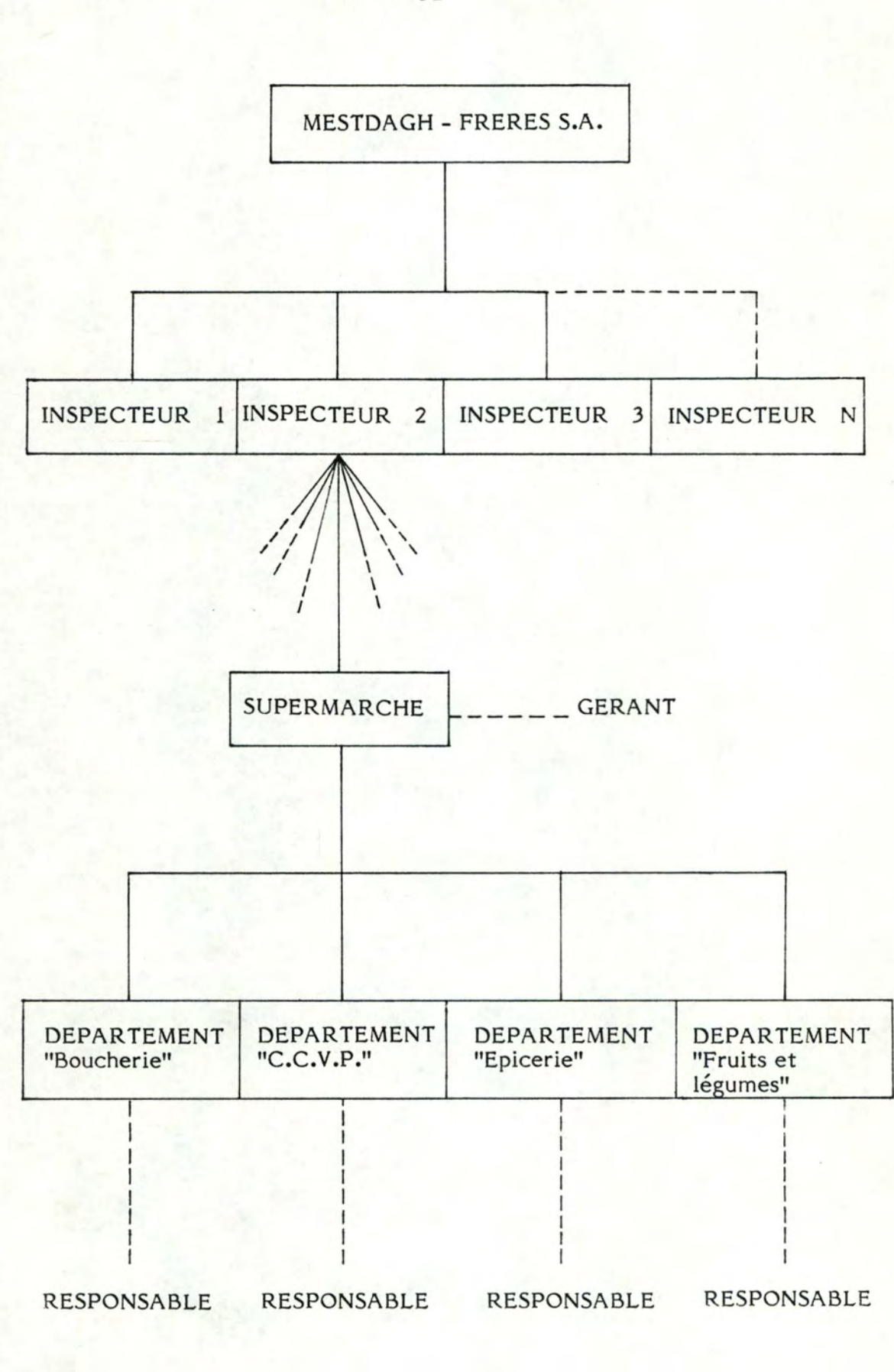

Figure 2.1. : Structure de la société.

Si l'on examine la figure 2.1., on constate que les supermarchés sont regroupés sous la responsabilité d'inspecteurs, chacun d'eux veillant au bon fonctionnement de plusieurs succursales.

Chaque supermarché, quant à lui, est sous la responsabilité d'un gérant qui coordonne les actions des responsables des différents départements.

En effet, on distingue au sein de chaque succursale quatre subdivisions :

- Le département "boucherie";
- Le département "crèmerie-charcuterie-volaille-poissons" ou **"C.C.V.P.'~**
- le département "épicerie";
- le département "fruits et légumes".

Pour donner une idée de l'importance relative de ces différents départements au sein de l'ensemble du magasin, prenons comme exemple le "Mestdagh" de X. Dans cette succursale, le département "boucherie" représente 20 pour cent du chiffre d'affaires, le département "C.C.V.P." 20 pour cent, !"'épicerie" *5* 3 pour cent et les "fruits et légumes" 7 pour cent.

## 2.2. ELEMENTS DU SYSTEME D'INFORMATION ACTUEL

L'organisation de la saisie des données est schématisée à la figure 2.2.

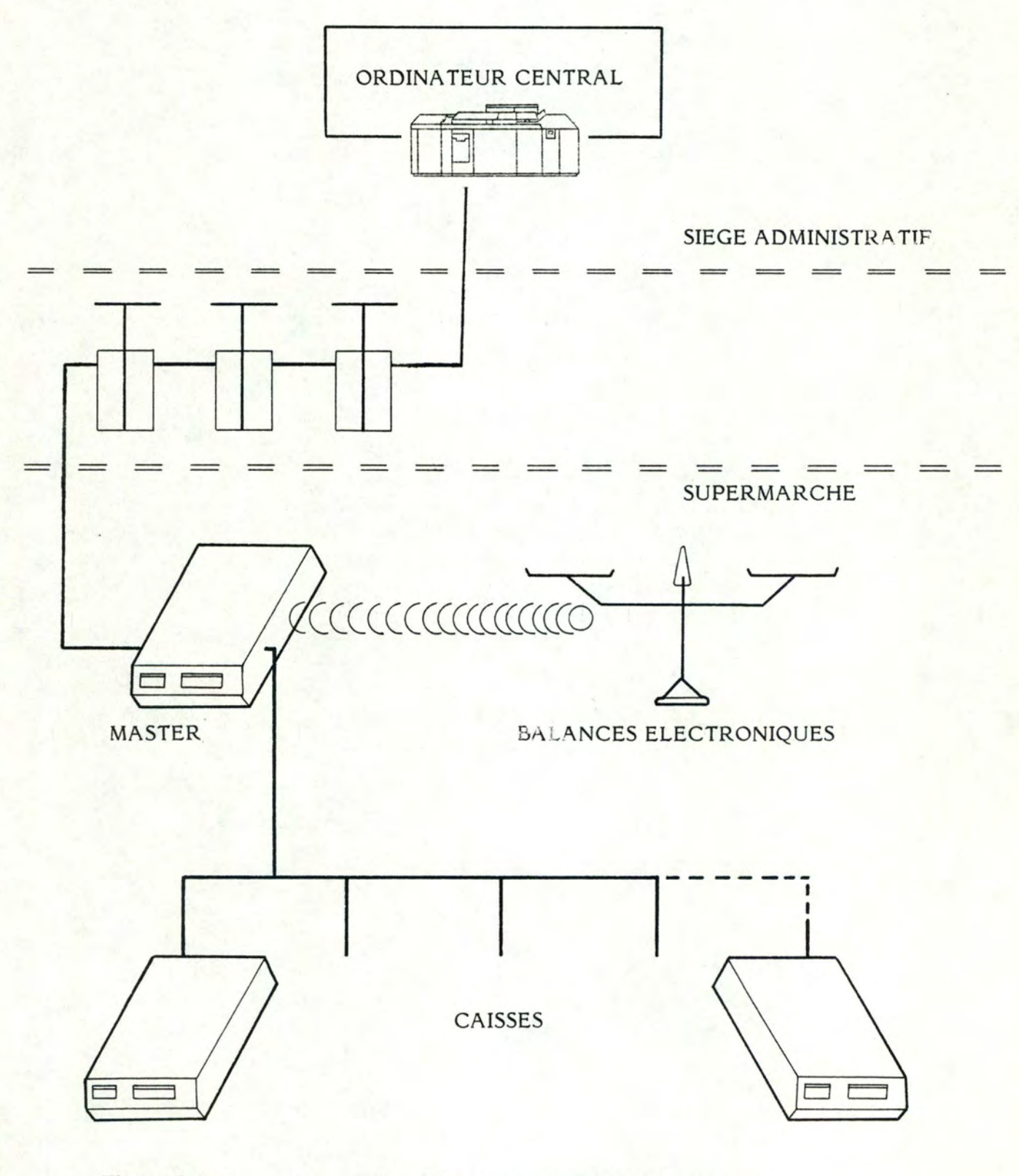

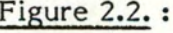

Figure 2.2. : Organisation de la saisie des données.

Comme le montre la figure 2.2., chaque supermarché dispose d'un certain nombre de caisses enregistreuses, nombre plus ou moins important en fonction de la taille de la succursale.

Parmi ces caisses, on distingue la caisse principale appelée caisse "MASTER". Cette caisse a pour objet de centraliser de manière journalière les données provenant des caisses ordinaires et de fournir un certain nombre de rapports intéressants pour le gestionnaire. Nous citerons parmi ces rapports, le rapport de vente par famille de produits, le rapport financier des différentes caisses, le rapport de la productivité des caissiers/caissières, ...

Cette caisse principale est en fait un mini-ordinateur qui, hebdomadairement, transmet par ligne téléphonique des données à l'ordinateur central localisé au siège administratif de la société. Ce transfert de données permet d'établir des rapports de synthèse tels que le chiffre d'affaires par supermarché et pour les différents départements, le nombre de clients, la moyenne d'achat par point de vente, ... Ces rapports constituent la base du mémoire.

De plus, dans certaines succursales, des balances électroniques sont connectées à la caisse principale. Ces balances électroniques, qui seront d'ailleurs par la suite introduites dans tous les supermarchés, sont réservées aux départements ne fonctionnant pas en self-service. Il s'agit des départements "boucherie", "C.C.V.P." et "fruits et légumes".

Dorénavant, les ventes par produit ainsi que les stocks de produits frais seront connus à tout moment. On peut comprendre aisément qu'il s'agit là d'un outil très précieux pour résoudre les problèmes de gestion que rencontrent les responsables des rayons de produits frais (par exemple, un mali d'inventaire en constante augmentation). Dans cette perspective, on peut également espérer une meilleure motivation du personnel.

> \* \* \*

### **CHAPITRE 3**

### **IDENTIFICATION DU PROBLEME**

### 3.1. LE PROBLEME

Chaque mois ou plus exactement toutes les quatre semaines pour rendre les périodes comparables, Monsieur Henri Mestdagh, responsable de la gestion dans la société, reçoit de l'ordinateur central un rapport (ou plutôt un listing) contenant un ensemble de résultats.

Ces résultats concernent le comportement de tous les magasins et départements vus sous différents critères durant la période considérée. Le contenu précis de ces rapports sera développé aux points 3.2.1.1. et  $3.2.1.2.$ 

Par rapport à cet ensemble de données, le gestionnaire n'a pas de démarche analytique approfondie pour pouvoir déduire de manière précise et systématique une évaluation du comportement des magasins et des départements pour la période sous-revue.

Les raisonnements d'évaluation tenus jusqu'à présent par le responsable de la gestion seront exposés aux points 3.2.2.2. et 3.2.2.4.

### 3.2. ETUDE DE L'EXISTANT

### 3.2.1. Contenu des rapports

Deux présentations du contenu des rapports seront envisagées. La première sera consacrée à l'exposé du contenu des rapports proprement dit tandis que la seconde mettra l'accent sur l'enchaînement qui existe entre les différentes données de ces rapports.

## 3.2.1.1. Première présentation

Cette première présentation du contenu des rapports est réalisée de façon schématique au tableau 3.1.

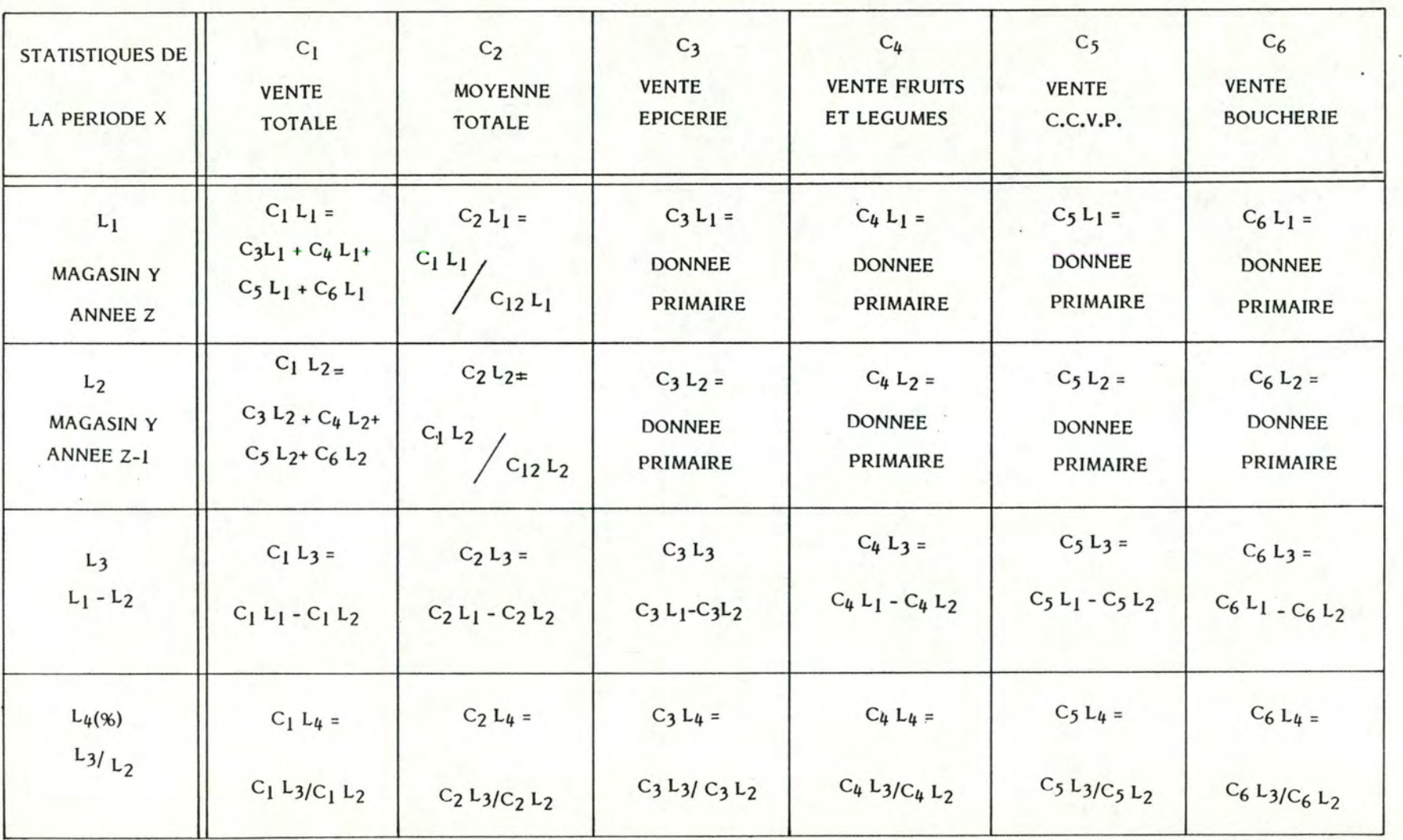

Tableau 3.1.:

Première présentation du contenu des rapports.

 $-38-$ 

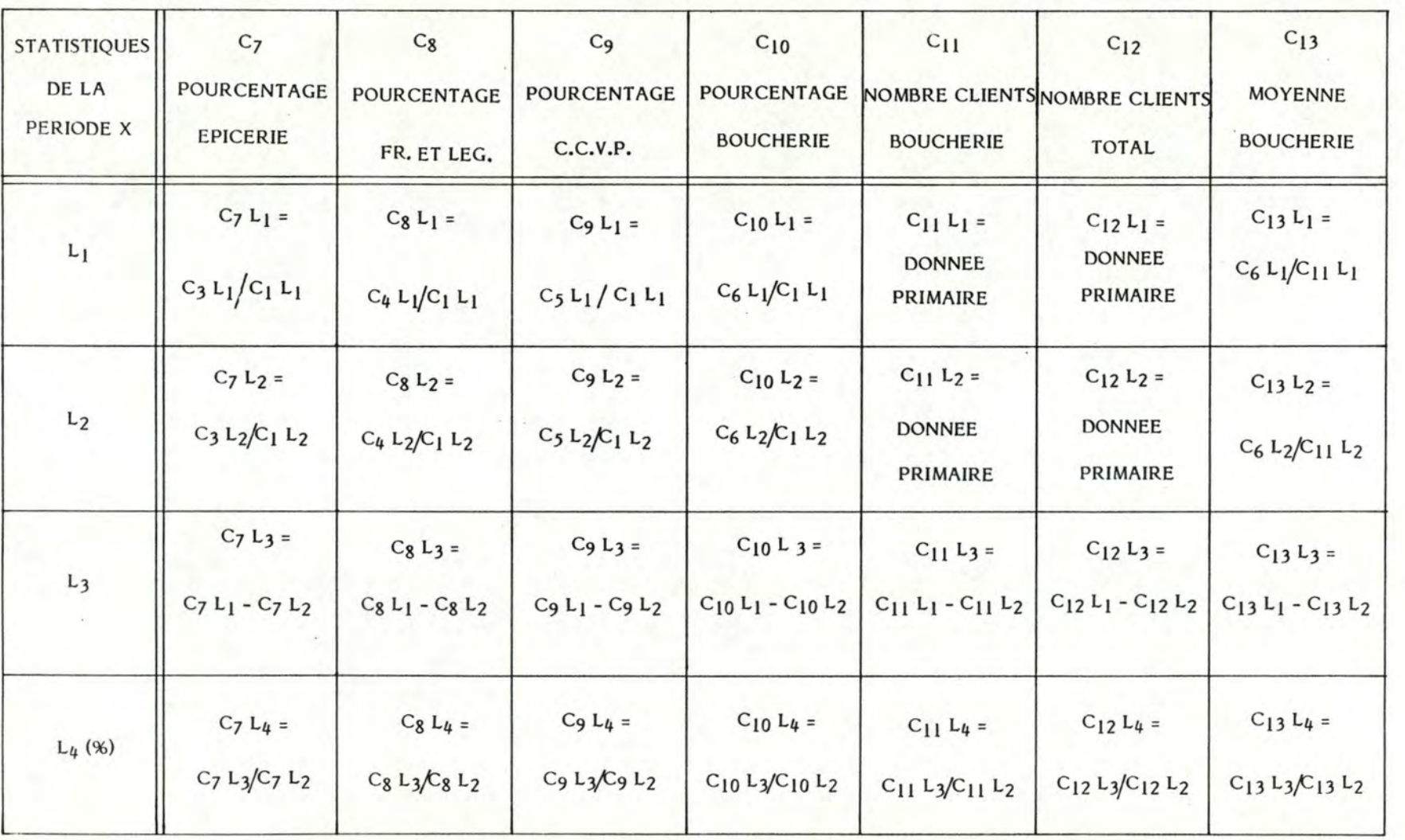

Tableau 3.1.: Première présentation du contenu des rapports (suite).

 $-39-$ 

D'une part, il faut distinguer au sein de ce tableau deux types de données : les données "primaires" et les données calculées.

Les données "primaires" sont des données provenant à l'origine des caisses enregistreuses tandis que les données calculées sont déduites à partir des données primaires.

Toutefois ces deux types de données sont des données agrégées (c'est-àdire qu'elles sont cumulées durant quatre semaines avant de faire l'objet de ce rapport. Font partie des données "primaires" : les ventes des différents départements (boucherie, C.C.V.P., épicerie, fruits et légumes), le nombre de clients total et le nombre de clients du département boucherie, respectivement pour l'année Z période X et l'année Z-1, période X.

Toutes les autres données sont donc des données calculées.

D'autre part, quatre grandes classes de mesures d'analyse s'inscrivent au sein de l'ensemble des données.

La première classe de mesures se compose des données concernant la période et l'année sous-revue.

La deuxième classe est constituée des données relatives à la même période mais de l'année précédente.

La troisième classe est la différence entre les deux premières classes de mesures.

Quant à la quatrième classe, elle concerne le rapport de la troisième classe sur la deuxième. Il s'agit donc d'un pourcentage d'augmentation ou de diminution du critère envisagé pour la période sous-revue par rapport à la même période de l'année précédente.

De plus, notons que les quatre lignes et les treize colonnes envisagées dans le tableau existent pour les N supermachés. Elles font également l'objet d'un regroupement par inspecteur et pour la société dans son ensemble.

Le responsable de la gestion dispose également d'un tableau dont la présentation est identique pour les statistiques cumulées. Il s'agit donc d'un tableau où toutes les données sont cumulées à partir du début de l'année jusqu'à la période considérée.

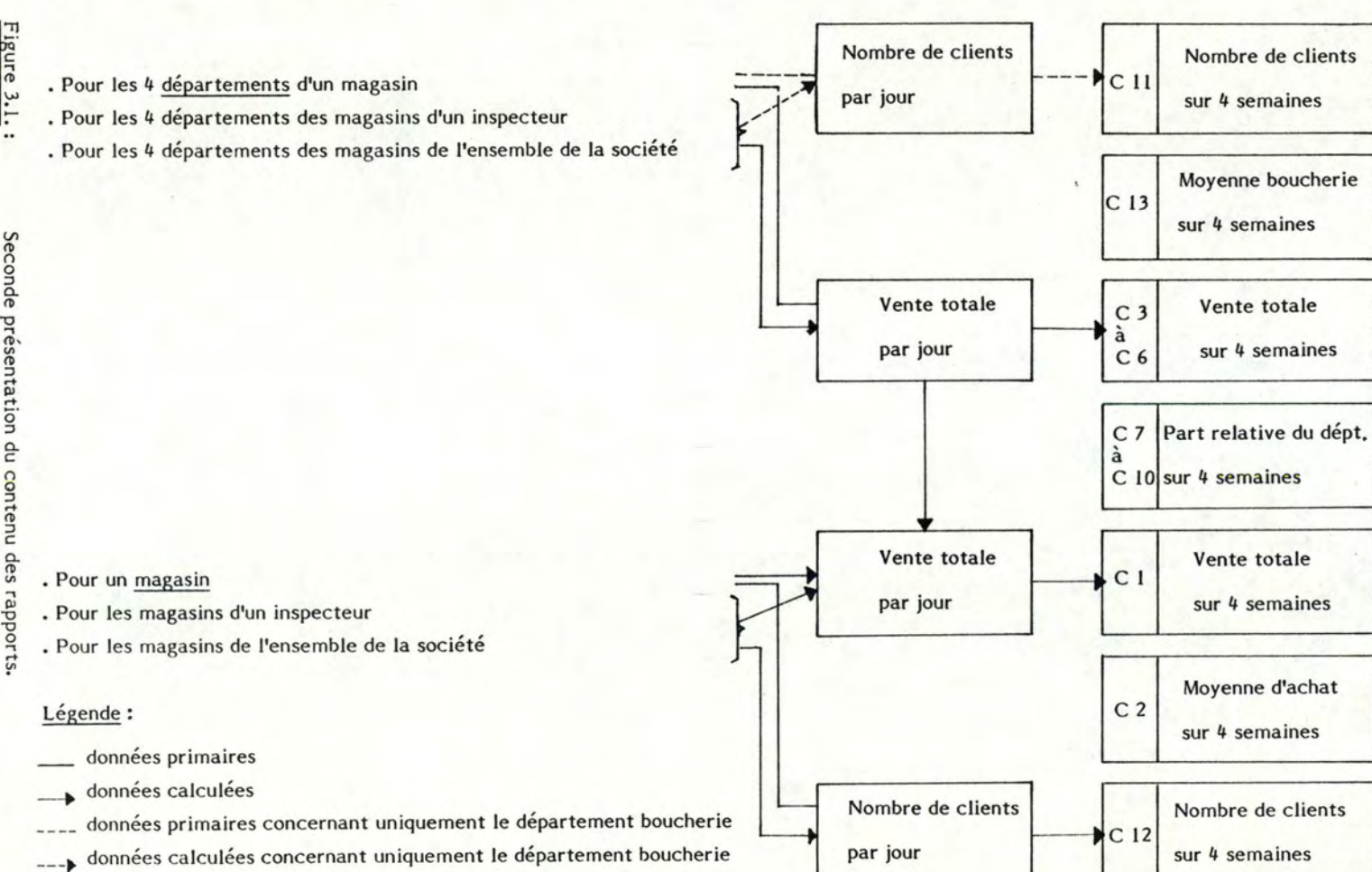

Celle-3.2.1.2.<br>-ci est <sub>l</sub>  $\frac{3}{10}$ ...  $.1.2$ .<br>est prés <u>Seconde</u><br>entée de  $rac{\text{prf}}{\text{prf}}$ ropa 19  $\frac{1}{2}$  $\frac{1}{\alpha}$ - 41 -<br><u>Ssentation</u><br>nière sché matique à la figure

.<br>.<br>.<br>.

 $\ddot{\phantom{0}}$ 

--

]

Il s'agit de représenter la dynamique ou encore les enchaînements qui existent entre les résultats : quelles sont les données dont on dispose à l'origine, comment sont-elles agrégées, comment sont-elles combinées de manière à fournir les différents critères du listing quasi-mensuel du gestionnaire.

Ainsi on constate que la vente totale des différents départements, le nombre de clients du magasin et le nombre de clients du département "boucherie" sont des données "primaires" qui sont dans un second temps agrégées puis combinées pour aboutir aux critères habituels.

Pour chaque critère, il faut noter que la correspondance avec la première présentation réalisée au point 3.2.1.1. est mentionnée.

Les remarques signalées lors de la première présentation restent valables. On distingue donc, pour chaque critère quatre types de données : les données de la période, les données de l'année précédente pour la même période, la différence entre les deux premiers types de données et finalement, le pourcentage d'augmentation ou de diminution du critère considéré pour la période sous-revue par rapport à la même période de l'année précédente.

De même, on imagine aisément que ce schéma puisse être réalisé pour des données cumulées.

Quant aux regroupements des départements et des magasins par inspecteur et pour l'ensemble de la société, ils constituent de simples calculs de sommation des données existantes pour la période envisagée.

### 3.2.2. Raisonnements sous-jacents aux rapports

### 3.2.2.1. Introduction

Si à l'heure actuelle, le responsable de la gestion n'a pas de démarche analytique précise et systématique par rapport à l'ensemble des résultats qu'il reçoit toutes les quatre semaines, pour apprécier le comportement de ses magasins et départements, il met en œuvre de façon simple et limitée deux types de raisonnements : un pour l'évaluation des résultats des magasins et un autre pour l'évaluation des résultats des départements.

Nous présenterons successivement de manière concrète les deux types de raisonnements aux points 3.2.2.2. et 3.2.2.4. et nous procéderons pour chaque raisonnement à une validation de la démarche sous-jacente aux points 3.2.2.3. et *3.2.2.5.* 

### 3.2.2.2. Raisonnement relatif à l'évaluation d'un magasin

Le raisonnement s'articule en deux parties. Dans un premier temps, le gestionnaire compare au sein d'un magasin l'objectif en terme de taux de croissance du chiffre d'affaires par rapport à la même période de l'année précédente avec le taux de croissance réellement réalisé pour la succursale pour cette même période. Une première appréciation est déduite.

Dans un second temps, toujours au sein d'un magasin et pour une période déterminée, le taux de croissance réel du chiffre d'affaires du magasin est comparé au taux de croissance du chiffre d'affaires de l'ensemble de la société pour la période considérée. La première appréciation est alors corrigée pour donner l'appréciation finale du comportement du magasin envisagé pour la période sous-revue. Les différentes combinaisons possibles et leur évaluation respective sont présentées à la figure 3.2.

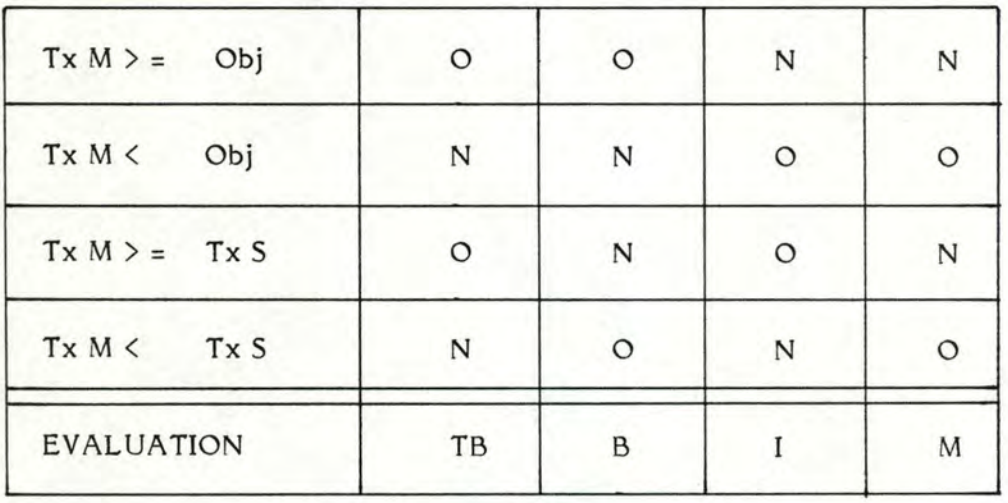

Figure 3.2. : Table de décision relative à l'évaluation du comportement d'un magasin (version simplifiée).

### Légende:

 $\tilde{\mathcal{L}}$ 

- $Tx M =$ Taux de croissance du chiffre d'affaires du magasin par rapport à la même période de l'année précédente.
- $Tx S =$ Taux de croissance du chiffre d'affaires de l'ensemble de la société par rapport à la même période de l'année précédente.
- $Obj =$ Objectif annuel de taux de croissance du chiffre d'affaires du magasin.
- TB = Très bon
- $\overline{B}$  = Bon
- $I =$ **Insuffisant**

#### **M** = Mauvais

Si l'on se réfère à la figure 3.2., on constate que l'on a donc une échelle de valeurs d'appréciation du comportement d'un magasin dont les niveaux, par ordre croissant, sont : mauvais, insuffisant, bon et très bon. Le mécanisme d'évaluation d'un magasin présenté ici de manière très générale, sera repris de manière plus complète et systématique au point 4.3.2.1.3.

## 3.2.2.3. Validation du raisonnement relatif à l'évaluation d'un magasin

En réalité, il s'agit d'un raisonnement intuitif qui correspond au style de management de Monsieur H. Mestdagh. Ce raisonnement est déduit de son expérience en matière de gestion d'une part et de sa façon de considérer les choses liées à son tempérament et ses caractéristiques cognitives d'autre part.

C'est pourquoi aux yeux de certaines personnes ce raisonnement pourrait paraître complexe et peu significatif s'il n'est pas replacé dans son environnement.

## 3.2.2.4. Raisonnements relatifs à l'évaluation d'un département

### 3.2.2.4.1. Problématique

Au niveau de l'appréciation du comportement d'un département, le responsable de la gestion a envisagé deux types de raisonnements, sans cependant jamais savoir si ces raisonnements étaient pertinents d'un point de vue statistique.

Dans un premier temps, nous décrirons ces raisonnements (cf. 3.2.2.4.2. et 3.2.2.4.3.). Dans un second temps, nous nous interrogerons sur leur validité (cf. 3.2.2.5.). Pour faciliter l'exposé nous nous référerons toujours au même exemple (cf. tableau 3.2.), exemple portant sur un magasin et l'ensemble de la société pour une période et une année déterminées. Cet exemple est basé sur des chiffres réels de la société. Toutefois, par souci de discrétion commerciale, nous n'avons pas publié les chiffres tels quels mais nous les avons tous multipliés par un certain facteur.

En outre, il est évident que tirer des conclusions sur base d'un seul exemple n'est pas acceptable, c'est pourquoi nous avons traîté un grand échantillonnage. Les résultats et les conclusions que l'on peut en dégager sont énoncées au point *3.2.2.5.5.* 

Tableau 3.2. : Exemple.

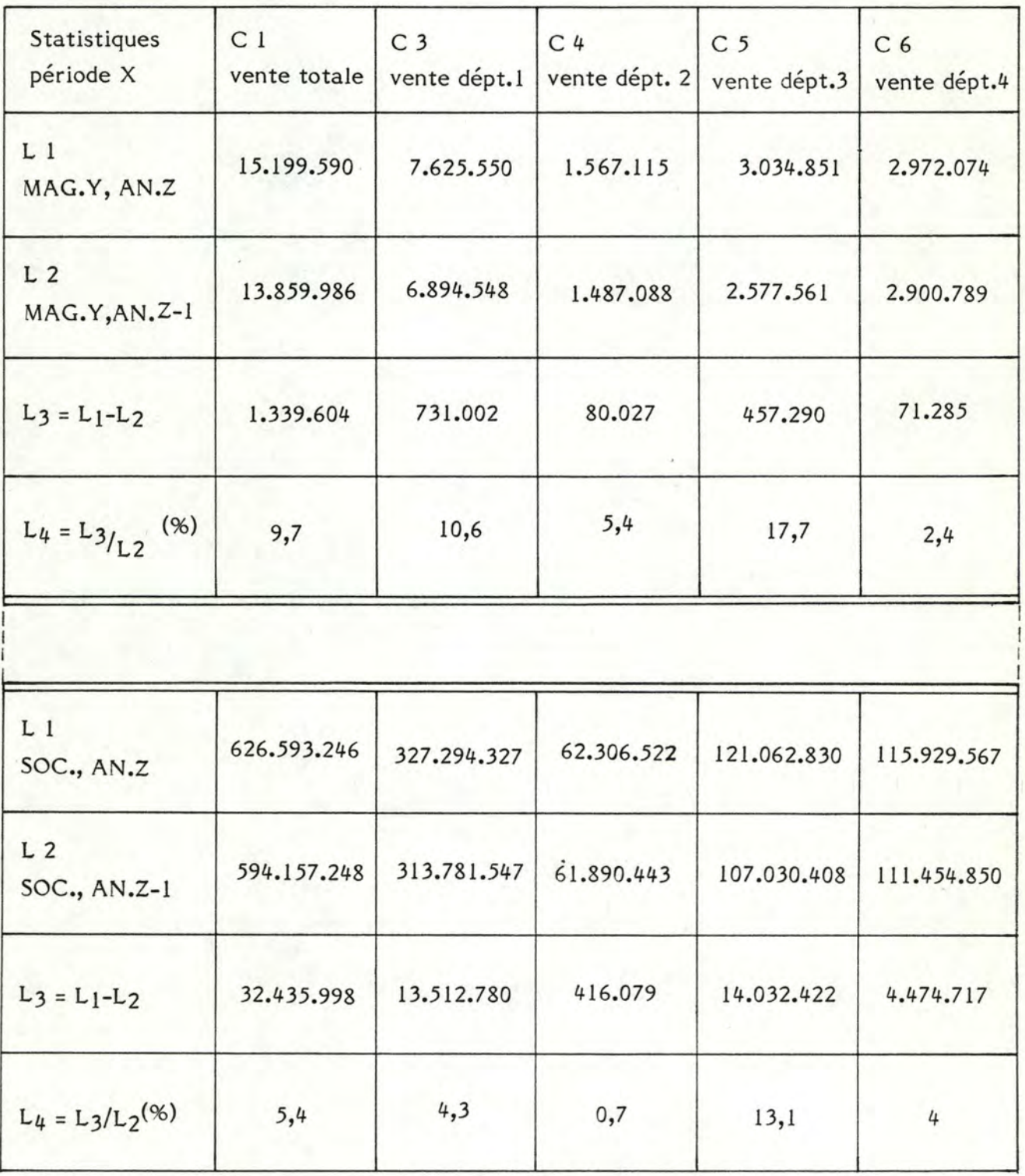

## 3.2.2.4.2. Premier raisonnement

D'une manière générale, dans ce premier raisonnement, le gestionnaire propose d'ajouter aux taux de croissance du chiffre d'affaires des départements dans la société, l'écart constaté entre le taux de croissance du chiffre d'affaires du magasin et le taux de croissance du chiffre d'affaires de la société.

Ces "nouveaux" taux de croissance au niveau des départements constituent une norme de comparaison et sont à rapprocher des taux de croissance réellement réalisés par les départements au niveau du magasin afin d'attribuer une appréciation au comportement des différents départements (de manière simplifiée, "bon" ou "insuffisant" suivant que le taux de croissance réel du chiffre d'affaires du département est supérieur ou égal, ou inférieur à la norme).

En d'autres termes, on entend par norme de comparaison, ce qu'aurait dû être les taux de croissance des départements du magasin compte tenu de la différence des taux de croissance constatée entre le magasin et la société au niveau des ventes totales.

De manière arithmétique, la norme de comparaison est:

 $A x^{15}$ 

 $x^5$ t -1

$$
\frac{\Delta x_{t,t-4}^{is}}{x_{t-1}^{is}} + \left( \frac{\Delta x_{t,t-1}^{m}}{x_{t-1}^{m}} - \frac{\Delta x_{t,t-1}^{s}}{x_{t-1}^{s}} \right) ,\n \text{y}_{i} \tag{3.1.}
$$

 $\ddot{o}$ 

 $t, t-1$ = différence entre les ventes de la période t et les ventes de la période t - 1 des départements au niveau de la société;

$$
x_{t-1}^{k} = \text{vents} \quad \text{al} \quad \text{période} \quad t - 1 \quad \text{des} \quad \text{dépar-} \quad \text{tements} \quad \text{au niveau} \quad \text{de la société;}
$$

= différence entre les ventes de la période t et les ventes de la période t - 1 d'un magasin;

 $x_{t-1}^m$ = ventes à la période t - 1 d'un magasin;

$$
\Delta x^5 = \text{difference} \quad \text{entre} \quad \text{les} \quad \text{ventes} \quad \text{de} \quad \text{la}
$$
\n
$$
t, t-1 = \text{période} \quad t \quad \text{else} \quad \text{t} \quad \text{else} \quad \text{t} \quad \text{else}
$$
\n
$$
1 \quad \text{de l'ensemble} \quad \text{de la société}
$$

.,..

= ventes à la période t - 1 de l'ensemble de la société.

De manière plus concrète, en se rapportant au magasin de l'exemple simplifié, (cf. 3.2.2.4.1.), 8,6 % pour le département un  $(4,3,8)$  + 4,3 %), *5* % pour le département deux (= 0,7 % + 4,3 %), 17,4 % pour le département trois  $(=13, 1 % + 4, 3 %)$  et 8,3 % pour le département quatre (= 4 % + 4,3 %) constituent la norme de comparaison et sont à rapprocher de 10,6 %, 5,4 %, 17,7 % et 2,4 %, les taux de croissance réels du chiffre d'affaires des départements respectifs de ce magasin, pour l'attribution d'une appréciation.

### 3.2.2.4.3. Second raisonnement

D'une manière générale, dans ce second raisonnement, le gestionnaire suggère d'ajouter aux taux de croissance du chiffre d'affaires des départements dans la société, l'écart constaté entre le taux de croissance du chiffre d'affaires du magasin et le taux de croissance du chiffre d'affaires de la société, exprimé en pourcentage du taux de croissance du chiffre d'affaires de la société. Encore une fois, ces "nouveaux" taux de croissance au niveau des départements constituent une norme de comparaison et sont à rapprocher des taux de croissance réellement réalisés par les départements au niveau du magasin afin d'attribuer une appréciation au comportement des différents départements.

De manière arithmétique, la norme de comparaison est:

$$
\frac{\Delta x_{t,t-1}^{is}}{x_{t-1}^{is}} \times \left[ 1 + \left( \frac{\frac{\Delta x_{t+1}^{m}}{x_{t-1}^{m}} - \frac{\Delta x_{t,t-1}^{s}}{x_{t-1}^{s}}}{\frac{\Delta x_{t,t-1}^{s}}{x_{t-1}^{s}}}\right), \text{vi} \quad (3.2.)
$$

- où  $\Delta x^{15}$  $t, t-1$ = différence entre les ventes de la période t et les ventes de la période t - 1 des départements au niveau de la société;
	- $x_{t-1}^{ts}$ = ventes à la période t - 1 des départements au niveau de la société;
	- = différence entre les ventes de la  $\Delta \propto m$  $t_{t-1}$ période t et les ventes de la période t - 1 d'un magasin;
	- $\infty$ <sup>m</sup>  $t-1$ = ventes à la période t - 1 d'un magasin;
	- = différence entre les ventes de la  $\Delta$   $\propto$ <sup>5</sup><sub>t,t-1</sub> période t et les ventes de la période t - 1 de l'ensemble de la société;
	- $x_{t-1}^6$ = ventes à la période t - 1 de l'ensemble de la société.

De manière plus concrète, en se rapportant au magasin de l'exemple simplifié, (cf. 3.2.2.4.1.), 7,7 % pour le département un (=4,3 % \* 1,8), 1,3 % pour le département deux (= 0,7 % \* 1,8), 23,6 % pour le département trois (=13,1 % \* 1,8) et 7,2 % pour le département quatre (=4 % \* 1,8) constituent la norme de comparaison et sont à rapprocher de 10,6 %, 5,4 %, 17,7 % et 2,4 %, les taux de croissance réels du chiffre d'affaires des départements respectifs de ce magasin, pour l'attribution d'une appréciation.

っ

### $3, 2, 2, 5$ Validation des raisonnements relatifs à l'évaluation d'un département

#### Remarque préliminaire  $3.2.2.5.1.$

Considérons la formule liant les taux de croissance du chiffre d'affaires par rapport à la même période de l'année précédente des différents départements au taux de croissance du chiffre d'affaires de l'ensemble du magasin calculé de la même façon.

Cette formule peut s'énoncer de la manière suivante :

$$
\frac{\Delta x_{t,t-1}^m}{x_{t-1}^m} = \sum_{i=1}^n \left( \frac{\Delta x_{t,t-1}^{i,m}}{x_{t-1}^{i,m}} + \frac{x_{t-1}^{i,m}}{x_{t-1}^m} \right) ,\n \text{y}_i \tag{3.3.}
$$

où

 $\Delta \mathfrak{m}^{\mathfrak{m}}_{\mathfrak{t},\mathfrak{t}-1}$  = différence entre les ventes de la période t et les ventes de la période t -1 d'un magasin

- $x<sup>m</sup>$  $=$  ventes à la période  $t - 1$  d'un magasing  $t-1$
- $\Delta x^{im}$ = différence entre les ventes de la  $t_{t-1}$ période t et les ventes de la période t -1 des départements au niveau d'un magasing
- $x_{t-1}^{im}$ = ventes à la période t - 1 des départements au niveau d'un magasin.

Cette formule signifie que le taux de croissance du chiffre d'affaires d'un magasin par rapport à la même période de l'année précédente est égal à la somme des taux de croissance du chiffre d'affaires des différents départements de ce magasin (calculés de la même façon) multipliés par la part relative de ces différents départements dans l'ensemble du magasin pour la même période de l'année précédente.

### 3.2.2.5.2. Premier raisonnement

Notons que contrairement au processus d'évaluation du comportement d'un magasin, nous envisagerons ici la validité mathématique des raisonnements tenus. En effet, s'il s'agit encore d'un raisonnement intuitif et qualitatif, il comporte en outre une manipulation arithmétique qui se doit d'être exacte.

La norme de comparaison, telle que nous l'avons définie au point 3.2.2.4.2., se doit d'être réalisable par les différents départements du magasin envisagé. Dès lors, pour valider le premier raisonnement du responsable de la gestion, il suffit de démontrer que la norme de comparaison vérifie la remarque préliminaire (cf. 3.2.2.5.1.), c'est-à-dire :

$$
\frac{\Delta x_{t,t-1}^m}{x_{t-1}^m} = \sum_{i=1}^n \left[ \frac{\Delta x_{t,t-1}^{is}}{x_{t-1}^s} + \left( \frac{\Delta x_{t,t-1}^m}{x_{t-1}^m} - \frac{\Delta x_{t,t-1}^s}{x_{t-1}^s} \right) \right]
$$
(3.4.)

$$
\frac{\Delta x_{t,t-1}^m}{x_{t-1}^m} = \frac{1}{t-1} \left( \frac{\Delta x_{t,t-1}^{is}}{x_{t-1}^{is}} \right) + n \times \left( \frac{\Delta x_{t,t-1}^m}{x_{t-1}^m} - \frac{\Delta x_{t,t-1}^s}{x_{t-1}^s} \right)
$$

$$
-\sin n=1
$$

$$
\frac{\Delta x_{t,t-1}^{m}}{x_{t-1}^{m}} = \frac{\Delta x_{t,t-1}^{15}}{x_{t-1}^{15}} + \frac{\Delta x_{t,t-1}^{m}}{x_{t-1}^{m}} - \frac{\Delta x_{t,t-1}^{5}}{x_{t-1}^{5}}
$$

$$
\frac{\Delta x_{t,t-1}^{15}}{x_{t-1}^{15}} = \frac{\Delta x_{t,t-1}^{5}}{x_{t-1}^{5}}
$$

Cette égalité est trivialement vérifiée, étant donné que la société est constituée d'un seul et unique département.

 $-sin = 2$ 

$$
\frac{\Delta x_{t,t-1}^m}{x_{t-1}^m} = \left( \frac{\Delta x_{t,t-1}^{15}}{x_{t-1}^{15}} + \frac{\Delta x_{t,t-1}^{25}}{x_{t-1}^{25}} \right) + 2 \left( \frac{\Delta x_{t,t-1}^m}{x_{t-1}^m} - \frac{\Delta x_{t,t-1}^5}{x_{t-1}^5} \right)
$$

$$
\frac{\Delta x_{t,t-1}^{4s}}{x_{t-1}^{4s}} + \frac{\Delta x_{t,t-1}^{2s}}{x_{t-1}^{2s}} + \frac{\Delta x_{t,t-1}^{m}}{x_{t-1}^{m}} = 2 \times \left(\frac{\Delta x_{t,t-1}^{s}}{x_{t-1}^{s}}\right)
$$

 $\times$  n<sub>2</sub> on a :

$$
\left(\sum_{i=1}^{n}\frac{\Delta x_{t,t-i}^{i\varsigma}}{x_{t-1}^{i\varsigma}}\right) + (n-1)\frac{\Delta x_{t,t-i}^{m}}{x_{t-1}^{m}} = n \times \left(\frac{\Delta x_{t,t-i}^{s}}{x_{t-1}^{s}}\right) \tag{3.5.}
$$

Il n'est pas possible de prouver mathématiquement l'égalité des deux termes de la relation. Dès lors, nous appliquons la formule (3.5.) à l'exemple simplifié (cf. 3.2.2.4.1.), afin d'en déduire l'erreur relative. On a:

 $(0,043 + 0,007 + 0,131 + 0,04) + (3 * 0,097) \neq 4 * 0,054$ 

 $0,512 \neq 0,216$  (soit une erreur relative de 81,3 %)

### 3.2.2.5.3. Second raisonnement

De manière similaire, la norme de comparaison telle que nous l'avons définie au point 3.2.2.4.3. se doit d'être réalisable par les différents départements du magasin envisagé. Dès lors pour valider ce second raisonnement, nous devons démontrer que cette norme de comparaison vérifie la remarque préliminaire (cf. 3.2.2.5.1.), c'est-à-dire :

$$
\frac{\Delta x_{t-1}^{m}}{x_{t-1}^{m}} = \sum_{i=1}^{n} \left[ \frac{\Delta x_{t,i-1}^{is}}{x_{t-1}^{is}} \left( 1 + \left( \frac{\frac{\Delta x_{t-1}^{m}}{x_{t-1}^{m}} - \frac{\Delta x_{t,i-1}^{s}}{x_{t-1}^{s}}}{\frac{\Delta x_{t,i-1}^{s}}{x_{t-1}^{s}}}\right) \right) \right]
$$
(3.6.)

 $-sin = 1$ 

$$
\frac{\Delta x_{t+1}^{m}}{x_{t+1}^{m}} = \frac{\Delta x_{t+1}^{15}}{x_{t+1}^{15}} \left( 1 + \left( \frac{\frac{\Delta x_{t+1}^{m}}{x_{t+1}^{m}} - \frac{\Delta x_{t+1}^{5}}{x_{t+1}^{5}}}{\frac{\Delta x_{t+1}^{5}}{x_{t+1}^{5}}}_{\frac{\Delta x_{t+1}^{5}}{x_{t+1}^{5}}_{\frac{\Delta x_{t+1}^{5}}{x_{t+1}^{5}}}} \right) \right)
$$

$$
\frac{\Delta x_{t,t-1}^{m}}{x_{t-1}^{m}} = \frac{\Delta x_{t,t-1}^{15}}{x_{t-1}^{15}} + \begin{pmatrix} \frac{\Delta x_{t,t-1}^{15}}{15} & \Delta x_{t,t-1}^{16} \\ \frac{\Delta x_{t,t-1}^{15}}{15} & \Delta x_{t,t-1}^{16} \\ \frac{\Delta x_{t,t-1}^{15}}{15} & \Delta x_{t-1}^{16} \end{pmatrix} - \frac{\Delta x_{t,t-1}^{15}}{15}
$$

$$
\frac{\Delta x_{t,t-1}^{16}}{x_{t-1}^{15}} = \frac{\Delta x_{t,t-1}^{5}}{x_{t-1}^{5}}
$$

$$
\frac{\Delta x_{t,t-1}^m}{x_{t-1}^m} = \frac{\Delta x_{t,t-1}^{1s}}{x_{t-1}^{1s}} \left( 1 + \frac{\frac{\Delta x_{t,t-1}^m}{x_m^m} - \frac{\Delta x_{t,t-1}^s}{x_{t-1}^s}}{x_{t-1}^s} \right) + \frac{\Delta x_{t,t-1}^m}{x_{t-1}^s}
$$

$$
\frac{\Delta x_{t,t-1}^{2s}}{x_{t-1}^{2s}} \left(1 + \frac{\frac{\Delta x_{t,t-1}^m}{x_{t-1}^m} - \frac{\Delta x_{t,t-1}^s}{x_{t-1}^s}}{x_{t-1}^s}\right)
$$

$$
\frac{\Delta x_{t}^{m}}{x_{t-1}^{m}} = \frac{\Delta x_{t,t-1}^{4s}}{x_{t-1}^{4s}} + \left(\frac{\frac{\Delta x_{t-1}^{3s}}{x_{t-1}^{4s}}}{\frac{\Delta x_{t,t-1}^{6s}}{x_{t-1}^{5}}}\right) + \frac{\Delta x_{t,t-1}^{4s}}{x_{t-1}^{4s}} - \frac{\Delta x_{t,t-1}^{4s}}{x_{t-1}^{4s}} + \frac{\Delta x_{t,t-1}^{4s}}{x_{t-1}^{5s}} + \frac{\Delta x_{t,t-1}^{4s}}{x_{t-1}^{4s}} + \frac{\Delta x_{t,t-1}^{4s}}{x_{t-1}^{4s}}\right)
$$

$$
\frac{\Delta x_{t,t-1}^{25}}{x_{t-1}^{25}} + \left(\frac{\frac{\Delta x_{t,t-1}^{25}}{x_{t-1}^{25}}}{\frac{\Delta x_{t,t-1}^{5}}{x_{t-1}^{5}}} \times \frac{\Delta x_{t,t-1}^{m}}{x_{t-1}^{m}}\right) = \frac{\Delta x_{t,t-1}^{25}}{x_{t-1}^{25}}
$$

$$
\frac{\Delta x_{t,t-1}^m}{x_{t-1}^m} = \left( \frac{\Delta x_{t,t-1}^{15}}{x_{t-1}^{15}} + \frac{x_{t-1}^5}{\Delta x_{t,t-1}^5} + \frac{\Delta x_{t,t-1}^m}{x_{t-1}^m} \right) +
$$

$$
\left(\begin{matrix}\Delta\mathbf{x}_{t,t-1}^{2\varsigma} \\ \hline \mathbf{x}_{t-1}^{2\varsigma} \\ \hline \mathbf{x}_{t-1}^{2\varsigma}\end{matrix}\right)\times\begin{matrix}\mathbf{x}_{t-1}^{\varsigma} \\ \hline \Delta\mathbf{x}_{t,t-1}^{\varsigma} \\ \hline \Delta\mathbf{x}_{t,t-1}^{\varsigma}\end{matrix}\times\begin{matrix}\Delta\mathbf{x}_{t}^{m} \\ \hline \mathbf{x}_{t-1}^{m} \\ \hline \mathbf{x}_{t-1}^{m}\end{matrix}\right)
$$

 $-54-$ 

 $\hat{\mathbb{C}}$ 

 $\nforall$ n, on a:

$$
\frac{\Delta x_{t,t-1}^{m}}{x_{t-1}^{m}} = \frac{x_{t-1}^{5}}{\Delta x_{t,t-1}^{5}} \times \frac{\Delta x_{t,t-1}^{m}}{x_{t-1}^{m}} \left( \sum_{i=1}^{n} \frac{\Delta x_{t,t-1}^{is}}{x_{t-1}^{is}} \right)
$$
\n
$$
\sum_{i=1}^{n} \frac{\Delta x_{t,t-1}^{is}}{x_{t-1}^{is}} = \frac{\Delta x_{t,t-1}^{s}}{x_{t-1}^{s}}
$$
\n(3.7.)

A nouveau, il n'est pas possible de prouver mathématiquement l'égalité des deux termes de la relation. Dès lors, nous appliquons la formule (3.7.) à l'exemple simplifié (cf. 3.2.2.4.1.), afin d'en déduire l'erreur relative. On a:

$$
(0,043 + 0,007 + 0,131 + 0,04) \neq \frac{32435998}{594157248}
$$

0,221  $\neq$  0,055 (soit une erreur relative de 120 %)

Ces taux d'erreurs (81,3 % et 120 %) sont insatisfaisants. Dès lors, nous proposons un troisième raisonnement pour l'évaluation du comportement d'un département.

### 3.2.2.5.4. Raisonnement proposé

D'une manière générale, dans ce troisième raisonnement, nous proposons d'ajouter aux taux de croissance du chiffre d'affaires des départements dans la société, l'écart constaté entre le taux de croissance du chiffre d'affaires du magasin et le taux de croissance du chiffre d'affaires de la société (exprimé en pourcentage du taux de croissance du chiffre d'affaires de la société) et de multiplier le tout par l'inverse du nombre de départements ainsi que par le rapport de la part relative des départements au sein de la société sur la part relative des départements au sein du magasin.

Encore une fois, ces "nouveaux" taux de croissance au niveau des départements constituent une norme de comparaison et sont à rapprocher des taux de croissance réellement réalisés par les départements au niveau du magasin afin d'attribuer une appréciation au comportement des différents départements.

De manière arithmétique, la norme de comparaison est :

$$
\frac{\Delta x_{t+1}^{is}}{x_{t+1}^{is}} \times \left[1 + \left(\frac{\frac{\Delta x_{t+1}^{m}}{x_{t+1}^{m}} - \frac{\Delta x_{t+1}^{s}}{x_{t+1}^{s}}}{\frac{\Delta x_{t+1}^{s}}{x_{t+1}^{s}}}\right) + \frac{1}{n} + \frac{\frac{x_{t+1}^{is}}{x_{t+1}^{s}}}{\frac{x_{t+1}^{is}}{x_{t+1}^{m}}}\right], \quad \text{(3.8.)}
$$

= différence entre les ventes de la période t et les ventes de la période t - 1 des départements au niveau de la société;

 $x_{t-1}$ = ventes à la période t - 1 des départements au niveau de la société;

- $\Delta$  $\mathbf{x}$ <sup>m</sup><sub>t, t-1</sub> \_ différence entre les ventes de la période t et les ventes de la période t - 1 d'un magasin;
- $x_{t-1}^m$  $=$  ventes à la période  $t - 1$  d'un magasin;
- = différence entre les ventes de la  $\Delta$ x<sup>5</sup><br>t, t-1 période et les ventes de la période t - 1 de l'ensemble de la société;
	- = ventes à la période t 1 de l'ensemble de la société;

 $x_{t-1}^{im}$  = ventes à la période t - 1 des départements d'un magasin;

= nombre de départements au sein d'un magasin.

De manière plus concrète, en se rapportant au magasin de l'exemple simplifié (cf. 3.2.2.4.1.), *2,05* % pour le département un (= 4,3 % \* 1,8 \* *0,25* \* 1,06), 0,3 % pour le département deux(= 0,7 % \* 1,8 \* *0,25* \* 0,97), *5,* 66 % pour le département trois (= 13, 1 % \* 1,8 \* *0,25* \* 0,96) et 1,62 % pour le département quatre (= 4 96 \* 1,8 \* *0,25* \* 0,90) constituent la norme de comparaison et sont à rapprocher de 10,6 %, 5,4 %, 17,7 % et 2,4 %, les taux de croissance réels du chiffre d'affaires des départements respectifs de ce magasin, pour l'attribution d'une appréciation.

 $x_{t-1}^s$ 

 $\Delta x_{t,t-1}^{ls}$ 

n

' ou

A nouveau, la norme de comparaison telle que nous l'avons définie ci-dessus se doit d'être réalisable pour les différents départements du magasin envisagé. Dès lors, pour valider ce second raisonnement, nous devons démontrer que cette norme de comparaison vérifie la remarque préliminaire (cf. 3.2.2.5.1.), c'est-à-dire que :

$$
\frac{\Delta z_{t,t+1}^{m}}{x_{t+1}^{m}} = \sum_{i=1}^{n} \left[ \frac{\Delta z_{t,t}^{i\varsigma}}{z_{t+1}^{i\varsigma}} \times \left( 1 + \left( \frac{\frac{\Delta z_{t,t+1}^{m}}{z_{t,t+1}^{m}} - \frac{\Delta z_{t,t+1}^{s}}{z_{t+1}^{s}}}{\frac{\Delta z_{t,t+1}^{s}}{z_{t+1}^{s}}}\right) \right) \times \left( \frac{1}{n} \times \frac{\frac{z_{t+1}^{i\varsigma}}{z_{t+1}^{i\varsigma}}}{\frac{z_{t+1}^{i\varsigma}}{z_{t+1}^{m}}}\right) \right]
$$
(3.9.)

 $-si$  n = 1 : la relation est trivialement vérifiée.

 $-sin = 2$ 

$$
\frac{\Delta x_{t,t+1}^{m}}{x_{t+1}^{m}} = \left[ \frac{\Delta x_{t,t-1}^{4s}}{x_{t,t+1}^{4s}} \times \left( 1 + \left( \frac{\frac{\Delta x_{t,t+1}^{m}}{x_{t+1}^{m}} - \frac{\Delta x_{t,t-1}^{s}}{x_{t-1}^{s}}}{\frac{\Delta x_{t,t-1}^{s}}{x_{t-1}^{s}}}\right) \right) \times \left( \frac{1}{2} \times \frac{\frac{x_{t+1}^{4s}}{x_{t+1}^{4s}}}{\frac{x_{t+1}^{4s}}{x_{t-1}^{m}}} \right) \right]
$$

$$
+\left[\frac{\Delta x_{t,t-1}^{25}}{x_{t,t-1}^{25}} * \left(1 + \left(\frac{\frac{\Delta x_{t,t-1}^m}{x_{t,t-1}^m} - \frac{\Delta x_{t,t-1}^5}{x_{t,t-1}^5}}{\Delta x_{t,t-1}^5}\right) * \left(\frac{1}{2} * \frac{\frac{x_{t-1}^{25}}{x_{t-1}^5}}{\frac{x_{t-1}^{2m}}{x_{t-1}^m}}\right)\right)\right]
$$

$$
\frac{\Delta x_{t,t-1}^m}{x_{t-1}^m} = \left[ \frac{\Delta x_{t,t-1}^{16}}{x_{t-1}^{16}} \times \frac{1}{2} \times \frac{x_{t-1}^{16}}{x_{t-1}^{56}} \times \frac{x_{t-1}^m}{x_{t-1}^{1m}} \right] + \left( \frac{\Delta x_{t,t-1}^{16}}{x_{t-1}^{16}} \times \frac{\Delta x_{t,t-1}^m}{x_{t-1}^m} \times \frac{x_{t,t-1}^{16}}{x_{t-1}^{16}} \right]
$$

$$
\frac{x_{t-1}^{s}}{\Delta x_{t,t-1}^{s}} \times \frac{1}{2} \times \frac{x_{t-1}^{1s}}{x_{t-1}^{1s}} \times \frac{x_{t-1}^{m}}{x_{t-1}^{1m}} - \frac{\Delta x_{t,t-1}^{1s}}{x_{t-1}^{1s}} \times \frac{\Delta x_{t,t-1}^{s}}{x_{t-1}^{s}} \times \frac{x_{t-1}^{1s}}{x_{t-1}^{1s}} \times \frac{x_{t-1}^{1s}}{x_{t-1}^{1s}} \times \frac{x_{t-1}^{1s}}{x_{t-1}^{1s}} + \frac{x_{t-1}^{1s}}{x_{t-1}^{1s}} \times \frac{x_{t-1}^{1s}}{x_{t-1}^{1s}} \times \frac{x_{t-1}^{1s}}{x_{t-1}^{1s}} \times \frac{x_{t-1}^{1s}}{x_{t-1}^{1s}} \times \frac{x_{t-1}^{1s}}{x_{t-1}^{2s}} + \frac{\Delta x_{t,t-1}^{1s}}{x_{t-1}^{2s}} \times \frac{x_{t-1}^{1s}}{x_{t-1}^{1s}} \times \frac{x_{t-1}^{1s}}{x_{t-1}^{1s}}
$$

 $\epsilon$ 

$$
\frac{x_{t-1}^5}{\Delta x_{t-1}^5} * \frac{1}{2} * \frac{x_{t-1}^{25}}{x_{t-1}^5} * \frac{x_{t-1}^m}{x_{t-1}^{2m}} - \left(\frac{\Delta x_{t,t-1}^{25}}{x_{t-1}^{25}} * \frac{\Delta x_{t,t-1}^5}{x_{t-1}^5} * \frac{x_{t-1}^6}{x_{t-1}^5} + \cdots\right)
$$

 $\mathcal{L}_{\mathcal{A}}$ 

$$
\frac{x_{t-1}^{s}}{\Delta x_{t,t-1}^{s}} * \frac{1}{2} * \frac{x_{t-1}^{2s}}{x_{t-1}^{s}} * \frac{x_{t-1}^{m}}{x_{t-1}^{2m}} \bigg]
$$

$$
\frac{\Delta x_{t,t-1}^{m}}{x_{t-1}^{\frac{m}{m}}} = \left[\frac{1}{2} * \frac{\Delta x_{t,t-1}^{15}}{x_{t-1}^{1m}} * \frac{\Delta x_{t,t-1}^{m}}{\Delta x_{t,t-1}^{5}}\right] + \left[\frac{1}{2} * \frac{\Delta x_{t,t-1}^{25}}{x_{t-1}^{2m}} * \frac{\Delta x_{t,t-1}^{m}}{\Delta x_{t,t-1}^{5}}\right]
$$

$$
\frac{\Delta x_{t,t-1}^{m}}{x_{t-1}^{m}} = \left(\frac{1}{2} \times \frac{\Delta x_{t,t-1}^{m}}{\Delta x_{t,t-1}^{s}}\right) \times \left(\frac{\Delta x_{t,t-1}^{s}}{x_{t-1}^{4m}} + \frac{\Delta x_{t,t-1}^{2s}}{x_{t-1}^{2m}}\right)
$$

 $\forall n,$  on a:

$$
\frac{\Delta x_{t_{t+1}}^{m}}{x_{t+1}^{m}} = \frac{1}{n} * \frac{\Delta x_{t_{t+1}}^{m}}{\Delta x_{t_{t+1}}^{s}} * \sum_{i=1}^{n} \left( \frac{\Delta x_{t_{t_{t+1}}^{i}}^{i_{s}}}{x_{t_{t+1}}^{i_{m}}} \right)
$$
\n
$$
\frac{\Delta x_{t_{t+1}}^{m}}{x_{t_{t+1}}^{m}} = \frac{1}{n} * \frac{\Delta x_{t_{t_{t+1}}^{m}}^{m}}{x_{t_{t+1}}^{m}} * \frac{x_{t_{t_{t+1}}^{m}}^{m}}{\Delta x_{t_{t_{t+1}}^{i_{m}}}} * \sum_{i=1}^{n} \left( \frac{\Delta x_{t_{t_{t}}^{i_{s}}^{i_{s}}}}{x_{t_{t+1}}^{i_{m}}} \right)
$$
\n
$$
1 = \frac{1}{n} * \frac{x_{t_{t_{t+1}}^{m}}^{m}}{\Delta x_{t_{t_{t+1}}^{m}}} * \sum_{i=1}^{n} \left( \frac{\Delta x_{t_{t_{t}}^{i_{s}}^{i_{s}}}}{x_{t_{t+1}}^{i_{m}}} \right)
$$
\n
$$
\frac{1}{n} \sum_{i=1}^{n} \left( \frac{\Delta x_{t_{t_{t}}^{i_{s}}^{i_{s}}}}{x_{t_{t+1}}^{i_{m}}} \right) = \frac{\Delta x_{t_{t_{t+1}}^{i_{s}}^{i_{m}}}}{x_{t_{t+1}}^{m}} \qquad (3.10.)
$$

De manière similaire, il n'est pas possible de prouver mathématiquement l'égalité des deux termes de la relation. Dès lors, nous appliquons la formule (3.10) à l'exemple simplifié (cf. 3.2.2.4.1.), afin d'en déduire l'erreur relative. On a:

 $\frac{1}{4}(1,96+0,28+5,44+1,54)$   $\neq$   $\frac{32435998}{13859986}$ 

 $2,305 \neq 2,34$  (soit une erreur relative de 1,5 %)

 $-59-$ 

 $\rightarrow$ 

### *3.2.2.5.5.* Résultats de l'échantillonnage et conclusions

Comme nous l'avons déjà signalé au point 3.2.2.4.1., il est clair que tirer des conclusions sur la validité d'une méthode, à partir d'un seul exemple n'est pas acceptable. C'est pourquoi nous avons étudié plusieurs échantillonnages de grande taille et comparé les trois raisonnements au niveau de quinze magasins pour cinq périodes de l'année 1983.

Néanmoins, afin de ne pas alourdir l'exposé, nous présentons les résultats de ces comparaisons sur deux périodes (cf. tableau 3.3.). Dans ces tableaux, nous mentionnons le pourcentage d'erreur relative de la méthode envisagée pour chaque succursale, la moyenne ainsi que l'écart-type des erreurs relatives de chaque raisonnement.

# Tableau 3.3. : Résultats des comparaisons sur deux périodes.

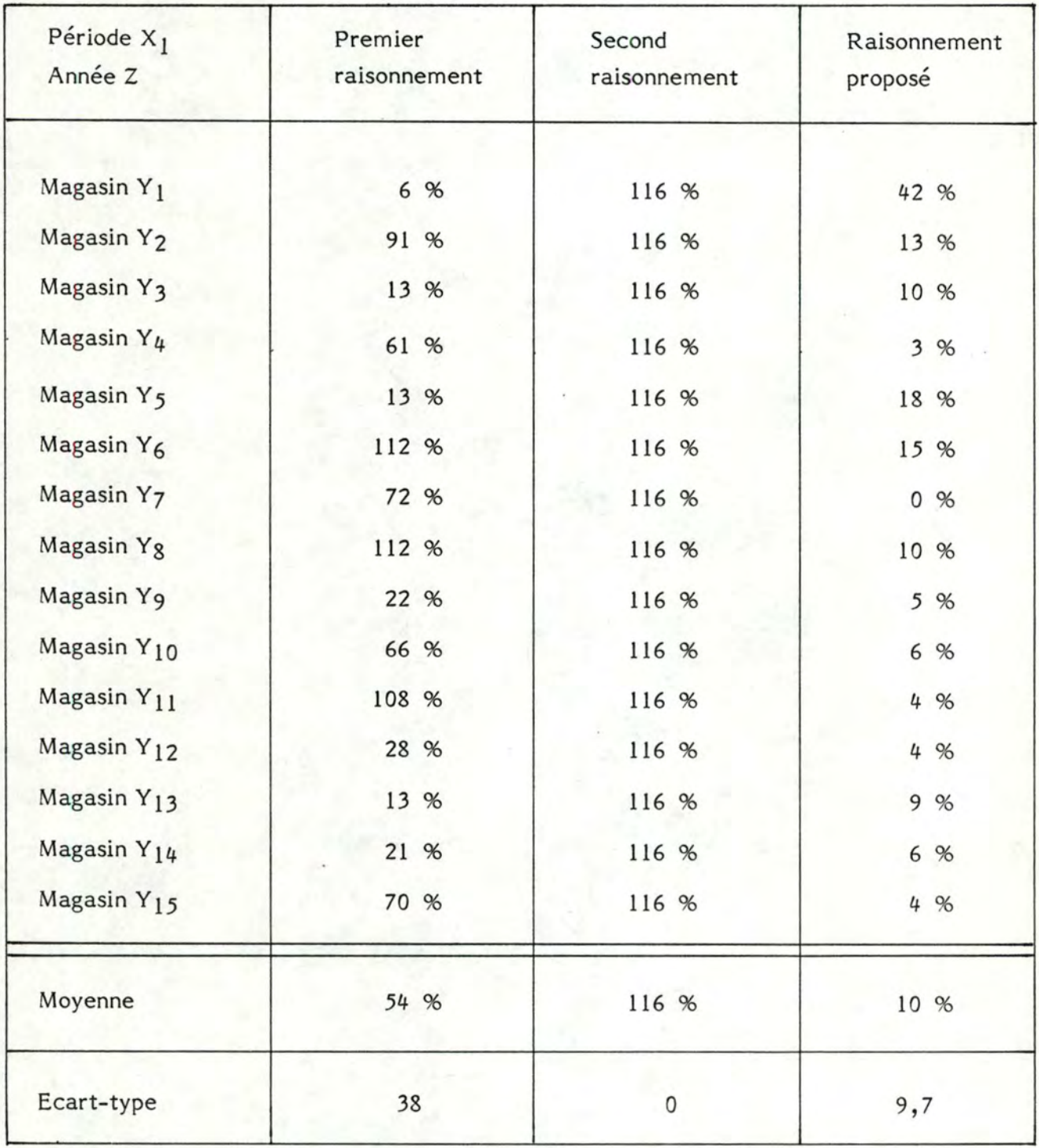

- 61 -

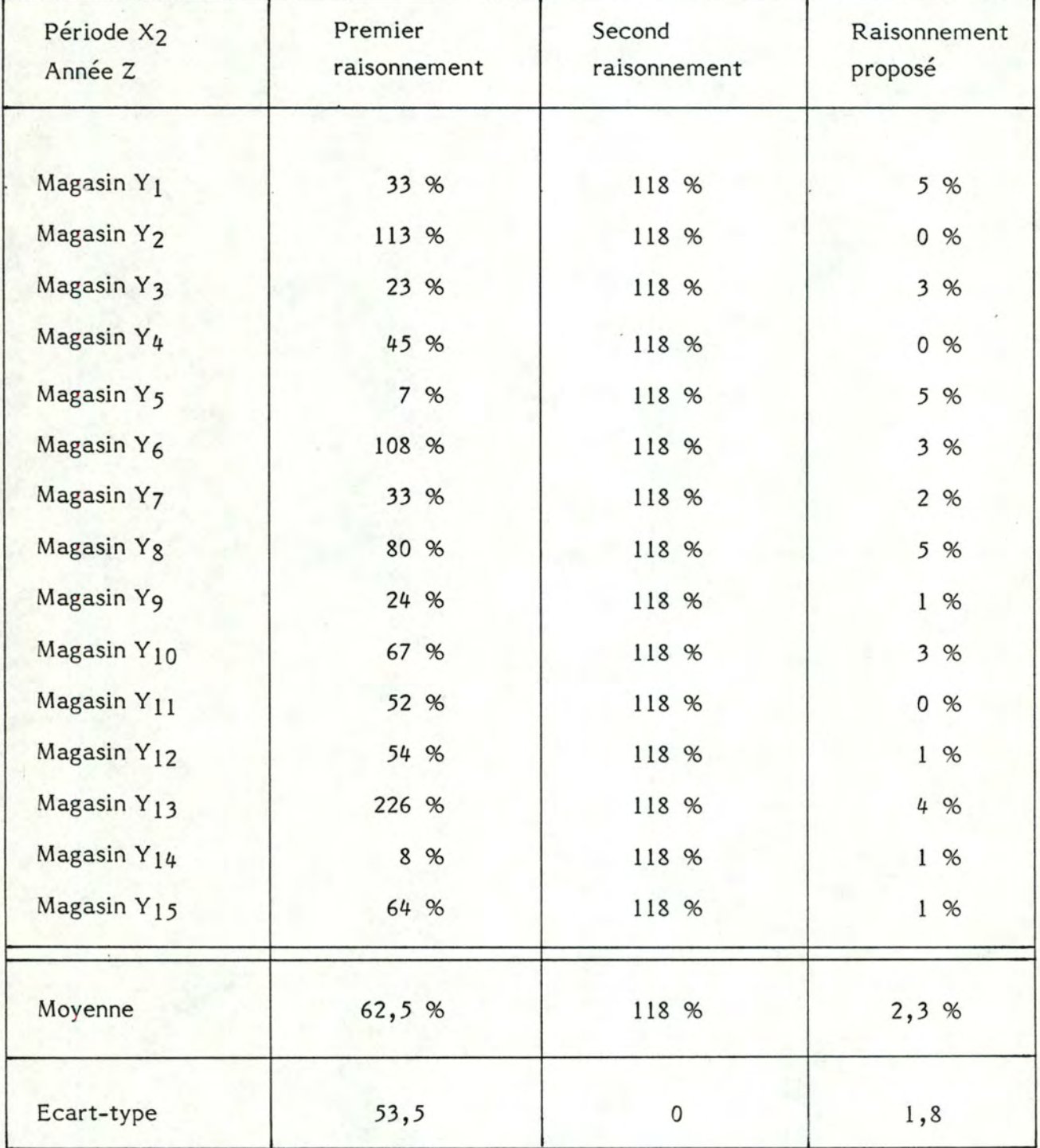

Au vu de ces résultats, il apparait que la troisième méthode exposée ici présente un taux d'erreur relative moyen toujours inférieur à celui des deux autres méthodes testées.·

Dès lors, on peut en déduire que celle-ci présente une efficacité plus nette. En effet, si l'erreur relative moyenne du raisonnement un dépasse les 50 pour cent avec une fiabilité très faible (écart-type avoisinant 50) et celle du raisonnement deux donne une erreur de l'ordre de 120 pour cent, le raisonnement proposé présente, quant à lui, une erreur relative moyenne ne dépassant pas les 10 pour cent et ce, avec une précision largement supérieure (écart-type inférieur à 10). La troisième méthode est donc un outil de gestion plus efficace qui nous permet d'allier à la fois précision et exactitude.

### 3.2.3. Critique de l'existant

Après une description du contenu des rapports et un exposé des raisonnements tenus par le responsable de la gestion, nous pouvons d'emblée aborder les critiques de cet existant.

Nous distinguerons d'une part, les critiques émises par le gestionnaire luimême et d'autre part, nos critiques personnelles.

Notons que ces critiques sont tout aussi bien des critiques de forme que de fond.

### 3.2.3.1. Critiques émises par le gestionnaire

Au terme de chaque période, le responsable de la gestion transmet aux différents gérants, un rapport comportant les résultats de leur succursale respective et les appréciations, émises par le gestionnaire, qui en découlent.

Le gestionnaire est conscient que les responsables des succursales éprouvent des difficultés à comprendre le pourquoi et le comment de ces évaluations. Cet état de chose a pour effet parfois de ne pas susciter chez les intéressés l'enthousiasme et la motivation que l'on serait en droit d'attendre. Il s'agit donc avant tout d'un problème de communicabilité et de lisibilité de ces rapports.

Un autre point faible de la situation actuelle est que le gestionnaire est le seul à tenir le genre de raisonnements énoncés plus haut. En effet ces raisonnements correspondent à son propre schéma conceptuel et n'ont jusqu'à présent jamais été suivis par d'autres membres de la gestion de l'entreprise. Il est donc le seul à traiter de ce problème d'appréciation des résultats quasi-mensuels des magasins et départements. On comprend aisément son inquiétude devant une telle situation.

Son schéma conceptuel par rapport à ce problème d'appréciation n'ayant jamais subi le feu de la critique, il est clair que le gestionnaire se pose des questions sur l'exactitude de ses raisonnements. Il souhaiterait donc que ceux-ci se voient discuter voire corriger si nécessaire (cf.  $3.2.2.5.4.$ ).

En outre, l'absence d'une approche systématique pour apprécier les différents résultats ne lui permet pas toujours de détecter avec certitude des mauvais fonctionnements dans le comportement des magasins et départements. La cause réelle du problème n'est pas toujours cernée au moment opportun. Il s'ensuit des retards dans les prises de décision qui peuvent parfois être lourds de conséquence.

### 3.2.3.2. Critiques personnelles

Le problème d'appréciation des résultats, auquel le gestionnaire est confronté toutes les quatre semaines, est un problème difficile et complexe notamment à cause de sa subjectivité inhérente. Il est effectivement difficile de déterminer ce qui est bon ou mauvais au niveau des résultats, les critères qui doivent être retenus dans l'évaluation. Il est évident qu'il n'y a pas un raisonnement idéal qui s'impose et qui dégagerait à tout coup la "bonne" et seule appréciation.

Toutefois, nous considérons que le fait de prendre la société comme une norme de comparaison est critiquable. En effet, celle-ci est une moyenne des différents supermarchés. Dès lors il est certain qu'une moitié des succursales se situera toujours au-dessus de la norme et l'autre endessous. En d'autres termes, les magasins les plus représentatifs de la société se situeront immanquablementautour de la norme de comparaison.

De même, il n'apparait pas judicieux de ne prendre en compte que deux raisonnements : un pour l'évaluation du comportement des magasins
et un autre pour l'évaluation du comportement des départements. En effet de cette façon le gestionnaire ne s'octroie aucune possibilité de contrôle de l'appréciation émise et a tendance à ne pas explorer d'autres techniques d'évaluation des résultats.

De plus, ces deux raisonnements ne prennent en considération que le chiffre d'affaires comme critère d'évaluation. Des éléments, dont il dispose pourtant, nous semblent aussi importants et intéressants. Ainsi, le nombre de clients et la moyenne d'achat sont tout aussi révélateurs de l'évolution du comportement des magasins et seraient à considérer sur un même pied que le chiffre d'affaires.

 $\frac{1}{1}$ 

Le souhait du responsable de la gestion peut s'énoncer de manière très simple. Son désir est de disposer d'un outil qui lui permette de détecter rapidement les résultats non satisfaisants, que ce soit au niveau des magasins ou des départements, et qui lui fournisse éventuellement des éléments d'analyse des causes.

Il est clair que cet outil constituerait une aide précieuse pour la gestion de la société.

D'un autre côté, cet outil est également perçu par le gestionnaire comme un moyen pour communiquer à son personnel (essentiellement les inspecteurs, les gérants de magasin et les responsables de département) des éléments significatifs sur le comportement des magasins et des départements susceptibles de les aider dans leur gestion. Dans cette perspective, cet outil d'analyse peut devenir un moyen de motivation du personnel.

### 3.4. SOLUTION PROPOSEE

De manière à répondre au problème et au souhait du responsable de la gestion, nous avons préconisé une solution qui s'articule de la manière suivante.

Tout d'abord, nous avons réalisé un modèle de diagnostic ou d'évaluation des résultats périodiques à partir des raisonnements conceptuels du gestionnaire.

Ensuite, nous avons complété ce modèle d'appréciation par un modèle d'analyse des résultats et des évaluations comportant le calcul de différents indicateurs basés sur des critères comme le chiffre d'affaires, le nombre de clients, ...

Ces deux premiers modèles constituent la "fonction" évaluation du système réalisé (cf. 4.3.2.1. et 4.3.2.2.).

Enfin, nous avons ajouté à ces deux premiers modèles, un outil graphique qui permet au gestionnaire de visualiser les résultats périodiques des différents magasins et départements.

Ce modèle qui permet de réaliser des comparaisons graphiques constitue la "fonction" comparaisons du système proposé (cf. 4.3.2.3.).

Ces trois modèles qui offrent dorénavant la possibilité au responsable de la gestion d'avoir une démarche d'évaluatiuon et d'interprétation des résultats plus précise et plus sytématique sont en réalité des modèles qui sont directement exploitables par lui-même et qui s'inscrivent immanquablement dans le cadre de son poste de travail multi-fonctionnel.

En outre, les résultats de ces modèles sont communicables aux collaborateurs du gestionnaire, c'est-à-dire aux autres membres de la direction, aux inspecteurs, aux gérants de supermarché, ... Dans ce cadre, une présentation sous forme de rapports facilement compréhensibles et distribuables s'impose.

> \* \* \*

# **CHAPITRE 4**

### **DESCRIPTION FONCTIONNELLE DU SYSTEME PROPOSE**

### 4.1. SCHEMA DE L'ARCHITECTURE

L'architecture générale du système proposé est schématisée à la figure 4.1.

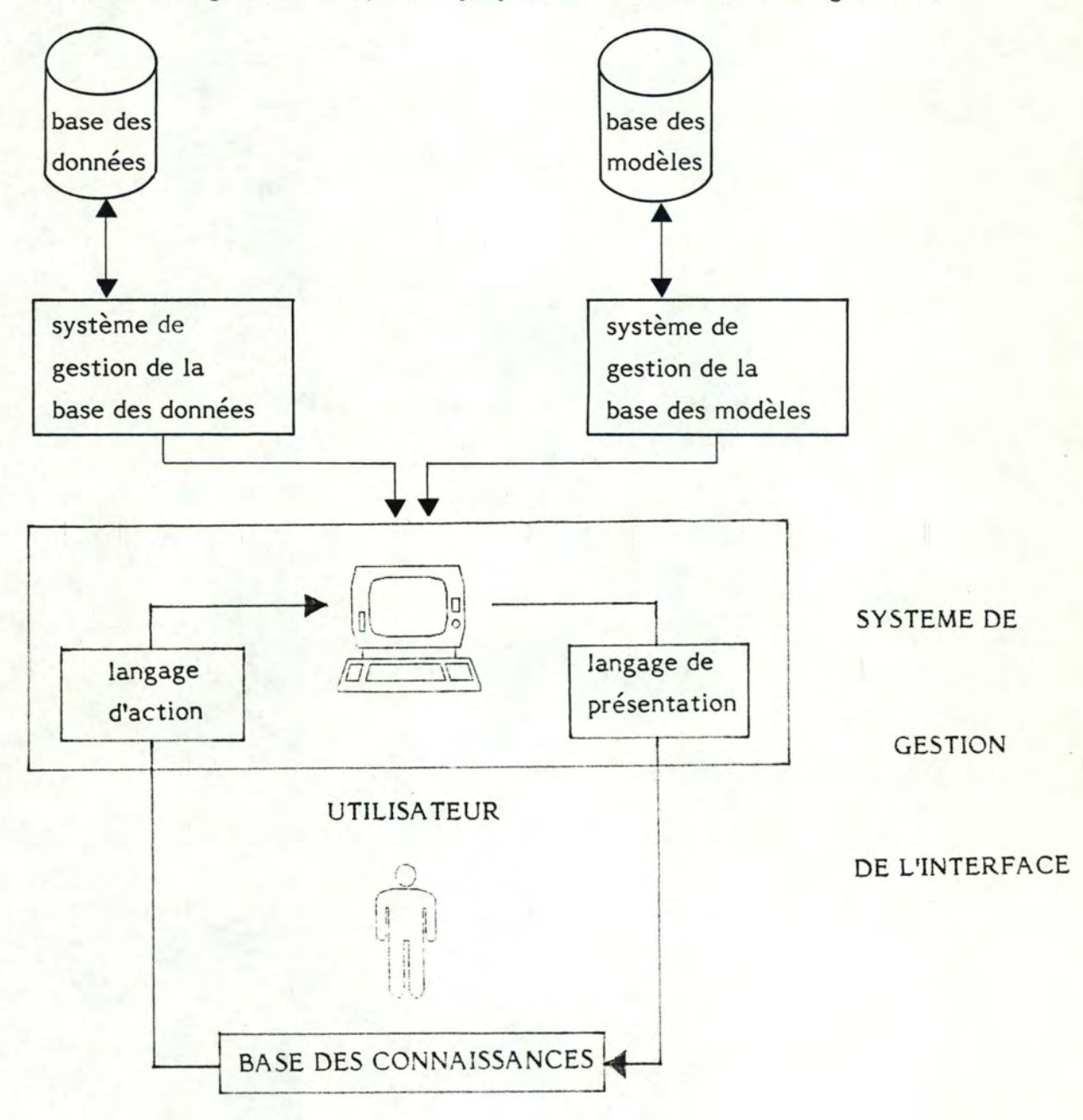

Figure 4.1. : Schéma de l'architecture globale du système.

/

D'une manière générale, le gestionnaire, face à son problème d'évaluation et d'interprétation du comportement des magasins et des départements, va utiliser dans le cadre du système qui lui est proposé un ensemble de données et de modèles. Ces données et ces modèles sont stockés respectivement dans une base et sont gérés par leur propre système de gestion. Pour que le gestionnaire et utilisateur du système puisse mettre en œuvre ces deux bases et résoudre son problème, un système d'interface est prévu. Ce dernier se compose de trois éléments : tout d'abord un langage d'action qui permet à l'utilisateur de communiquer avec le système, ensuite un langage de présentation qui lui permet d'afficher ou d'imprimer des résultats et enfin une base de connaissances qui lui permet d'utiliser de manière aisée et efficace le système.

Dans les prochaines sections de ce chapitre, nous examinerons plus en détail les différents éléments de ce schéma général, tout en mettant en évidence les différentes fonctions offertes par le système.

```
4.2.1. Schéma de la base des données
```
Les différents composants de la bases des données sont représentés de manière schématique à la figure 4.2.

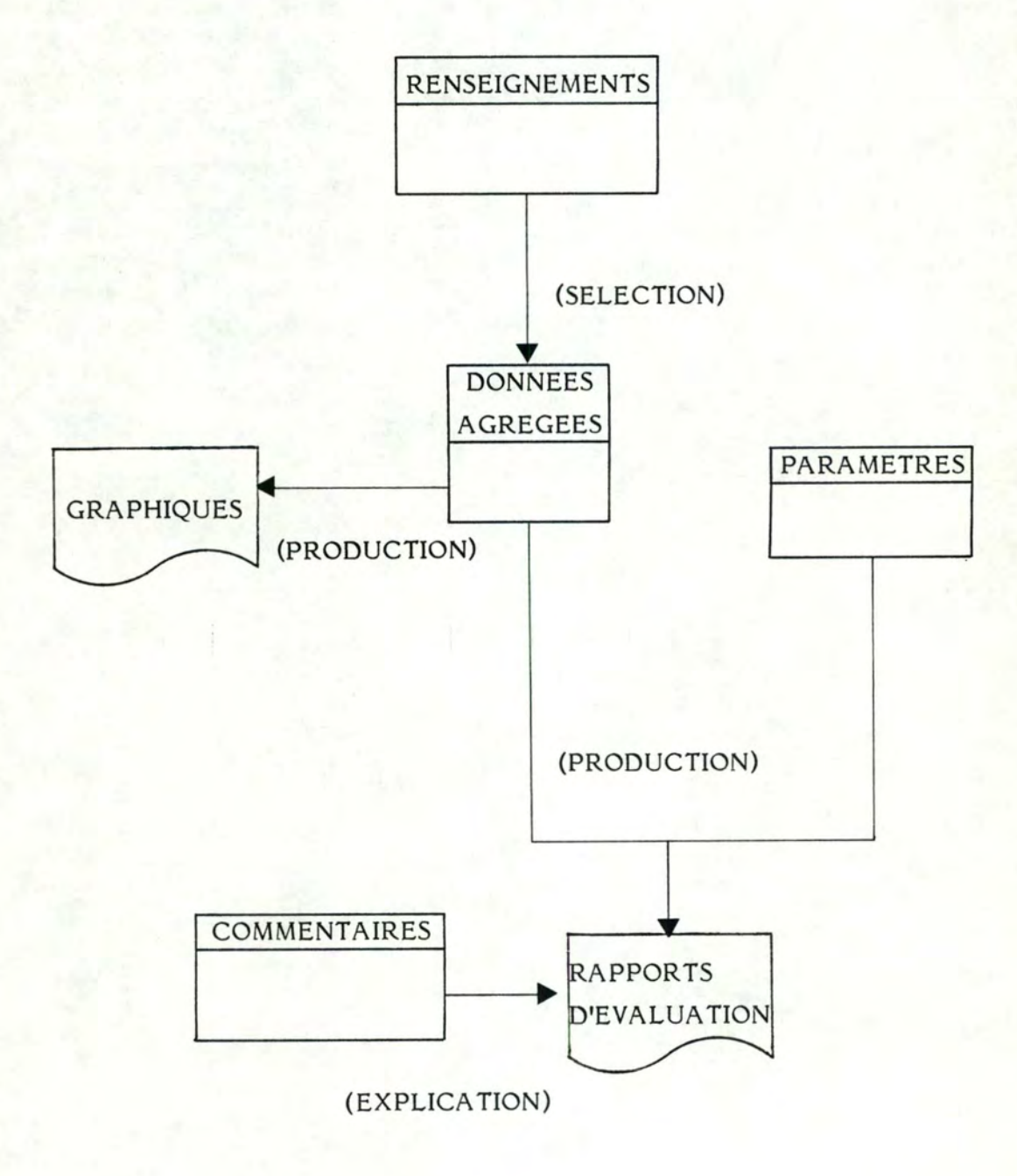

Figure 4.2. : Schéma de l'ensemble des données.  $\frac{1}{2}$ 

Par rapport à ce schéma de l'ensemble des données du système, il faut noter que chaque rectangle représente un fichier particulier, dont le nom figure dans la partie supérieure du rectangle.

Les flèches, quant à elles, symbolisent le rôle joué par chacun des fichiers dans le système. Enfin, les deux figures restantes constituent la représentation des outputs du système.

Dans les paragraphes suivants, nous décrirons le contenu respectif des différents fichiers, nous justifierons leur existence et enfin nous envisagerons les primitives d'exploitation qui sont offertes par le système.

### 4.2.2. Contenu des fichiers

#### 4.2.2.1. Fichier des commentaires

Dans ce fichier les données sont stockées par magasin et par période. Font partie de ce fichier des commentaires non seulement, des données internes c'est-à-dire des données qui relèvent de la politique générale de l'entreprise et qui sont donc sous le contrôle de Monsieur H. Mestdagh et de son staff mais aussi, des données externes ou exceptionnelles c'est-à-dire des données relatives à l'environnement extérieur de la société.

Ces commentaires sont introduits par l'utilisateur tout au long de la période sous forme de texte libre. Par période et par magasin, onze lignes sont disponibles.

### 4.2.2.2. Fichier des données agrégées

Tout comme dans le fichier des commentaires, les informations sont également stockées par magasin et par période. Ainsi par magasin et par période, on dispose de dix informations à savoir le chiffre d'affaires du magasin dans son ensemble, le chiffre d'affaires des quatre départements (boucherie, C.C.V.P., épicerie, fruits et légumes), le nombre de clients du magasin ainsi que le nombre de clients des différents départements. Jusqu'à présent ces données sont introduites manuellement par l'utilisateur en fin de période. On image aisément qu'un transfert automatique des données de l'ordinateur central où ces données sont précisément accumulées durant la période, vers le micro-ordinateur est à préconiser.

### 4.2.2.3. Fichier des paramètres

Contrairement aux deux premiers types de fichiers, les données de ce fichier des paramètres sont enregistrées par magasin.

Six paramètres sont stockés par magasin. D'une part, on a l'objectif à atteindre par la succursale considérée en terme de pourcentage d'augmentation du chiffre d'affaires sur base annuelle et d'autre part, les marges admises autour de l'objectif de taux de croissance du chiffre d'affaires du magasin et autour des différentes normes de comparaison des départements.

Notons que l'objectif à atteindre pour chaque magasin est introduit au début de l'année après une discussion de la direction en ce qui concerne son niveau annuel.

### 4.2.2.4. Fichier de renseignements

De manière similaire au fichier des paramètres, les renseignements sont introduits par magasin. Ceux-ci font rarement l'objet d'une modification.

Cinq renseignements sont stockés par magasin. Il s'agit par ordre alphabétique de l'année de construction de la succursale, de l'inspecteur (numéro) dont le magasin relève, de la localisation (centre-ville ou périphérie), de la région d'implantation et enfin de la superficie.

#### 4.2.3. Justification de l'existence des fichiers

### 4.2.3.1. Fichier des commentaires

Il s'agit par l'intermédiaire de ce fichier de donner la possibilité à l'utilisateur du système, en l'occurence le responsable de la gestion, de consulter des commentaires susceptibles d'expliquer l'évolution du comportement des magasins et des départements, commentaires que ce même gestionnaire aurait introduits en cours de période.

Par exemple, une modification dans la structure du personnel du magasin, un changement dans la politique de gestion des stocks, une grève du personnel de l'entrepôt central, des conditions climatiques défavorables, etc ••. sont des éléments que l'on pourrait retrouver parmi les commentaires d'un magasin pour une période donnée. De tels facteurs peuvent expliquer voire nuancer les résultats du rapport d'évaluation et d'analyse du comportement d'un magasin et de ses départements qui est fourni en output de la "fonction" évaluation.

C'est pourquoi ces commentaires sont toujours présentés à la quatrième page du rapport du magasin concerné (cf. la remarque générale concernant les modèles d'évaluation et les outils d'analyse, paragraphe 4.3.2.). En outre, on comprend aisément que ce fichier des commentaires cons\_titue un aide-mémoire très précieux pour le gestionnaire.

### 4.2.3.2. Fichier des données agrégées

La justification de l'existence de ce fichier est évidente. En effet, les données agrégées sont la base, l'essence même de tout le système. C'est sur ce fichier que reposent non seulement les différents modèles d'évaluation et outils d'analyse du comportement des magasins et départements mais aussi toute la partie graphique du système. La section suivante (cf. 4.3.) nous permettra de mieux percevoir la mise en œuvre de ce fichier.

#### 4.2.3.3. Fichier des paramètres

La raison d'être de ce fichier des paramètres est facile à comprendre si l'on sait que sans ce fichier aucune appréciation du comportement d'un magasin ou d'un département ne peut être déterminée. En effet, c'est grâce à l'objectif de croissance du chiffre d'affaires du ·magasin et aux marges admises à la fois autour de cet objectif et autour des normes de comparaisons pour les départements, que les modèles d'évaluation peuvent attribuer une appréciation au comportement des magasins et des départements (cf. 4.3.2.1.3.).

#### 4.2.3.4. Fichier des renseignements

L'existence de ce fichier est basée sur le fait que le manager puisse ne pas être intéressé par une analyse graphique du comportement de tous les magasins mais bien par une analyse de certains magasins. C'est dans cette perspective que s'inscrit ce fichier des renseignements. En effet il permet de sélectionner des magasins sur base de certains critères, combinés ou non, les critères disponibles étant ceux énoncés au point 4.2.2.4. Par exemple, l'utilisateur peut être intéressé par une comparaison graphique de l'évolution du chiffre d'affaires durant une année des magasins localisés dans la région namuroise et qui ont été ouverts après 1970.

#### 4.2.4. Primitives d'exploitation des fichiers

Pour chacun des fichiers, l'utilisateur dispose de quatre primitives pour exploiter les données :

- primitive d'ajout d'un enregistrement,
- primitive de destruction d'un enregistrement,
- primitive d'édition d'un enregistrement,
- primitive de modification d'un enregistrement.

Ces quatre primitives constituent la "fonction" maintenance du système dont l'objectif essentiel est de donner la possibilité à l'utilisateur de manipuler aisément les informations contenues dans les quatre fichiers.

Si les primitives de mise à jour sont identiques pour tous les fichiers, les clés d'accès à ces fichiers sont quelque peu différentes.

Ainsi pour le fichier des commentaires et le fichier des données agrégées, la clé d'accès est contituée du numéro du magasin, de l'année et de la période. Par contre, pour le fichier des paramètres et le fichier des renseignements, la clé d'accès est constituée uniquement du numéro du magasin.

Quand l'utilisateur commet une erreur en introduisant la clé d'accès, un message d'erreur apparaît à l'écran lui signalant qu'il tente de réaliser une mise à jour irréalisable du fichier. En effet, il n'est pas possible d'ajouter un enregistrement relatif à une clé d'accès existant déjà au sein du fichier. De même, il est impossible de détruire, d'éditer ou de modifier un enregistrement qui n'existe pas au sein du fichier.

La possibilité d'introduire une nouvelle clé d'accès est offerte à l'utilisateur par le système.

En résumé, l'accès à cette "fonction" de maintenance se fait facilement via le menu principal. Une fois que l'on a opté pour cette "fonction" du système, il est demandé à l'utilisateur quel est le fichier

qu'il souhaite mettre à jour. Cet élément précisé, il doit alors sélectionner le type de mise à jour qu'il désire effectuer (ajout, destruction, édition ou modification) et introduire la clé d'accès correspondant au fichier retenu. Une fois la manipulation opérée, la possiblité de réitérer la même primitive au sein du même fichier lui est offerte.

En plus de ces quatre primitives d'exploitation de l'ensemble des fichiers du système, on distingue une primitive particulière au fichier des données agrégées. Il s'agit de la possibilité pour l'utilisateur de mettre en œuvre le fichier des données agrégées de manière différente en choisissant de représenter certaines données de ce fichier graphiquement. Cette option graphique du système constitue la "fonction" comparaisons (cf. 4.3.2.3.).

Notons que cette faculté de manipulations graphiques est spécifique aux systèmes informatiques d'aide à la décision.

### 4.3. BASE DES MODELES

### 4.3.1. Schéma de la base des modèles

Les différents composants de la base des modèles complètent le schéma 4.2. et sont présentés à la figure 4.3.

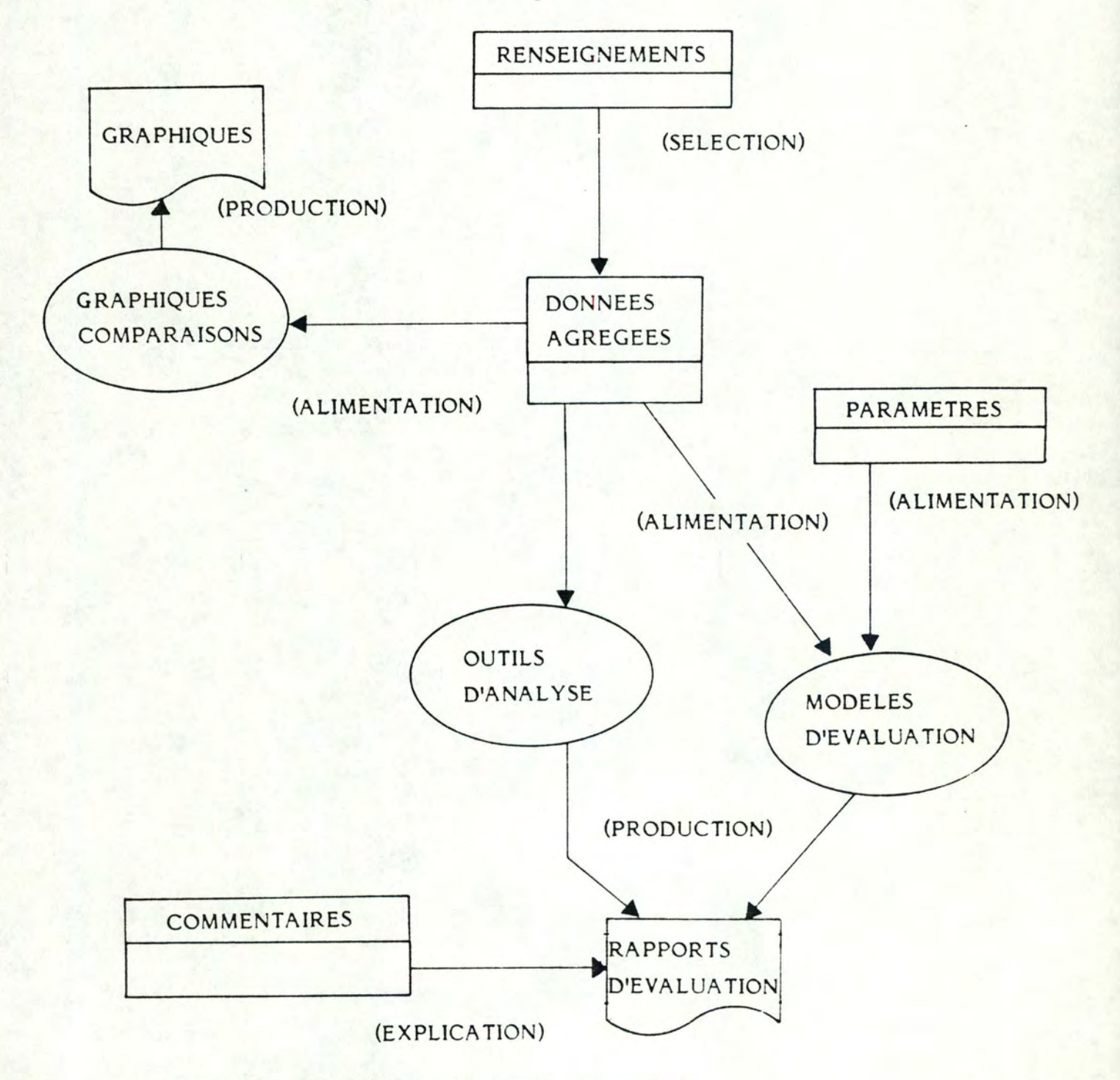

Figure 4.3. : Schéma de l'ensemble des modèles.

Par rapport à ce schéma de l'ensemble des modèles du système, il faut noter, de manière similaire à la figure 4.2., que chaque rectangle représente un fichier particulier, dont le nom figure dans la partie supérieure du rectangle et les différents composants dans la partie inférieure.

Les flèches, quant à elles, symbolisent le rôle joué par chaque fichier ou par les différents modèles au sein du système.

Chaque forme ovale représente un modèle spécifique et enfin, les deux figures restantes constituent la représentation des outputs du système.

Dans les paragraphes suivants, nous décrirons les différents modèles qu'offre le système réalisé, à savoir les modèles d'évaluation, les outils d'analyse et les comparaisons graphiques. En d'autre termes, après une brève définition du modèle envisagé, nous le présenterons de manière schématique, ensuite nous aborderons de façon plus précise son contenu et enfin nous justifierons son existence.

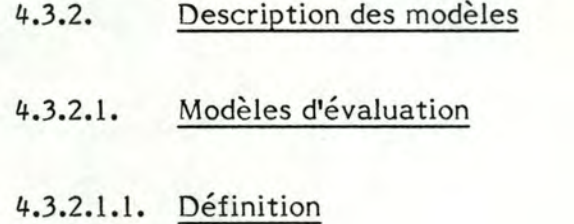

On entend par modèles d'évaluation, les modèles qui permettent de donner au gestionnaire une appréciation du comportement de ses magasins et départements.

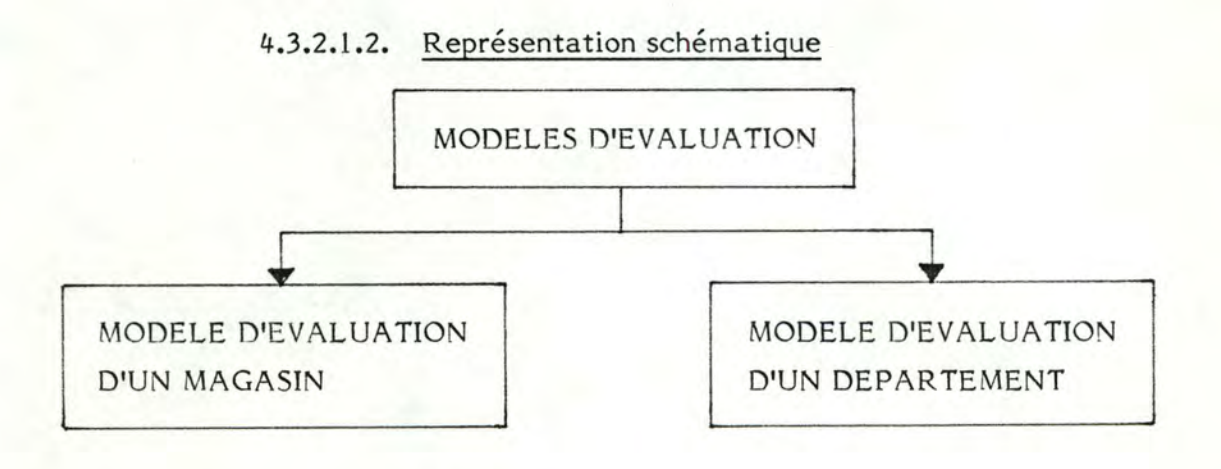

Figure 4.4. : Modèles d'évaluation.

Comme on peut le constater à partir de la figure 4.4., on distingue au sein des modèles d'évaluation deux modèles : d'une part, le modèle d'évaluation de l'évolution du comportement d'un magasin dans son ensemble et d'autre part, le modèle d'évaluation de l'évolution du comportement d'un département du magasin.

## 4.3.2.1.3. Contenu

Les inputs des modèles d'évaluation du comportement d'un magasin et de ses départements comprennent le numéro du magasin concerné par l'évaluation d'une part, l'année et le numéro de la période pour lesquels l'utilisateur souhaite mettre en œuvre les modèles d'autre part.

Ces deux modèles utilisent les données des mêmes fichiers, à savoir, le fichier des données agrégées et le fichier des paramètres. De manière plus précise, le modèle d'évaluation du comportement d'un magasin met en œuvre le chiffre d'affaires du magasin, stocké dans le fichier des données agrégées ainsi que l'objectif en terme de pourcentage d'augmentation du chiffre d'affaires pour ce magasin sur base annuelle et la marge admise autour de cet objectif, ces deux derniers éléments étant conservés dans le fichier des paramètres.

Quant au modèle d'évaluation du comportement d'un département, il utilise le chiffre d'affaires du département, stocké dans le fichier des données agrégées et la marge de manœuvre admise autour de la norme de comparaison du chiffre d'affaires de ce département, sauvée dans le fichier des paramètres.

En ce qui concerne les traitements qu'effectuent les deux modèles d'évaluation, ceux-ci reprennent la logique des raisonnements présentés au point 3.2.2. C'est pourquoi, ici, nous exposerons uniquement les éléments nécessaires à la détermination de l'évaluation du comportement d'un magasin ou d'un département.

Les différentes cas de figure susceptibles de se présenter lors de l'évaluation du comportement d'un magasin sont schématisés à la figure 4.5.

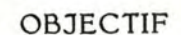

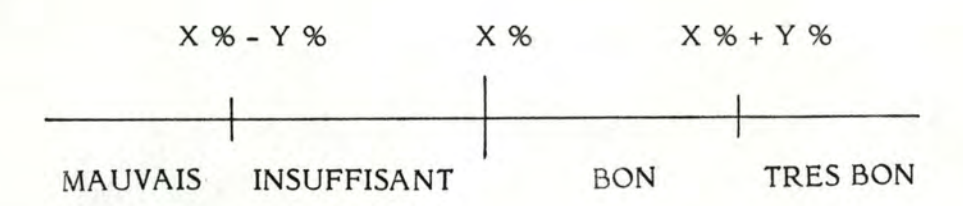

Figure 4.5. : Représentation schématique du mécanisme d'évaluation du comportement d'un magasin.

Nous constatons que l'objectif annuel de taux de croissance du chiffre d'affaires du magasin (X %) et la marge de manœuvre admise autour de cet objectif divisent la droite en quatre parties. Cette marge de manœuvre est simplement introduite dans le modèle pour nuancer les appréciations et consiste en un certain pourcentage (Y %) accepté de part et d'autre de l'objectif.

A chacune des parties correspond une évaluation. De la gauche vers la droite, nous avons : mauvais, insuffisant, bon, très bon.

Le modèle positionne sur cette droite le taux de croissance du chiffre d'affaires du magasin par rapport à l'année précédente et le taux de croissance du chiffre d'affaires de la société par rapport à l'année précédente. Une appréciation peut alors être déterminée. Les différentes combinaisons possibles et leur évaluation respective sont présentées à la figure 4.6.

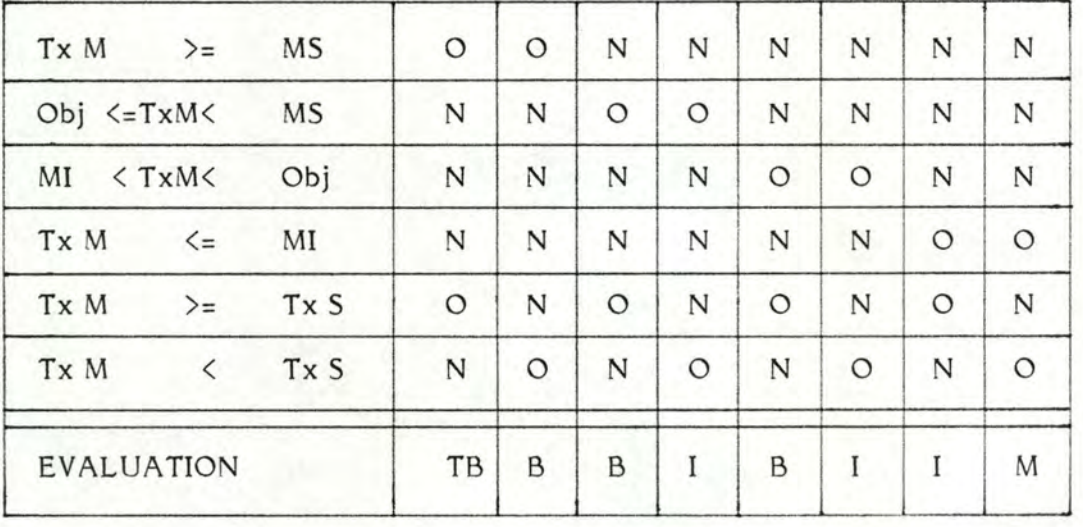

Figure 4.6. : Table de décision relative à l'évaluation du comportement d'un magasin.

- 79 -

### Légende:

- **Tx M:**  Taux de croissance du chiffre d'affaires du magasin par rapport à la même période de l'année précédente.
- Marge supérieure, c'est-à-dire le pourcentage qui s'ajoute à **MS**   $\cdot$ l'objectif.
- Obj  $\cdot$ Objectif annuel de taux de croissance du chiffre d'affaires du magasin.
- MI : Marge inférieure, c'est-à-dire le pourcentage qui se déduit de l'objectif.
- Tx S : Taux de croissance du chiffre d'affaires de l'ensemble de la société par rapport à la même période de l'année précédente.
- TB : Très bon.
- $\mathbf{B}$  : Bon.
- I Insuffisant.
- M : Mauvais.

En ce qui concerne l'évaluation du comportement d'un département, les différents cas de figure susceptibles de se présenter, sont schématisés à la figure 4.7.

#### **NORME**

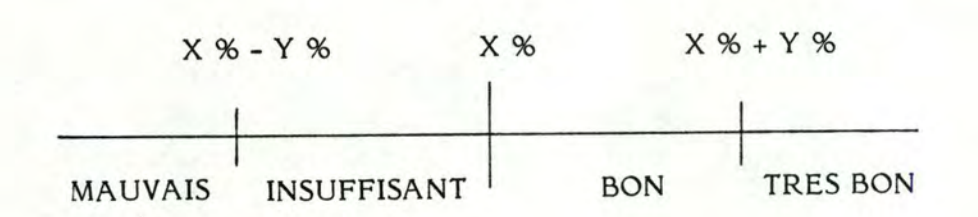

Figure 4.7. : Représentation schématique du mécanisme d'évaluation du comportement d'un département.

Nous constatons que la norme de comparaison du chiffre d'affaires du département (cf. 3.2.2.5.4.) (X %) et la marge de manœuvre admise autour de cette norme (cf. fichier des paramètres) divisent la droite en quatre parties. A nouveau, la marge de manœuvre est introduite pour nuancer les appréciations et consiste en un certain pourcentage (Y %) accepté de part et d'autre de la norme. A chacune des parties correspond une évaluation. De la gauche vers la droite, nous avons : mauvais, insuffisant, bon, très bon.

De manière similaire au modèle d'évaluation du comportement d'un magasin, le modèle positionne sur la droite le taux de croissance du chiffre d'affaires du département considéré par rapport à l'année précédente et peut de cette façon déterminer une appréciation du comportement du département.

En outre, le pourcentage d'erreur relative de l'appréciation est calculé afin que le gestionnaire puisse mesurer la fiabilité du résultat.

Les différentes combinaisons possibles et leur évaluation respective sont présentées à la figure 4.8.

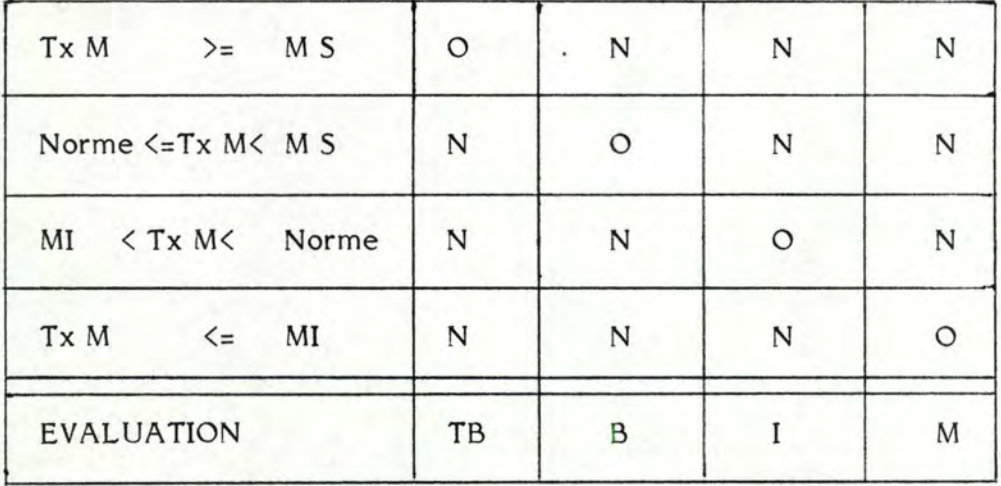

Figure 4.8. : Table de décision relative à l'évaluation du comportement d'un département.

Quant aux outputs des modèles d'évaluation du comportement d'un magasin et de ses départements, en toute logique, ils comprennent les évaluations proprement dites, octroyées par les modèles respectivement au magasin et à ses départements.

4.3.2.1.4. Justification

La justification de l'existence dans le système proposé de ces modèles d'évaluation peut s'énoncer de la manière suivante. Si ceux-ci ne constituent pas l'entièreté du système, ils représentent néanmoins la réponse directe et principale au problème d'évaluation auquel le responsable de la gestion était confronté toutes les quatre semaines.

En effet, ces modèles permettent de donner une appréciation aux comportements d'évolution des magasins et des départements à partir des raisonnements conceptuels du gestionnaire, même si ces derniers ont dû, parfois, être sensiblement modifiés pour des raisons purement mathématiques.

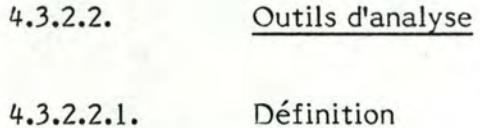

On entend par outils d'analyse, les différents outils proposés au gestionnaire pour analyser, nuancer voire expliquer les évaluations octroyées par les modèles aux comportements des magasins et des départements.

#### $4.3.2.2.2.$ Représentation schématique

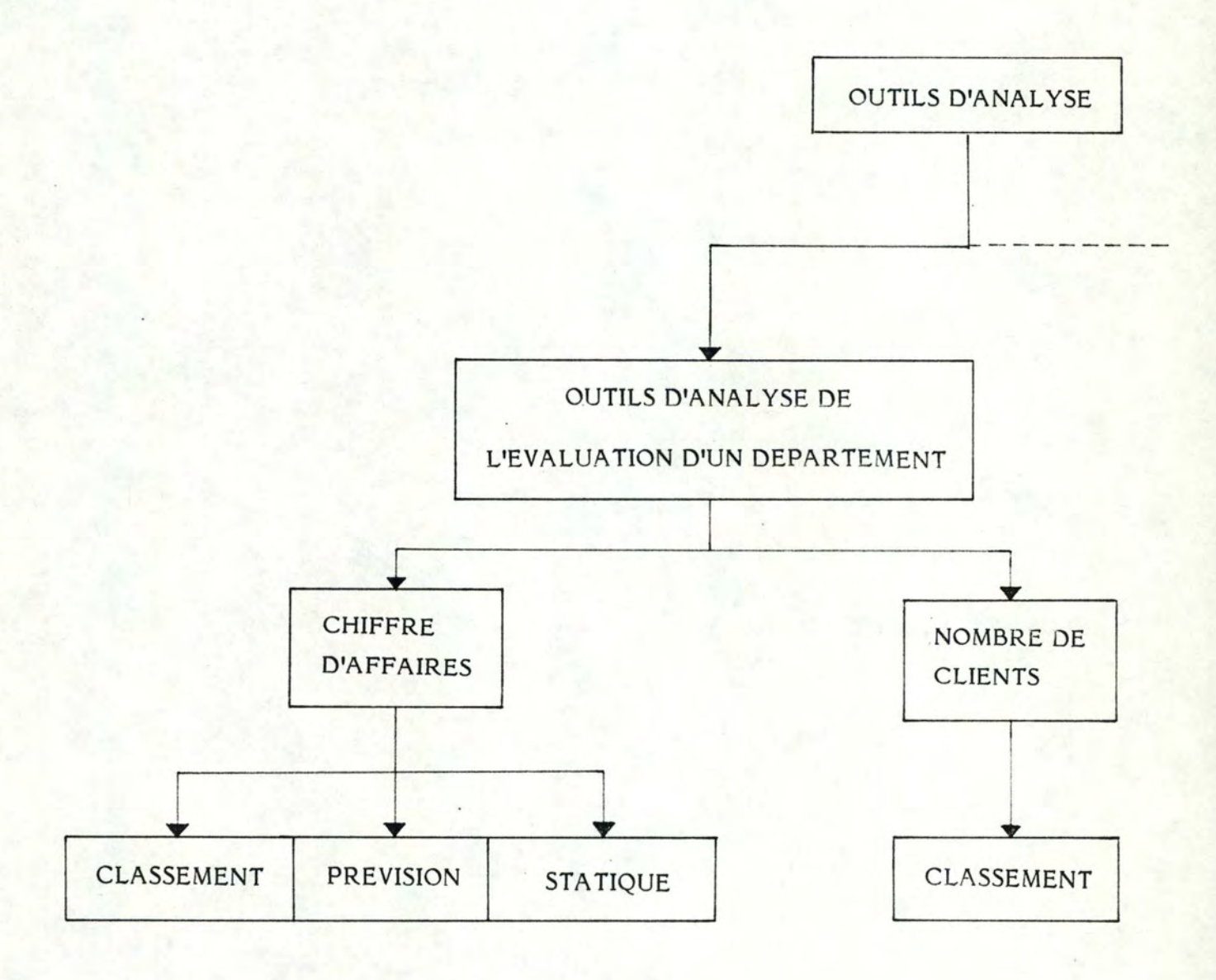

Figure 4.9. : Outils d'analyse.

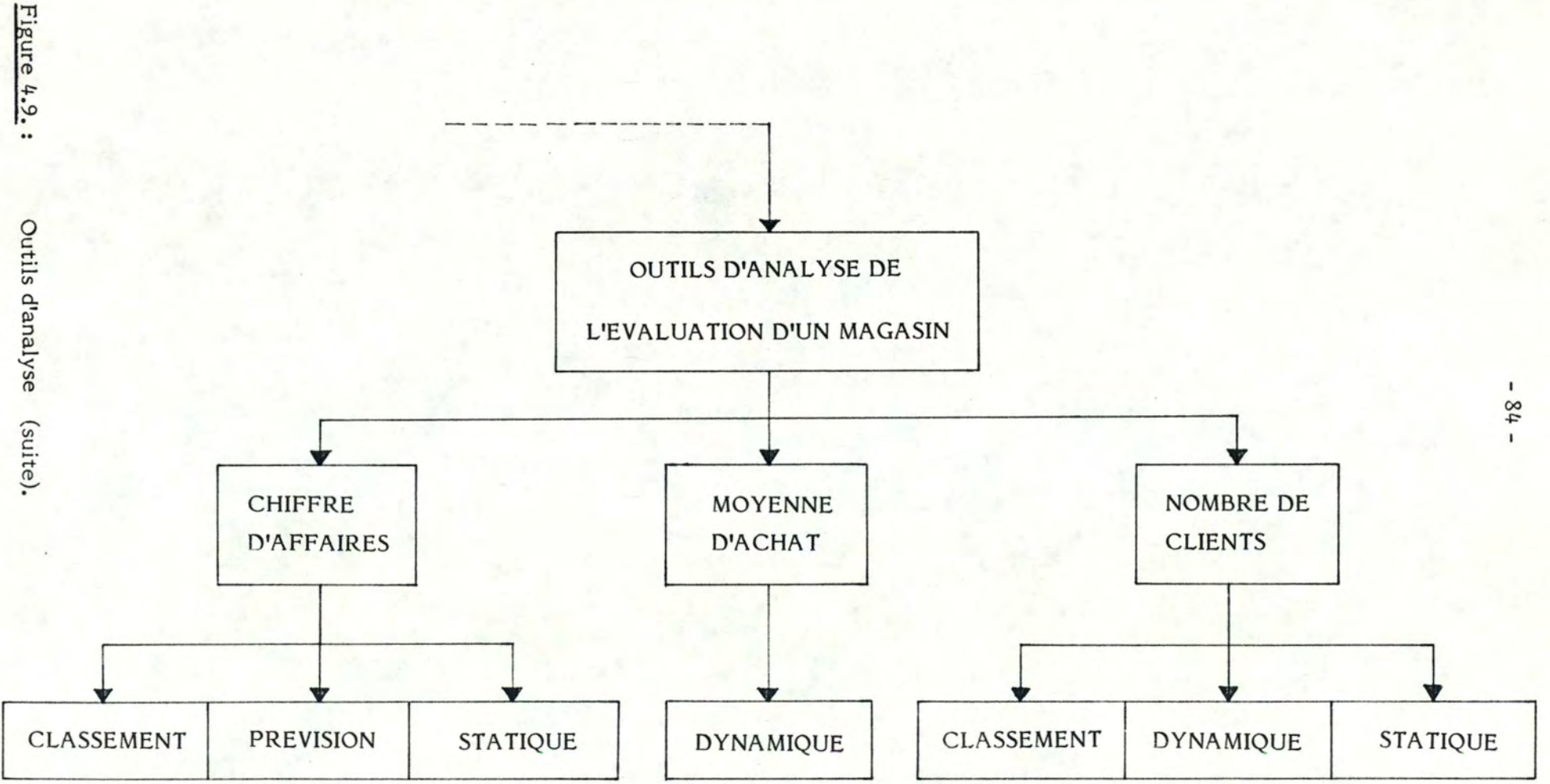

En se référant à la figure 4.9., on constate que l'on distingue au sein des outils d'analyse, les outils d'analyse de l'évaluation du comportement d'un magasin d'une part, et les outils d'analyse de l'évaluation du comportement d'un département d'autre part.

### 4.3.2.2.3. Contenu

Les inputs pour la mise en œuvre des outils d'analyse de l'évaluation d'un magasin et de ses départements sont respectivement le numéro du magasin, l'année et la période concernés par l'analyse.

Ces outils d'analyse, que ce soit pour l'analyse de l'évaluation d'un magasin ou d'un département, utilisent un seul et même fichier, à savoir le fichier des données agrégées. Toutes les données de ce fichier, sans distinction, peuvent être nécessaires à l'application de ces outils.

On distingue au sein des outils d'analyse du comportement d'un magasin, ceux se basant sur le chiffre d'affaires, ceux se basant sur la moyenne d'achat et finalement ceux se basant sur le nombre de clients (cf. figure 4.9.). Décrivons-les successivement.

Outils d'analyse se basant sur le chiffre d'affaires

A ce niveau, l'utilisateur a à sa disposition trois outils.

Le premier intitulé "classement" consiste à établir d'une part, un classement pour la période considérée entre les différents magasins suivant leur taux de croissance de chiffre d'affaires par rapport à la période correspondante de l'année précédente et d'autre part, un classement pour la période considérée entre les différents magasins suivant le ratio chiffre d'affaires par mètre carré. Dans un cas comme dans l'autre, la position du magasin considéré dans chacun des classements est donnée.

Le second outil se basant sur le chiffre d'affaires pour analyser le comportement d'un magasin s'intitule "prévision". Il s'agit de comparer le chiffre d'affaires du magasin considéré pour la période sous-revue avec le chiffre d'affaires estimé pour cette même période. Cette estimation du chiffre d'affaires est déduite par un modèle de lissage exponentiel.

Des séries de ventes des magasins et des départements, testées par le programme "Sibyl/Runner Interactive Forecasting" présentant généralement ·une tendance mais pas de saisonnalité significative, nous avons choisi comme modèle de lissage exponentiel le modèle de Holt. En effet, celui-ci tient compte de la tendance qui pourrait exister au sein d'une série de données mais pas de la saisonnalité.

En réalité, Holt introduit le trend dans l'équation de base du lissage simple (c'est-à-dire sans tendance, ni saisonnalité) en opérant en outre une itération sur le trend même, ce qui permet de mieux tenir compte d'un trend variable.

Les trois équations du modèle de Holt sont respectivement :

$$
St = \alpha Y_t + (1 - \alpha) (S_{t-1} + T_{t-1})
$$
 (4.1.)

$$
T_t = \beta (S_t - S_{t-1}) + (1 - \beta) T_{t-1}
$$
 (4.2.)

$$
\hat{Y}_{t+i} = S_t + i T_t \tag{4.3.}
$$

- prévision des ventes de la période t + l sur où  $S_{\dagger}$ = base des ventes observées à la période t;
	- $T_{t}$ = valeur du trend à la période t;
	- Y<sub>t</sub> = ventes observées de la période t;
	- $\lambda$  $Y_{t+i}$  = prévision des ventes de la période  $t + i$ ;

$$
\alpha, \beta = \text{coefficients de lissage.}
$$

La procédure se déroule comme suit :

- 1. Déterminer la valeur de  $\alpha$  et de  $\beta$ .
- 2. Déterminer une valeur de départ de St.
- 3. Déterminer une valeur de départ de  $T_t$ .

4. Appliquer successivement les équations (4.1.), (4.2.) et (4.3.).

Quant au troisème et dernier outil d'analyse se basant sur le chiffre d'affaires, il s'intitule "statique". Dans ce cas, le chiffre d'affaires de la succursale considérée pour la période envisagée est comparé avec le chiffre d'affaires moyen calculé sur les treize derniers chiffres d'affaires réalisés par ce magasin.

#### Outils d'analyse se basant sur la moyenne d'achat

L'utilisateur ne dispose que d'un seul outil pour analyser le comportement du magasin à partir de la moyenne d'achat. Cet outil s'intitule "dynamique". Il comprend la comparaison du taux de croissance de la moyenne d'achat par rapport à la période correspondante de l'année précédente du magasin considéré et le taux de croissance de la moyenne d'achat au niveau de la société calculé de la même façon.

### Outils d'analyse se basant sur le nombre de clients

Ceux-ci sont au nombre de trois.

En premier lieu, nous retrouvons l'outil d'analyse intitulé "classement" qui comprend ici l'établissement d'un classement pour la période considérée entre les différents magasins suivant leur taux de croissance du nombre de clients par rapport à la période correspondante de l'année précédente. A nouveau, la position du magasin considéré est connue.

En deuxième lieu, nous avons à nouveau l'outil d'analyse intitulé "dynamique" qui consiste à comparer le taux de croissance du nombre de clients par rapport à la période correspondante de l'année précédente du magasin considéré et le taux de croissance du nombre de clients au niveau de la société calculé de la même façon.

En troisième lieu, nous avons une nouvelle fois l'outil d'analyse "statique". A ce niveau, le nombre de clients du magasin pour la période considérée est comparé avec le nombre de clients moyen calculé sur les treize dernières périodes.

En ce qui concerne les outils d'analyse du comportement d'un département, on distingue ceux se basant sur le chiffre d'affaires et ceux se basant sur le nombre de clients (cf. figure 4.9.). Décrivons-les tour à tour.

#### \* Outils d'analyse se basant sur le chiffre d'affaires

Les outils d'analyse du comportement d'un département sur base du chiffre d'affaires sont au nombre de trois.

Tout d'abord, nous avons l'outil d'analyse intitulé "classement" qui consiste à établir un classement pour la période considérée d'un même département au sein des différents magasins suivant leur taux de croissance du chiffre d'affaires par rapport à la période correspondante de l'année précédente. La position du département analysé par rapport au même département des autres magasins est donnée.

Vient ensuite l'outil d'analyse "prévision" qui comprend la comparaison du chiffre d'affaires du département pour la période considérée avec le chiffre d'affaires estimé pour cette même période. Le chiffre d'affaires est estimé par lissage exponentiel suivant le modèle vu plus haut.

Finalement, nous avons l'outil d'analyse "statique". Il s'agit de comparer le chiffre d'affaires du département pour la période considérée avec le chiffre d'affaires moyen calculé à partir des chiffres d'affaires des treize dernières périodes de ce département.

#### Outils d'analyse se basant sur le nombre de clients

Un seul outil d'analyse est à la disposition de l'utilisateur à ce niveau. Cet outil s'intitule "classement" et consiste à établir un classement pour la période considérée d'un même département au sein des différents magasins, suivant le ratio nombre de clients du département sur le nombre de clients total. La position du département du magasin considéré est donnée.

En résumé, on constate à la lecture de cette description des différents outils d'analyse du comportement d'un magasin ou d'un département, que l'on pourrait établir une classification et regrouper les outils en quatre grandes catégories : classement, dynamique, prévision et statique.

Quant aux outputs des outils d'analyse du comportement d'un magasin et de ses départements, ils varient en fonction de la catégorie d'outils sélectionnés. Ainsi pour les outils d'analyse qui consistent dans l'établissement d'un classement, l'output comprend la position pour un critère donné (chiffre d'affaires par mètre carré, taux de croissance du nombre de clients, ...), du magasin considéré par rapport aux autres magasins ou d'un département par rapport à ce même département dans les autres succursales.

Pour l'outil d'analyse intitulé "dynamique", on a comme output le taux de croissance du magasin pour le critère envisagé (moyenne d'achat, nombre de clients) et le taux de croissance au niveau de l'ensemble de la société pour ce même critère.

Pour ce qui est de l'outil d'analyse "prévision", on dispose, en tant qu'output, de la prévision du chiffre d'affaires pour le magasin ou le département.

Quant à l'output de l'outil d'analyse intitulé "statique", il consiste en la moyenne du critère envisagé (chiffre d'affaires, nombre de clients) pour le magasin ou le département.

Notons que, par rapport à cet ensemble d'outils d'analyse, l'utilisateur du système possède certains degrés de liberté. En effet, il a la possibilité au début de chaque procédure d'évaluation de choisir les outils qui lui semblent intéressants et pertinents pour analyser le comportement des magasins et des départements. De plus, il peut sauver cette combinaison d'outils d'analyse dans un fichier. Il pourra ainsi, s'il le souhaite, lors d'une prochaine procédure d'évaluation appliquer cette même combinaison d'outils pour analyser le comportement des magasins et des départements.

Outre ces possibilités de création et de stockage de combinaisons d'outils d'analyse, l'utilisateur a aussi l'opportunité de modifier la combinaison des outils d'analyse retenue pour éviter de repasser, au début de chaque procédure, par la création de la combinaison d'outils.

### 4.3.2.2.4. Justification

La présence de ces outils d'analyse au sein du système proposé se justifie par le simple fait que, si les modèles d'évaluation constituent la partie essentielle du système en réponse directe au problème d'évaluation du gestionnaire, ce dernier peut souhaiter aller au-delà d'une évaluation pure et simple du comportement d'un magasin ou d'un département. C'est dans cette optique que s'inscrivent les différents outils d'analyse envisagés. Ces outils d'analyse permettent au gestionnaire et utilisateur du système d'affiner voire d'expliquer les résultats des modèles d'évaluation.

Ces outils d'analyse permettent également de donner au problème d'évaluation une autre perspective. En effet, ces outils forcent en quelque sorte le gestionnaire à sortir de son schéma conceptuel traditionnel. Cela peut l'amener à repenser le problème, à le considérer différemment ou encore à avoir des idées nouvelles, éléments qui sont d'un intérêt capital pour l'évolutivité du système.

Notons que les outils d'analyse retenus aussi bien pour l'analyse du comportement d'un magasin ou d'un département sont le fruit de recherches de notre part mais aussi et surtout l'aboutissement de nombreuses discussions avec le futur utilisateur du système ainsi qu'avec des managers du monde de la distribution. Il est clair que ces outils d'analyse sont loin d'être exhaustifs et d'être déterminés une fois pour toutes.

### REMARQUE GENERALE CONCERNANT LES MODELES D'EVALUATION ET LES OUTILS D'ANALYSE

Les modèles d'évaluation et les outils d'analyse sont repris au sein de la "fonction" du système intitulée "évaluation".

L'objectif premier de cette "fonction" est de fournir une évaluation du comportement d'un magasin ou d'un département, pour une période considérée, en réponse directe au problème mensuel du responsable de la gestion. Dans la perspective de cet objectif, des modèles d'évaluation ont été introduits au sein de cette "fonction". Toutefois fournir une évaluation ne résoud pas, comme nous avons déjà eu l'occasion de le souligner, l'entièreté du problème, encore faut-il qu'il puisse interpréter, analyser cette évaluation. C'est pourquoi d'autres éléments font également partie de cette "fonction" évaluation et par conséquent du rapport fourni en output de cette "fonction".

Par magasin envisagé, l'utilisateur dispose à l'imprimante d'un rapport qui est fourni en output de la "fonction" évaluation et qui s'articule autour de quatre points.

Dans la première partie de ce rapport, l'utilisateur trouve un rappel des résultats du magasin et de ses départements ainsi que leur évaluation respective, le tout présenté sous forme de tableaux.

La seconde partie du rapport est consacrée à l'explication des évaluations présentées dans le premier volet. Pour le magasin et les départements, les mécanismes d'évaluation sont repris de manière schématique. Le manager peut de cette façon comprendre plus facilement le pourquoi et le comment de l'évaluation.

En ce qui concerne la troisième partie du rapport, elle présente à l'utilisateur l'application des outils d'analyse sélectionnés pour le magasin et les départements.

Quant au quatrième et dernier volet du rapport, il contient d'éventuels commentaires susceptibles d'expliquer le comportement du magasin considéré et de ses départements.

#### 4.3.2.3. Comparaisons graphiques

4.3.2.3.1. Définition

On entend par comparaisons graphiques, les différentes possibilités qui sont offertes au responsable de la gestion pour mettre sous forme graphique les listings quasi-mensuels dont il dispose.

Ces différentes possibilités sont regroupées au sein de la "fonction" du système intitulée "comparaisons".

### 4.3.2.3.2. Représentation schématique

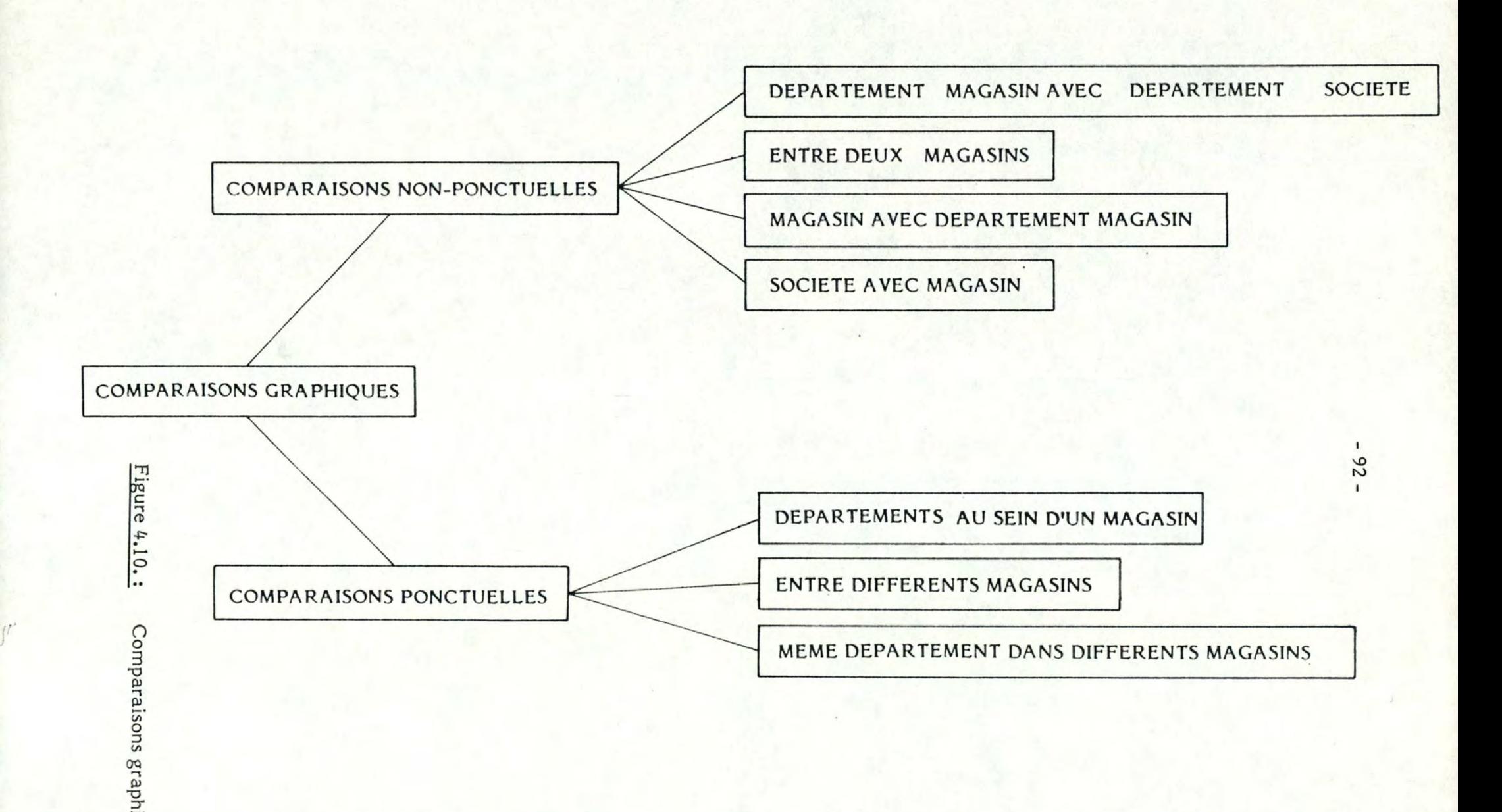

iques.

En se rapportant à la figure 4.10., on remarque que l'on distingue deux types de comparaisons graphiques: les comparaisons non-ponctuelles et les comparaisons ponctuelles.

On entend par comparaisons ponctuelles, les comparàisons graphiques qui concernent les résultats d'une seule période. Quant aux comparaisons nonponctuelles, elles font intervenir les résultats de plusieurs périodes et retracent donc l'évolution du comportement d'un magasin ou d'un département du point de vue de son chiffre d'affaires, du nombre de clients ou encore de la moyenne d'achat.

### 4.3.2.3.3. Contenu

Les inputs pour la mise en œuvre de ces comparaisons graphiques comprennent l'année, le numéro de la période pour les comparaisons ponctuelles, le ou les numéro(s) de magasin(s), éventuellement le département, le critère de la comparaison (c'est-à-dire soit le chiffre d'affaires, soit le nombre de clients, soit la moyenne d'achat pour certaines comparaisons), la nature du critère pour les comparaisons ponctuelles (c'est-àdire soit en valeur brute, soit en pourcentage d'augmentation par rapport à la même période de l'année précédente).

Qu'il s'agisse des comparaisons non-ponctuelles ou des comparaisons ponctuelles, celles-ci peuvent être amenées à utiliser toutes les données du fichier des données agrégées. De plus, pour les comparaisons ponctuelles, le fichier des renseignements peut être mis en œuvre. En effet, l'utilisateur du système a la possibilité à ce niveau d'introduire manuellement les numéros des magasins (au maximum dix magasins peuvent être choisis) ou d'utiliser les différents critères stockés dans le fichier des renseignements (cf. 4.2.3.4.).

On distingue au sein des comparaisons non-ponctuelles quatre types de graphiques (cf. figure 4.10.).

Le premier type de comparaison non-ponçtuelle qui est offerte à l'utilisateur par le système est une comparaison de l'évolution du comportement durant une année d'un département d'un magasin avec l'évolution du comportement de ce même département au sein de la société dans son ensemble.

 $\overline{\mathcal{L}}$ 

L'utilisateur a la possibilité de retracer cette évolution au niveau du chiffre d'affaires ou du nombre de clients. La moyenne d'achat est dénuée de sens au niveau d'une comparaison inter-départementale.

Le second type de comparaison non-ponctuelle concerne une comparaison de l'évolution du comportement, durant une année, de deux magasins. Les critères de comparaison possibles sont le chiffre d'affaires, la moyenne d'achat et le nombre de clients.

Le troisième type de comparaison non-ponctuelle pour laquelle l'utilisateur peut opter consiste à comparer l'évolution du comportement d'un magasin avec l'évolution du comportement d'un des quatre départements de ce même magasin.

Interviennent uniquement comme critères de sélection le chiffre d'affaires et le nombre de clients, la moyenne d'achat n'ayant pas de sens.

Quant à la quatrième et dernière comparaison non-ponctuelle, il s'agit de comparer au niveau du chiffre d'affaires, de la moyenne d'achat ou du nombre de clients, l'évolution du comportement d'un magasin durant une année et l'évolution du comportement de la société dans son ensemble.

En ce qui concerne les comparaisons ponctuelles, elles sont de trois types (cf. figure 4.10.).

Tout d'abord, l'utilisateur a la possiblité d'effectuer une comparaison des différents départements au sein d'un magasin pour une période et une année données. Ce premier type de comparaison ponctuelle peut être réalisé au niveau du chiffre d'affaires ou au niveau du nombre de clients, en valeur brute ou en pourcentage d'augmentation par rapport à la même période de l'année précédente.

Ensuite, l'utilisateur a également l'opportunité de réaliser des comparaisons entre différents magasins pour une année et une période déterminées. Pour ce qui est des critères, il a le choix entre le chiffre d'affaires, la moyenne d'achat et le nombre de clients, en valeur brute ou en pourcentage d'augmentation.

Enfin, l'utilisateur peut choisir de comparer un même département dans différents magasins pour une année et une période données. Les critères de comparaison à la disposition de l'utilisateur sont le chiffre d'affaires et le nombre de clients, en valeur brute ou en taux de croissance.

Les outputs de ces comparaisons graphiques sont des graphiques qui apparaissent à l'écran.

Pour les comparaisons non-ponctuelles, on préconise une représentation graphique sous forme de courbes dans un système d'axes, le critère de comparaison sélectionné étant repris en ordonnée et le temps en abcisse. Etant donné les différentiations d'échelle qui peuvent exister, il est clair que le gestionnaire, dans ses analyses ne doit prendre en considération que la forme des courbes. Notons que les deux courbes qui font l'objet de la comparaison sont juxtaposées sur un même système d'axes.

Pour les comparaisons ponctuelles, la représentation sous forme de courbes étant inadéquate, nous avons choisi des histogrammes. Ainsi, quelque soit le critère sélectionné par le gestionnaire, chaque magasin ou chaque département fait l'objet d'un histogramme pour l'année et la période considérées. Les histogrammes sont classés par ordre décroissant du critère envisagé. De plus, généralement ils sont comparés à l'histogramme représentant la société quand le critère choisi s'exprime en pourcentage d'augmentation.

Avant de passer à la justification de l'existence de cete "fonction" graphique au sein du système proposé, soulignons le fait que le nombre de possibilités graphiques offertes à l'utilisateur, même si elles sont relativement nombreuses, sont néanmoins prédéfinies. En effet, l'utilisateur n'a pas l'opportunité d'aller au-delà des possibilités graphiques qui lui sont présentées sous forme de menus.

Une alternative au système de graphiques préconisé est un système où l'utilisateur définit lui-même les graphiques via un ensemble de commandes. Ce genre de système est le propre de logiciels graphiques tels que celui de "LOTUS 1- 2-3". Un tel système a l'avantage que l'utilisateur peut quasiment définir tous les graphiques qu'il souhaite mais a l'inconvénient qu'il doit connaître les différentes commandes et paramètres, inconvénient que nous considérons comme non-souhaitable dans cette première version du système pour laquelle un temps d'adaptation est malgré tout requis. De plus, nous pensons par rapport aux listings dont dispose mensuellement le gestionnaire, avoir envisagé un maximum de comparaisons possibles, pertinentes et intéressantes pour lui.

### 4.3.2.3.4. Justification

La justification de l'existence en sein du système d'une "fonction" graphique intitulée "comparaisons" réside dans le fait que ces graphiques donnent une autre perspective au problème d'évaluation et d'appréciation du comportement des magasins et des départements. Ils permettent au gestionnaire et utilisateur du système d'aborder l'analyse des résultats d'une manière différente et inhabituelle. C'est dans le caractère inaccoutumé de l'approche que consistent tout l'intérêt et toute l'utilité d'une telle fonction. En effet, ce genre de comparaisons permet au responsable de la gestion de prendre conscience des différentiations qui peuvent exister dans le comportement des magasins et des départements pour une période ou pour une année donnée. Des écarts significatifs peuvent l'alerter ou encore rendre compte de certains phénomènes qu'il connaissait ou soupçonnait déjà.

En résumé, cette "fonction" contribue de façon certaine à l'élargissement des capacités cognitives de ce manager.

## 4.4. INTERFACE

# 4.4.1. Schéma du système de gestion de l'interface

Les différents composants du système de gestion de l'interface sont représentés de manière schématique à la figure 4.11.

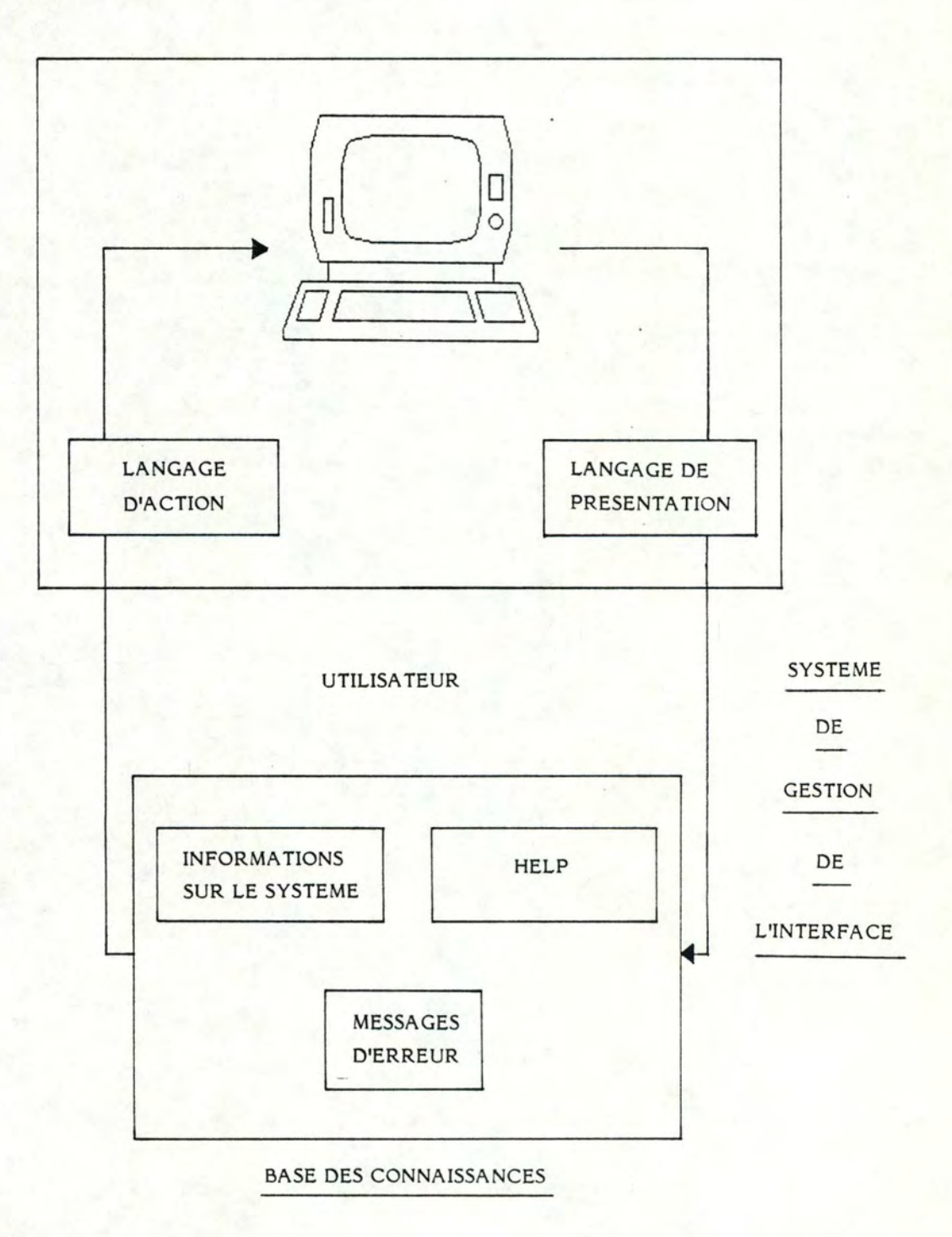

Figure 4.11. : Schéma de synthèse de l'architecture de l'interface.

Par rapport à ce schéma du système de gestion de l'interface, on constate, comme nous l'avons déjà souligné au point 4.1., que celui-ci se compose de trois éléments : un langage d'action, un langage de présentation et une base des connaissances. Cette dernière comprend non seulement un ensemble d'informations sur le système, mais aussi des fonctions "Help" et des messages d'erreur.

Dans le prochain paragraphe de cette section, nous examinerons plus en détail les différents composants de ce schéma du système de gestion de l'interface.

# 4.4.2. Description des différents composants de l'interface

#### 4.4.2.1. La base des connaissances

#### 4.4.2.1.1. Contenu

Bien que relativement limitée, la base des connaissances comporte trois éléments distincts.

Tout d'abord, l'utilisateur dispose d'un ensemble d'informations sur le système qui constitue une des "fonctions" proposées par le système. Cette "fonction" consiste en une documentation sur le système d'appréciation et d'interprétation des résultats, qui s'articule autour de trois pôles principaux. Ceux-ci sont, par ordre alphabétique, la base des données, la base des modèles et le système en général.

Brièvement, la documentation relative à la base des données informe l'utilisateur, d'une part que l'on trouve au sein du système quatre types de données et par voie de conséquence quatre types de fichiers (cf. 4.2.2.), et d'autre part que différentes possibilités lui sont offertes pour manipuler ces informations (cf. 4.2.4.).

La documentation concernant la base des modèles décrit, quant à elle, de manière générale, les différents modèles qui la composent, les possibilités qui sont offertes à l'utilisateur au niveau des outils d'analyse ainsi que les rapports dont dispose l'utilisateur en output de la "fonction" évaluation  $(cf. 4.3.2.).$ 

Pour ce qui est de la documentation relative au système en général, celleci, comme son nom l'indique, tente de donner rapidement une vue d'ensemble du système à l'utilisateur.

 $\rightarrow$ 

L'accès à cette "fonction" d'informations sur le système se fait très simplement. En effet, il suffit à l'utilisateur de sélectionner cette "fonction" parmi les choix qui s'offrent à lui au sein du menu principal et suivant son désir, de s'orienter vers la partie de la documentation qui l'intéresse. La documentation concernée défile à l'écran par la simple pression de la clé <return>.

Ensuite, des fonctions d'aide sont également proposées à l'utilisateur. L'interface étant construite sous forme de menus (cf. 4.4.2.2.1.), l'utilisateur est fréquemment amené à effectuer un certain nombre de choix. Il se peut, pour diverses raisons, que celui-ci éprouve des difficultés à faire ce choix. C'est dans cette perspective que s'inscrit l'introduction des fonctions "Help" au sein des principaux menus. La simple pression de la touche "H" pour "Help" entraînera l'apparition à l'écran d'une documentation qui aidera l'utilisateur à réaliser le "bon" choix.

Enfin, aux endroits où l'utilisateur doit intervenir pour introduire des informations ou pour effectuer un choix, des contrôles sont réalisés dans la mesure du possible par le système. De cette manière, dès que l'utilisateur commet une erreur, quelque soit son origine, un message d'erreur apparaît à l'écran et l'utilisateur à l'occasion de réitérer son choix ou son introduction de données.

### 4.4.2.1.2. Justification

La justification de l'existence de cette base des connaissances dans le système de gestion de l'interface peut s'énoncer de la manière suivante: il s'agit de garantir au système un certain degré d'auto-connaissance et d'assurer par la même occasion un usage autonome du. système.

Tant la "fonction" d'informations sur le système que les fonctions "Help" et les messages d'erreur, aident l'utilisateur à opérer les "bons" choix, réduisent le besoin d'une spécification complète du problème, préviennent une mauvaise utilisation du système, diminuent pour l'apprenant le temps d'entraînement, ...

#### 4.4.2.2. Le langage d'action

### 4.4.2.2.1. Contenu

On définit généralement le langage d'action comme les différentes possibilités qui sont offertes à l'utilisateur pour communiquer avec le système (cf. 1.5.).

En ce qui concerne le système réalisé, toutes les opportunités dont dispose l'utilisateur pour dialoguer avec le système sont présentées sous forme de menus. Sans exception, tous les choix qu'il a à opérer sont proposés dans le cadre d'un menu. Toutefois, il faut distinguer à ce niveau les commandes (ou choix "libres") et les choix "multiples".

Quand il s'agit de commandes, il est demandé à l'utilisateur d'introduire un numéro de magasin, un département, une année, une période, .•• Ce genre de choix intervient par exemple, lorsque l'utilisateur souhaite exécuter un modèle d'évaluation, appliquer certains outils d'analyse, mettre à jour des fichiers ou encore représenter de manière graphique certaines données. Lorsqu'il s'agit de choix "multiples", l'utilisateur doit dans ce cas choisir entre les différentes lettres en caractère gras qui figure à l'écran et qui représentent les diverses possibilités qui s'offrent à lui à cet endroit précis du menu. Nous avons préconisé des lettres plutôt que des chiffres pour effectuer la sélection, pour la simple raison que certaines options sont identiques au sein des différents menus. En effet, c'est dans ce cas uniquement qu'un même choix sera toujours introduit via la même lettre. Rappelons qu'à la fois au niveau des commandes et des choix "multiples" des contrôles sont prévus par le système afin de prévenir une mauvaise utilisation (cf. 4.4.2.1.1.).

#### 4.4.2.2.2. Justification des choix opérés

Parmi les avantages d'un langage d'action sous forme de menus, on peut citer le fait qu'une présentation de menus est très effective si l'utilisateur n'a pas beaucoup d'expérience du système, ou bien, s'il est un utilisateur à titre exceptionnel. En effet, ce type d'interface est très facile à utiliser et permet de réduire à un minimum le temps d'apprentissage ou le temps d"' échauffement".

Un autre avantage est qu'en cas d'erreur de la part de l'utilisateur, le système revient au point précédent et non pas au point de départ comme, par exemple, dans les systèmes "question-réponse".
Parmi les inconvénients d'un langage d'action sous forme de menus, on peut mentionner la lenteur d'un tel système. Malgré un effort de concentration, le nombre de menus qui défilent à l'écran est généralement important à partir du moment où le problème se complexifie quelque peu. Souvent, une hiérarchie au sein des menus s'impose. Il est clair que ces éléments contribuent à accroître le temps nécessaire pour arriver à l'endroit souhaité dans le système.

Par rapport au problème et au souhait du gestionnaire, une seule alternative à un langage d'action sous forme de menus était envisageable et pertinente: une interface sous forme de commandes. Si ce type de communication avec le système est plus rapide et plus efficace, il nécessite toutefois de la part de l'utilisateur une connaissance non seulement des commandes, mais aussi des paramètres de ces commandes. Dès lors, un système où l'interface est réalisée via des commandes est nettement plus difficile à utiliser qu'un système doté d'une interfacemenus, d'autant plus quand l'utilisateur est novice ou occasionnel.

En conlusion, quand on sait que Monsieur H. Mestdagh ne compte pas utiliser le système plus que quelques heures par mois et, par voie de conséquence, que le temps entre deux utilisations risque d'être relativement long, l'interface-menus est beaucoup plus appropriée.

#### 4.4.2.3. Le langage de présentation

#### 4.4.2.3.1. Contenu

Généralement, on entend par langage de présentation ce que l'utilisateur voit (cf. 1.5.).

En ce qui concerne notre système, le langage de présentation se compose essentiellement de deux éléments : d'une part, un ensemble de rapports dont l'utilisateur dispose à l'imprimante (cf. remarque générale concernant les modèles d'évaluation et les outils d'analyse, paragraphe 4.3.2.) et d'autre part, un ensemble de graphiques (courbes, histogrammes) que l'utilisateur peut visualiser à l'écran (cf. 4.3.2.3.).

## 4.4.2.3.2. Justification des choix opérés

Deux facteurs au moins justifient la présentation de rapports à l'imprimante. Tout d'abord, ces rapports constituent un résumé, un compte-rendu de l'évolution du comportement des magasins et des départements considérés ainsi que des évaluations octroyées par les modèles et des analyses fournies par les différents outils. Ces rapports constituent donc un support nécessaire pour la gestion et la décision du manager. Ensuite ces mêmes rapports peuvent être distribués facilement auprès des divers responsables des magasins et départements et devenir dans cette optique un instrument de motivation des membres du personnel.

Quant à la possibilité de visualisation de graphiques, celle-ci est facile à justifier. En effet, il est certain que des graphiques sont beaucoup plus parlants que des tableaux de chiffres. Ils donnent de manière claire et synthétique une représentation des informations traditionelles et aident ainsi le gestionnaire dans l'analyse et l'interprétation de ses résultats d'une manière inhabituelle.

En conclusion de ce quatrième chapitre, on peut dire que les "fonctions" intitulées respectivement "comparaisons" et "évaluation" constituent le cœur du système par rapport au souhait du gestionnaire, qui est de disposer d'un outil d'analyse et d'interprétation des résultats de ses magasins et départements.

Les deux "fonctions" restantes à savoir "informations sur le système" et "maintenance", même si elles paraissent secondaires, ne sont pas pour autant à négliger car elles ont pour objectif principal d'assurer un bon fonctionnement du système.

> \* \* \*

## **CHAPITRE** *5*

#### **IMPLANT A TION**

Nous débuterons ce chapitre en abordant les contraintes que nous avons rencontrées avant la réalisation du système. Dans un second point, nous décrirons l'environnement du système, à savoir l'ordinateur utilisé, les logiciels employés et finalement la communication avec le système d'information existant. Dans un troisième et dernier point, nous nous pencherons sur l'architecture d'implantation, c'est-à-dire la structure des fichiers et des programmes.

#### 5.1. CONTRAINTES

Plusieurs éléments nous ont influencés et contraints pour déterminer l'implantation software et hardware du système.

Le but de ce système est d'améliorer la productivité du manager en ce qui concerne son travail d'analyse des résultats. Ce dernier s'inscrivant dans le cadre du poste de travail d'un gestionnaire, le temps et la facilité d'exploitation du système sont des facteurs importants qui ne doivent en aucun cas être négligés. En outre, rappelons que ce système est destiné à des utilisateurs qui ne sont ni informaticiens, ni peut-être très familiers avec l'informatique.

Le système doit répondre le plus rapidement possible aux besoins du gestionnaire. Il est, dès lors, indispensable de disposer d'outils permettant de réaliser en un temps très court un prototype du système, qui ne soit pas du code à jeter mais bien une première version de l'outil demandé.

L'apparition des ordinateurs personnels (16 bits) ainsi que d'un nombre élevé de logiciels, a ouvert de nouvelles voies dans le domaine du traitement de l'information. Le responsable de la gestion est parfaitement conscient de ce nouveau phénomène et désire disposer de ce genre d'outil dans son système d'information existant.

#### *5.2.* ENVIRONNEMENT DU SYSTEME

#### 5.2.1. L'ordinateur

Le prototype a été implanté sur un "personal computer" XT de IBM, dont les caractéristiques principales sont les suivantes:

- système d'exploitation DOS;
- mémoire centrale de *256* Kbytes;
- simple drive;
- disque dur d'une capacité de 10 Mégabytes.

Cette dernière particularité permet d'éviter notamment les chargements successifs de disquettes. En effet, ce temps de chargement devient, au fur et à mesure de l'accroissement des programmes, de plus en plus important et constitue un inconvénient majeur.

Cet équipement a été choisi car il s'intègre très bien dans le cadre du poste de travail d'un gestionnaire. Effectivement, il est doté d'un certain nombre de logiciels qui répondent parfaitement aux besoins des décideurs.

## *5.2.2.* Les logiciels

Nous avons choisi pour la réalisation d'une grande partie du système, le logiciel "Dbase Il". D'une part, celui-ci est disponible sur le "persona! computer" XT de IBM et d'autre part, il offre toute une série de facilités pour le développement d'un prototype.

Bien que "Dbase Il" soit à l'origine un système de gestion de base de données, on peut également le considérer comme un langage de programmation. Il comprend en outre, son propre gestionnaire d'écran. On peut donc distinguer au sein de "Dbase Il" trois parties (cf. figure 5.1.) totalement intégrées.

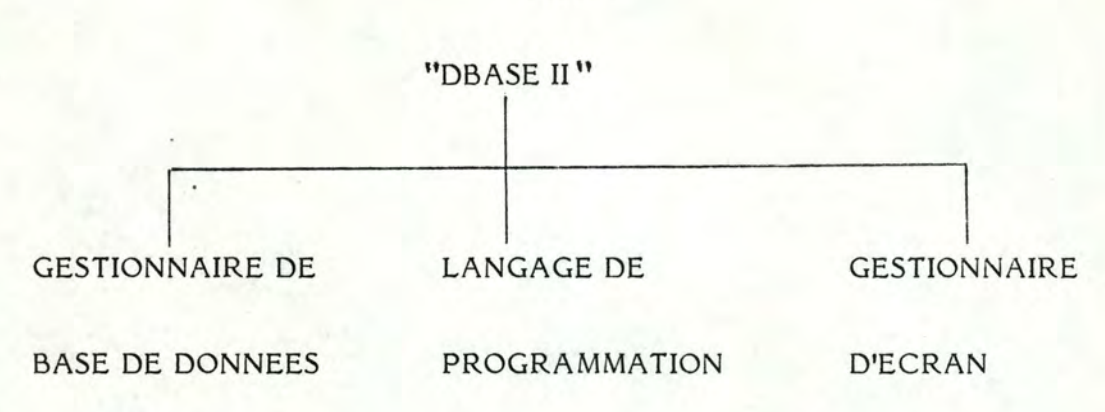

## Figure 5.1.: Les différentes facettes de "Dbase II".

#### a) "Dbase II" : gestionnaire de base de données

L'objectif original de "Dbase II" est la gestion de données. Tout système informatique d'aide à la décision devant s'appuyer sur des informations précises et pertinentes, il est indispensable de disposer d'un outil de manipulation de ces informations. Ainsi, "Dbase II" permet de représenter les informations d'un schéma relationnel sous une forme simple. "Dbase II" peut générer plusieurs types de fichiers. Des instructions spécifiques sont utilisées pour mettre en œuvre ces différents fichiers.

"Dbase II" possède également un "query language" permettant la sélection et l'édition de l'entièreté ou de parties de la base des données.

A ce niveau, la faiblesse essentielle de "Dbase II" est son tri de fichiers. Celui-ci est en effet très lent et limité à un seul champ à la fois. Il est souvent plus efficace de convertir le fichier en un fichier de texte, de le trier avec un programme rapide de tri, et finalement de le reconvertir en une forme acceptable par "Dbase II".

#### b) "Dbase II" : langage de programmation

Pour développer un système d'aide à la décision, il est, dans la plupart des cas, intéressant de fournir très rapidement une première version du produit, c'est-à-dire un prototype. Celui-ci peut être réalisé, grâce à "Dbase II", dans un délai très court. La plupart des instructions étant des primitives de haut niveau, le temps de programmation peut être réduit de façon considérable.

A l'instar du "Basic", "Dbase Il" opère aussi bien en mode interactif, où les commandes sont immédiatement exécutées, qu'en mode "batch", où les commandes peuvent être enchaînées et exécutées en bloc. Cette caractéristique est un avantage précieux lors de la réalisation des programmes et lors des tests, car cela permet d'exécuter facilement des parties précises du système.

On peut cependant relever ici certains inconvénients de "Dbase Il" par rapport à des langages tels que "Pascal" et "Basic":

- "Dbase Il" ne possède aucune possibilité graphique, même si actuellement apparaissent des sous-produits, tels "Dgraph", spécialisés dans la production de graphiques à partir de "Dbase Il". Malheureusement, ce dernier logiciel est très difficile à utiliser et ne permet de représenter qu'un nombre limité de champs sur le même graphe. De plus il est très lent.
- Destiné à l'origine à la gestion des bases de données, et non pas au traitement des applications scientifiques, "Dbase II" possède peu, sinon pas de fonctions mathématiques, d'outils statistiques, ...
- Notons également qu'il n'existe pas de tableaux dimensionnés, qu'on ne peut travailler sur plus de deux fichiers parallèlement, que le nombre de messages d'erreur est limité et qu'enfin seules 64- variables peuvent être employées simultanément.

## c) "Dbase II" : gestionnaire d'écran

L'interface, dans un système d'aide à la décision occupe une place primordiale. Cette interface peut être développée aisément par l'intermédiaire du gestionnaire d'écran de "Dbase II", qui est très simple à manipuler et très efficace. Plusieurs types de commandes permettent de créer les écrans désirés et de gérer ainsi le dialogue entre l'utilisateur et le système.

En ce qui concerne l'utilisation de "Dbase II" en général, nous avons dû faire face essentiellement à deux problèmes.

D'une part, la version de "Dbase II", dont nous disposions au départ (version 2.3.), comportait des parasites qui détruisaient régulièrement certains fichiers existants. Cela nous imposait notamment de travailler continuellement avec une copie de tous les fichiers. Par contre, la version actuelle (version 2.4.), fonctionne de façon plus fiable.

D'autre part, le logiciel "Dbase II" semble avoir été initialement conçu pour être exploité sous CP/M. Le système d'exploitation de l'ordinateur utilisé étant DOS, cela restreint le champ d'application de certaines commandes, uniquement disponibles sous CP/M.

Comme nous l'avons souligné ci-dessus, une des limites de "D base II" est qu'il ne possède pas de fonctions graphiques. Or, dans le système que nous avons réalisé, l'aspect de visualisation des données occupe une place prépondérante. Nous avons donc été contraints à choisir un autre logiciel pour la réalisation de ces graphiques.

Dans un premier temps, nous nous sommes intéressés au logiciel "LOTUS 1-2-3". La partie graphique de ce logiciel permet la représentation de courbes et d'histogrammes, ce qui correspondait à nos exigences. Malheureusement, la convertion entre "Dbase II" et "LOTUS 1-2-3", bien que prévue, est limitée et nécessite en tous cas durant l'exécution, l'intervention de l'utilisateur. Celui-ci doit donc connaître un nombre minimum de commandes pour obtenir les graphiques qu'il désire. Ce dernier élément ne répondant pas à nos souhaits, nous avons donc abandonné cette possibilité pour la partie graphique du système.

Dès lors, dans un second temps, nous nous sommes orientés vers le langage "Basic" dont les instructions de manipulations graphiques sont à la fois simples à utiliser et performantes. De plus, la connection entre "Dbase II" et "Basic" est facilement réalisable et durant l'exécution, l'utilisateur ne perçoit pas le passage d'un langage à l'autre.

Afin d'enchaîner les commandes d'accès au logiciel "Dbase II" et au langage "Basic", nous employons un fichier "batch". Cette possibilité offerte par le système d'exploitation DOS, est très intéressante car elle permet d'exécuter successivement plusieurs parties de logiciels écrites dans des langages différents. A ce niveau, les structures de contrôle sont très limitées mais garantissent néanmoins une exécution efficace.

#### *5.2.3.*  existant Communication avec le système d'information

Jusqu'à présent, il n'existe aucune connection entre le système d'information existant dans la société et l'ordinateur personnel sur lequel est implanté le système proposé. Dans une perspective d'avenir, il serait intéressant voire indispensable de développer cette liaison à plusieurs points de vue.

D'une part, l'utilisateur doit actuellement, en fin de chaque période, introduire manuellement les différentes données (chiffre d'affaires et nombre de clients des différents magasins et départements). Cette procédure nécessite un certain temps, et comporte un risque d'erreur évident, au niveau de la communication des données. Dans ce cadre, on comprend aisément qu'une connection entre le micro-ordinateur et l'ordinateur central permettrait une saisie automatique des données, et constituerait une amélioration certaine en ce qui concerne l'efficacité du système.

D'autre part, afin de nuancer ou d'approfondir l'analyse des résultats, il serait judicieux d'exploiter, grâce à la liaison, les rapports disponibles au niveau des caisses enregistreuses (rendement du personnel, productivité des caissiers/caissières ...). Ces nouvelles informations constitueraient un élément supplémentaire dans l'interprétation des résultats.

En résumé, on peut dire que trois facteurs doivent être considérés dans la perspective d'une connection entre l'ordinateur principal et l'ordinateur personnel. Il s'agit du gain de temps encouru, de la diminution du risque d'erreur et d'une manière plus générale de l'enrichissement du système.

#### *5.3.* ARCHITECTURE D'IMPLANTATION

## *5.3.l.* Structure des fichiers

Les différents fichiers utilisés pour la réalisation du système (cf. figure 4.2.), sont indexés sur une seule clé. Les différents fichiers ont les structures suivantes:

## *5.3.l.l.* Fichier des commentaires

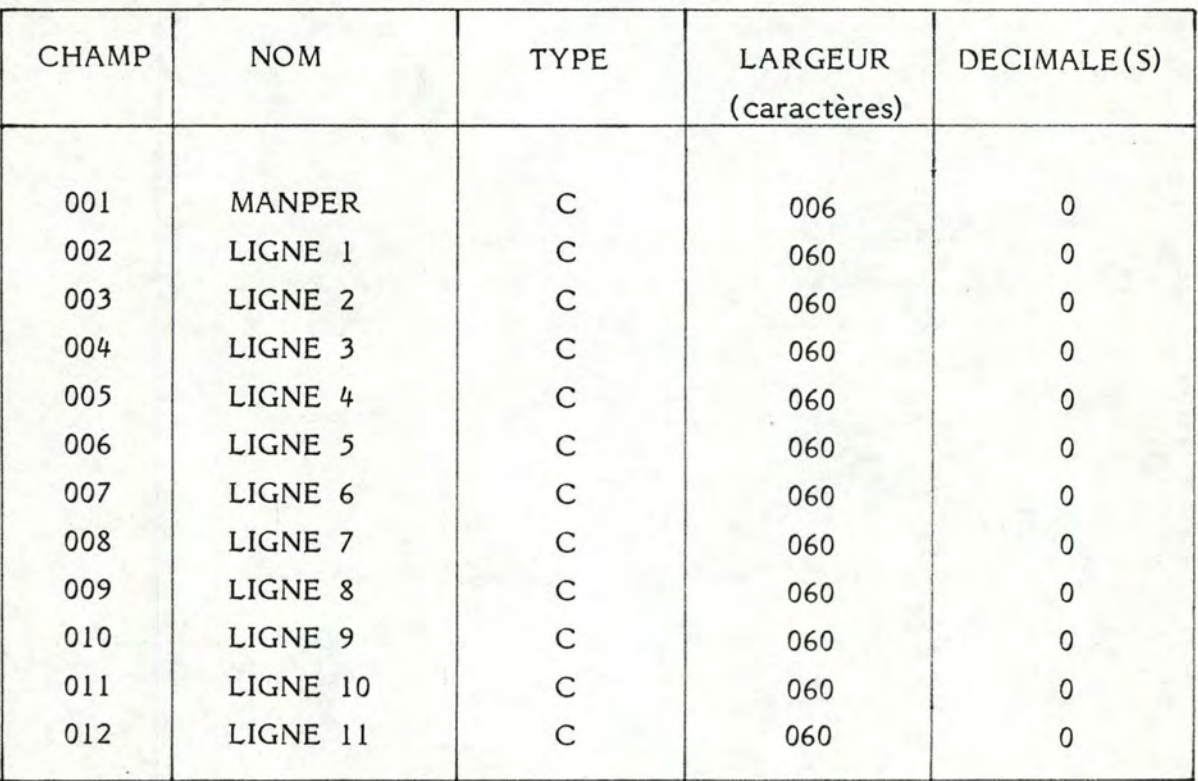

Tableau *5.1.* : Structure du fichier des commentaires.

## Légende : C = caractère

Définitions :

- MANPER : concaténation du numéro du magasin, de l'année et du numéro de la période;
- LIGNE 1---> 11 commentaires reprenant différents facteurs relatifs à l'environnement du magasin et/ou susceptibles

d'expliquer le comportement du magasin et de ses départements.

Le champ numéro 1 constitue la clé d'accès.

# 5.3.1.2. Fichier des données agrégées

Tableau *5.2.* : Struture du fichier des données agrégées.

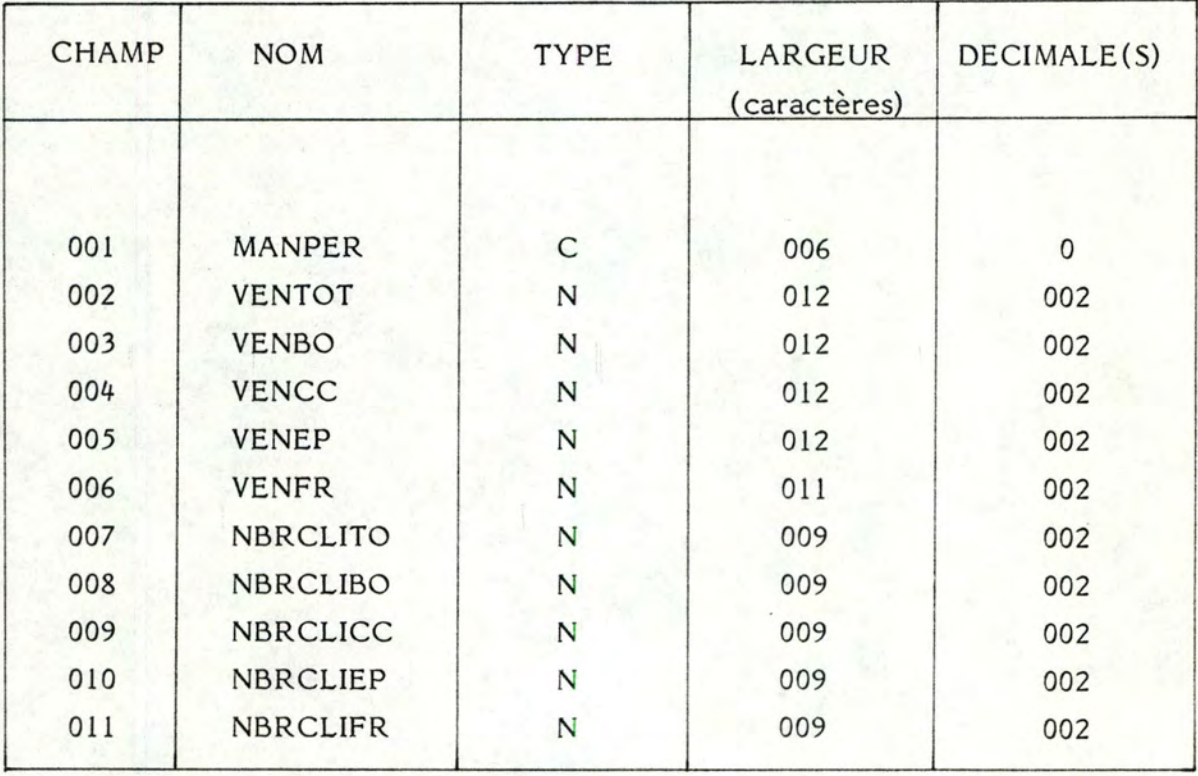

Légende : C = caractère **N** = numérique

Définitions :

- MANPER concaténation du numéro du magasin, de l'année et du numéro de la période;
- VENTOT ventes totales du magasin durant une période de quatre semaines;
- VENBO ventes du département boucherie du magasin durant une période de quatre semaines;
- .; VENCC ventes du département C.C.V.P. (crèmerie, charcuterie, volaille, poisson) du magasin durant une période de quatre semaines;
- VENEP ventes du département épicerie du magasin durant une période de quatre semaines;
- VENFR ventes du département fruits et légumes du magasin durant une période de quatre semaines;
- NBRCLITO : nombre total de clients du magasin durant une période de quatre semaines;
- NBRCLIBO : nombre de clients du département boucherie du magasin durant une période de quatre semaines;
- NBRCLICC : nombre de clients du département C.C.V.P. du magasin durant une période de quatre semaines;
- NBRCLIEP : nombre de clients du département épicerie du magasin durant une période de quatre semaines;
- NBRCLIFR : nombre de clients du département fruits et légumes du magasin durant une période de quatre semaines;

Le champ numéro 1 constitue la clé d'accès.

## *5.3.1.3.* Fichier des paramètres

 $\mathcal{I}$ 

Tableau 5.3. : Structure du fichier des paramètres.

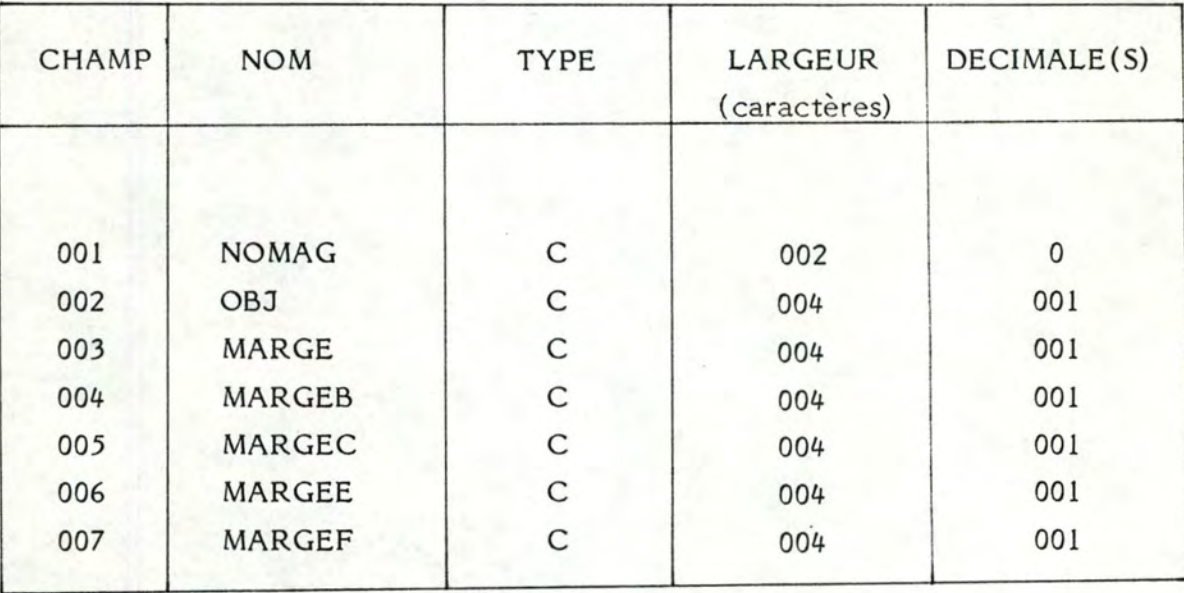

Légende : C = caractère

#### Définitions:

- NOMAG numéro du magasin;
- $-$  OBJ objectif à atteindre par le magasin en terme de pourcentage d'augmentation du chiffre d'affaires sur base annuelle;
- MARGE marge admise autour de l'objectif de taux de croissance du chiffre d'affaires du magasin, dans le cadre du processus d'évaluation;
- MARGEB marge admise autour de la norme de comparaison du département boucherie, dans le cadre du processus d'évaluation;
- MARGEC : marge admise autour de la norme de comparaison du département C.C.V.P., dans le cadre du processus d'évaluation;
- MARGEE : marge admise autour de la norme de comparaison du département épicerie, dans le cadre du processus d'évaluation;
- MARGEF marge admise autour de la norme de comparaison du département fruits et légumes, dans le cadre du processus d'évaluation.

Le champ numéro 1 constitue la clé d'accès.

## 5.3.1.4. Fichier des renseignements

Tableau *5.4.* : Structure du fichier des renseignements.

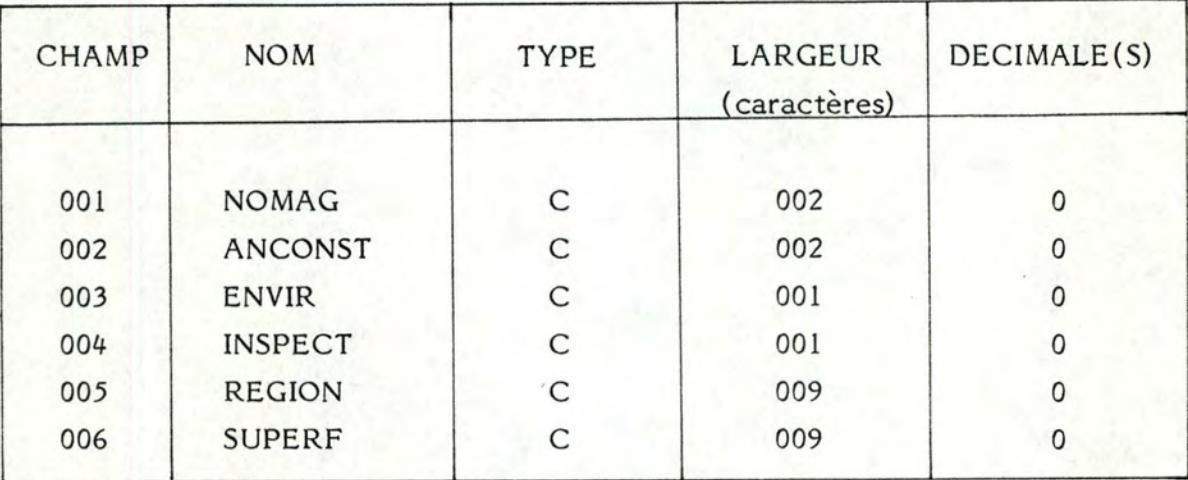

Légende : C = caractère

## Définitions:

- NOMAG : numéro du magasin;
- ANCONST : année de construction du magasin;
- ENVIR environnement géographique du magasin (centre-ville ou périphérie);
- INSPECT : numéro de l'inspecteur dont le magasin relève;
- REGION : région d'implantation du magasin;
- SUPERF : superficie du magasin exprimée en mètres carrés.

Le champ numéro 1 constitue la clé d'accès.

## *5.3.2.* Structure des programmes

La structuration des programmes "Dbase II" ne prévoit pas le paramétrage. Afin de communiquer entre différents programmes, il faut donc utiliser des variables globales. Or, comme nous l'avons souligné précédemment, le nombre maximum de variables utilisables est limité à 64. Nous n'avons dès lors pas envisagé de programmes gérant les erreurs de tout le système.

De plus, la finalité du logiciel "Dbase II" étant la gestion des données, il est inutile de prévoir des programmes s'occupant des accès aux différents fichiers pour l'entièreté du système.

Ces caractéristiques, ajoutées au fait que "Dbase Il" possède son propre gestionnaire d'écran, ont influencé l'architecture générale de nos programmes. Celle-ci est essentiellement fonctionnelle et est divisée en trois grandes parties (cf. figure *5.2.):* 

- fichier de commande "Batch" assurant l'enchaînement entre les programmes écrits dans les deux langages;
- programmes "Dbase II" réalisant les quatre fonctions du système à l'exception de la visualisation des graphiques;
	- programme "Basic" réalisant la visualisation des graphiques.

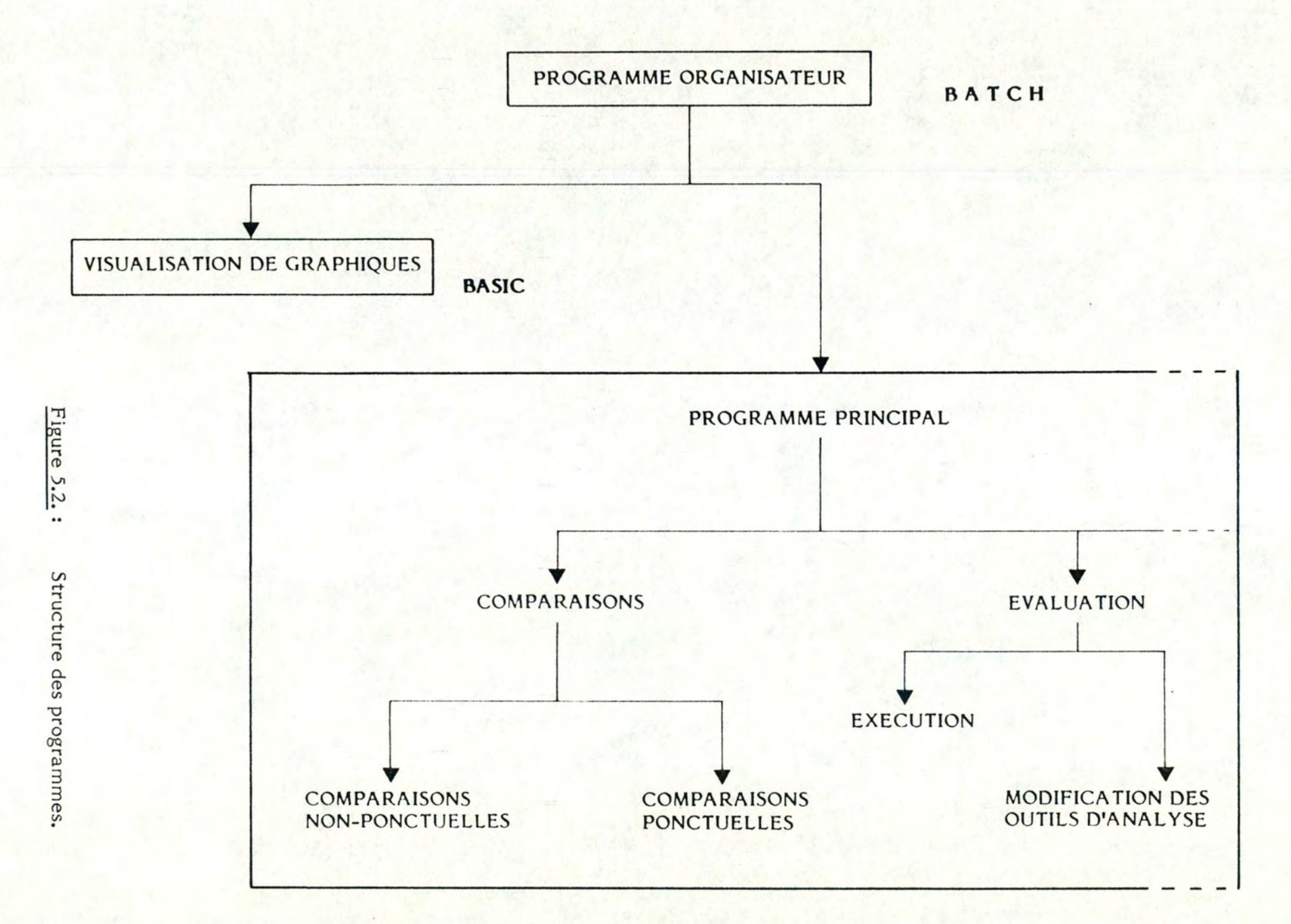

 $\overline{\phantom{a}^{\prime}}$ 

 $\mathbf{I}$ 11<sub>5</sub>

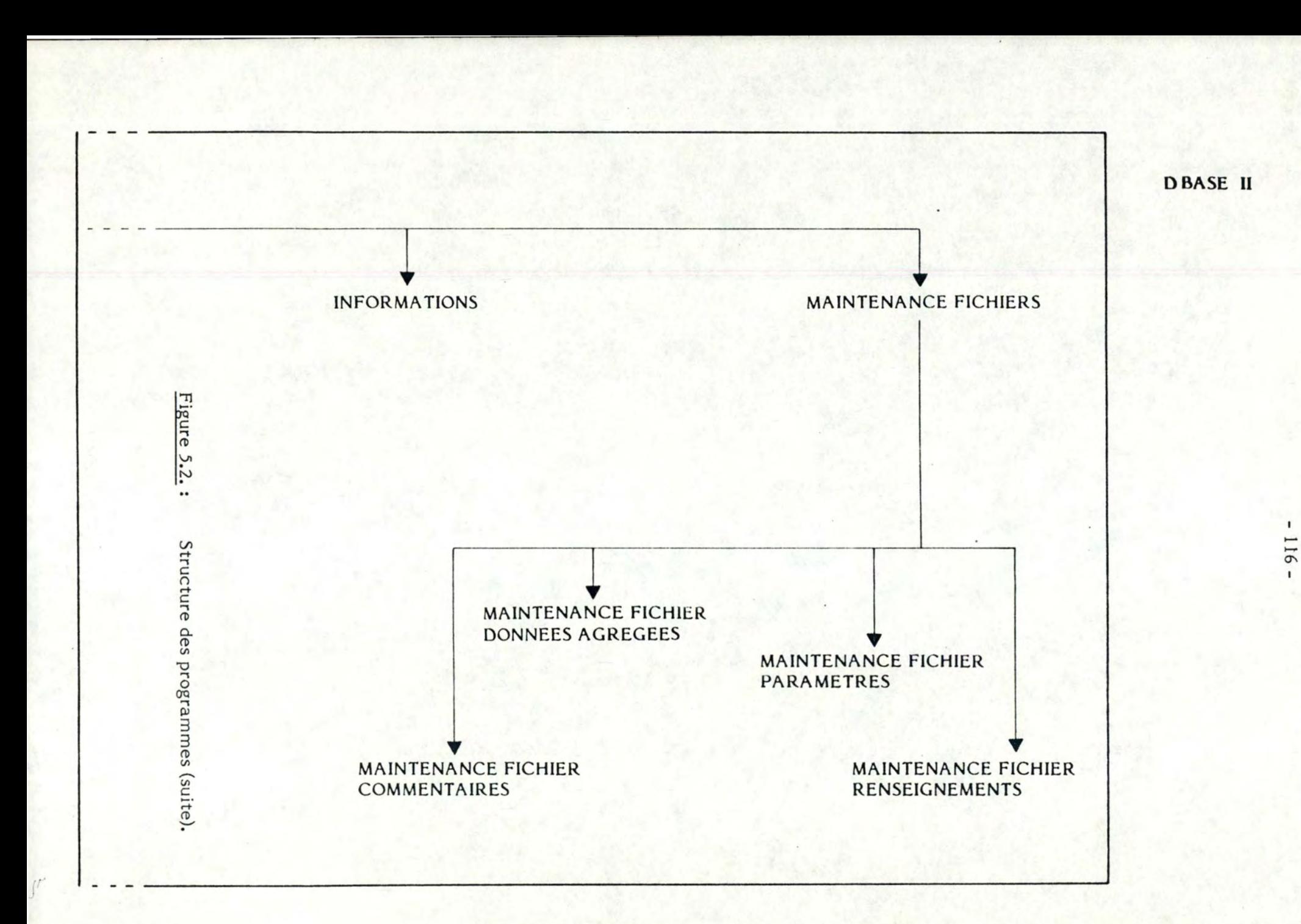

Si l'on s'en réfère à la figure *5.2.,* on distingue au sein de la structure des programmes, les composants suivants:

#### - PROGRAMME ORGANISATEUR

Spécification: assure l'enchaînement entre la partie des programmes écrite en "Dbase II" et celle écrite en "Basic".

Entrée: commande "INTER" introduite par l'utilisateur.

Sortie:

écran présentant les choix suivants:

- \* comparaisons ;
- \* évaluation ;
- \* informations sur le sytème ;
- \* maintenance des fichiers ;
- \* retour au système d'exploitation.

## - VISUALISATION DES GRAPHIQUES

Spécification: permet de représenter graphiquement les données sélectionnées par l'utilisateur.

Entrée:

données sélectionnées, c'est-à-dire :

- \* année, période (si comparaisons ponctuelles);
- \* numéro(s) du ou des magasin(s) ;
- \* éventuellement le département ;
- \* critère de comparaison ;
- \* nature du critère de comparaison (si comparaisons ponctuelles).
- Sortie: écran visualisant les données sélectionnées.

#### - PROGRAMME PRINCIPAL

Spécification: permet d'orienter l'utilisateur vers une partie du système (comparaisons - évaluation - informations sur le système -maintenance des fichiers).

## Entrée:

écran présentant les choix suivants:

- comparaisons ;
- \* évaluation ;

\*

- \* informations sur le sytème ;
- \* maintenance des fichiers ;
- \* retour au système d'exploitation.

Sortie:

si choix = "comparaisons", écran présentant les choix suivants :

- \* comparaisons non-ponctuelles ;
- comparaisons ponctuelles.

si choix = "évaluation", écran présentant les choix suivants :

- \* exécution des modèles ;
- \* modification des outils d'analyse.

si choix = "informations sur le système", écran présentant les choix suivants :

- \* base des données ;
- \* modèles;
- \* système en général ;
- \* retour au menu principal.

si choix = "maintenance des fichiers", écran présentant les choix suivants :

- \* fichier des commentaires ;
- \* fichier des données agrégées ;
- \* fichier des paramètres ;
- \* fichier des renseignements.

si choix = "retour au système d'exploitation", écran présentant le "DOS prompt".

### - COMPARAISONS

Spécification: permet d'orienter l'utilisateur vers les comparaisons ponctuelles ou vers les comparaisons non-ponctuelles.

- \* comparaisons non-ponctuelles ;
- \* comparaisons ponctuelles.

Sortie: si choix = "comparaisons non-ponctuelles", écran présentant les choix suivants :

- département magasin avec département société ;
- \* entre deux magasins ;
- \* magasin avec département magasin ;
- \* société avec magasin ;
- \* retour au menu principal.

si choix = "comparaisons ponctuelles", écran présentant les choix suivants :

- \* départements au sein d'un magasin ;
- \* entre différents magasins ;
- \* même département dans différents magasins;
- \* retour au menu principal.

#### - **EVALUATION**

Spécification: permet d'orienter l'utilisateur vers l'exécution des modèles ou vers la modification des outils d'analyse.

Entrée: écran présentant les choix suivants :

- exécution des modèles ;
- modification des outils d'analyse.

Sortie: si choix = "exécution des modèles", écrans permettant d'introduire les choix suivants :

- \* année, période ;
- \* numéro(s) du ou des magasin(s) ;
- \* nombre d'exemplaires des rapports.

 $si$  choix = "modification des outils d'analyse", écrans permettant d'introduire les différents outils d'analyse du comportement des magasins et des départements.

#### - INFORMATIONS

Spécification: permet d'orienter l'utilisateur vers une documentation concernant soit la base des données, soit les modèles, soit le système en général.

Entrée : écran présentant les choix suivants :

- \* base des données ;
- modèles :
- \* système en général ;
- \* retour au menu principal.

si choix = "retour au menu principal", écran présentant les choix suivants :

- \* comparaisons ;
- \* évaluation ;
- \* informations sur le sytème;
- \* maintenance des fichiers ;
- \* retour au système d'exploitation.

sinon, écrans de documentation concernant le sujet choisi.

#### - MAINTENANCE FICHIERS

Spécification: permet d'orienter l'utilisateur vers la maintenance soit du fichier des commentaires, soit du fichier données agrégées, soit du fichier des paramètres, soit du fichier des renseignements.

Entrée:

Sortie:

- écran présentant les choix suivants :
	- \* fichier des commentaires ;
	- \* fichier des données agrégées ;
	- \* fichier des paramètres ;
	- \* fichier des renseignements.

## Sortie:

écran présentant les choix suivants :

- \* ajout d'un enregistrement ;
- \* destruction d'un enregistrement ;
- \* édition d'un enregistrement ;
- \* modification d'un enregistrement ;
- \* retour au menu principal.

## - COMPARAISONS NON-PONCTUELLES

Spécification: permet de sélectionner les données d'une année afin de les représenter graphiquement.

#### Entrée:

Sortie:

écran présentant les choix suivants :

- département magasin avec département société;
- \* entre deux magasins ;
- \* magasin avec département magasin ;
- \* société avec magasin ;
- \* retour au menu principal.

si choix = "retour au menu principal", écran présentant les choix suivants :

- \* comparaisons ;
- \* évaluation ;
- \* informations sur le sytème ;
- \* maintenance des fichiers ;
- \* retour au système d'exploitation.

sinon, données sélectionnées, c'est-à-dire :

- \* année ;
- \* numéro(s) du ou des magasin(s) ;
- \* éventuellement le département ;
- \* critère de comparaison.

## - COMPARAISONS PONCTUELLES

Spécification: permet de sélectionner les données d'une année et d'une période afin de les représenter graphiquement.

Entrée:

écran présentant les choix suivants :

- \* départements au sein d'un magasin ;
- \* entre différents magasins ;
- \* même département dans différents magasins;
- \* retour au menu principal.

Sortie:

si choix = "retour au menu principal", écran présentant les choix suivants :

- \* comparaisons ;
- \* évaluation ;
- \* informations sur le sytème ;
- \* maintenance des fichiers ;
- \* retour au système d'exploitation.

sinon, données sélectionnées, c'est-à-dire :

- \* année, période ;
- \* numéro(s) du ou des magasin(s) ;
- \* éventuellement le département ;
- \* critère de comparaison;
- \* nature du critère de comparaison.

## - EXECUTION

- Spécification: permet d'exécuter les modèles d'évaluation ainsi que les outils d'analyse sélectionnés, et d'éditer les rapports résultants à l'imprimante.
- Entrée: écrans permettant d'introduire les choix suivants :
	- \* année, période ;
	- \* numéro(s) du ou des magasin(s) ;
	- \* nombre d'exemplaires des rapports.

Sortie: rapports des résultats à l'imprimante.

#### - MODIFICATION DES OUTILS D'ANALYSE

- Spécification: permet de modifier la combinaison des différents outils d'analyse proposés •
- Entrée: écrans permettant d'introduire les différents outils d'analyse du comportement des magasins et des départements.
- Sortie: nouvelle combinaison des outils d'analyse.

#### - MAINTENANCE FICHIER COMMENTAIRES

- Spécification: permet de mettre à jour le fichier des commentaires grâce à quatre opérations disponibles : ajout, destruction, édition, modification d'un enregistrement.
- Entrée: écran présentant les choix suivants :
	- \* ajout d'un enregistrement ;
	- \* destruction d'un enregistrement ;
	- \* édition d'un enregistrement ;
	- \* modification d'un enregistrement ;
	- \* retour au menu principal.

Sortie: si choix = "retour au menu principal", écran présentant les choix suivants :

- \* comparaisons ;
- \* évaluation ;
- \* informations sur le sytème ;
- \* maintenance des fichiers ;
- \* retour au système d'exploitation.

sinon, fichier des commentaires mis à jour.

## - MAINTENANCE FICHIER DONNEES AGREGEES

Spécification: permet de mettre à jour le fichier des données agrégées

grâce à quatre opérations disponibles : ajout, destruction, édition, modification d'un enregistrement.

#### Entrée:

écran présentant les choix suivants :

- \* ajout d'un enregistrement ;
- \* destruction d'un enregistrement ;
- \* édition d'un enregistrement ;
- \* modification d'un enregistrement ;
- \* retour au menu principal.

Sortie:

si choix = "retour au menu principal", écran présentant les choix suivants :

- \* comparaisons ;
- \* évaluation ;
- \* informations sur le sytème ;
- \* maintenance des fichiers ;
- retour au système d'exploitation.

sinon, fichier des données agrégées mis à jour.

#### - MAINTENANCE FICHIER PARAMETRES

Spécification: permet de mettre à jour le fichier des paramètres grâce à quatre opérations disponibles : ajout, destruction, édition, modification d'un enregistrement.

Entrée:

écran présentant les choix suivants :

- \* ajout d'un enregistrement ;
- \* destruction d'un enregistrement ;
- \* édition d'un enregistrement ;
- \* modification d'un enregistrement ;
- \* retour au menu principal.

#### Sortie:

si choix = "retour au menu principal", écran présentant les choix suivants :

- \* comparaisons ;
- évaluation ;
- informations sur le sytème;
- \* maintenance des fichiers ;
- \* retour au système d'exploitation.

sinon, fichier des paramètres mis à jour.

## - MAINTENANCE FICHIER RENSEIGNEMENTS

Spécification: permet de mettre à jour le fichier des renseignements grâce à quatre opérations disponibles : ajout, destruction, édition, modification d'un enregistrement.

## Entrée:

écran présentant les choix suivants :

- \* ajout d'un enregistrement ;
- \* destruction d'un enregistrement ;
- \* édition d'un enregistrement ;
- \* modification d'un enregistrement ;
- \* retour au menu principal.

## Sortie:

si choix = "retour au menu principal", écran présentant les choix suivants :

- \* comparaisons ;
- \* évaluation ;
- \* informations sur le sytème ;
- \* maintenance des fichiers ;
- \* retour au système d'exploitation.

sinon, fichier des renseignements mis à jour.

\* \* \*

## **CHAPITRE 6**

### **EVOLUTION VERS LE SYSTEME ACTUEL**

Le sytème réalisé tel qu'il se présente aujourd'hui (cf. chapitre 4), est le fruit d'un cheminement que nous croyons intéressant de retracer. En effet, cela permettra au lecteur de se rendre compte de la démarche suivie, spécifique au développement des systèmes informatiques d'aide à la décision, des avantages et inconvénients de l'approche préconisée et peut-être des erreurs commises.

Nous nous proposons de distinguer deux parties au sein de ce chapitre. Dans un premier temps, nous aborderons le *récit* de notre expérience proprement dite de développement d'un tel système. Dans un second temps, nous tenterons de donner au lecteur quelques lignes de conduite, voire, quelques conseils pour la réalisation d'un S.I.A.D.

# 6.1. LE RECIT D'UNE EXPERIENCE DE DEVELOPPEMENT D'UN S.I.A.D.

Le point de départ de notre expérience fut un dialogue avec le futur utilisateur. Tout d'abord, pour nous qui devions réaliser le système, il s'agissait de comprendre le problème auquel était confronté de manière régulière le responsable de la gestion et futur utilisateur du système, et de pouvoir le situer dans son contexte propre. Au fil des rencontres, nous tentions de rentrer dans le schéma conceptuel du gestionnaire, de comprendre le comment et le pourquoi de ses raisonnements et dans la mesure du possible de se mettre à sa place.

Parallèlement, nous devions également prendre connaissance des données disponibles et surtout de leur logique sous-jacente.

Quant au souhait du gestionnaire par rapport au problème auquel il devait faire face, celui-ci n'était pas clairement déterminé. Même si l'énoncé de son souhait s'améliorait au cours des discussions, certains points demeuraient encore mal définis. Ceux-ci ne se clarifieront en réalité que bien plus tard, comme nous aurons l'occasion de le constater dans la suite de l'exposé.

Lorsque nous avons supposé avoir compris suffisamment le problème et le souhait du responsable de la gestion, nous avons commencé la conception de l'outil. Préalablement, nous avons lu un certain nombre d'articles relatifs aux S.I.A.D. et nous avons particulièrement été séduits par un cas d'application (4).

Brièvement, quelle est la logique proposée par ces auteurs pour aborder un problème de décision?

La méthode est en réalité basée sur le modèle formel suivant :

Soit un arbre sémantique (X, F, E) où :

X est un ensemble de variables de performance  $(x_1, x_2, ..., x_n)$ qui ont pour domaine respectif  $(D_1, D_2, ... D_n)$ . Ces domaines sont discrets et finis.

Ils peuvent prendre des mesures numériques ou "descriptives".

- F est un ensemble de fonctions  $(f_1, f_2, ... f_n)$ , avec m  $\langle n$ .
- E est un ensemble d'équations (e<sub>1</sub>, e<sub>2</sub>, ... e<sub>m</sub>) de la forme:  $x_i = f_i(x_{i1}, x_{i2}, ... ).$

Notons que l'ensemble E satisfait les conditions suivantes :

Une variable n'apparaît jamais comme argument d'une fonction. Cette variable représente l'utilité globale du modèle. Les autres variables apparaissent exactement une fois comme argument des fonctions.

Chaque variable apparaît au maximum une fois dans la partie de gauche de l'équation. Les variables qui n'apparaissent jamais dans cette partie sont appelées "variables de base". Les autres portent le nom de "variables agrégées".

Graphiquement, un exemple d'application de ce modèle peut être représenté par la figure 6.1.

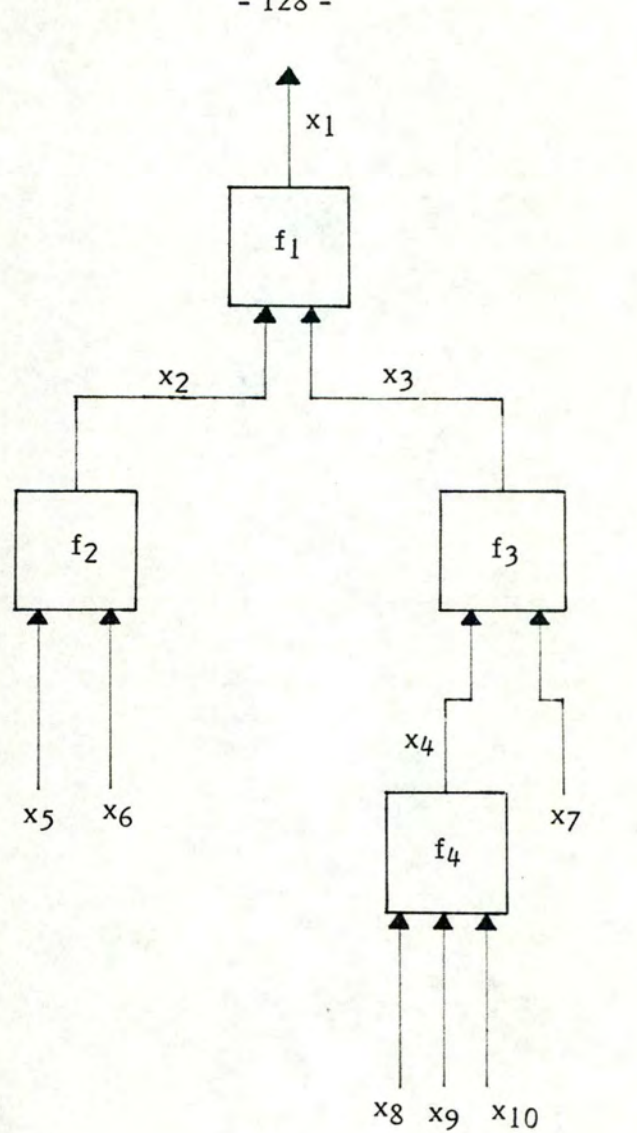

Figure 6.1. : Représentation graphique d'un modèle particulier.

A la figure 6.1., on observe que :

 $X = (x_1, \dots x_1)$  $x_1 = f_1(x_2, x_3)$  ( $x_1$  = variable donnant l'utilité générale)  $x_2 = f_2(x_5, x_6)$  $x_3 = f_3(x_4, x_7)$  $x_4 = f_4$  (x<sub>8</sub>, x<sub>9</sub>, x<sub>10</sub>) *x5* , ... x10 = variables de base.

- 128 -

La logique est la suivante. Tout d'abord, il s'agit de représenter la connaissance pour les différents sous-problèmes de décision, sous forme de règles de production (si ... et si ... alors ...). Une fois la connaissance définie pour tous les sous-problèmes, l'arbre sémantique peut être construit dans son ensemble.

La construction du modèle étant terminée, il reste à le mettre en œuvre pour évaluer les différentes alternatives. En effet, il ne faut pas perdre de vue que l'objectif d'un tel modèle est de pouvoir calculer l'utilité globale d'une alternative envisagée et d'aider l'utilisateur à dégager la "meilleure" alternative par rapport à un point de vue particulier.

Notons que, généralement de tels systèmes offrent la possibilité à l'utilisateur de suivre le calcul de l'utilité globale à travers l'arbre sémantique.

Nous avons donc tenté d'appliquer cette approche par fonctions d'utilité au problème d'appréciation du comportement des magasins et départements. Il s'agissait en fait d'une démarche purement économique, que nous nous sommes contentés, dans un premier temps, de réaliser sur papier. De manière schématique, cette première proposition de solution peut être représentée par la figure 6.2. Nous n'envisageons ici que le modèle développé pour l'appréciation des résultats d'une succursale. En effet le schéma développé pour les départements s'inscrit dans la même perspective et est quasiment identique.

Dans les grandes lignes, l'objectif de ce modèle d'évaluation était de dégager une utilité globale (très bon, bon, moyen, insuffisant, mauvais), cette utilité étant susceptible de rendre compte du comportement du magasin.

Pour ce faire, trois parties intervenaient dans le modèle :

- le chiffre d'affaires,
- le nombre de clients,
- la moyenne d'achat.

De manière similaire, pour chacune de ces branches, deux critères étaient envisagés. Il s'agissait, mis à part quelques petites différences, des critères "statique et dynamique" qui sont repris dans le système actuel en tant qu'outils d'analyse. De plus, chacun de ces critères travaillait d' une part, sur des données brutes et d'autre part, sur des données corrigées (du point de vue de l'inflation et de la saisonnalité).

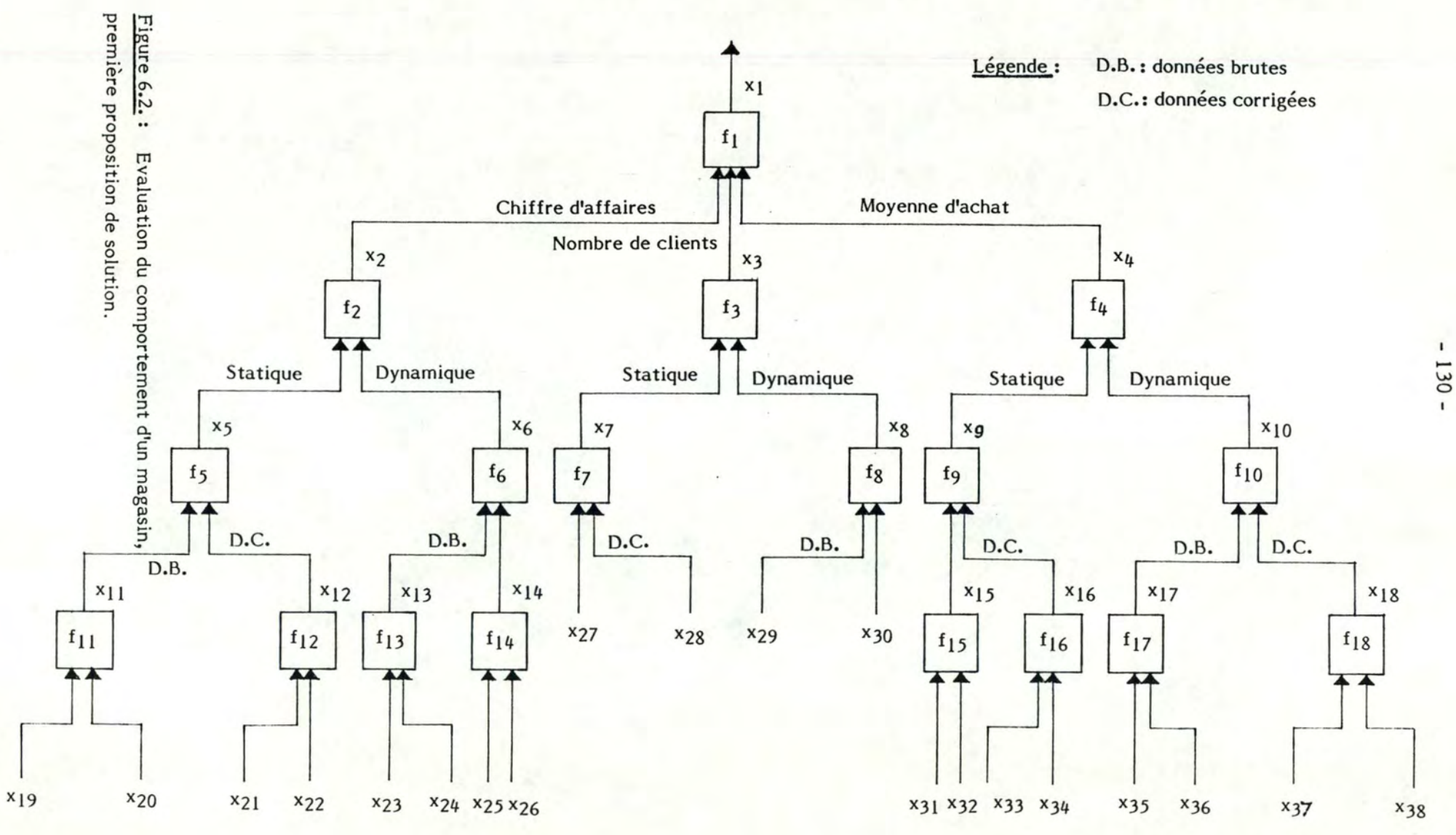

L'important n'est peut-être pas ici de définir précisément tous les critères envisagés mais plutôt de se pencher sur la détermination de l'utilité globale ou encore l'appréciation du comportement du magasin. Dans un premier temps, il faut établir une utilité au niveau du critère de base. Prenons comme exemple le critère "statique" ou écart par rapport à la moyenne, au niveau du chiffre d'affaires exprimé en données brutes. Si, pour une période considérée, le chiffre d'affaires est supérieur à la moyenne des treize derniers chiffres d'affaires, l'utilité attribuée au niveau de ce critère de base sera "bon". Par contre, si le chiffre d'affaires est plus ou moins équivalent à la moyenne dans une certaine marge de manœuvre, l'utilité octroyée sera "moyen". De même, si le chiffre d'affaires est en-dessous de la moyenne, l'utilité accordée sera "insuffisant".

La seconde étape consiste à remonter dans l'arbre sémantique à partir des utilités dégagées au niveau des critères de base. Il convient à ce niveau de déterminer l'utilité au niveau directement supérieur par l'intermédiaire de tables de correspondance et de réitérer le processus jusqu'à l'obtention de l'utilité globale du supermarché envisagé.

D'une manière générale, c'est donc ce genre de démarche arborescente par fonctions d'utilité que nous avons proposé, comme première tentative de solution, au responsable de la gestion. Ses réactions allaient en sens divers.

D'une part, globalement la solution lui semblait trop compliquée, en particulier à cause du nombre de critères retenus pour déterminer l'évaluation.

Toutefois, la démarche qui consistait à découper le problème en différents sous-problèmes, lui paraissait intéressante et pertinente par rapport au problème. De même, il ne semblait pas opposé à l'approche par fonctions d'utilité et à la déduction d'une utilité globale par magasin envisagé. Néanmoins, il aurait souhaité que le modèle soit appliqué à un exemple concret car il n'était pas certain de percevoir toutes les implications de la démarche que nous préconisions.

Notons à ce propos que la littérature souligne cette crainte des gestionnaires de ne pas pouvoir comprendre la nature et les possibilités d'utilisation des outils fournis par les concepteurs et conseille dès lors dans cette perspective la réalisation d'un prototype du système envisagé.

D'autre part, le gestionnaire marquait son inquiétude par rapport au fait que ses deux raisonnements personnels pour évaluer respectivement le comportement des magasins et départements n'étaient pas repris dans le modèle.

Face aux considérations et réactions du responsable de la gestion, nous avons modifié l'approche envisagée dans le sens suivant.

Si nous avons conservé la même démarche pour déduire l'utilité octroyée à la succursale, c'est-à-dire basée sur des règles de production, nous avons d'une part, simplifié le nombre de critères de base retenus et d'autre part, introduits de nouveaux critères. (cf figure 6.3.). En effet, la distinction entre données brutes et corrigées a été abandonnée. La raison invoquée était que le gestionnaire avait l'habitude de travailler sur un certain type de données. L'introduction dans le système de données corrigées n'était pas significative pour lui. De même on constate que les critères "statique" et "dynamique" ont été modifiés, voire, simplifiés pour le critère "statique". En outre de nouveaux critères ont été introduits, critères que l'on retrouve d'ailleurs partiellement au sein des outils d'analyse du système actuel.

De manière globale, le pourquoi de ces modifications était que certains critères de base étaient redondants par rapport à d'autres, manquaient de pertinence et que par contre, des critères qui pouvaient être intéressants pour le responsable de la gestion avaient été omis.

Une fois la conception de cette seconde proposition de solution terminée sur le papier, nous avons commencé à la réaliser sur ordinateur. En effet, nous avions clairement senti lors de la première présentation qu'un support informatique était nécessaire pour susciter de la part du gestionnaire des réactions bénéfiques pour l'élaboration du système. Une présentation dans un environnement réel s'imposait. Nous avons donc dans un premier temps réalisé un prototype de l'interface, c'est-à-dire une présentation sous forme de menus de toutes les possibilités qui s'offraient à l'utilisateur ainsi que tous les choix qu'il était amené à effectuer de manière à assurer un bon usage du système.

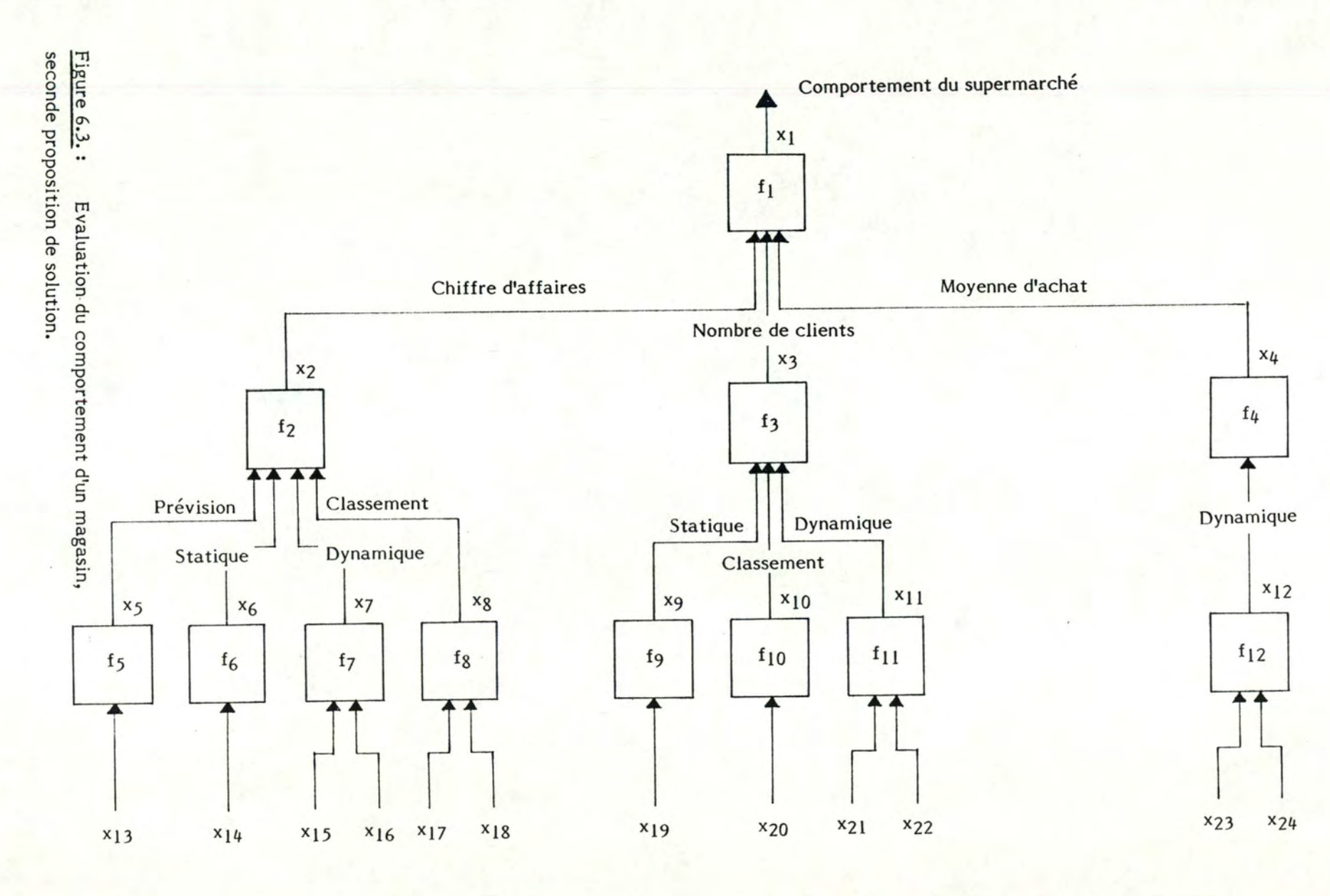

 $-133 -$ 

Dans un second temps, nous avons développé la "fonction" évaluation du système suivant le modèle présenté à la figure 6.3. Cette "fonction" évaluation constituait un outil purement interactif en ce sens que, l'utilisateur devait demeurer de manière continuelle devant le terminal, à partir du moment où il souhaitait évaluer le comportement des magasins et départements. L'output de cette "fonction" était produit au terminal en cinq ou six écrans par évaluation et ne faisait l'objet d'aucun listing. Dans un troisième temps, deux "fonctions" complémentaires à la "fonction" évaluation ont été introduites, celles-ci étant nécessaires au bon fonctionnement du système. Il s'agissait des "fonctions" d'informations sur le système et de maintenance.

Cette première version de prototype fut donc présentée dans son ensemble au futur utilisateur lors d'une démonstration.

Les réactions du gestionnaire et futur utilisateur du système par rapport à cette première version s'articulaient essentiellement autour de la "forme" du système d'une part et, autour du "fond" du système d'autre part.

En ce qui concerne ses réactions du point de vue du "fond" du système, le gestionnaire s'est rendu compte, réellement pour la première fois, des conséquences de l'utilisation des fonctions d'utilité pour déterminer les appréciations des résultats des succursales et des départements. Ces dernières ne correspondaient en aucun cas à son schéma conceptuel. En effet, de manière simplifiée, il ne pouvait accepter que "bon" plus "insuffisant" donnent comme appréciation "moyen". Néanmoins les critères de la base du raisonnement étaient à conserver car, selon lui, ceux-ci lui permettaient de donner une autre perspective à son problème et à ses raisonnements habituels qu'il ne souhaitait pas pour autant abandonner. Quant à ses réactions du point de vue de la "forme" du système, l'utilisateur considérait que le temps qu'il aurait dû passer devant le terminal pour apprécier le comportement des magasins et départements dépassait le temps dont il disposait pour effectuer cette tâche toutes les quatre semaines. Il préférait nettement une procédure plus automatisée et standardisée pour tous les magasins et départements. De plus, il était déçu de n'avoir aucun support pour les évaluations, support qu'il aurait aimé distribuer aux gérants et autres responsables.

On comprend aisément ex-post, que cette démonstration constitue le moment crucial dans le développement du système et cela à de nombreux points de vue. En effet, c'est à partir de cet instant que l'utilisateur a compris de manière concrète ce que nous lui proposions comme système et que nous, concepteurs, nous avons réellement perçu son souhait. En fait, celui-ci ne correspondait pas au système que nous lui offrions. Avec le recul, nous considérons que nous avons peut-être eu tort de rester trop longtemps cantonner dans la même approche, à savoir le modèle arborescent avec ses différentes fonctions d'utilité.

Nous avons donc modifié cette première version du prototype tant du point de vue du "fond" que de la "forme" et nous nous sommes orientés vers la version actuelle.

Du point de vue "fond", d'une part nous avons automatisé les deux raisonnements du gestionnaire après les avoir vérifiés, et d'autre part nous lui avons offert la possiblité de sélectionner un certain nombre d'outils d'analyse ou d'approfondissement des évaluations attribuées aux magasins et départements. Du point de vue de la "forme", la démarche que nous avons adoptée est beaucoup moins interactive que la précédente. En effet, l'utilisateur a la possiblité de lancer la procédure d'évaluation pour les magasins et départements qu'il souhaite, à partir de quelques choix ou options à introduire au début du processus. Des rapports lui sont alors fournis en output de la "fonction", à concurrence de quatre pages par magasin. Indépendamment de ces modifications, nous avons pressenti qu'un outil graphique serait d'une aide précieuse pour ce responsable de la gestion. En effet des graphiques permettent de mettre en œuvre des séries de chiffres de manière beaucoup plus parlante pour un gestionnaire. De plus, il n'avait jamais disposé d'un tel outil et celui-ci semblait bien approprié au problème posé.

Cette deuxième version du prototype lui a donc été soumise, accompagnée de quelques graphiques pour qu'il se rende compte si un tel outil pouvait lui être utile ou non.

Au vu de ses réactions face à cette deuxième démonstration, cette version rencontre de manière nettement plus satisfaisante que la précédente, le schéma conceptuel du responsable de la gestion. De plus, les outils d'analyse ou d'approfondissement ainsi que la partie graphique du système lui permettent d'étendre ses caractéristiques cognitives. En fait, ceux-ci lui suggèrent de nouvelles voies d'investigation du problème. Il était particulièrement enthousiasmé par les graphiques.

Nous avons donc décidé d'affiner ce système et particulièrement la partie graphique. Le système comporte donc à l'heure actuelle les quatre "fonctions" que nous avons eu l'occasion de décrire au cours du chapitre 4. En outre le responsable de la gestion a eu l'occasion d'expérimenter, durant l'exercice d'une période, cette version du système pour apprécier le comportement des magasins et départements. Ses réactions face à cette première utilisation proprement dite du système sont résumées dans le chapitre 7.

Même si nous sommes conscients que cette troisième version du système est loin d'être la version finale, nous nous proposons malgré tout de donner dans la seconde partie de ce chapitre, quelques lignes de conduite voire quelques conseils pour la réalisation d'un S.I.A.D., tirés de notre courte expérience en la matière.
## 6.2. LIGNES DE CONDUITE POUR LA REALISATION D'UN S.I.A.D.

Le principe central de la réalisation d'un S.I.A.D. est un principe de récurrence ou encore de conception adaptative. En effet, il ne faut pas perdre de vue que le développement d'un S.I.A.D. n'a pas pour objectif de solutionner un problème mais bien, d'aider les futurs utilisateurs du système à résoudre leurs problèmes en leur laissant la responsabilité de la solution.

Dans cette perspective, la stratégie idéale consiste à fournir le plus rapidement possible, une version simplifiée. Dans la mesure des possibilités, on essaiera que cette version soit la plus proche du schéma conceptuel de l'utilisateur de manière à conserver l'enthousiasme de ce dernier pour le système. Parallèlement, tout ce que l'utilisateur voit au terminal sera amélioré immédiatement pour que le système soit rapidement agréable à ses yeux. L'accent doit être mis sur le caractère amical ("userfriendlyness") de l'interface car il ne faut jamais oublier que pour l'utilisateür l'interface est le système. De même, une attention particulière doit être portée sur la qualité des outputs.

Il est clair que l'utilisateur potentiel du système doit être impliqué dès le début du projet. Un dialogue doit s'installer entre le concepteur et le futur utilisateur. Cela est primordial car les futurs utilisateurs ne savent pas toujours exactement ce qu'ils désirent et les concepteurs ne comprennent pas nécessairement immédiatement ce dont les utilisateurs ont besoin. La qualification et la créativité du premier utlisateur sont vitales pour la bonne évolution du projet puisqu'on lui demande de réagir vis-à-vis des différentes versions du prototype et de les tester. Dans certains cas, le concepteur sera amené à rechercher un bon utilisateur c'est-à-dire quelqu'un qui possède une connaissance approfondie de la tâche que le S.I.A.D. doit couvrir. C'est aussi une personne qui se conduit intelligemment et manifeste de la curiosité pour le système, qui est capable de prendre l'initiative pour tester et étendre les "fonctions" de la première version du prototype, et qui, à la limite, aime être considéré comme un innovateur.

 $-i$ 

De plus, généralement, on prévoira un système flexible, c'est-à-dire susceptible de recevoir des extensions substancielles. En effet, à tout moment de la phase de développement de l'outil, il est essentiel de répondre aux idées et aux attentes de l'utilisateur. Il faut être conscient que l'emploi du système est imprévisible. En d'autres termes, le concepteur ne sait pas, a priori, comment l'outil va être utilisé étant donné, que l'utilisation du S.I.A.D. a pour effet de stimuler des changements dans les processus de prise de décision du manager et utilisateur du système. L'utilisation du système est donc propre à chaque utilisateur et on peut parler d'emploi personnalisé. Néanmoins, le décideur doit être formé à cette perspective de changement et l'accepter. Dans le cas contraire, il n'y aura pas naissance de nouveaux besoins, ni pression à l'évolution de l'outil.

> \* \* \*

#### **CHAPITRE 7**

#### **PERSPECTIVES D'AMELIORATION DU SYSTEME**

L'objectif de ce chapitre est d'une part, de résumer les toutes premières réactions de l'utilisateur sur le système réalisé et d'autre part, d'émettre quelques réflexions personnelles dans une perspective d'amélioration de l'outil proposé.

#### 7.1. REACTIONS DE L'UTILISATEUR

N'ayant jamais disposé d'un tel système, le responsable de la gestion de cette entreprise estime que cet outil l'a obligé à repenser, à critiquer les raisonnements qu'il tenait jusqu'alors pour apprécier le comportement de ses magasins et départements.

En réalité, le système dans son ensemble lui permet de mettre en œuvre des données et des modèles de manière inhabituelle et d'élargir ainsi ses capacités cognitives face à son problème. L'outil proposé lui fournit divers éléments d'interprétation des résultats qui, couplés à son expérience de management, lui donnent la possibilité de mieux saisir la réalité et par voie de conséquence d'émettre des jugements plus corrects.

Dans un premier contact avec le système, l'utilisateur trouve que celui-ci est facile et agréable à utiliser. En effet, l'approche par menus lui permet de s'orienter aisément vers la "fonction" du système qu'il souhaite mettre en œuvre. De plus, l'uniformité des écrans, les différentes fonctions d'aide, les messages d'erreur ainsi que le manuel d'utilisation (cf. annexes) l'assistent pour un meilleur usage du système.

Jusqu'à présent, l'alternative qui consiste à remplacer les menus par un langage de commande ne lui semble pas intéressante. Le gestionnaire est conscient du fait qu'il n'utilisera ce système que périodiquement; dès lors, une remémorisation des commandes à chaque nouvelle utilisation lui parait fastidieuse.

*Si* le système permet au gestionnaire d'évaluer de manière plus précise et systématique les différents résultats, cet outil constitue également un moyen de motivation du personnel. Dans cette optique, le manager considère que les rapports fournis en output de la "fonction" évaluation sont primordiaux. Ces différents rapports lui semblent trop peu nuancés, l'aspect psychologique n'entrant pas suffisamment en ligne de compte. En effet, d'un point de vue humain, il n'est pas toujours facile d'annoncer à un responsable de magasin ou de département que malgré une progression, l'évaluation octroyée par un modèle est insuffisante.

Dans l'état actuel des choses, il parait capital pour le gestionnaire de commenter brièvement les rapports avant de les transmettre aux membres du personnel intéressés.

En ce qui concerne la partie graphique du système, celle-ci constitue, aux yeux de l'utilisateur, un outil fondamental dans sa tâche particulière d'évaluation des résultats. Selon lui, des graphiques sont beaucoup plus parlants que des chiffres et lui permettent de prendre connaissance de manière plus aisée d'éventuelles "anomalies" dans le comportement de ses magasins et départements.

Toutefois, cet outil graphique devrait s'inscrire de manière plus accentuée dans la perspective des rapports distribués aux gérants des succursales et aux responsables des départements. Les graphiques les plus significatifs pourraient être joints aux rapports habituels et constitués pour le personnel un élément supplémentaire d'explication des évaluations octroyées par les modèles. A cette fin, l'outil devra nécessairement être plus souple de manière à pouvoir représenter graphiquement n'importe quelle donnée jugée pertinente par le gestionnaire.

Après une lecture du manuel d'utilisation ainsi qu'une première utilisation du système, le gestionnaire a déjà énoncé de nouveaux souhaits. Tout d'abord, il considère que dans certains cas, il serait intéressant de pouvoir modifier la base traditionnelle de comparaison des magasins, à savoir l'ensemble de la société, en effectuant un partitionnement au sein de celle-ci (par exemple, élimination des nouveaux magasins qui ont tendance à gonfler le pourcentage d'augmentation du chiffre d'affaires de l'ensemble de la société par rapport à la même période de l'année précédente où ces magasins n'existaient pas).

Ensuite, dans certaines circonstances, des analyses plus fines au sein d'une même période pourraient se justifier. Ces analyses consisteraient notamment à effectuer des comparaisons des résultats semaine après semaine. Notons que la logique de cet outil serait probablement différente et indépendante des raisonnements utilisés pour l'évaluation des résultats quasi-mensuels puisque l'objectif essentiel ne serait plus d'attribuer une appréciation au comportement des magasins et départements.

Enfin, toujours dans une perspective d'approfondissement des appréciations octroyées par les modèles, le gestionnaire estime qu'une analyse sur base des données cumulées pourrait révéler des éléments nouveaux.

#### 7.2. REFLEXIONS PERSONNELLES

-,·

Si nous partageons la plupart des réactions émises par le gestionnaire nous souhaiterions ajouter quelques réflexions personnelles en vue d'une amélioration et d'une meilleure utilisation du système proposé.

Tout d'abord, nous estimons que l'outil n'est pas suffisamment souple. En effet, toute modification nécessite un effort de pro-grammation qui, même s'il n'est pas énorme, existe malgré tout. Ainsi on pourrait imaginer que le système évolue de façon telle que l'utilisateur puisse définir directement et facilement de nouvelles données, de nouveaux modèles d'évaluation, de nouveaux outils d'analyse, de nouvelles comparaisons graphiques, ...

Ensuite, nous aimerions souligner le fait que ce n'est pas après une première utilisation du système que l'utilisateur peut se rendre compte des avantages et des inconvénients du système. Au contraire, c'est au fil du temps et des périodes qu'il pourra tester la sensibilité de l'outil, dégager de nouveaux besoins et en tirer le meilleur profit.

Enfin, nous espérons que le responsable de la gestion pourra, avec le temps, faire la distinction entre ses raisonnements intuitifs tenus autrefois pour évaluer le comportement des magasins et des départements, et les appréciations octroyées aujourd'hui par les modèles du système réalisé. C'est en effet une condition essentielle pour que le système lui soit pleinement utile et bénéfique.

\* \* \*

## **CONCLUSION**

D'une manière générale, ce mémoire consistait à développer un support d'aide à la décision pour une entreprise de distribution de produits alimentaires et plus précisément, un support s'inscrivant dans le cadre de la tâche d'analyse des résultats du responsable de la gestion de cette société.

Dans cette perspective, divers éléments ont été fournis à ce gestionnaire et futur utilisateur du système, éléments destinés à l'aider dans sa tâche de prise de décision. Il s'agit de modèles d'évaluation, d'outils d'analyse, de comparaison graphiques, ••• En aucun cas, ce système ne remplacera le décideur. Au contraire il élargira son schéma conceptuel et lui donnera la possibilité de prendre des décisions plus éclairées.

Cette expérience de réalisation d'un S.I.A.D. nous a permis de nous rendre compte notamment de l'importance primordiale du dialogue entre l'utilisateur et le concepteur, du développement d'un prototype du système afin de susciter les réactions de l'utilisateur, de la qualité de l'interface. Elle nous a également appris qu'il n'était pas toujours aisé d'identifier le schéma conceptuel d'un gestionnaire. Cette approche ne peut se faire que par étapes successives.

Soulignons qu'il est essentiel dans le cadre du poste de travail d'un manager, d'intégrer ce type d'outil dans le système d'information existant afin de permettre une saisie automatique des données ainsi que l'exploitation d'autres éléments de gestion.

Dans cette optique, la réalisation de ce système a contribué à l'orientation de l'entreprise vers une architecture informatique décentralisée.

Nous sommes conscients que ce système n'est en réalité qu'une première version d'un prototype ou encore une base qui se doit d'être améliorée.

L'outil doit être "assoupli" tant au niveau de l'interface que des possibilités offertes par le système. Toutefois, il ne faut pas perdre du vue que le concepteur de l'outil sera toujours dépendant de l'utilisateur, le système évoluant en fonction des nouveaux besoins du gestionnaire suscités par l'utilisation.

> \* \* \*

### **REFERENCES BIBLIOGRAPHIQUES**

- (1) **J.L. BENNETT,** " Building Decision Support Systems", Addison-Wesley, 1983.
- (2) **J.L. BENNETT,** "Analysis and Design of the User Interface for Decision Support Systems", pp. 49-64 en (1).
- (3) **F. BODART,** "Introduction to Decision Support Systems" (Preliminary draft), First international summer on multiple criteria decision making, Costa lonica, Sicily, August 1983.
- (4) **M. BOHANEC, I.BRATKO, V. RAJKOVIC,** "An Expert System for Decision Making", pp. 235-248 en (20).
- (5) **BOOZ, ALLEN, HAMILTON,** Inc., "Why Automate", Special report, 1980.
- (6) **E.D. CARLSON,** "Proceedings of a Conference on Decision Support Systems, Santa Clara, California, January 24-26, 1977", Data Base, Volume 8, Number 3, Winter 1977.
- (7) **E.D. CARLSON,** "Developping the User Interface for Decision Support Systems", pp. 65-88 en (1).
- (8) **R. DAVIS,** "A DSS for Diagnosis and Therapy", pp. 58-72 en (6).
- (9) **M. EDELSTEIN, M.MELNYK,** "Decision Support Models for Fleet Planning", pp. 121-132 en (12).
- (10) **D.C. FARWELL, T. FARWELL,** "Decision Support System for Ski Area Design", Journal of Systems Management, pp. 32-37, March 1982.
- (11) G. FICK, R.H. SPRAGUE, "Decision Support Systems : Issues and Challenges", Pergamon Press, 1980.
- (12) **M.J. GINZBERG, W. REITMAN, E.A. STOHR,** "Decision Support Systems : Proceedings of the NYU Symposium on Decision Support Systems, New York, 21-22 May, 1981", North-Holland, 1982.
- (13) M.I. GINZBERG, E.A. STOHR, "Decision Support Systems : Issues and Perspectives", pp. 9-32 .en (12).
- (14) **R.D. HACKATHORN, P.G.W. KEEN,** "Organizational Strategies for Persona! Computing in Decision Support Systems", MIS Quaterly, pp. 21-27, September 1981.
- (15) J.C. HENDERSON, R.S. INGRAHAM, "Prototyping for DSS : A Critical Appraisial", pp. 79-96 en (12).
- (16) **G.P. HUBER,** "Organizational Science Contributions to the Design of Decision Support Systems", pp. *45-56* en (11).
- (17) **P.G. KEEN, M.S. SCOTT - MORTON,** "Decision Support Systems An Organiza tional Perspective", Addison-Wesley, 1978.
- (18) **P.G.W.** KEEN, "Decision Perspective", pp. 23-44 en (11). Support Systems : A Research
- (19) **R. LESUISSE,** "Panorama des Outils d'Aide au Travail des Cadres", Colloque Athéna, Louvain-la-Neuve, mai 1984.

(20) **H.G. SOL,** "Processes and Tools for Decision Support", North-Holland, 1983.

 $\overrightarrow{\cdot}$ 

(21) **R.H. SPRAGUE,** "A framework for Reseach on Decision Support Systems", pp. *5-22* en (11).

> \* \* \*

Facultés Universitaires Notre-Dame de la Paix, Namur Faculté des Sciences Economiques et Sociales Institut d'Informatique

Année Académique 1983-1984

UNE EXPERIENCE DE REALISATION D'UN SYSTEME INFORMATIQUE D'AIDE A LA DECISION

- ANNEXES -

Corinne BRIOT et Jacques IPPERSIEL

Mémoire présenté par Corinne Briot en vue de l'obtention du grade de Licencié et Maître en Sciences Economiques et Sociales, et par Jacques Ippersiel en vue de l'obtention du grade de Licencié et Maître en Informatique.

**SYSTEME** D'EVALUATION **ET** D' ANA LYSE DE S **RESULTATS** 

MANUEL D'UTILISATION

# Table des matières

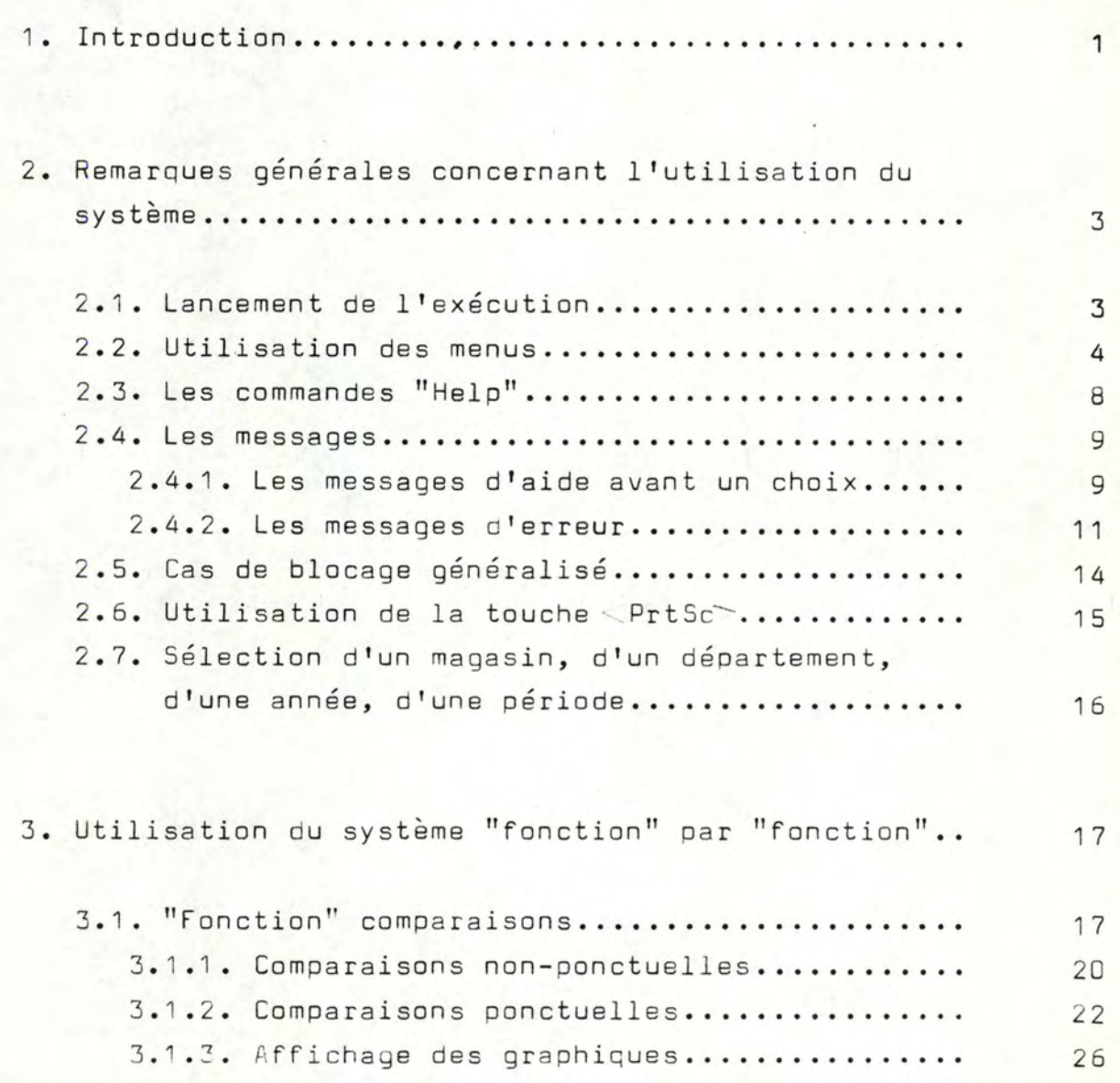

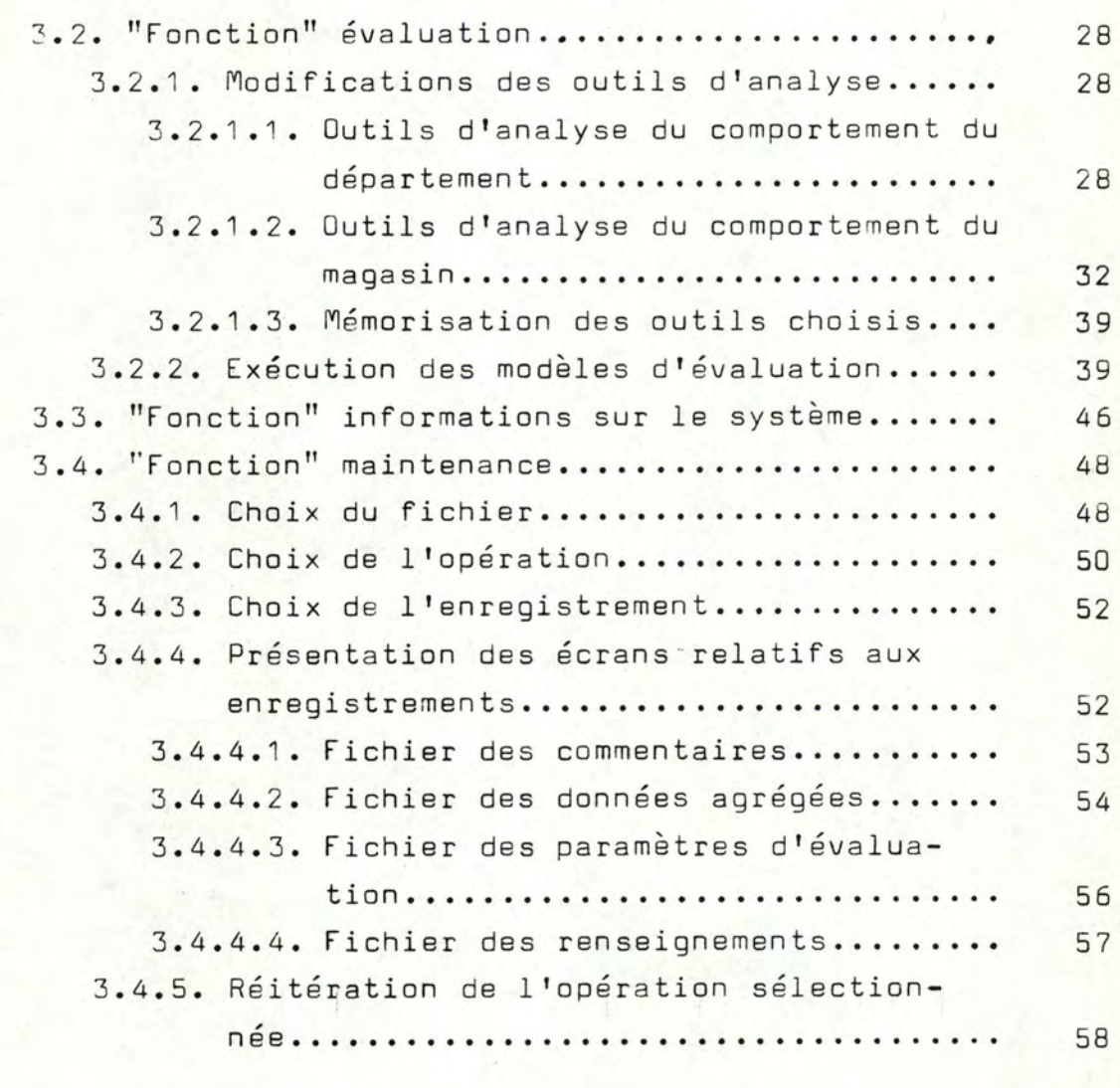

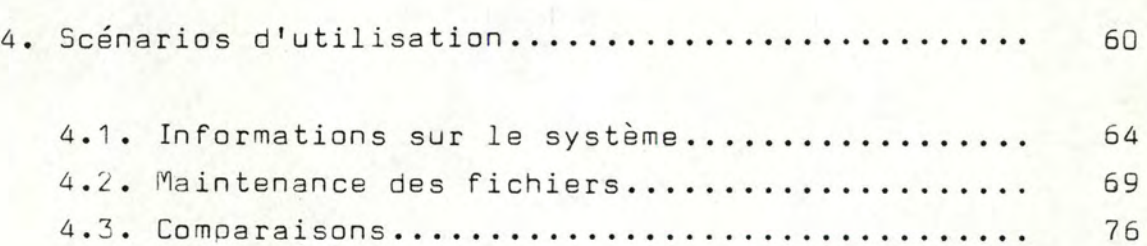

4 . 4 . **Evaluation..** . . . . . . . . . . . . . . . . . . . . . . . . . . . . . . . . • **8 6** 

### 1. Introduction

Le but de ce logiciel est d'apporter à l'utilisateur une aide précieuse dans sa tâche d'évaluation et d'interprétation des résultats quasi-mensuels provenant des différents supermarchés.

Ces résultats sont basés essentiellement sur trois critères :

- le chiffre d'affaires.
- le nombre de clients,
- la moyenne d'achat (chiffre d'affaires/nombre de clients).

Chacun de ces trois critères existe pour les différentes succursales et leurs départements respectifs. Chaque magasin comprend quatre départements :

- boucherie,
- C.C.V.P ( crèmerie, charcuterie, volaille, poisson),
- épicerie,
- fruits et légumes.

Pour fournir cette aide à l'utilisateur, quatre "fonctions" lui sont proposées. On distingue d'une part, deux "fonctions" principales qui constituent le coeur du système et qui s'inscrivent dans la perspective de l'objectif exposé ci-dessus et d'autre part, deux "fonctions" secondaires ou compl émentaires qui assurent une utilisation et un fonctionnement corrects du système.

La première "fonction" principale s'intitule "comparaisons". Cette fonction permet de comparer sous forme graphique les différents résultats des magasins et départements. La seconde "fonction" principale se nomme "évaluation". Son objectif est de fournir à l'utilisateur des rapports contenant les éléments suivants :

- rappel des principaux résultats de la période,
- évaluation de ces résultats,
- explication des évaluations,
- analyse des résultats en fonction de différents outils,
- présentation de facteurs susceptibles d'expliquer les résultats.

La première "fonction" secondaire s'appelle "informations sur le système" et permet à l'utilisateur d'accéder à une documentation générale relative à l'ensemble du système. De cette façon , l'utilisateur peut utiliser l'outil proposé de manière autonome.

La seconde "fonction" secondaire s'intitule "maintenance". Sa présence se justifie par la nécessité de garantir la cohérence des données au sein des différents fichiers. Quatre opérations de consultation et de mise à jour d'un enregistrement sont proposées :

- ajout d'un enregistrement,
- destruction d'un enregistrement,
- édition d'un enregistrement,
- modification d'un enregistrement.

# 2. Remarques générales concernant l'utilisation du système

## 2 .1. Lancement de l'exécution

Vous positionnez l'interrupteur de l'ordinateur en état ON. Le programme de chargement du système d'exploitation est exécuté et le signe C > apparaît à l'écran. Introduisez alors au clavier la commande INTER. Le programme se charge et après quelques secondes, le menu principal du système apparaît.

L'exécution peut commencer.

## 2.2. Utilisation des menus

Le type d'interface proposée est une interface fonctionnant par menus. Ceux-ci permettent de vous quider et de vous orienter vers l'opération que vous souhaitez exécuter.

Votre interaction avec le système peut être de trois types:

> - choix multiples: vous introduisez, suivant les zones disponibles, la première lettre d'une ou plusieurs des différentes possibilités offertes. Le caractère peut aussi bien être entré en majuscule qu'en minuscule.

## Exemple de choix multiples:

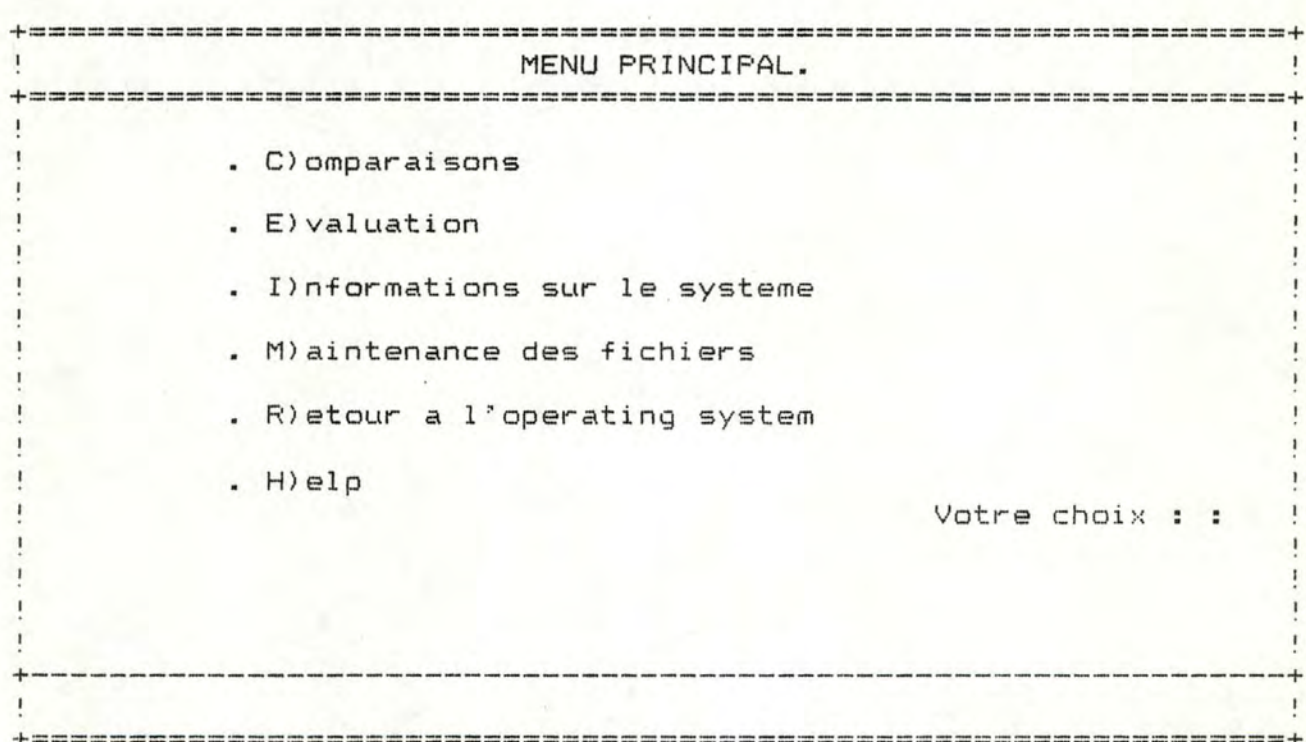

- questions - réponses: vous introduisez une des possibilités de réponse qui vous sont présentées entre parenthèses à la suite de la question.

## Exemple de questions - réponses:

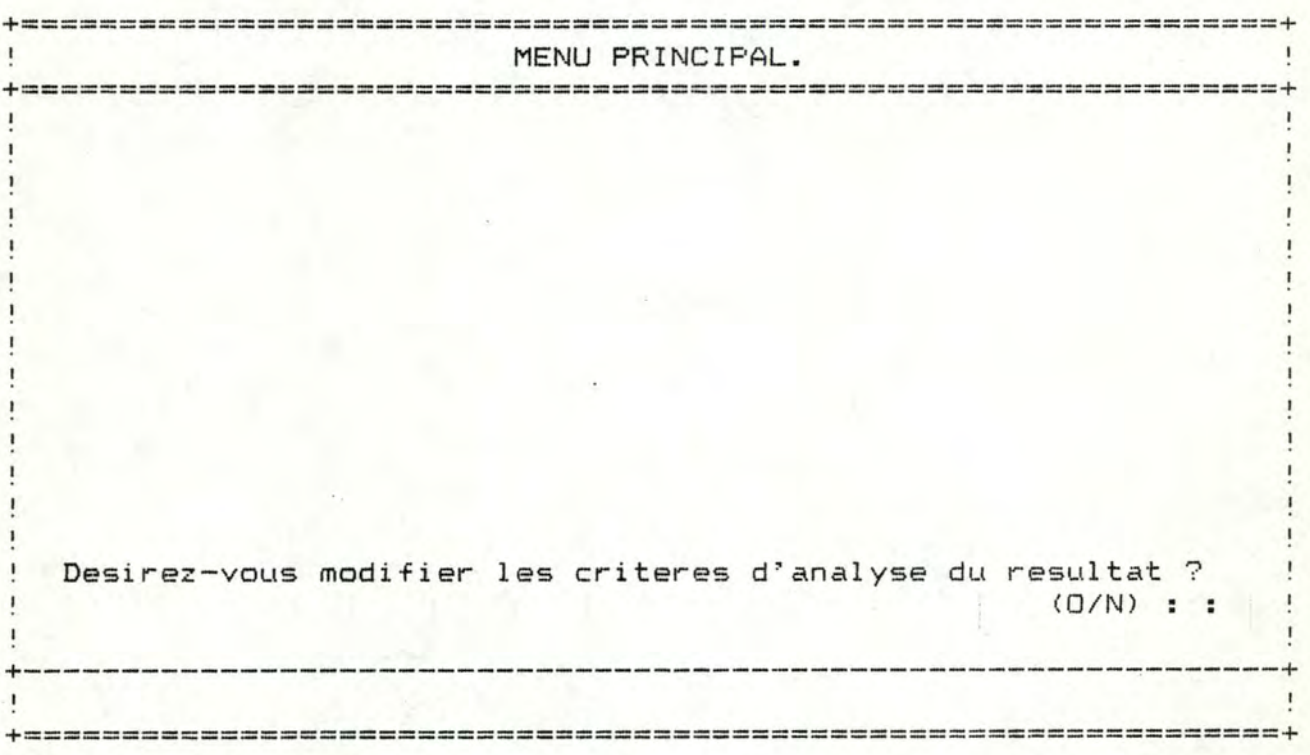

- zones à compléter: toute zone (ou champ) à compléter est délimitée par": :". Le curseur se positionne toujours au début de chaque zone. Vous remplissez alors librement le champ. Si celui-ci est complètement rempli, le curseur passe automatiquement à la zone suivante. Sinon, vous tapez <return> pour accéder au champ suivant. A l'intérieur d'une zone, vous disposez de

commandes d'édition spéciales

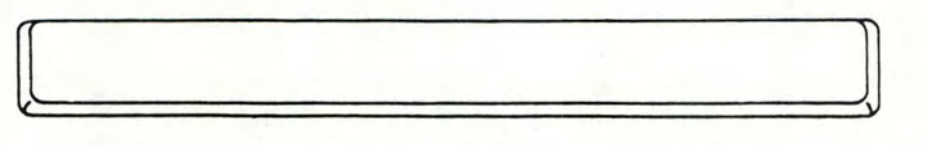

 $\sum_{p}$ pour avancer dans la zone en détruisant les caractères;

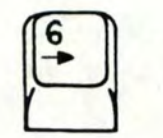

pour avancer dans la zone sans détruire les caractères;

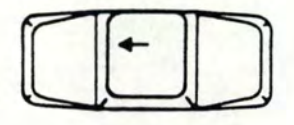

pour revenir en arrière dans la zone en détruisant les caractères;

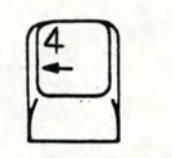

pour revenir en arrière dans la zone sans détruire les caractères;

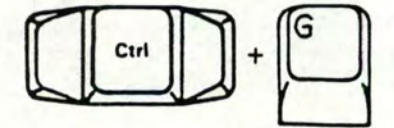

pour effacer le caractère se trouvant sous le curseur;

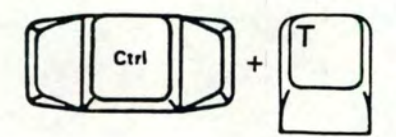

pour détruire les caractères de la zone où se trouve le curseur;

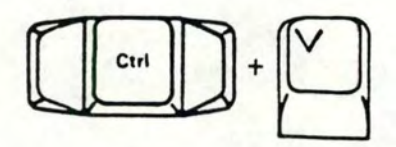

pour insérer des caractères après la position du curseur.

Exemple de zones à compléter:

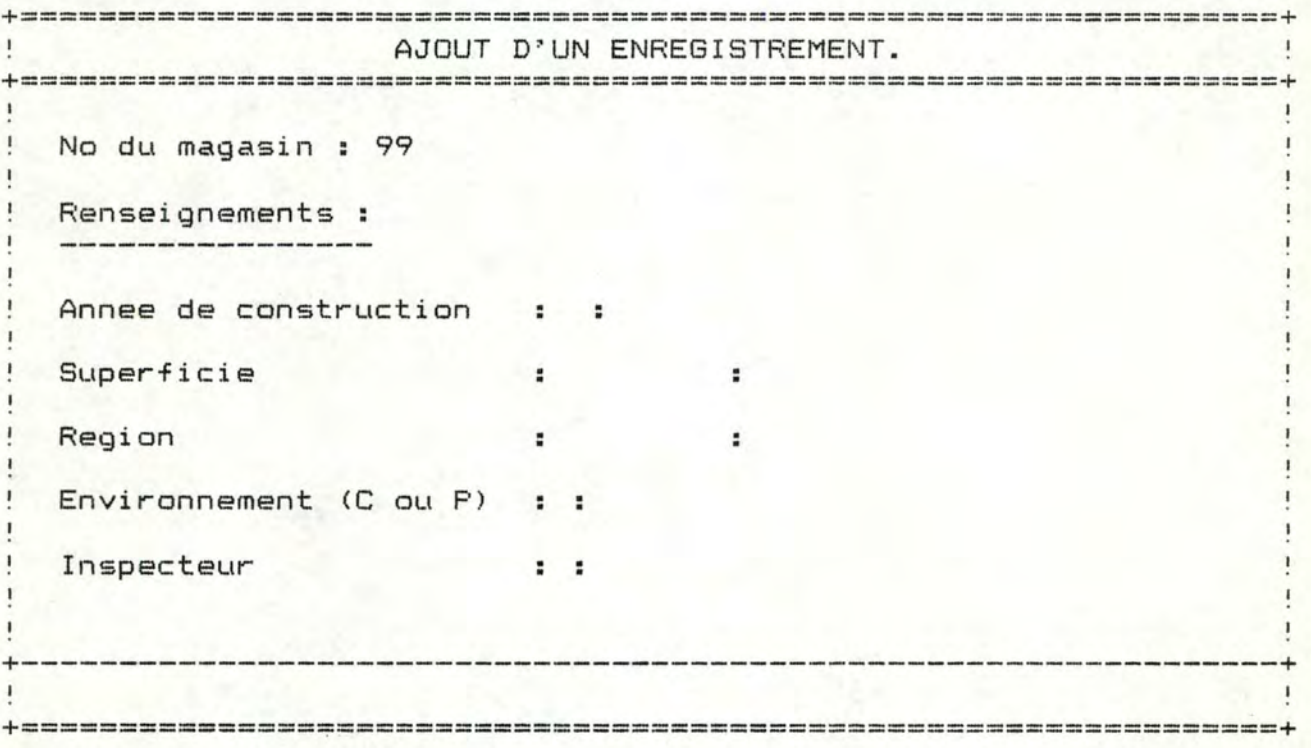

Dans la mesure du possible, des contrôles sont effectués sur ce que vous introduisez. En cas d'erreur de votre part, un message apparaît ( cf. infra 2.4) et vous guide pour votre nouveau choix. En tapant  $\langle$ return $\rangle$ , vous effacez la zone erronée et le curseur se repositionne en début de champ. Vous pouvez alors réitérer votre choix.

Afin de vous permettre de vous situer dans votre travail, vous disposez à tout moment d'un titre au-dessus de chaque écran.

## 2.3. Les commandes "Help"

Aux endroits critiques du programme, il est possible d'accéder à des informations vous aidant à effectuer votre choix. Cette possibilité vous est offerte au sein des menus présentant des commandes intitulées "Help". En réponse à l'introduction du caractère H (pour Help), vous verrez apparaître le premier écran d'informations. Si vous souhaitez passer à l'écran suivant, il vous suffit de taper (return) . Par contre, si vous désirez stopoer ce défilé d'écrans de documentations, vous entrez le caractère S (pour Stopper).

Une fois les écrans d'informations passés en revue, le menu précédemment abandonné réapparaît et vous pouvez introduire votre choix.

## 2.4. Les messages

La dernière ligne de tous les écrans du système est réservée aux messages. Au sein de ceux-ci, on distingue d'une part, les messages d'aide avant un choix et d'autre part, les messages d'erreur.

2.4.1. Les messages d'aide avant un choix

+----------------------------------------------------------------+ Ajustez le papier. Tapez <return> ! +-------=========----===========================================-+

Positionnez la tête de l'imprimante en haut de la première page. Les différentes parties des rapports seront ainsi imprimées page par page. Tapez ensuite <return>.

+----------------------------------------------------------------+ ! ! Apres avoir \_\_\_\_\_\_\_\_\_ vos commentaires, tapez <Ctrl W> +-----=========================-=============================----1-

Tapez <Ctrl W> lorsque vous avez terminé de modifier (ou d'introduire) vos commentaires. Cela vous évite de devoir taper plusieurs <return> successivement.

+---------------------------------------------------------------- • ! ! Calcul des coordonnees ... ! +======-=-=======================================================+

Le programme calcule les coordonnées des points du graphique demandé. Celui-ci apparaîtra dans plus ou moins trente secondes.

+----------------------------------------------------------------+ ! ! Calcul des evaluations ... ! +======--=====-==================================================+

Le programme calcule les évaluations du magasin et de ses départements.

+----------------------------------------------------------------+ Positionnez l'imprimante en etat ON. Tapez <return> +================================================================~

Afin d'imprimer les différents rapports, positionnez l'imprimante en état ON. Tapez ensuite  $\langle$ return $\rangle$ .

+----------------------------------------------------------------+ Si vous desirez stoppez, tapez <esc > puis tapez QUIT ' +----------------------------------------------------------------+

Si vous ne souhaitez plus continuer l'exécution, tapez <esc>.Tapez ensuite QUIT pour retourner au menu principal.

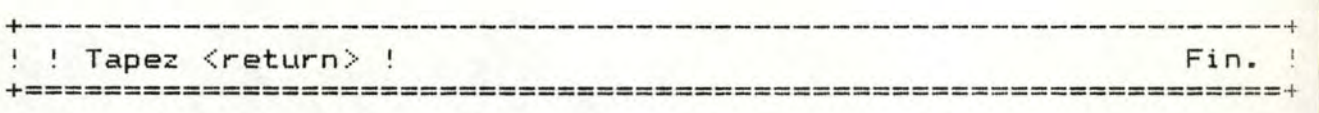

En tapant <return>., vous retournez au menu abandonné afin d'introduire votre choix.

+----------------------------------------------------------------+ ! ! Tapez S pour stopper, <return> pour continuer ! Suite ---> ! *+--------------------------===-==================================T* 

En tapant "S", vous retournez au menu abandonné afin d'introduire votre choix. Le fait de taper <return>, vous oermet de passer à l'écran de documentation suivant.

+----------------------------------------------------------------+ Verifiez la suffisance du papier. Tapez <return> +================================================= ==============+

Avant de lancer l'exécution du programme, verifiez s'il y a suffisamment de papier. ( Le raoport pour la société nécessite 1 page et celui pour les magasins 4 pages. ) Tapez ensuite <return>.

#### 2.4.2. Les messages d'erreur

```
+----------------------------------------------------------------+ 
    ERREUR, ce departement n'existe pas. Tapez <return>
+===================================-=---========================+
```
Le caractère introduit ne correspond pas à un département. Les 4 possibilités sont les suivantes:

- "B" pour boucherie;

- "C" pour C.C.V.P.;
- "E" pour épicerie;
- "F" pour fruits et léqumes;

En tapant <return> vous pourrez réitérer votre choix.

+----------------------------------------------------------------+ ERREUR, ces  $2$  enregistrements sont egaux. Tapez  $\langle$ return $\rangle$ +================================================================+

Les enregistrements que vous souhaitez comparer sont égaux. Ils doivent absolument être différents. En tapant ( return> , vous pourrez réitérer votre choix.

+----------------------------------------------------------------+ ERREUR, ces enregistrements n'existent pas. Tapez  $\langle$ return $\rangle$ +================================================================+

Les enregistrements concernés n'existent pas. En tapant <return> vous pourrez réitérer votre choix.

+----------------------------------------------------------------+ !! ERREUR, cet enregistrement existe deja. Tapez <return> ! +================================================================+

L'enregistrement que vous souhaitez ajouter au fichier existe déjà. En tapant <return>, vous pourrez réitérer votre choix.

11

+----------------------------------------------------------------+ ERREUR, cet enregistrement n'ex <sup>i</sup> ste pas. Tapez <return <sup>&</sup>gt; +================================================-----------=====+

L'enregistrement concerné n'existe pas. En tapant <return> vous pourrez réitérer votre choix.

+----------------------------------------------------------------• ERREUR, donnee inacceptable. Tapez <return > +==========-=-------=============================================+

La donnée introduite est inacceptable. Le numéro de magasin doit être un nombre compris entre 01 et 99. Lorsque le nombre est inférieur à 10, un "0" doit précéder le chiffre introduit. En tapant <return> vous pourrez réitérer votre choix.

+----------------------------------------------------------------+ ERREUR, donnees inacceptables. Tapez <return > +------------=------=============================================~

Les données introduites sont inacceptables. Le numéro de magasin doit être un nombre compris entre 01 (00 pour le fichier des données agrégées) et 99. La période doit être un nombre compris entre 01 et 13. Lorsque le nombre est inférieur à 10, un "0" doit précéder le chiffre introduit. En tapant <return> vous pourrez réitérer votre choix.

+----------------------------------------------------------------+ ERREUR, il n"existe pas d'enregistrement. Tapez <return <sup>&</sup>gt; +================================================================+

L'intersection des différents critères choisis ne correspond à aucun enregistrement. En tapant <return> vous pourrez réitérer votre choix.

1 2

+-----------------------------------------------------------------f .<br>ERREUR, l'enregistrement 1 n'existe pas. Tapez <return> +============================== =====================-------=====+

÷

L'enregistrement correspondant à votre premier choix n'existe pas. En tapant <return> vous pourrez réitérer votre choix.

+----------------------------------------------------------------+ ERREUR, l'enregistrement 2 n"existe pas. Tapez <return> +-----==-===-=-==================================================+

**L'enregistrement correspondant à votre deuxième**  choix n'existe pas. En tapant <return> vous pourrez réitérer votre choix.

+-----------~ ---------------------------------------------------+ ERREUR, veuillez entrer , , , , ou . Tapez <return> +---=============================================================+

Le caractère introduit n'appartient pas à l'ensemble des choix proposés. En tapant <return> vous pourrez réitérer votre choix.

## 2.5. Cas de blocage généralisé

Il peut arriver que le terminal se bloque c'est-àdire que quelle que soit la touche enfoncée, plus rien ne se passe. Ce type d'incident peut se produire lors d'une fausse manoeuvre ou encore lors d'une défaillance du système d'exploitation.

Dans ce cas, une seule solution est recommandée. Vous relancez le programme de chargement du système d'exploitation en enfon- $|$  Ctri çant simultanément les touches Après quelques secondes, le signe C) apparaît à l'écran. A ce moment, vous introduisez au clavier la commande INTER afin de recharger le programme. Le menu principal apparaît et l'exécution peut recommencer.

## 2.6. Utilisation de la touche <PrtSc>

Si vous souhaitez imprimer ce qui apparaît à l'écran, il vous suffit de suivre les étapes suivantes:

> 1- assurez vous que l'imprimante est allumée;<br>2- en maintenant enfoncée la touche  $\left[\begin{matrix} 0\ \ \end{matrix}\right]$ , 2- en maintenant enfoncée la touche pressez la touche 3- relachez les deux touches.

Cette touche est utilisable aussi bien pour les écrans: contenant du texte que pour les écrans graphiques.

# 2.7. Sélection d'un magasin, d'un département, d'une année, d'une période

Vous effectuez la sélection d'un magasin sur base du numéro qui lui est habituellement attribué. Lorsque ce numéro est compris entre un et neuf , vous insérez un "D" devant le chiffre. Quant à la société dans son ensemble, le nombre qui lui est attribué est le "DO".

Vous sélectionnez un département en introduisant la première lettre de son nom. Ainsi vous entrez "B" pour Boucherie, "C" pour C.C.V.P., "E" pour Epicerie, et "F" pour Fruits et légumes.

Vous choisissez l'année en introduisant les deux derniers chiffres du millésime.

Chaque année comportant treize périodes, vous réalisez le ·choix de la période en introduisant un numéro compris entre un et treize. Lorsque ce numéro est compris entre un et neuf, vous insérez un "0" devant le chiffre.

# 3. Utilisation du système "fonction" par "fonction"

# 3.1. "Fonction" comparaisons

Si vous optez pour cette "fonction", le premier choix oui vous est demandé est le suivant:

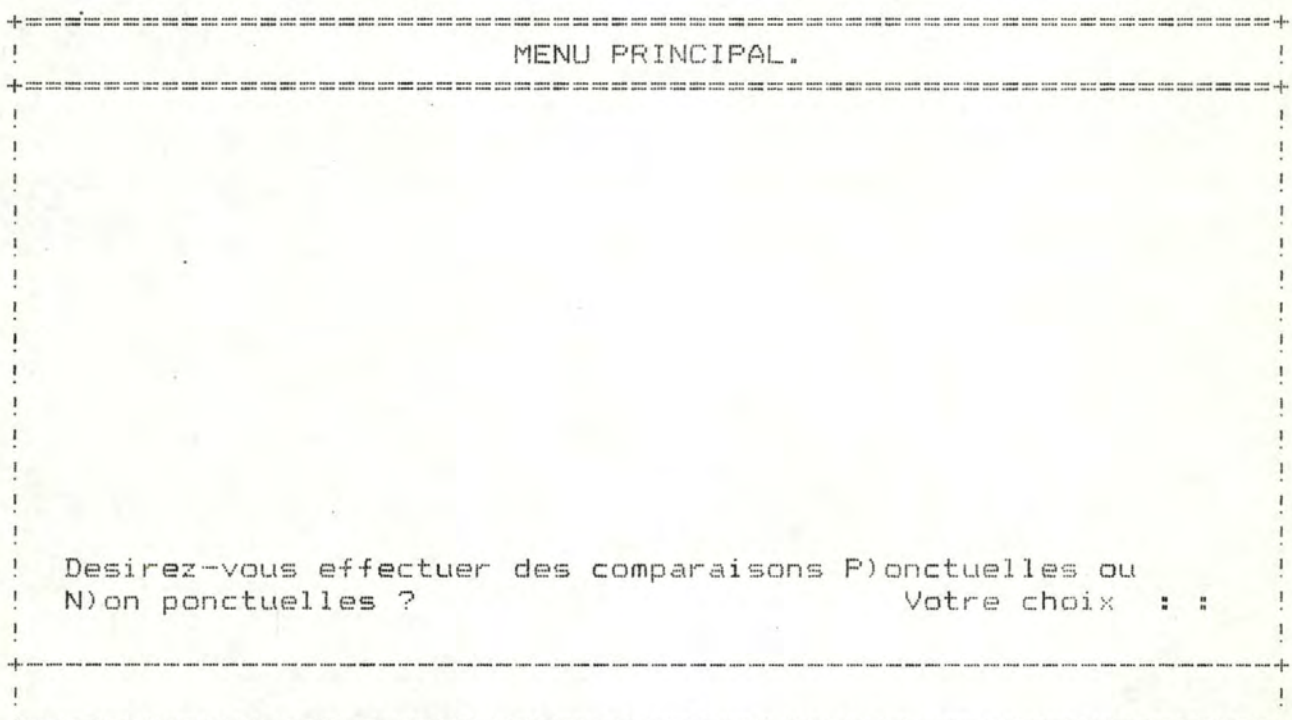

On entend par comparaisons non-ponctuelles, des graphiques qui mettent en oeuvre les résultats d'une année entière, afin de retracer l'évolution des magasins ou des départements.

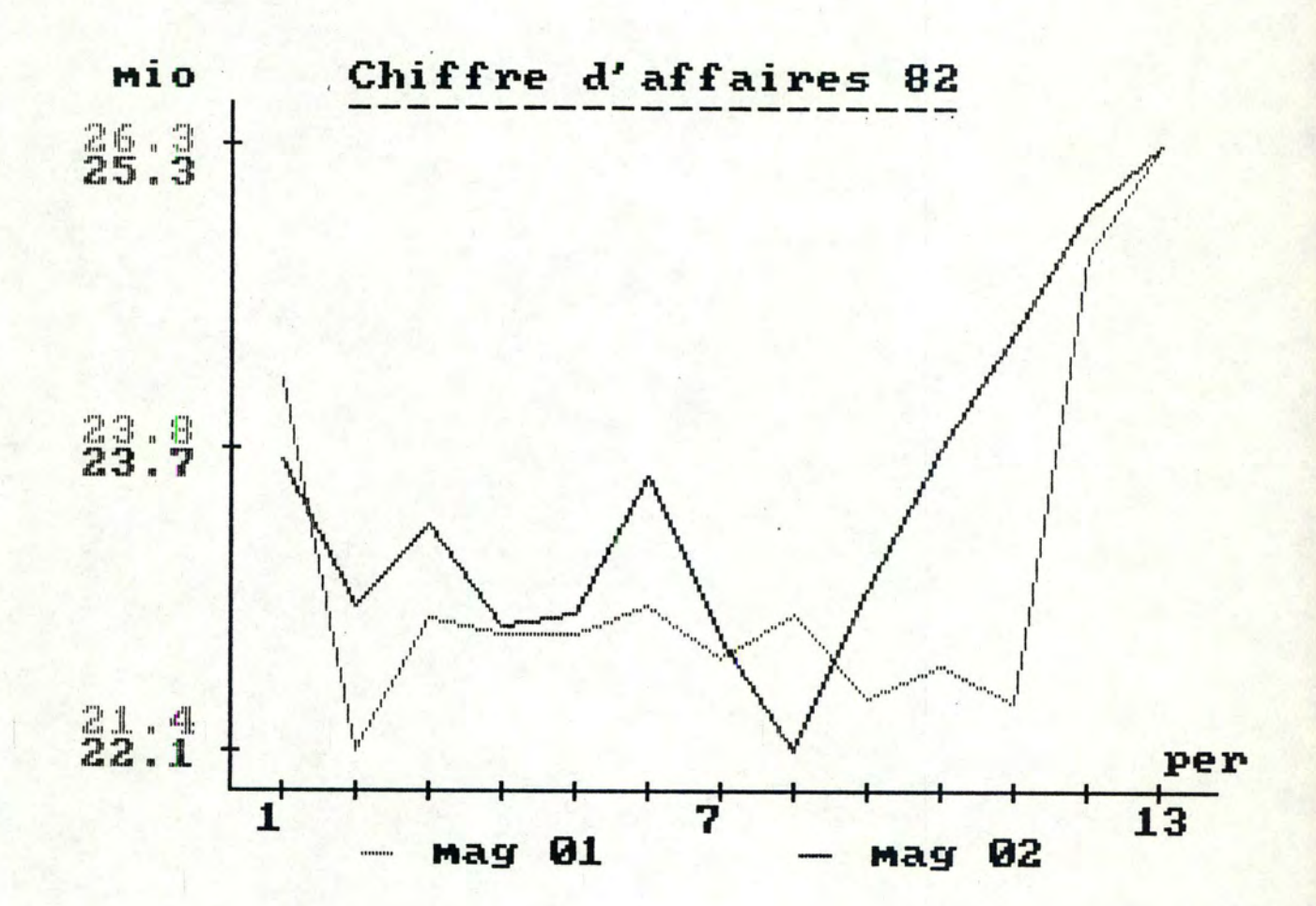

Exemple de comparaisons non-ponctuelles:

On entend par comparaisons ponctuelles, des graphiques qui concernent les résultats d'une seule période, afin de réaliser des comparaisons entre magasins ou entre départements.

Exemple de comparaisons ponctuelles:

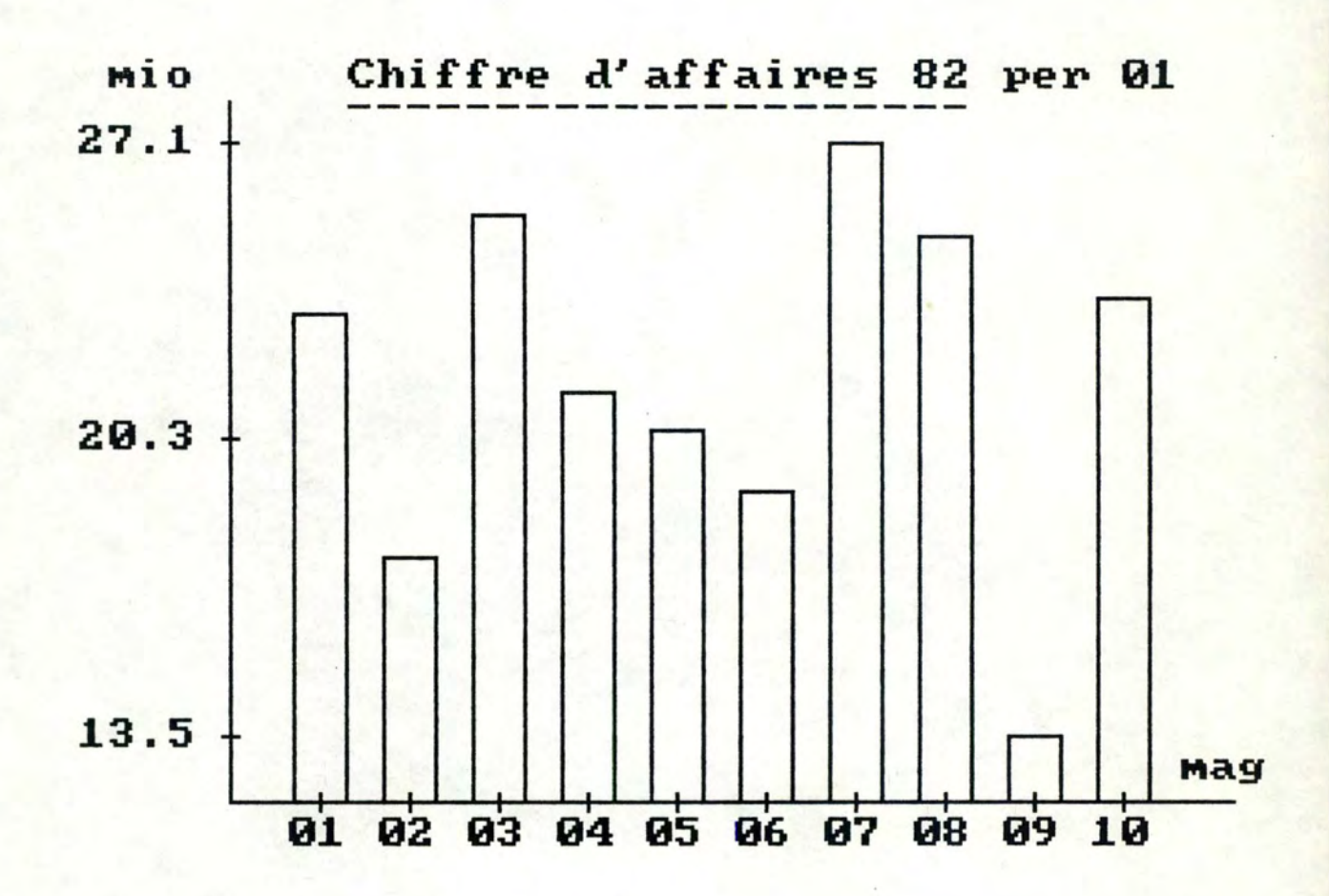

## 3.1.1 Comparaisons non-ponctuelles

Si vous choisissez les comparaisons non-ponctuelles, le menu suivant apparaît:

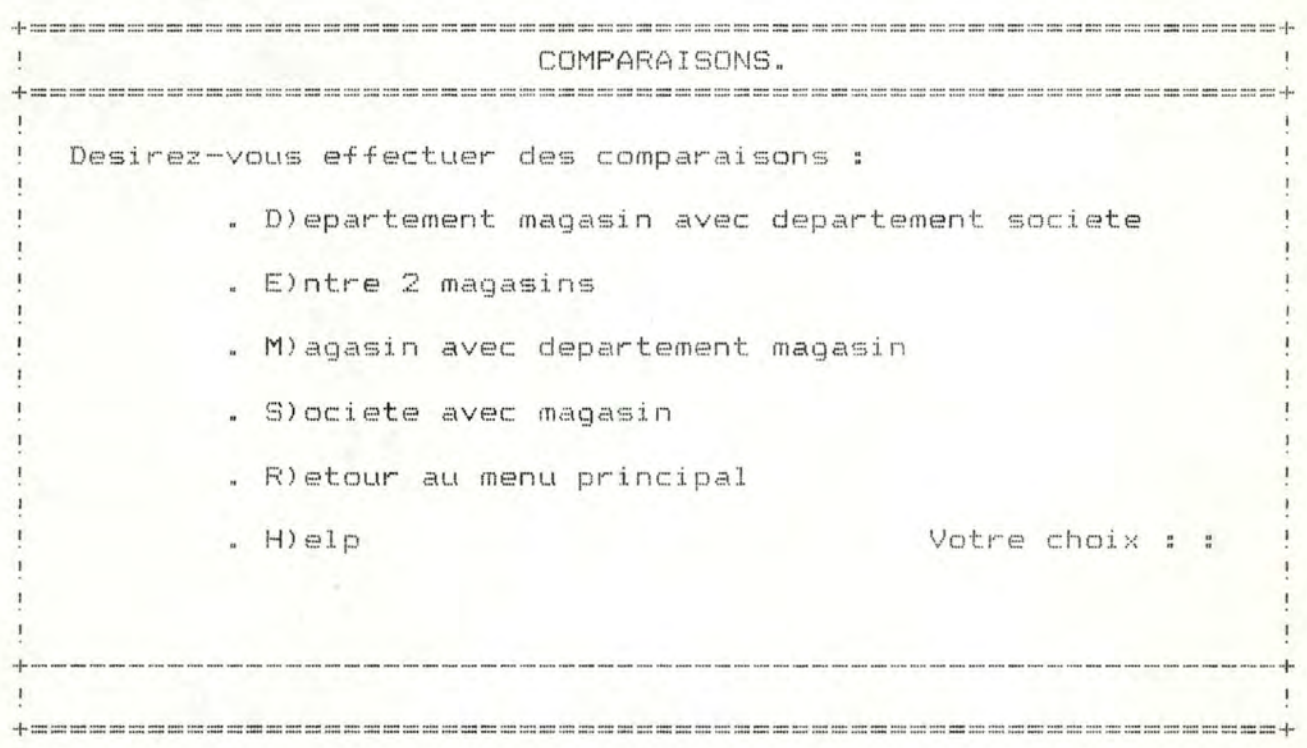

Si vous introduisez "D", cela vous permet de comparer de manière graphique (courbes) l'évolution des résultats d'un département au sein d'un magasin avec l'évolution de ce même département au sein de la société. Notez que ces comparaisons ne sont pertinentes que du point de vue de la forme des courbes étant donné les différences d'échelle.

Dans un menu ultérieur, vous choisirez l'année pour laquelle vous souhaitez retracer l'évolution, le magasin, le département (cf.supra 2.7.) et finalement, le critère de comparaison (chiffre d'affaires ou nombre de clients).

Si vous introduisez "E", cela vous permet de

comparer de manière graphique ( courbes) l'évolution des résultats d'un magasin avec celle d'un autre magasin. Notez que ces comparaisons ne sont pertinentes que du point de vue de la forme des courbes étant donné les différences d'échelle.

Dans un menu ultérieur, vous choisirez l'année pour laquelle vous souhaitez retracer l'évolution, les deux magasins (cf. supra 2.7.) et finalement, le critère de comparaison (chiffre d'affaires, moyenne d'achat ou nombre de clients) .

Si vous introduisez "M", cela vous permet de comparer de manière graphique (courbes) l'évolution des résultats d'un magasin avec celle de l'un de ses départements. Notez que ces comparaisons ne sont pertinentes que du point de vue de la forme des courbes étant donné les différences d' é chelle.

Dans un menu ultérieur, vous choisirez l'année pour laquelle vous souhaitez retracer l'évolution, le magasin, le département (cf.supra 2.7.) et finalement, le critère de comparaison (chiffre d'affaires ou nombre de clients) .

Si vous introduisez "S", cela vous permet de comparer de manière graphique (courbes) l'évolution des résultats d'un magasin avec celle de l'ensemble de la société. Notez que ces comparaisons ne sont pertinentes que du point de vue de la forme des courbes étant donné les différences d'échelle.

Dans un menu ultérieur, vous choisirez l'année pour laquelle vous souhaitez retracer l'évolution, le magasin (cf. supra 2.7.) et finalement, le critère de comparaison ( chiffre d'affaires, moyenne d'achat ou nombre de clients).

Si vous introduisez "R", cela vous permet de retourner au menu principal afin de sélectionner une autre "fonction".
Si vous introduisez "H", cela vous permet d'accéder à une documentation relative aux différents choix proposés  $(cf.supra 2.3.).$ 

Dans le cas où vous introduisez un mauvais caractère, un message d'erreur apparaît à l'écran. La possibilité de réitérer votre choix vous est offerte par la simple pression de la clé <return>.

3.1.2 Comparaisons ponctuelles

Si vous choisissez les comparaisons ponctuelles, le menu suivant apparaît:

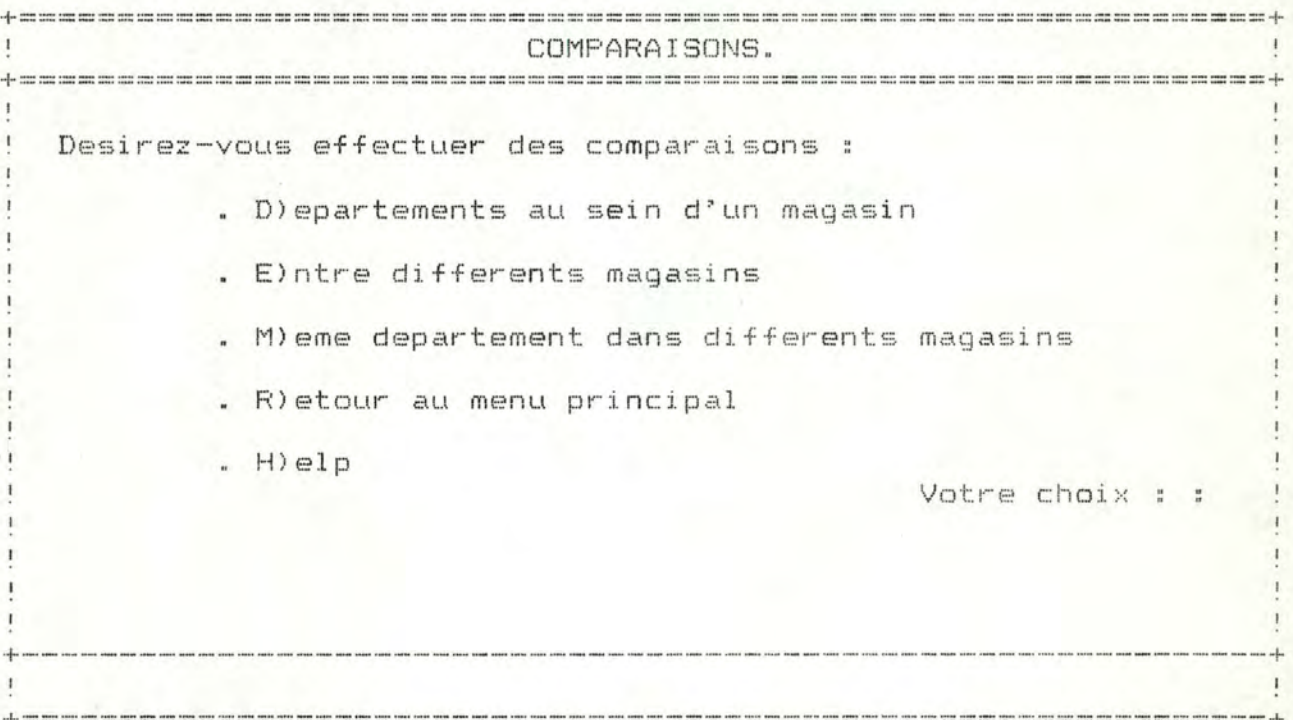

Si vous introduisez "D", cela vous permet de comparer de manière graphique(histogrammes) les résultats d'un magasin avec les résultats de chacun de ses départements.

Dans un menu ultérieur, vous choisirez l'année et la période concernées par la comparaison, le magasin (cf.supra 2.7.), le critère de comparaison (chiffre d'affaires ou nombre de clients) et finalement, la nature de ce critère (taux de croissance ou valeur brute ) .

Si vous introduisez "E", cela vous permet de comparer de manière graphique (histogrammes) les résultats de différents magasins.

Dans un menu ultérieur, vous choisirez l'année et la période concernées par la comparaison (cf.supra 2.7.), les magasins ( cf. remarque ci-dessous), le critère de comparaison ( chiffre d'affaires, moyenne d'achat ou nombre de clients) et finalement, la nature de ce critère (taux de croissance ou va leur brute).

Si vous introduisez "M", cela vous permet de comparer de manière graphique (histogrammes) les résultats d'un département au sein de différents magasins. Dans un menu ultérieur, vous choisirez l'année et la période concernées par la comparaison, le département (cf. supra 2.7.), les magasins (cf.remarque ci-dessous), le critère de comparaison (chiffre d'affaires ou nombre de clients) et finalement, la nature de ce critère (taux de croissance ou valeur brute).

Si vous introduisez "R", cela vous permet de retourner au menu principal afin de sélectionner une autre "fonction".

Si vous introduisez "H", cela vous permet d'accéder à une documentation relative aux différents choix proposés  $(cf.\supra 2.3.$ .

Dans le cas où vous introduisez un mauvais caractère, un message d'erreur apparaît à l'écran. La possibilité de réitérer votre choix vous est offerte par la simple pression de la clé <return>.

#### Remarque relative au choix des magasins

Pour sélectionner les magasins, deux possibilités vous sont offertes: soit que vous utilisez les critères de sélection, soit que vous introduisez le numéro habituel des magasins.

# 1º Critères de sélection

! ! Faites attention au fait que cette sélection par critères ne peut s'effectuer que pour des résultats de la période en cours et en aucune façon pour des résultats de périodes précédentes.

Si vous optez pour les critères afin d'effectuer votre sélection au sein des différents magasins, l'écran suivant apparaît:

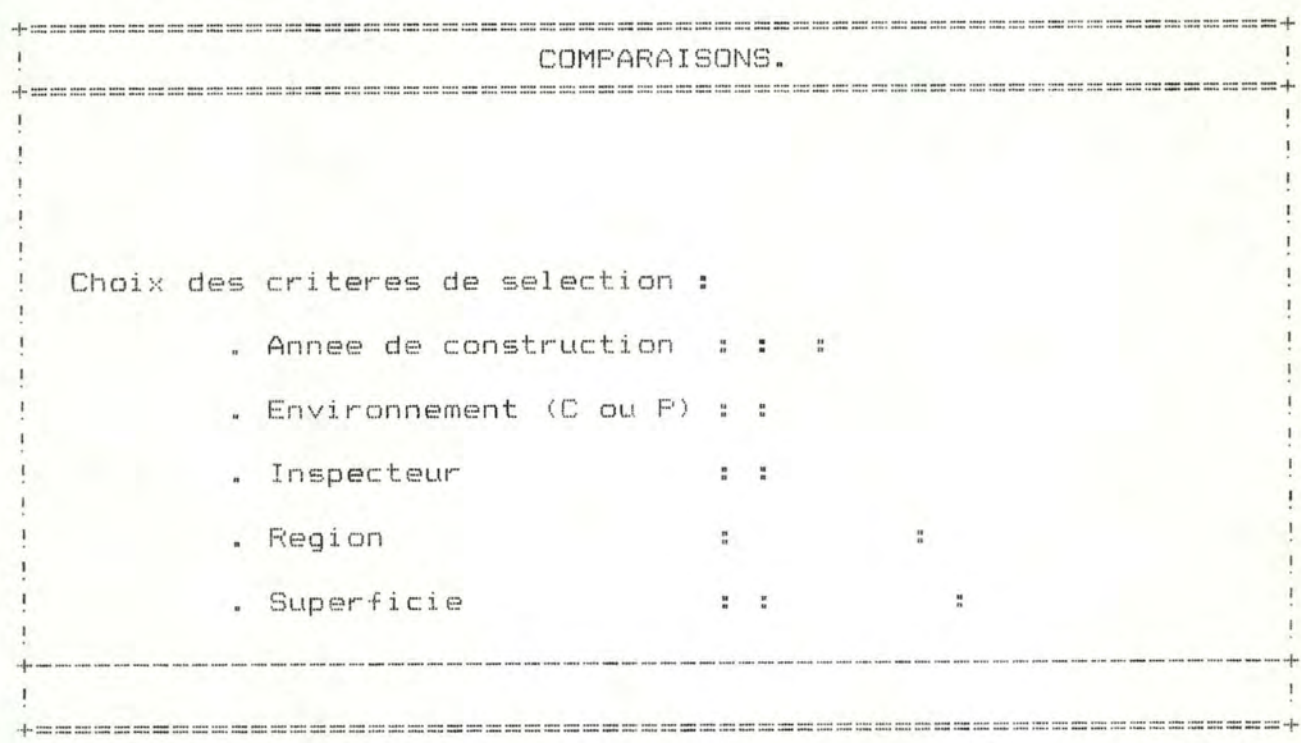

Vous introduisez dans les zones correspondant aux critères choisis, les valeurs que vous souhaitez. Pour passer d'une zone à l'autre, il vous suffit de taper <return>. Lorsque vous avez terminé l'introduction de vos valeurs et que des zones vierges subsistent en-dessous de la dernière zone complétée, vous pouvez utiliser la commande <Ctrl W> plutôt que de taper plusieurs <return> successifs. En ce qui concerne l'année de construction et la superficie de la succursale. la première zone à compléter est à réserver à l'un des trois signes suivants: " $\langle$ ", "=", ">". Quant à l'environnement du magasin le caractère à introduire est soit "C" pour centre-ville, soit "P" pour périphérie.

Comme vous pouvez le constater, les critères ne sont pas exclusifs. Toutefois, si une combinaison de critères donnait l'ensemble vide, un message apparaît à l'écran et la possibilité de recommencer votre sélection vous est offerte.

### 2º Numéros des magasins

Si vous optez pour l'introduction du numéro habituel des magasins, l'écran suivant apparaît:

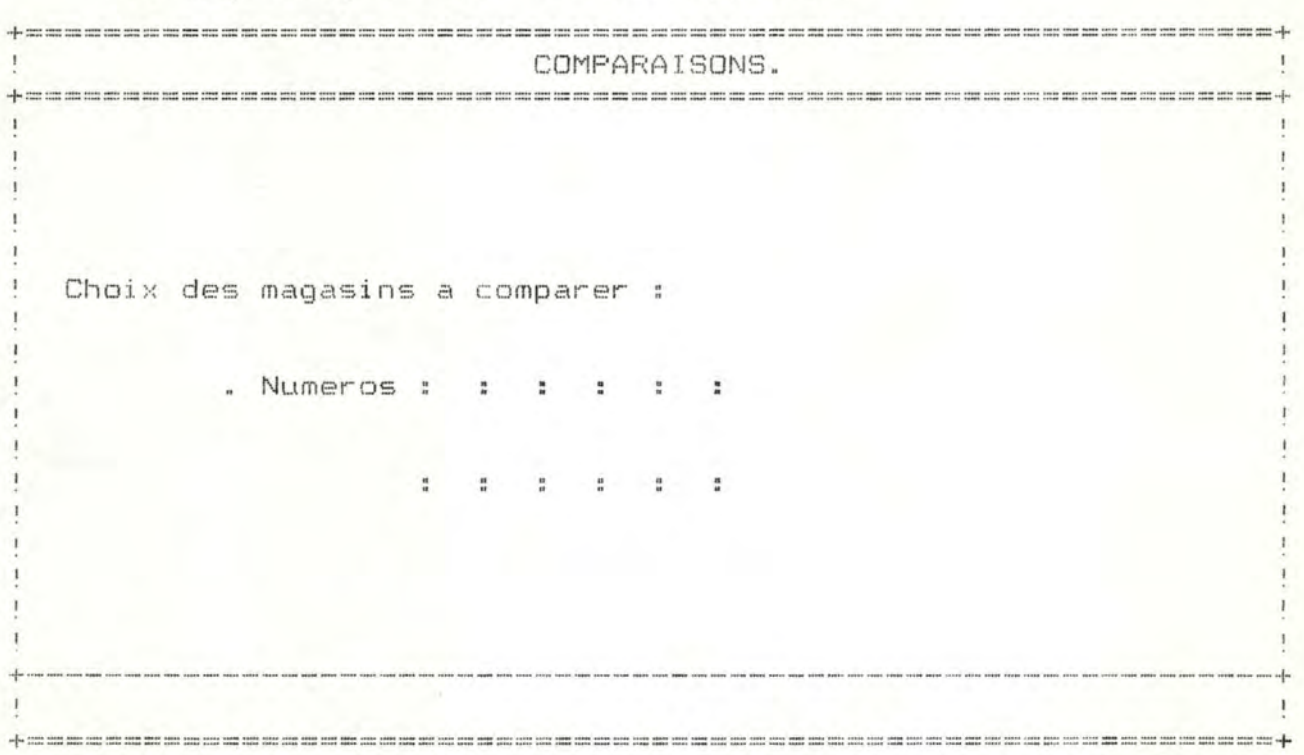

Vous introduisez dans les dix zones disponibles, les numeros des magasins dont vous souhaitez comparer les résultats. Lorsque ce numéro est compris entre un et neuf, ne perdez pas de vue que vous devez insérer un "0" devant le chiffre.

Le passage d'une zone à l'autre se fait de manière automatique. Lorsque vous avez terminé l'introduction de vos numéros de magasins et que des zones vierges subsistent au-delà de la dernière zone complétée, vous pouvez utiliser la commande <Ctrl W> plutôt que de taper plusieurs <return> successifs.

#### 3 . 1 . 3 . Affichage des graphiques

Lorsque vous avez introduit la dernière information relative au calcul des coordonnées du graphique, le message suivant apparaît à l'écran:

+============ ==================================================~+

! ! Calcul des coordonnees ... !

Quelque trente secondes plus tard, le graphique apparaît. La possibilité d'écrire sur le graphique à l'endroit que vous souhaitez, vous est offerte. Il vous suffit de déplacer le curseur sur l'écran en utilisant les quatre touches suivantes:

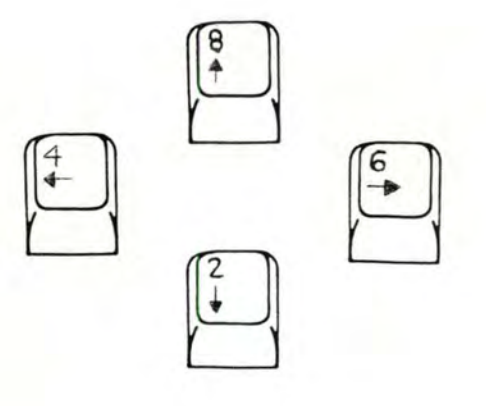

Vous pouvez également imprimer ce graphique sur listing en utilisant la touche <PrtSc> (cf.supra 2.6.). Notez que l'impression d'un graphique peut parfois durer de deux à trois minutes.

La touche <return> permet de retourner au menu principal.

## 3.2. "Fonction" évaluation

La "fonction" évaluation comporte essentiellement deux parties:

- possibilité de modification et application des outils d'analyse,
- exécution des modèles d'évaluation.

## 3.2.1. Modification des outils d'analyse

On distingue deux catégories au sein des outils d'analyse: les outils concernant l'analyse du comportement des magasins et les outils concernant l'analyse du comportement des départements.

Dès lors, si vous avez choisi de modifier les outils d'analyse, vous devez préciser la catégorie dont vous souhaitez en premier lieu changer le contenu.

#### 3.2.1.1 • . Outils d'analyse du comportement du département

Si vous avez choisi de modifier les outils d'analyse du comportement du département, les différents critères sélectionnés antérieurement vous sont présentés sous forme schématique. La combinaison maximale des critères que l'on peut sélectionner au niveau des départements est la suivante:

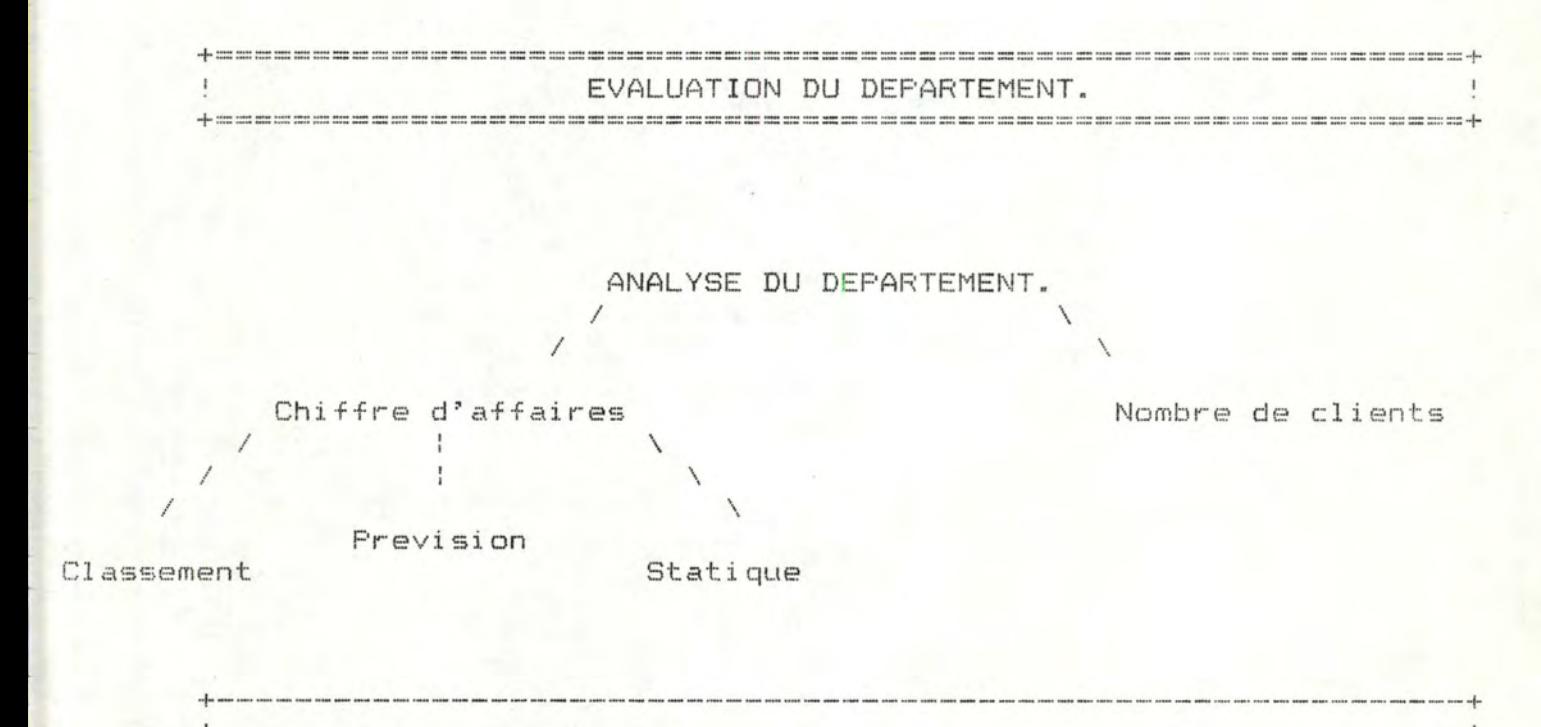

Si à ce niveau vous désirez toujours modifier le schéma, l'écran présentant les différents critères qui peuvent être mis en oeuvre lors de l'évaluation, pour analyser les appréciations octroyées aux comportements des départements par le modèle d'évaluation, est proposé:

+-------~-=------------~~===-====================================+

J. EVALUATION DU MAGASIN. Vous avez le choix entre : . C)hiffre d'affaires . M) oyenne d'achat . N)ombre de clients  $, H)$ elp Vo(tre)s choix : : : : 

Si vous entrez "C", cela vous permet d'introduire dans les outils d'analyse, des critères basés sur le chiffre d'affaires (c'est-à-dire les ventes totales du département durant la période envisagée). Ces critères sont au nombre de trois et s'intitulent respectivement "classement", "prévision" et "statique". Ceux-ci seront décrits plus en détail ultérieurement.

Si vous entrez "N", cela vous permet d'introduire dans les outils d'analyse, un critère basé sur le nombre de clients du département durant la période sous-revue. Ce critère comprend l'établissement d'un classement pour la période envisagée, d'un même département au sein des différents magasins, suivant le ratio "nombre de clients du département sur le nombre de clients du magasin".

La position du département du magasin considéré est donnée.

Si vous entrez "H", cela vous permet d'accéder à une documentation concernant les différents choix proposés (cf.supra 2.3.).

L'ordre d'introduction des choix n'a aucune importance mais au moins un choix doit être effectué. Tout mauvais choix provoque l'apparition d'un message d'erreur. La possibilité de réitérer votre choix vous est offerte par la simple pression de la clé <return>.

Si vous avez sélectionné le chiffre d'affaires ("C") comme critère d'analyse des appréciations octroyées aux comportements des départements, le menu suivant apparaît:

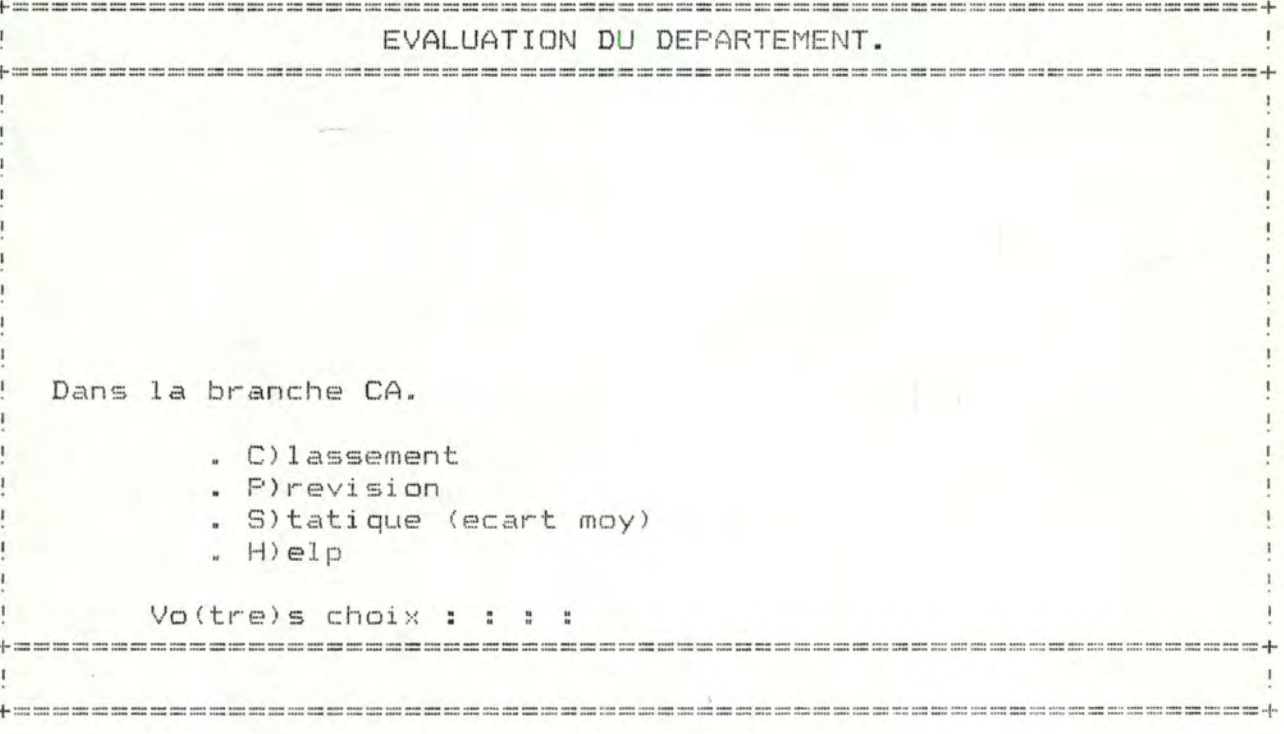

Si vous entrez "C", cela vous permet d'établir pour

la période considérée, un classement d'un même département au sein des différents magasins, suivant leur taux de croissance de chiffre d'affaires par rapport à la période correspondante de l'année pr é cédente. La position du département du magasin envisagé est donnée.

Si vous entrez "P", cela vous permet de comparer le chiffre d'affaires du département pour la période considérée avec le chiffre d'affaires estimé pour cette mÊme période. Le chiffre d'affaires est estimé par lissage exponentiel à partir des chiffres d'affaires de ce département durant les treize dernières périodes.

Si vous entrez "S", cela vous permet de comparer le chiffre d'affaires du département pour la période considérée avec le chiffre d'affaires moyen calculé à partir des chiffres d'affaires des treize dernières périodes de ce département.

Si vous entrez "H", cela vous permet d'accéder à une documentation concernant les différents choix proposés  $(cf.supra 2.3)$ .

L'ordre d'introduction des choix n'a aucune importance mais au moins un choix doit être erfectué. Tout mauvais choix provoque l <sup>1</sup> apoarition d'un message d'erreur. La possibilité de réitérer votre choix vous est offerte par la simple pression de la clé <r eturn>.

#### 3.2.1.2. Outils d'analyse du comportement du magasin

Si vous avez choisi de modifier les outils d'analyse du comportement du magasin, les différents critères sélectionnés antérieurement vous sont présentés sous forme schématique. La combinaison maximale des critères que l'on peut sélectionner au niveau des départements est la suivante:

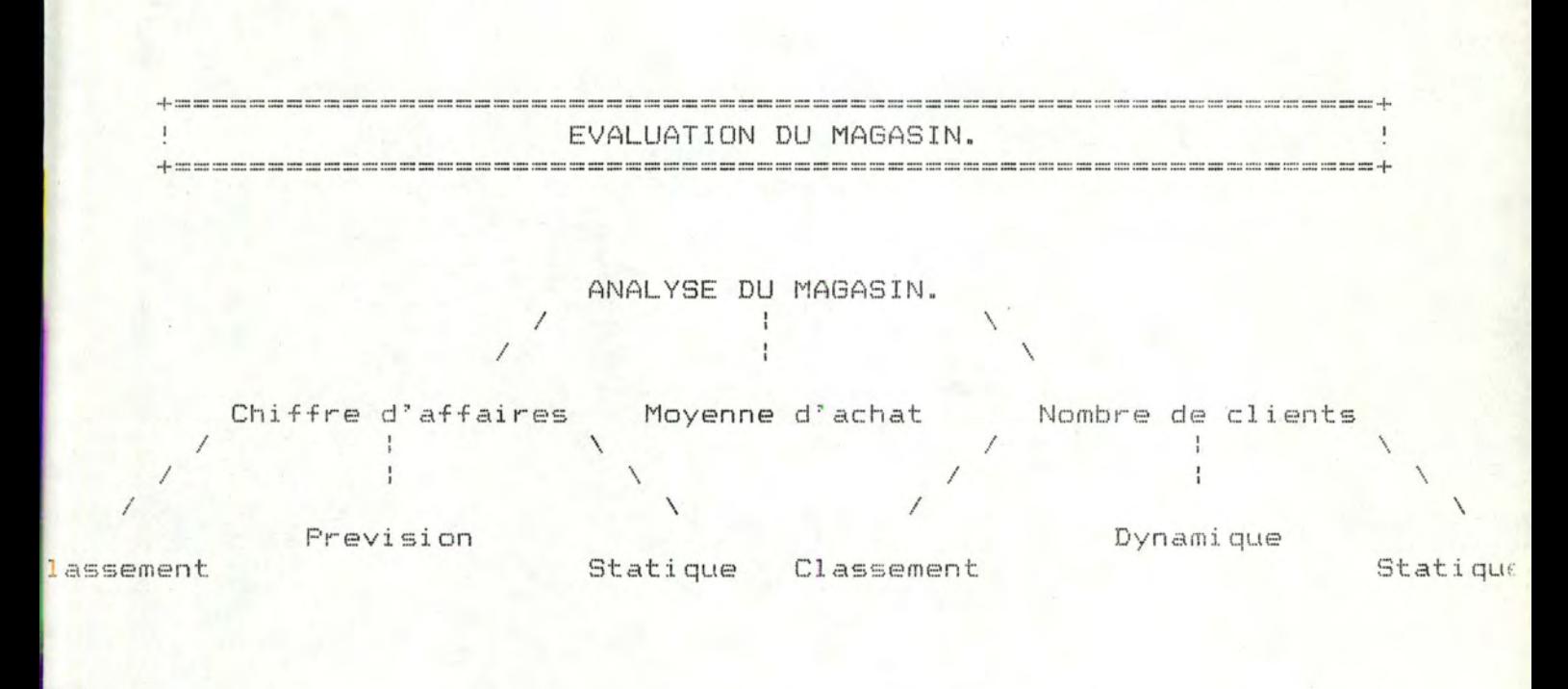

Si à ce niveau vous désirez toujours modifier le schéma, l'écran présentant les différents critères qui peuvent être mis en oeuvre lors de l'évaluation, pour analyser les appréciations octroyées aux comportements des magasins par le modèle d'évaluation, est proposé:

33

EVALUATION DU MAGASIN. Vous avez le choix entre : . C) hiffre d'affaires . M) oyenne d'achat . N) ombre de clients  $. H) e l p$ Vo(tre)s choix : : : :

Si vous entrez "C", cela vous permet d'introduire dans les outils d'analyse, des critères basés sur le chiffre d'affaires (c'est-à-dire les ventes totales du magasin durant la période envisagée). Ces critères sont au nombre de trois et s'intitulent respectivement "classement", "prévision" et "statique". Ceux-ci seront décrits plus en détail ultérieurement.

Si vous entrez "M", cela vous permet d'introduire dans les outils d'analyse, un critère basé sur la moyenne d'achat (c'est-à-dire les ventes totales du magasin pendant la période enviagée divisées par le nombre de clients du magasin durant cette même période). Ce critère comprend la comparaison du taux de croissance de la moyenne d'achat, par rapport à la période correspondante de l'année précédente, du magasin considéré avec le taux de croissance de la moyenne d'achat au niveau de l'en semble de la société calculé de la même façon.

Si vous entrez "N", cela vous permet d'introduire dans les outils d'analyse, des critères basés sur le nombre de clients du magasin durant la période envisagée. Ces critères sont au nombre de trois et s'intitulent respectivement "classement", "dynamique" et "statique". Ceux-ci seront décrits plus en détail ultérieurement.

Si vous entrez "H", cela vous permet d'accéder à une documentation concernant les différents choix proposés  $(cf.supra 2.3.).$ 

L'ordre d'introduction des choix n'a aucune importance mais au moins un choix doit être effectué. Tout mauvais choix provoque l'apparition d'un message d'erreur. La possibilité de réitérer votre choix vous est offerte par la simple pression de la clé <return>.

Si vous avez sélectionné le chiffre d'affaires ("C") comme critère d'analyse des appréciations octroyées aux comportements des magasins, le menu suivant apparaît:

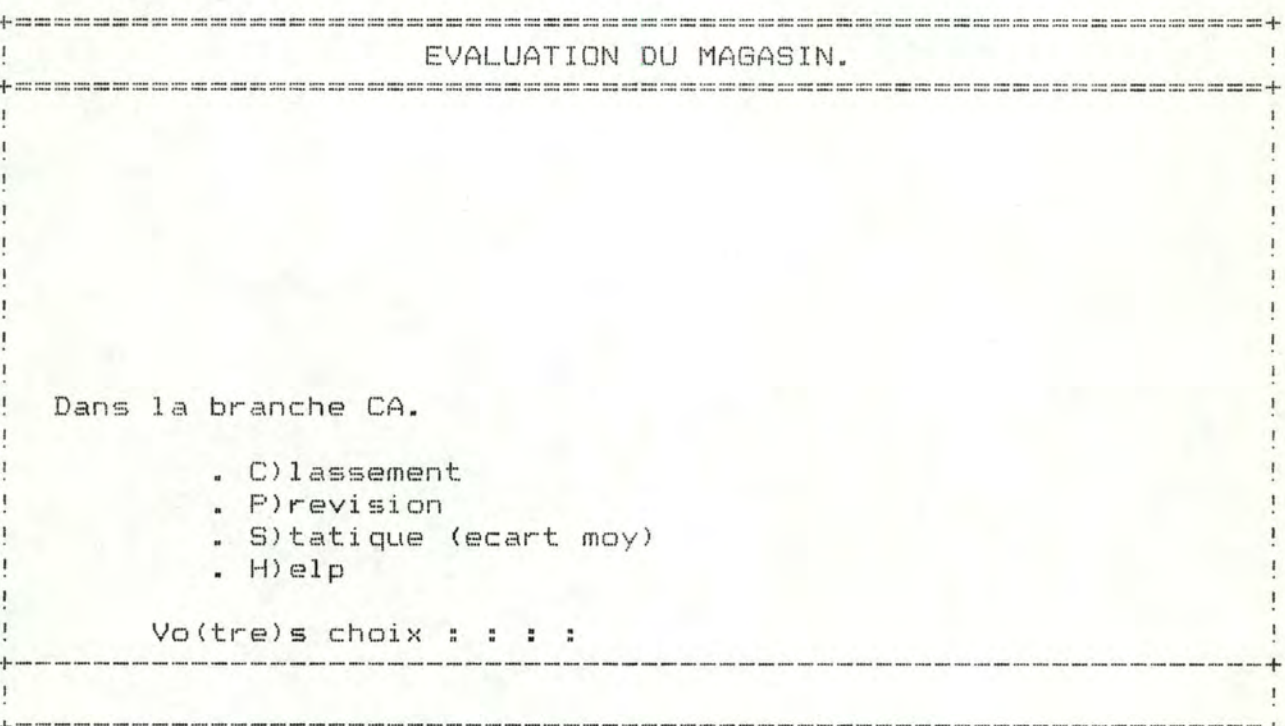

Si vous entrez "C", cela vous permet d'établir pour la période considérée deux classements. Il s'agit d'une part, d'un classement entre les différents magasins suivant leur taux de croissance de chiffre d'affaires par rapport à la période correspondante de l'année précédente et d'autre part, d'un classement entre les différents magasins suivant le ratio "chiffre d'affaires par mètre carré". La position du magasin envisagée est donnée.

Si vous entrez "P", cela vous permet de comparer le chiffre d'affaires du magasin pour la période considérée avec le chiffre d'affaires estimé pour cette même période. Cette estimation est déduite par lissage exponentiel à partir des chiffres d'affaires de ce magasin durant les treize dernières périodes.

Si vous entrez "S", cela vous permet de comparer le

chiffre d'affaires du magasin pour la période considérée avec le chiffre d'affaires moyen calculé à partir des chiffres d'affaires des treize dernières périodes de ce magasin.

Si vous entrez "H", cela vous permet d'accéder à une documentation concernant les différents choix proposés  $(cf.supra 2.3.).$ 

L'ordre d'introduction des choix n'a aucune importance mais au moins un choix doit être effectué. Tout mauvais choix provoque l'apparition d'un message d'erreur. La possibilité de réitérer votre choix vous est offerte par la simple pression de la clé <return>.

Si vous avez sélectionné le nombre de clients ("N") comme critère d'analyse des appréciations octroyées aux comportements des magasins, le menu suivant apparaît:

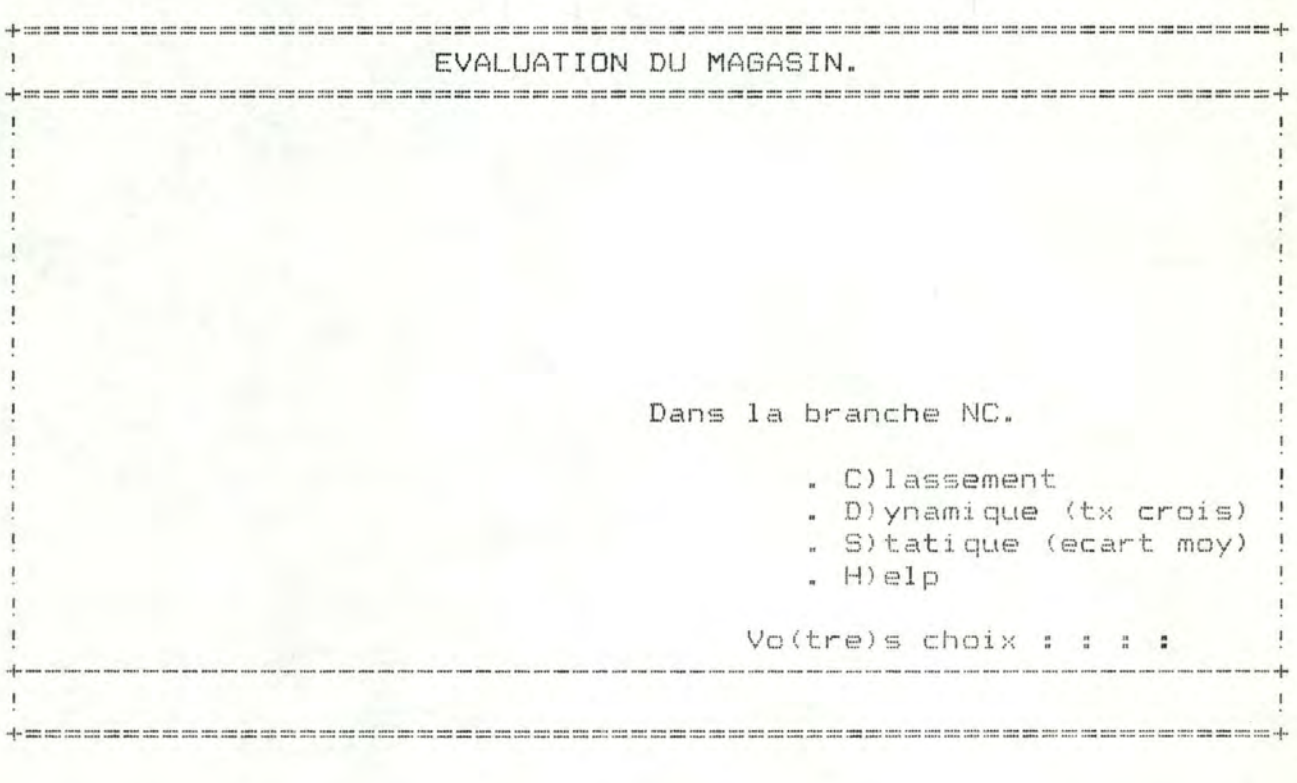

Si vous entrez "C", cela vous permet d'établir pour la période considérée, un classement entre les différents magasins suivant leur taux de croissance du nombre de clients par rapport à la période correspondante de l'année précédente. La position du magasin envisagé est donnée.

Si vous entrez "D", cela vous permet de comparer le taux de croissance du nombre de clients, par rapport à la période correspondante de l'année précédente, du magasin considéré avec le taux de croissance du nombre de clients au niveau de l'ensemble de la société calculé de la même façon.

Si vous entrez "S", cela vous permet de comparer le nombre de clients du magasin pour la période considérée avec le nombre de clients moyen calculé à partir des nombres de clients réalisés par ce magasin durant les treize dernières périodes.

Si vous entrez "H", cela vous permet d'accéder à une documentation concernant les différents choix proposés  $(cf.supra 2.3.).$ 

L'ordre d'introduction des choix n'a aucune importance, mais au moins un choix doit être effectué. Tout mauvais choix provoque l'apparition d'un message d'erreur. La possibilité de réitérer votre choix vous est offerte par la simple pression de la clé <return>.

#### **3.2.1.3.** Mémorisation des outils choisis

Dès que les outils d'analyse sont sélectionnés, trois possibilités vous sont offertes: modifier les outils d'analyse retenus, stocker les outils d'analyse ou encore, retourner au menu principal.

Si vous optez pour la mémorisation des outils d'analyse, ceux-ci seront utilisés ultérieurement pour analyser les appréciations octroyées par les modèles d'évaluation aux comportements des magasins et des départements. Ne perdez pas de vue que toute mémorisation d'une combinai-

son de critères retenus détruit la combinaison précédemment stockée.

#### 3.2.2. Exécution des modèles d'évaluation

Si vous avez choisi de ne pas modifier les outils d'analyse, deux possibilités vous sont offertes en ce qui concerne l'exécution des modèles d'évaluation: soit que vous optez pour une exécution des modèles d'évaluation pour tous les magasins sans distinction, soit que vous sélectionnez certains magasins pour lesquels les modèles d'évaluation seront exécutés.

Dans ce dernier cas, vous introduisez, dans les cinq zones disponibles, les numéros des magasins dont vous souhaitez évaluer le comportement. Lorsque ce numéro est compris entre un et neuf, n'oubliez pas d'insérer un "0" devant le chiffre. Le passage d'une zone à l'autre se fait de manière automatique.Lorsque vous avez terminé l'introduction de vos numéros de magasins et que des zones vierges subsistent au delà de la dernière zone complétée, vous pouvez utiliser la commande <Ctrl W> plutôt que de taper plusieurs <return> successifs.

Après avoir introduit l'année et la période concernées

par l'exécution des modèles d'évaluation (cf. supra 2.7.), vous déterminez alors le nombre d'exemplaires de rapoorts que vous souhaitez pour la société d'une part et pour les magasins d'autre part. Les nombres d'exemplaires doivent être compris entre un et nonante neuf.

Le contenu des rapports-type est présenté dans les pages qui suivent.

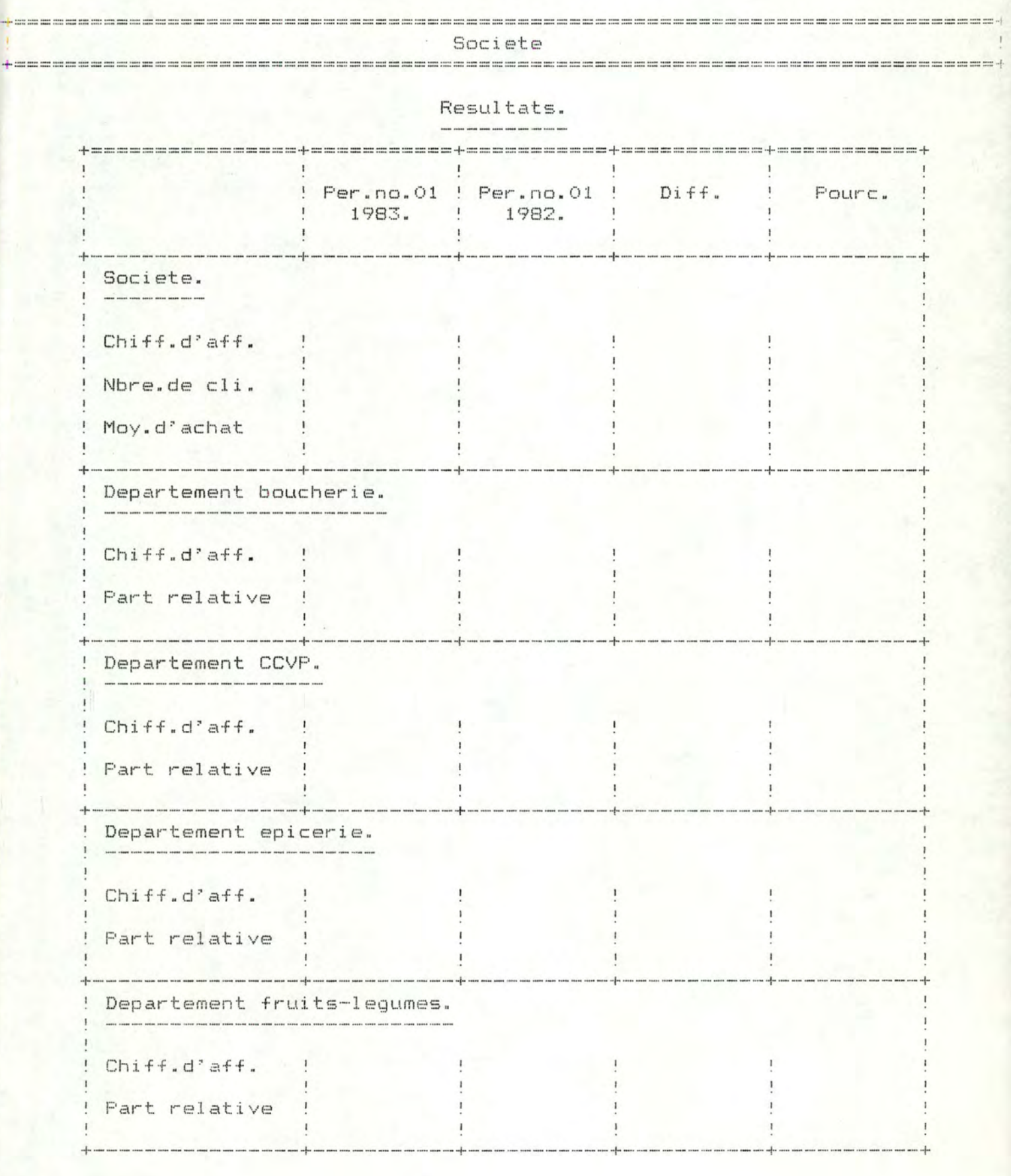

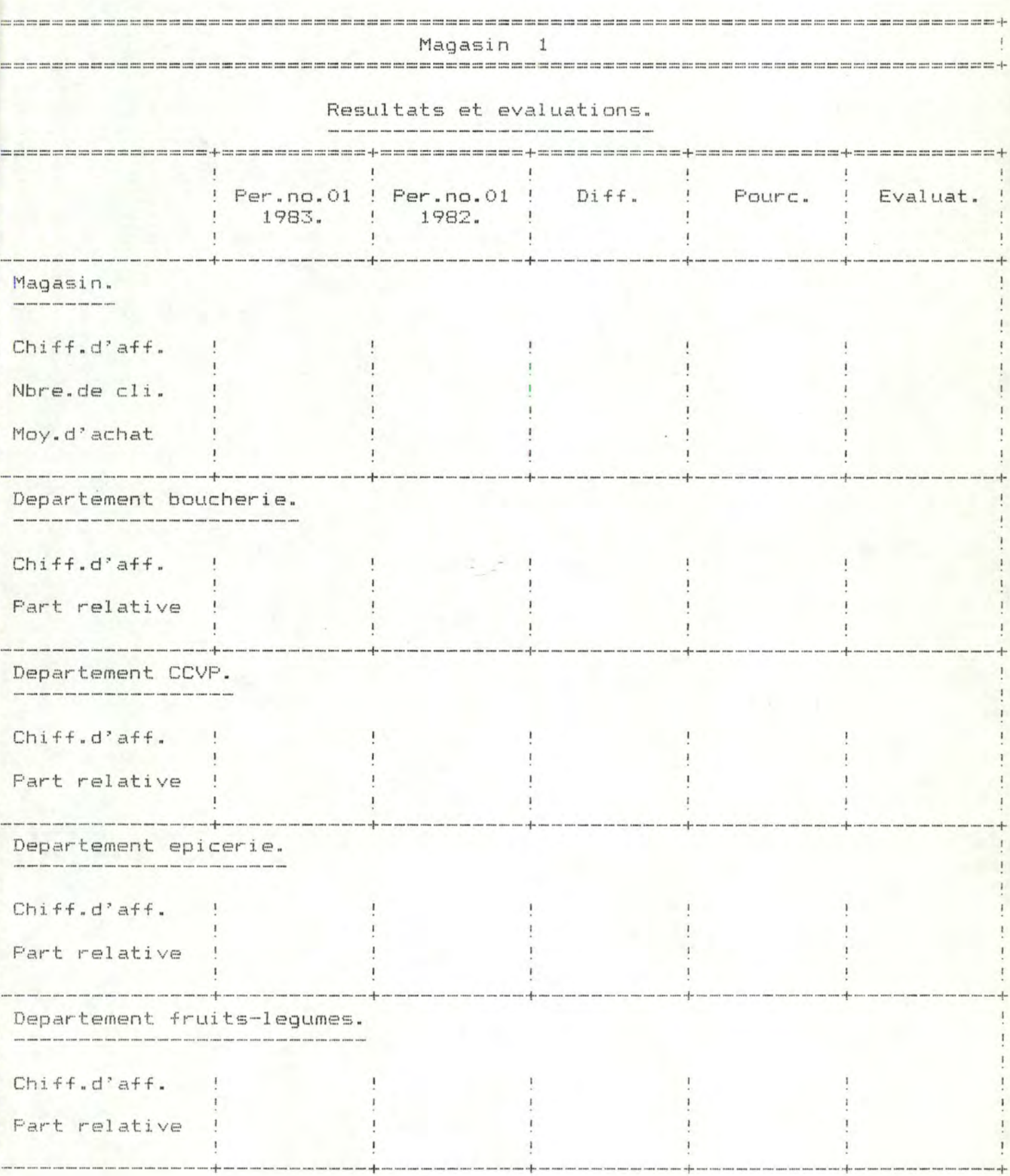

Explications de ces evaluations.

Magasin.

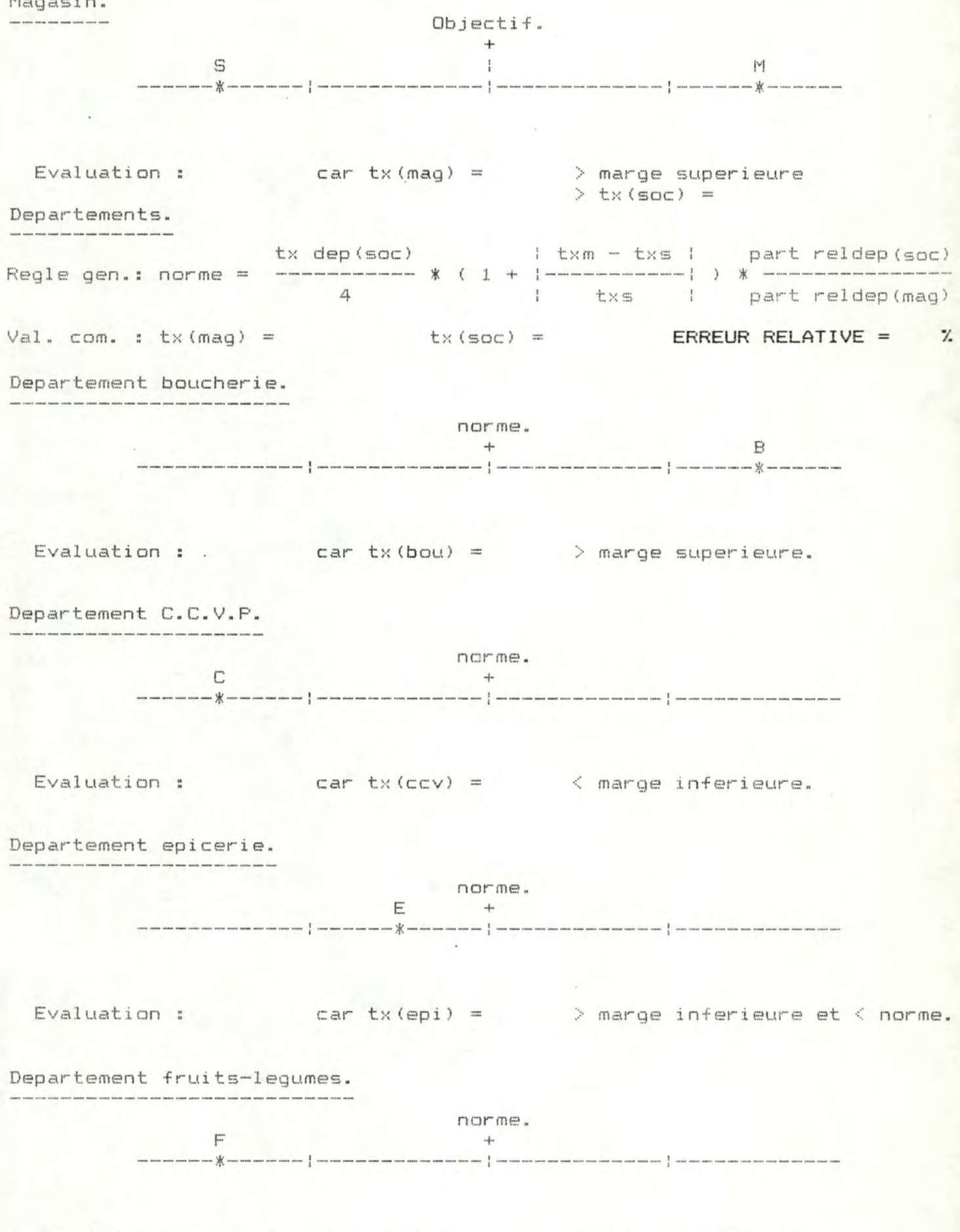

Evaluation :  $car tx (fru) = \langle mare inferi eure.$ 

Analyse des resultats.

Magasin.

Chiffre d'affaires:

- Classement : par tx de croissance =  $par$  CA/m2 =
- Prevision : CA. realise = et CA. prevu =
- Ecart a la moyenne : CA real( ) CA moy(  $) =$

Nombre de clients :

- Classement : par tx de croissance =

- 
- Ecart a la moyenne : NC real( ) NC moy( ) =

Moyenne d'achat :

- Tx de croissance : tx mag =  $\frac{1}{2}$  % et tx soc =  $\frac{1}{2}$ 

Departement boucherie.

Chiffre d'affaires:

- Classement : par tx de croissance =
- Prevision : CA. realise = et CA. prevu =
- Ecart a la moyenne : CA real( ) CA moy(  $) =$

Nombre de clients :

- Classement : par NC(bou) / NC(tot) =

#### Departement CCVP.

Chiffre d'affaires:

 $-$  Classement : par tx de croissance =

 $et CA. prevu =$ - Prevision : CA. realise =

 $) - CA moy( ) =$ - Ecart a la moyenne : CA real( Nombre de clients :

- Classement : par NC(ccv) / NC(tot) =

Departement epicerie.

Chiffre d'affaires:

- Classement : par tx de croissance =

- Prevision : CA. realise = et CA. prevu =

- Ecart a la moyenne : CA real( ) - CA moy(  $\rightarrow$ 

Nombre de clients :

- Classement : par NC(epi) / NC(tot) =

Departement fruits-legumes.

Chiffre d'affaires:

- Classement : par tx de croissance =

- Prevision : CA. realise = et CA. prevu =

- Ecart a la moyenne : CA real( ) - CA moy( ) =

Nombre de clients :

- Classement : par NC(fru) / NC(tot) =

Facteurs explicatifs des resultats.

Commentaires. 

# 3.3. "Fonction" informations sur le système

Si vous optez pour cette "fonction", les choix qui vous sont offerts, sont les suivants:

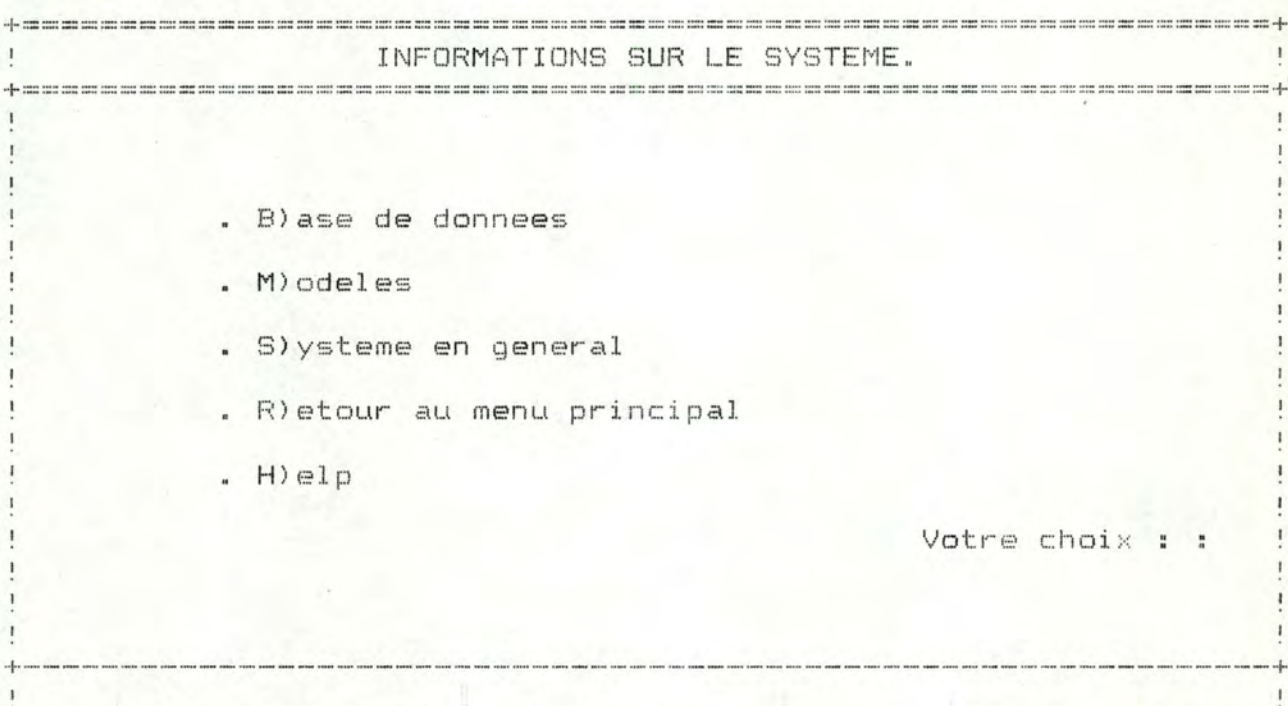

Si vous introduisez "B", cela vous permet d'accéder à une documentation relative aux différents fichiers mis en oeuvre par le système. Il s'agit du fichier des commentaires, du fichier des données agrégées, du fichier des parametres et du fichier des renseignements.

Si vous introduisez "M", cela vous permet d'accéder à une documentation concernant d'une part, les modèles d'évaluation du comportement des magasins et départements, et d'autre part, les outils dont vous disposez pour analyser les évaluations octroyées par les modèles. C'est aussi à ce

niveau que sont décrits les rapports d'output de la "fonction" é valuation du système.

Si vous introduisez "S", cela vous permet d'accéder à une documentation générale qui vous donne une vue d'ensemble du système.

Si vous introduisez "R", cela vous permet de retourner au menu principal afin de sélectionner une autre "fonction".

Si vous introduisez "H", cela vous permet d'accéder à une documentation relative aux différents choix proposés (cf. supra 2.3.).

Dans le cas où vous introduisez un mauvais caractère, un message d'erreur apparaît à l'écran. La possibilité de réitérer votre choix vous est offerte par la simple pression de la clé <return>.

3.4. "Fonction" maintenance

### 3.4.1. Choix du fichier

Si vous optez pour cette "fonction", le premier choix qui vous est demandé est le suivant:

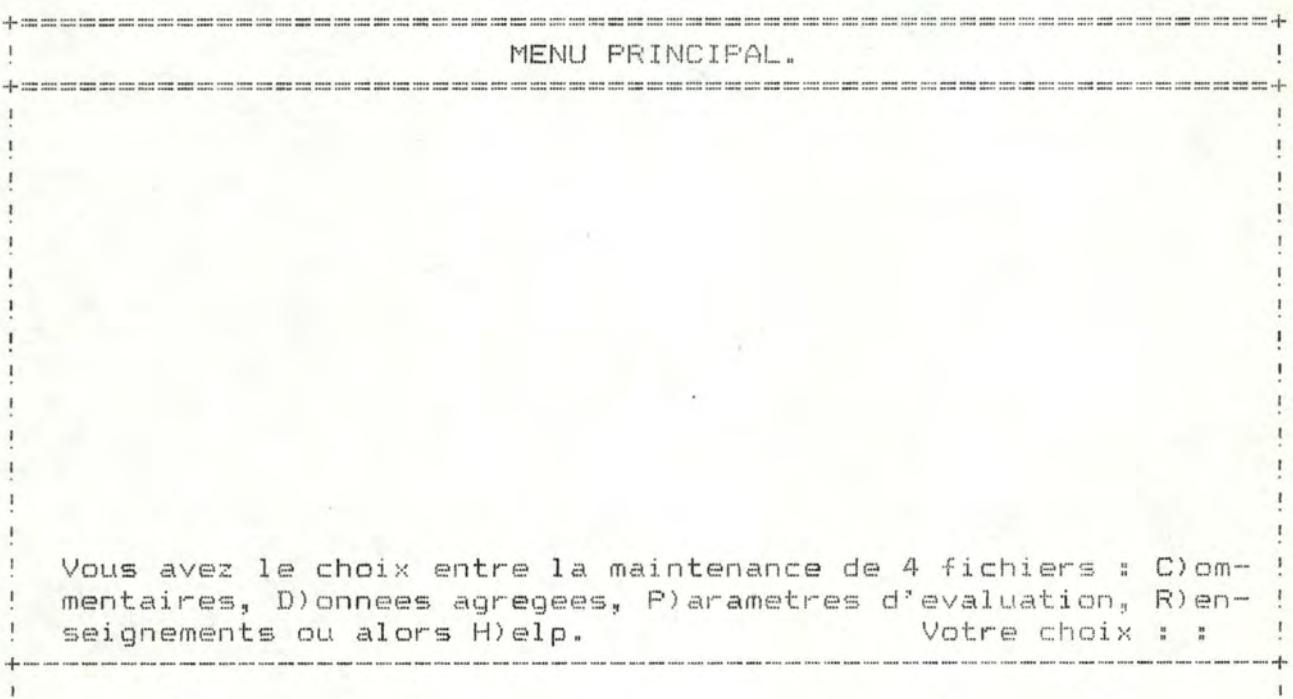

Si vous introduisez "C", cela vous permet d'accéder aux quatre fonctions de maintenance du fichier des commentaires, à savoir: l'ajout, la destruction, l'édition ou la modification d'un enregistrement.

Ce fichier des commentaires est constitué des facteurs susceptibles d'expliquer les résultats réalisés par les différents magasins et départements durant la période envisagée.

On distingue au sein de ce fichier deux types de données:

d'une part, des données internes, c'est-à-dire des données qui relèvent de la politique générale de l'entreprise et qui sont donc sous le contrôle du gestionnaire et de son staff et d'autre part, des données externes ou exceptionnelles, c'est-à-dire des données relatives à l'environnement extérieur de la société.

Ces commentaires sont introduits sous forme de texte libre. Par période et par magasin, onze lignes sont disponibles.

Si vous introduisez "D", cela vous permet d'accéder aux quatre fonctions de maintenance du fichier des données agrégées, à savoir: l'ajout, la destruction, l'édition ou la modification d'un enregistrement.

Ce fichier des données agrégées comprend l'accumulation sur une certaine période (environ quatre semaines), des données primaires.

Ces informations sont enregistrées par magasin et par période. Il s'agit du chiffre d'affaires du magasin, du chiffre d'affaires des quatre départements (boucherie, C.C.V.P., épicerie, fruits et légumes), du nombre de clients du magasin et finalement du nombre de clients des différents départements.

Si vous introduisez "P", cela vous permet d'accéder aux quatre fonctions de maintenance du fichier des paramètres, à savoir: l'ajout, la destruction, l'édition ou la modifica--tion d'un enregistrement.

Ce fichier des paramètres contient, par magasin, six informations. Il s'aqit d'une part, de l'objectif à atteindre par la succursale considérée en terme de pourcentage d'augmentation du chiffre d'affaires sur base annuelle et d'autre part, des marges admises autour de cet objectif et autour des différentes normes de comparaison des départements.

Si vous introduisez "R", cela vous permet d'accéder aux quatre fonctions de maintenance du fichier des renseigne-

ments, à savoir: l'ajout, la destruction, l'édition ou la modification d'un enregistrement.

Ce fichier des renseignements contient, par magasin, cinq informations. Il s'agit de:

- l'année de la construction de la succursale;
- l'environnement, c'est-à-dire la localisation du magasin: centre-ville ou périphérie;
- l'inspecteur (numéro) dont le magasin dépend;
- la région d'implantation du magasin;
- la superficie en mètres carrés de la succursale.

Si vous introduisez "H", cela vous permet d'accéder à une documentation concernant les différents choix proposés  $(cf.supra 2.3.$ ).

Dans le cas où vous introduisez un mauvais caractère, un message d'erreur aoparaît à l'écran. La possibilité de réitérer votre choix vous est offerte par la simple pression de la clé <return>.

3.4.2. Choix de l'opération

Quel que soit le fichier choisi, le même menu apparaît à l'écran. Par exemple, pour le fichier des commentaires:

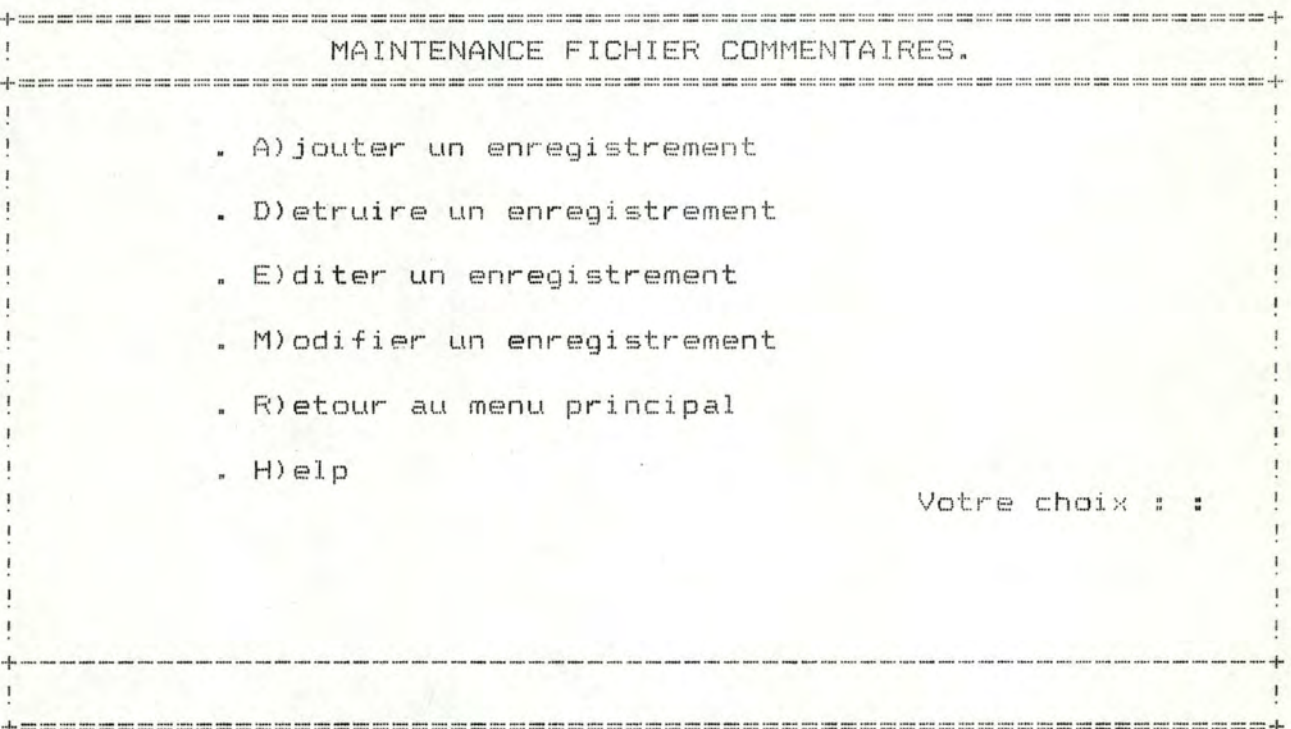

Si vous introduisez "A", cela vous permet d'ajouter un nouvel enregistrement au fichier choisi. Dans le cas où l'enregistrement concerné existe déjà, un message d'erreur apparaît à l'écran.

Si vous introduisez "D", cela vous permet de détruire un enregistrement existant dans le fichier choisi. Dans le cas où l'enregistrement concerné n'existe pas, un message d'erreur apparaît à l'écran.

Si vous introduisez "E", cela vous permet d'afficher à l'écran un enregistrement du fichier choisi. Dans le cas où l'enreqistrement n'existe pas, un message d'erreur apparaît à l'écran.

Si vous introduisez "M", cela vous permet d'accéder **à un enregistrement existant dans le fichier choisi afin de**  modifier un contenu. Dans le cas où l'enregistrement concerné n'existe pas, un message d'erreur apparaît à l'écran.

Si vous introduisez "R", cela vous permet de retourner au menu principal afin de sélectionner une autre "fonction".

Si vous introduisez "H", cela vous permet d'accéder a une documentation concernant les différents choix proposés (cf.supra 2.3.).

Dans le cas où vous introduisez un mauvais choix, un message d'erreur apparaît à l'écran. La possibilité de réitérer votre choix vous est offerte par la simple pression de la clé <return>.

#### 3.4.3. Choix de l'enregistrement

En ce oui concerne le fichier des commentaires et le fichier des données agrégées, vous devez introduire, pour choisir l'enregistrement, le numéro du magasin, l'année et la période (cf.supra 2.7).

Quant au fichier des paramètres et au fichier des renseignements, vous devez introduire, pour choisir l'enregistrement, le numéro du magasin (cf. supra 2.7.).

#### 3.4.4 Présentation des écrans relatifs aux enregistrements

D'emblée notez que pour les opérations d'ajout et de modification d'un enregistrement, toutes les commandes concernant les zones à compléter peuvent être utilisées (cf.supra 2.2.). De plus, il vous est possible de vous

déplacer d'un champ vers un autre en utilisant les touches

et

3.4.4.1. Fichier des commentaires

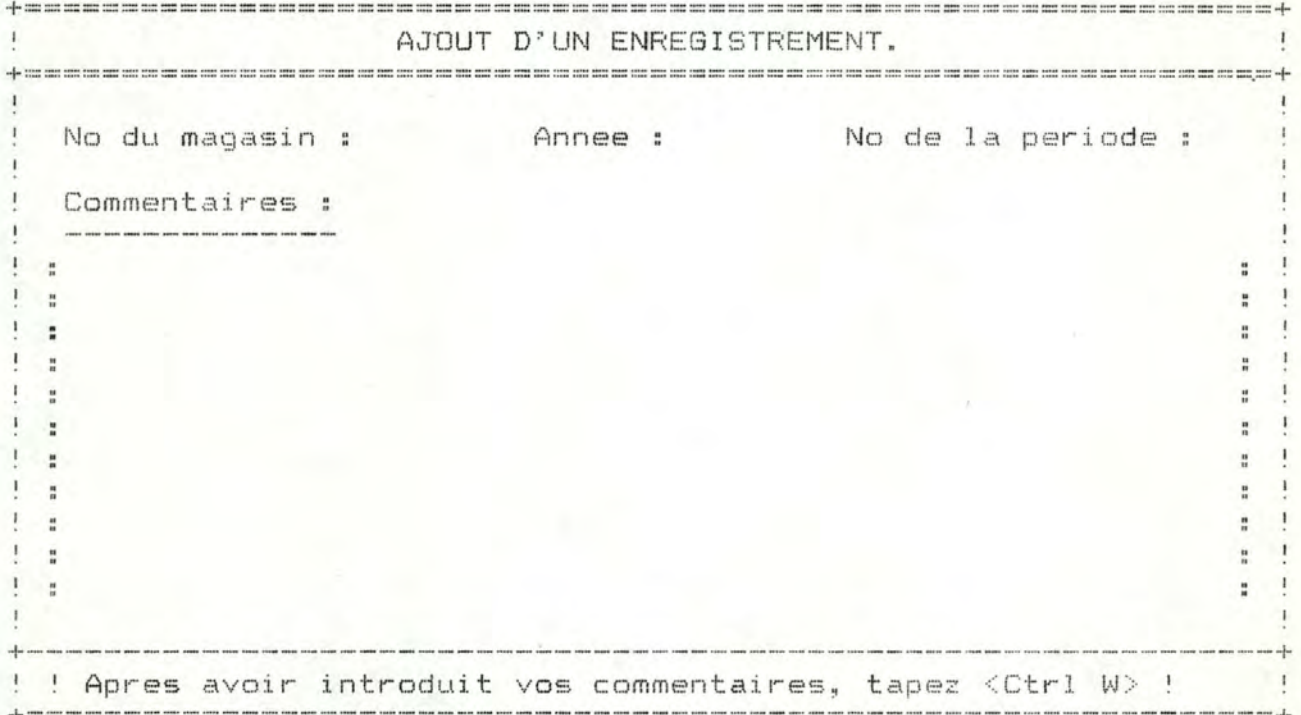

La zone réservée aux commentaires comprend différents facteurs relatifs à l'environnement du magasin et/ou susceptibles d'expliquer le comportement du magasin et des départements.

Les commentaires sont entrés sous forme de texte libre dans la zone de onze lignes prévue à cet effet. Pour passer d'une ligne à l'autre, il vous suffit de taper <return>. Lorsque vous avez terminé d'introduire vos commentaires et que des lignes vierges subsistent en-dessous de la dernière ligne complétée, vous pouvez utiliser la commande <Ctrl W> plutôt que de taper plusieurs <return> successifs.

# 3.4.4.2. Fichier des données agrégées

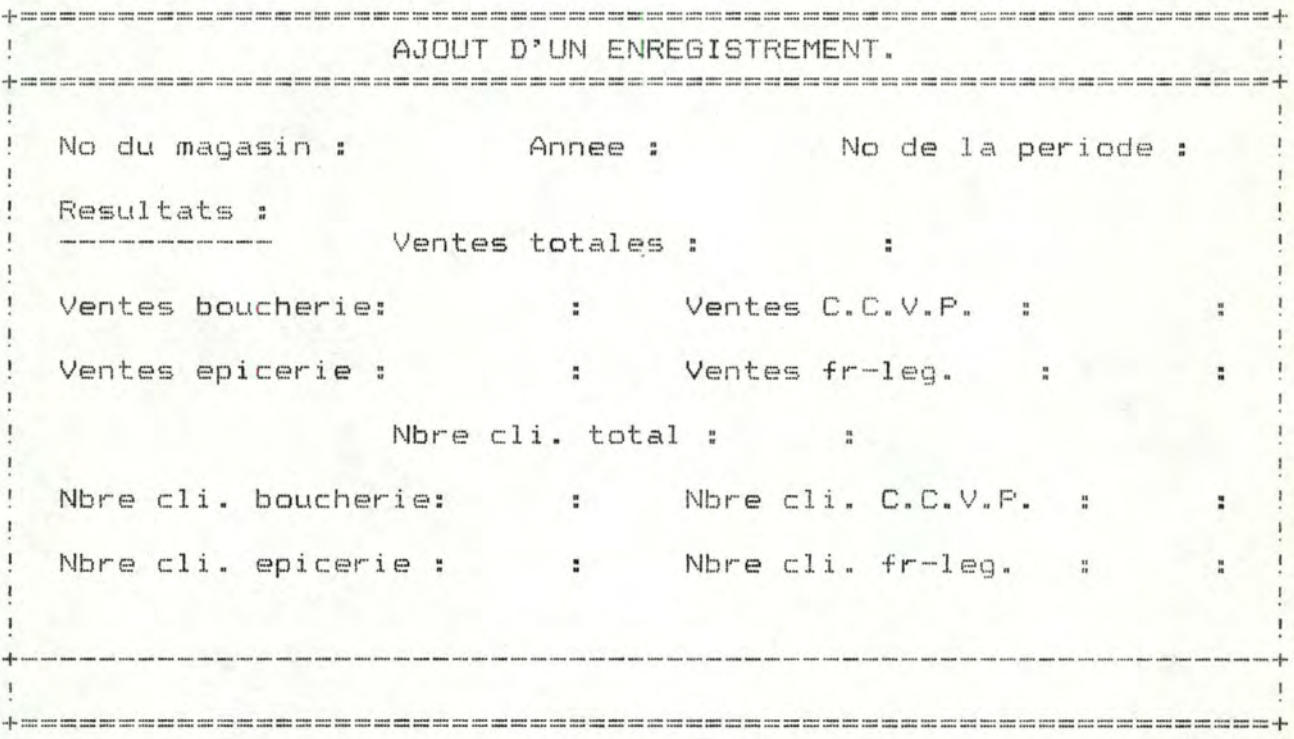

La signification des différentes zones est la suivante:

- Ventes totales: ventes totales du magasin considéré durant une période de quatre semaines;
- Ventes boucherie: ventes du département boucherie du magasin considéré durant une période de quatre semaines;
- Ventes C.C.V.P.: ventes du département C.C.V.P. (crèmerie, charcuterie, volaille, poisson) du magasin considéré durant une période de quatre semaines;
- Ventes épicerie: ventes du département épicerie du magasin considéré durant une période de quatre semaines;
- Ventes fr-leg.: ventes du département fruits et légumes du magasin considéré durant une période de quatre semaines;
- Nbre cli. total: nombre total de clients du magasin considéré durant une période de quatre semaines;
- Nbre cli. boucherie: nombre de clients du département boucherie du magasin considéré durant une période de quatre semaines;
- Nbre cli. C. C. V. <sup>P</sup> .: nombre de clients du département C.C.V.P. du magasin considéré durant une période de quatre semaines;
- Nbre cli. épicerie: nombre de clients du département épicerie du magasin considéré durant une période de quatre semaines;
- Nbre cli. fr-leg.: nombre de clients du département fruits et légumes du magasin considéré durant une période de quatre semaines.

3.4.4.3. Fichier des paramètres d'évaluation

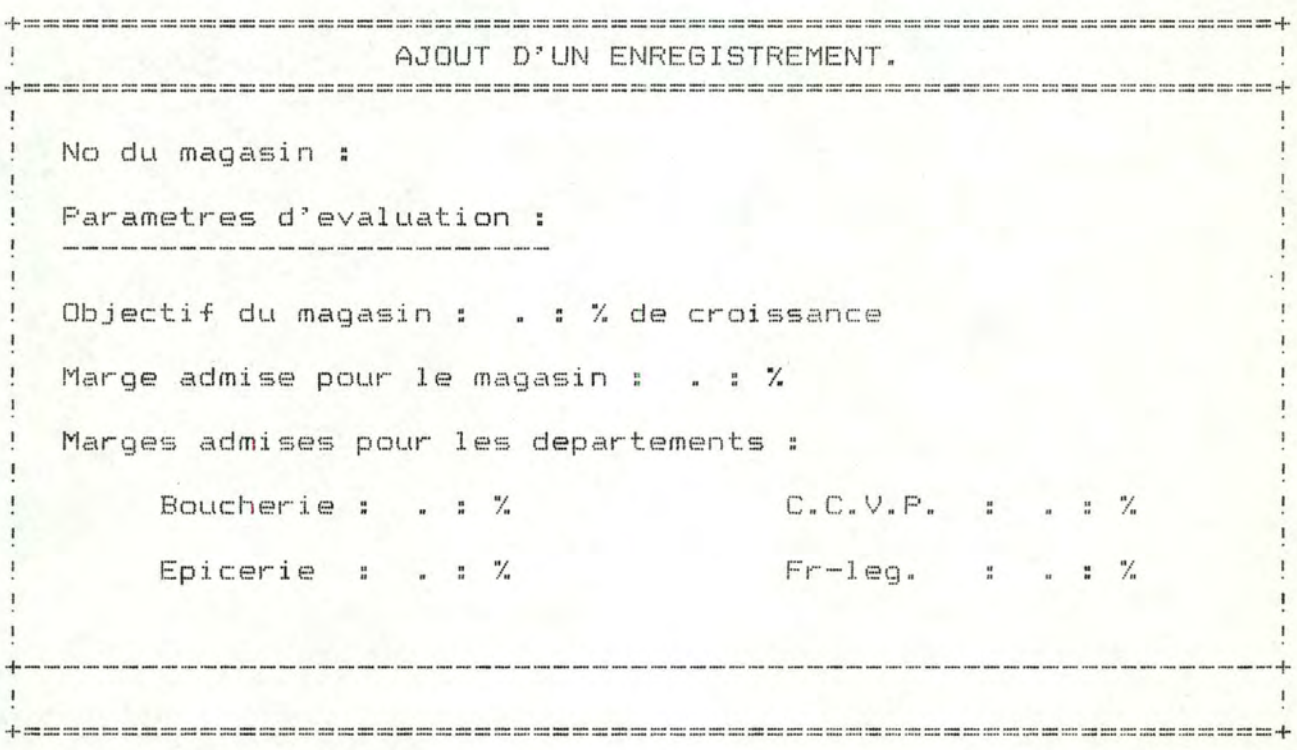

La signification des différentes zones est la suivante:

- Objectif du magasin: objectif à atteindre par le magasin considéré en terme de pourcentage d'augmentation du chiffre d'affaires sur base annuelle;
- Marge admise pour le magasin: marge admise autour de l'objectif de taux de croissance du chiffre d'affaires du magasin considéré, dans le cadre du processus d'évaluation;

- Marges admises pour les départements:

- Boucherie: marge admise autour de la norme de comparaison du département boucherie. dans le cadre du processus d'évaluation;
- C.C.V.P.: marge admise autour de la norme de comparaison du département C.C.V.P., dans le cadre du processus d'évaluation;
- Epicerie: marge admise autour de la norme de comparaison du département épicerie, dans le cadre du processus d'évaluation;
- Fr-leg.: marge admise autour de la norme de comparaison du département fruits et légumes, dans le cadre du processus d'évaluation.

### 3.4.4.4. Fichier des renseignements

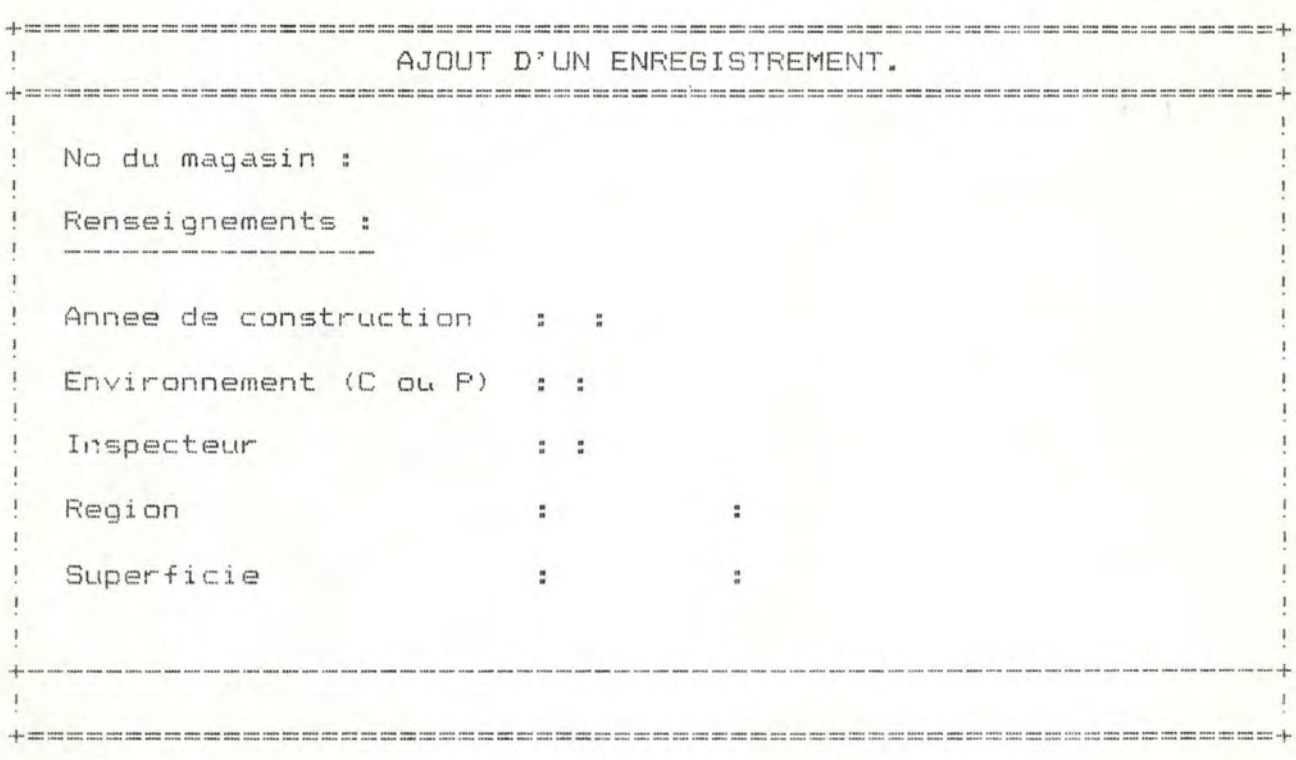
#### La signification des différentes zones est la suivante:

- Année de construction: année de construction du magasin considéré;
- Environnement: environnement géographique du magasin considéré (centre-ville ou périphérie);
- Inspecteur: numéro de l'inspecteur dont le magasin considéré dépend;
- Région: région d'implantation du magasin considéré;
- Superficie: superficie du magasin considéré exprimée en mètres carrés.

### 3.4.5. Réitération de l'opération sélectionnée

Au sein d'un même fichier, lorsque l'opération que vous avez sélectionnée (ajout, destruction, édition, modification) est terminée, la possibilité de réitérer cette même opération vous est offerte. Il vous suffit de répondre affirmativement à la question suivante:

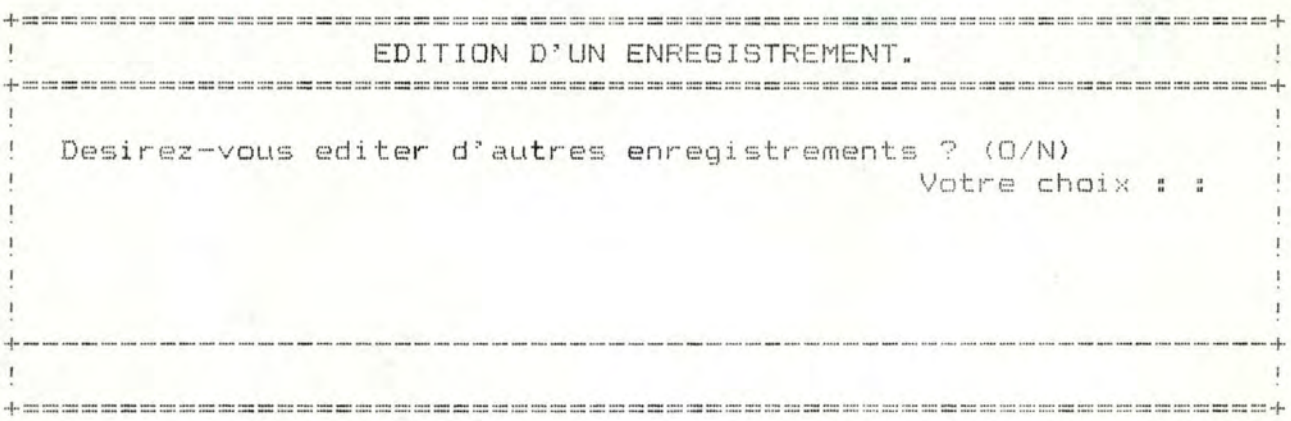

En cas de réponse négative, le menu présentant les différentes opérations apparaît.

4. Scénarios d'utilisation

 $C$ 

C>INTER

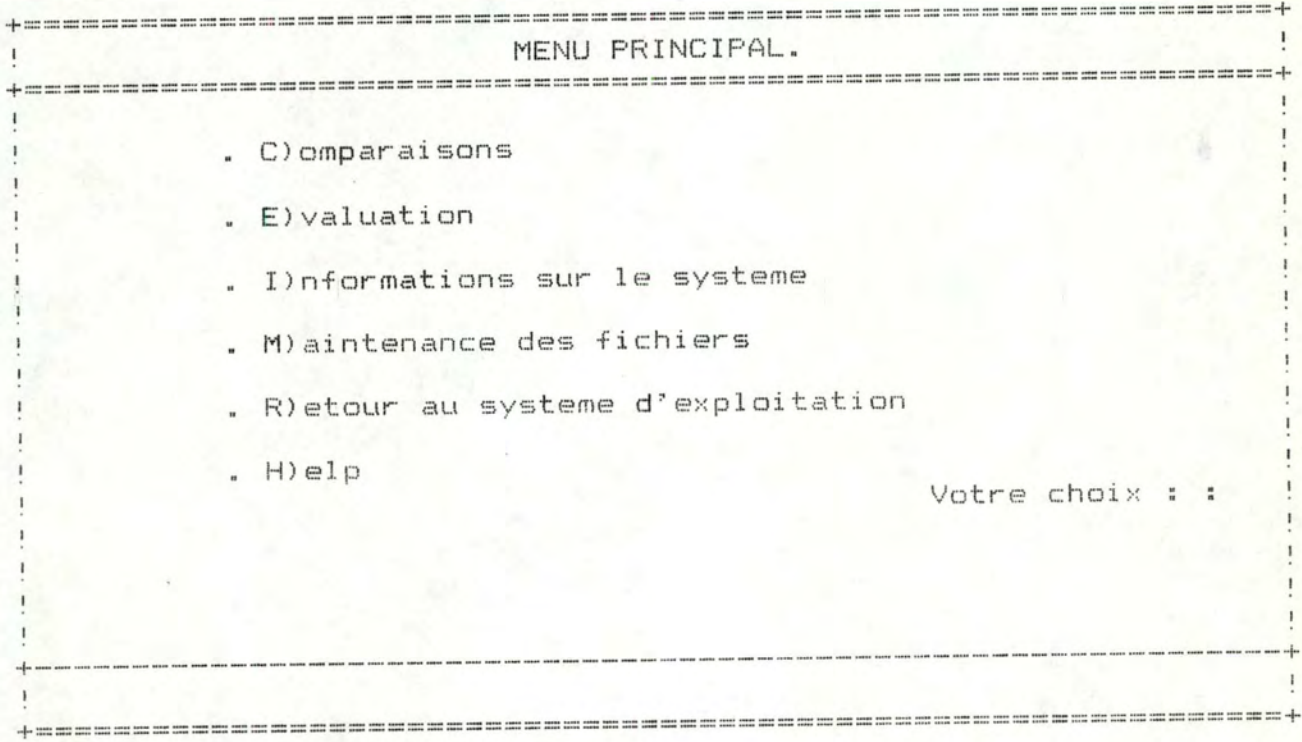

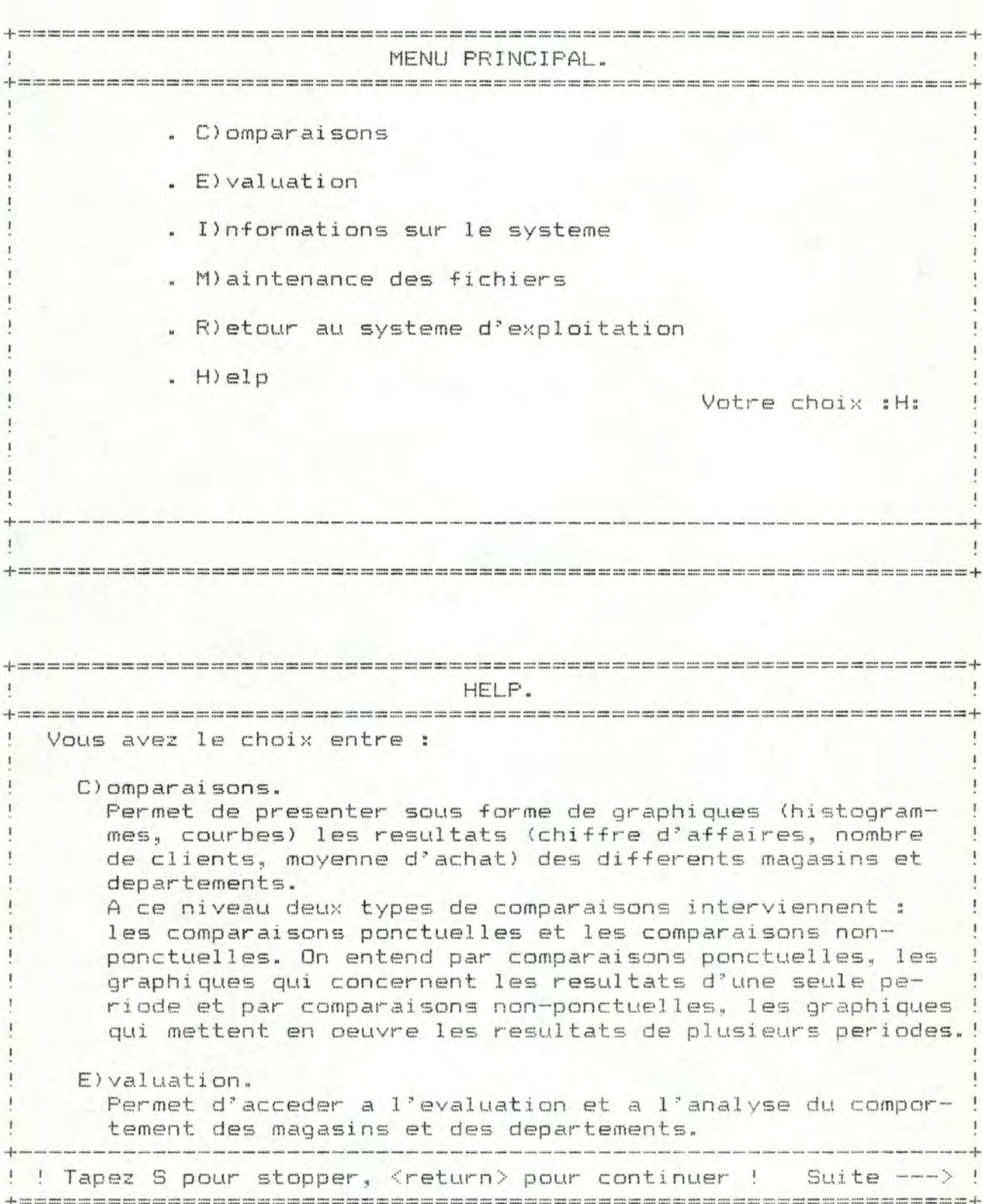

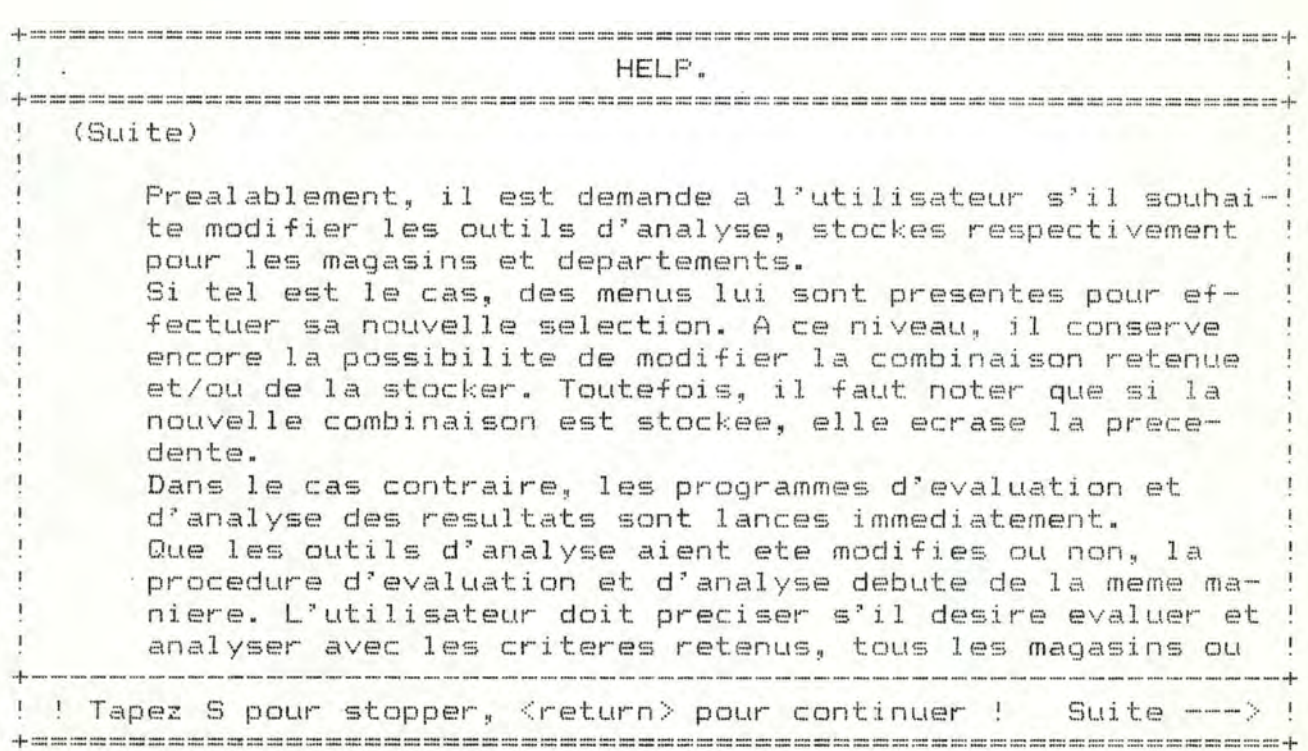

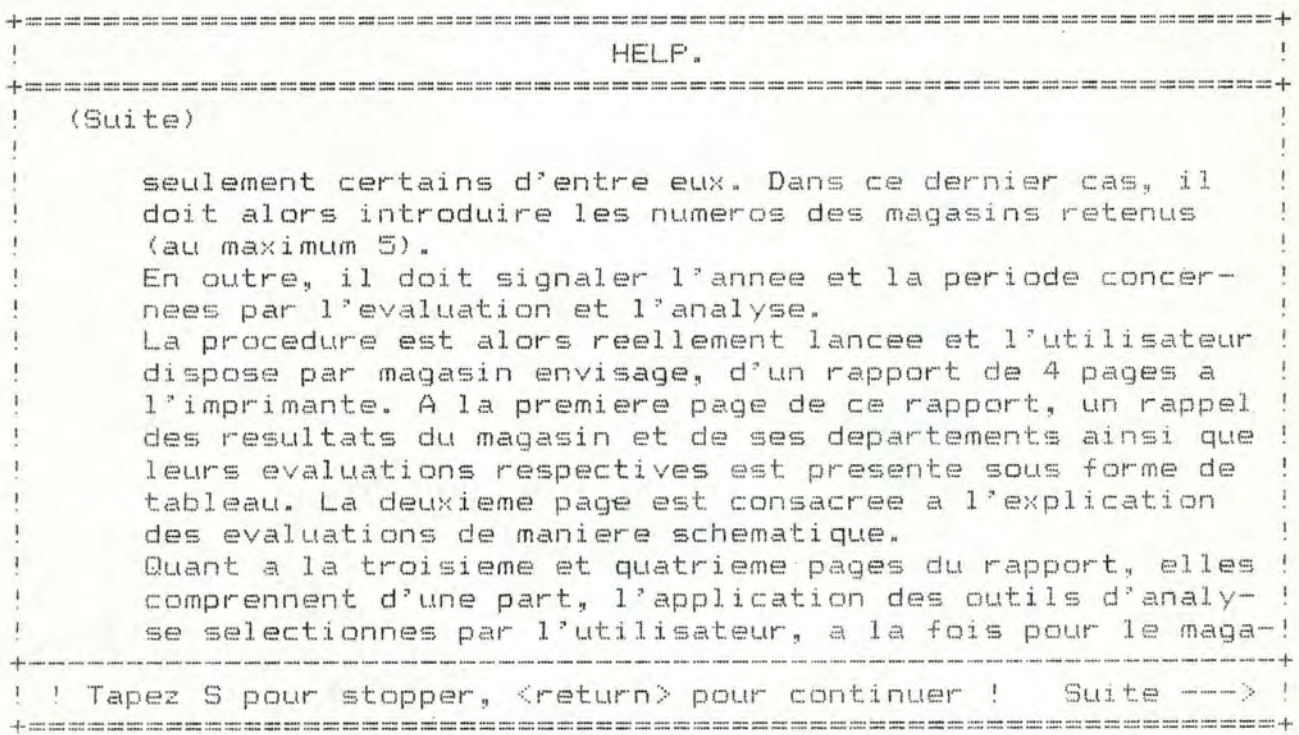

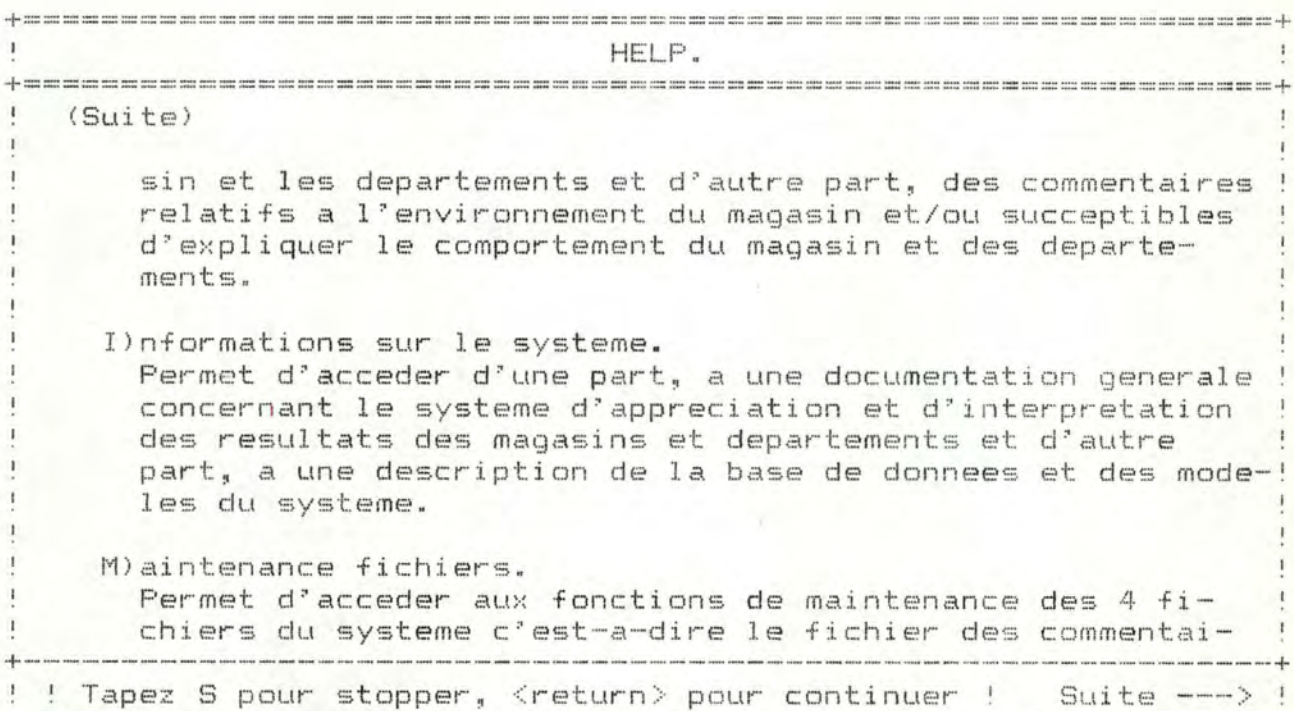

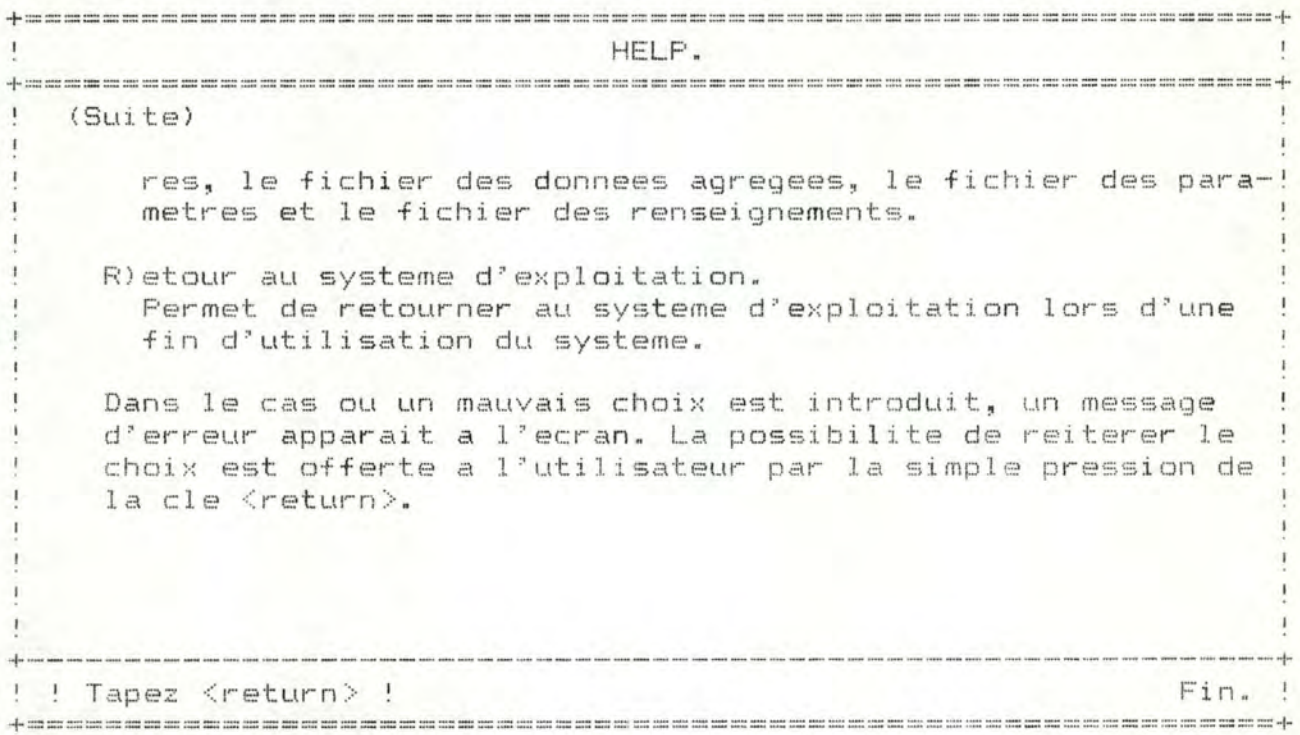

## 4.1. Informations sur le système

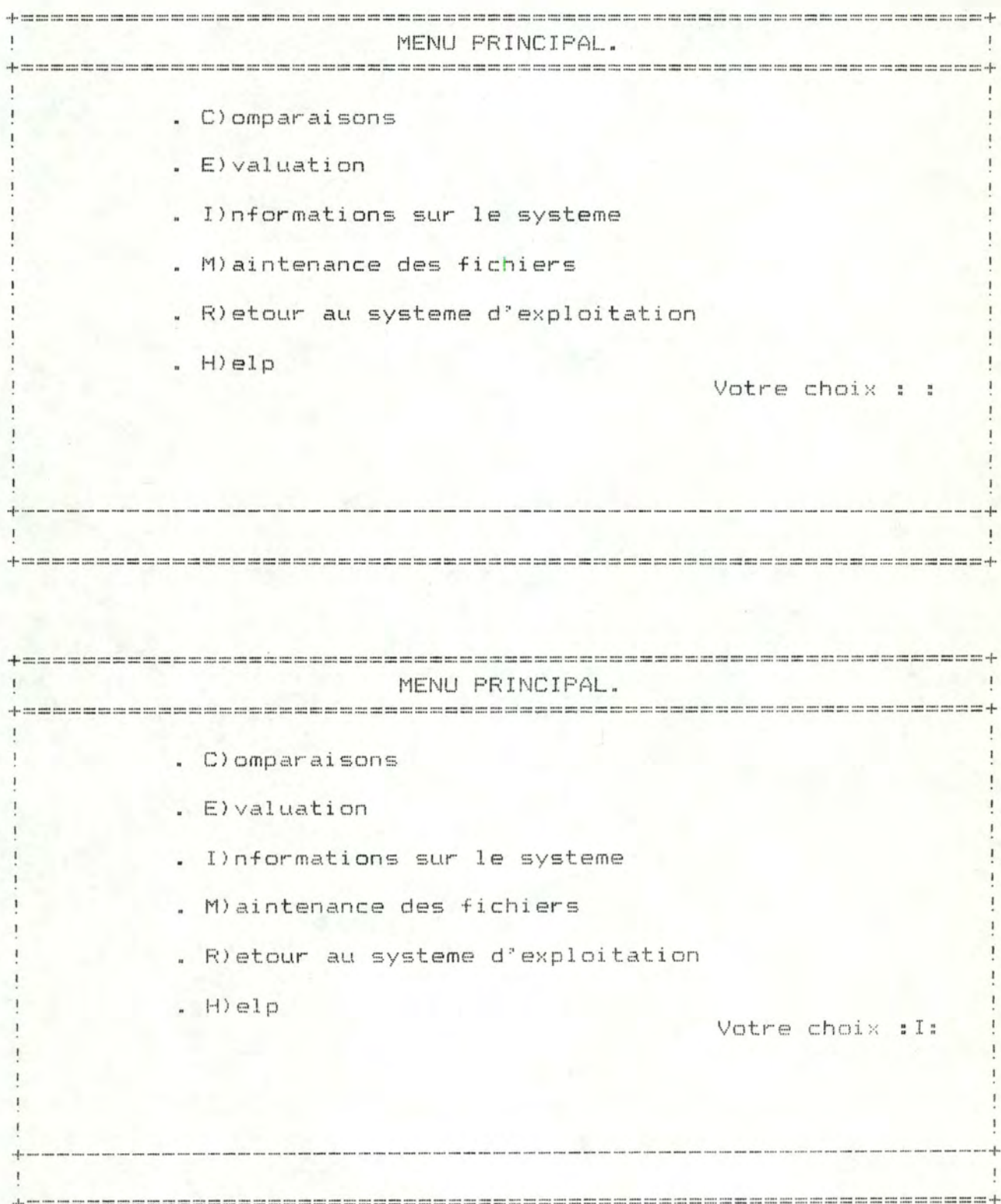

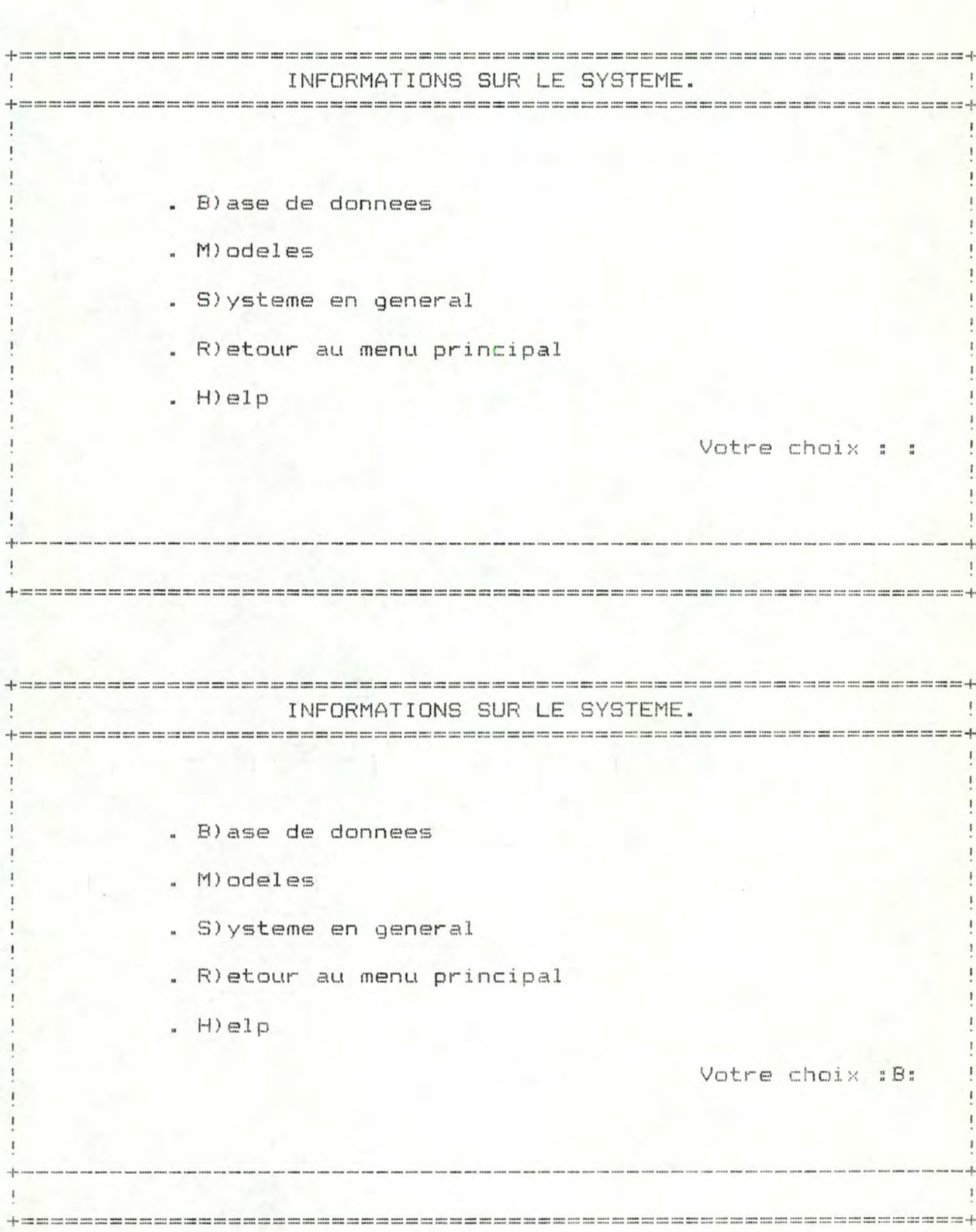

+===========~====================================================+ INFORMATIONS SUR LE SYSTEME. +=====================================++ ! Informations sur la base de donnees. On distingue au sein de celle-ci 4 types de donnees : 1. Donnees agregees, c'est a dire l'accumulation des donnees primaires sur une certaine periode (environ 4 semaines). Ce premier type de donnees constitue le fichier des donnees agregees. Les informations sont stockees par magasin et par periode et sont introduites a la fin de chaque periode. Il s'agit du chiffre d'affaires du magasin, du chiffre d'affaires des 4 departements (boucherie, C.C.V.P., epicerie, fruits! et legumes), le nombre de clients total ainsi que le nombre de clients des differents departements. 2. Donn ees susceptibles d'expliquer les resultats realises par les differents magasins et departements durant la perio-

de envisagee.

+----------------------------------------------------------------+ Tapez S pour stopper, <return> pour continuer ! Suite ---> +================================================================+

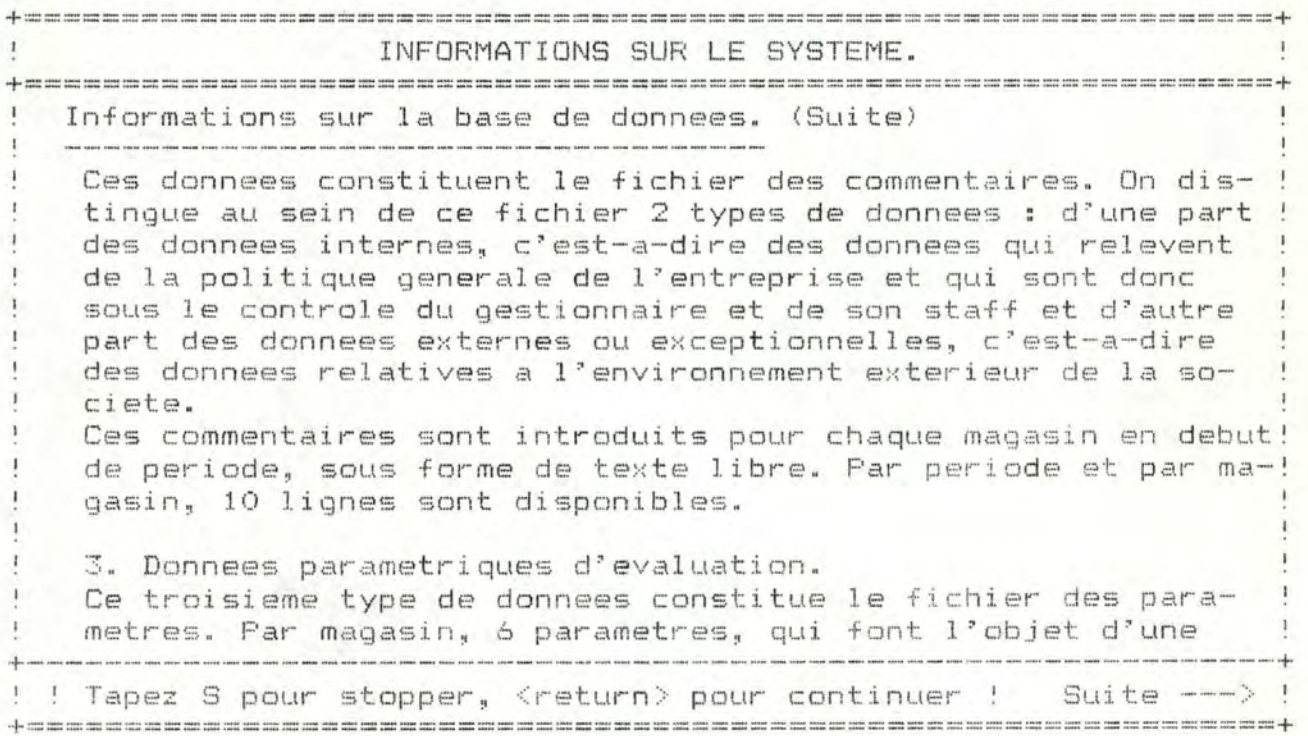

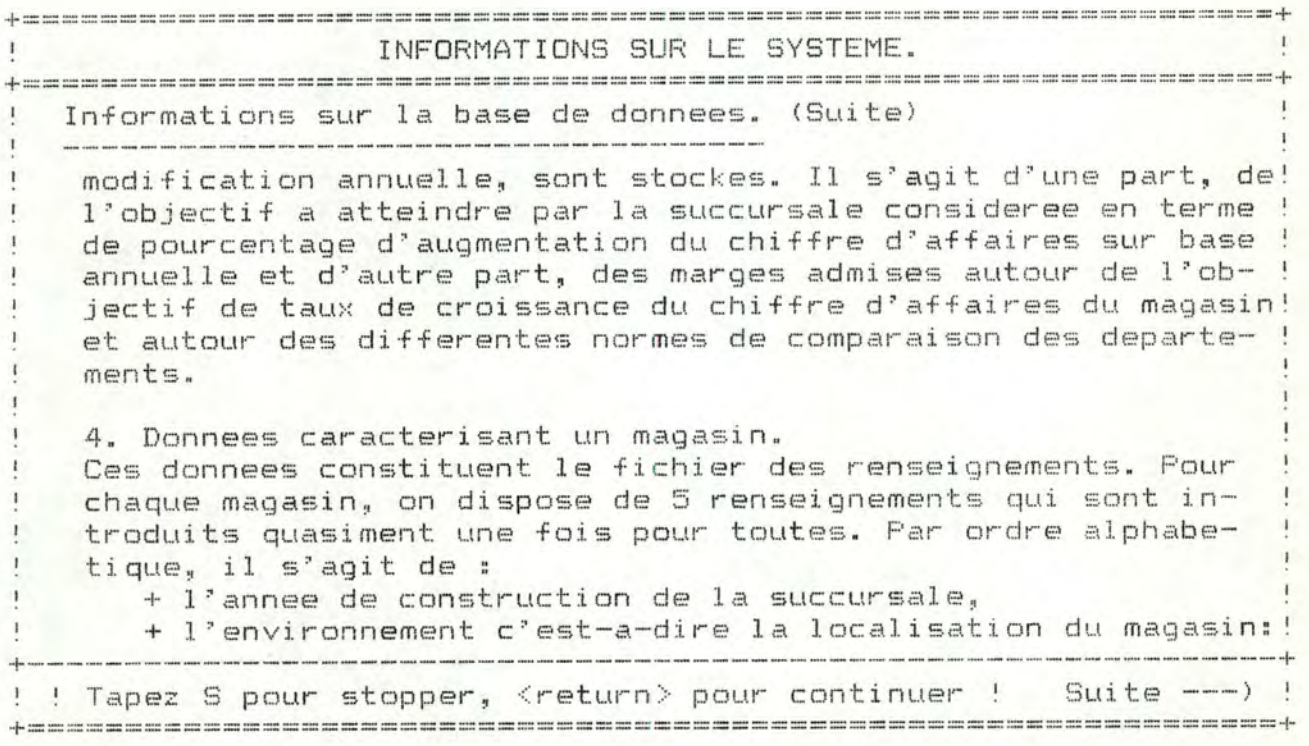

+================ ===============================================+ INFORMAT IONS SUR LE SYSTEME. +================================================================+ Informations sur la base de donnees. (Suite) centre-vi lle ou peripherie, + l'inspecteur (numero) dont le magasin releve, + la region d'implantation du magasin, + la superficie en metres carres de la succursale. Pour l'ensemble de ces 4 fichiers, 4 types de commandes sont  $disprint$ + ajouter un enregistrement, + detruire un enregistrement, + editer un enregistrement, + modifier un enregistrement. +----------------------------------------------------------------+ the theory of the term of the term of the term of the term of the term of the term of the term of the term of the term of the term of the term of the term of the term of the term of the term of the term of the term of the +==================================

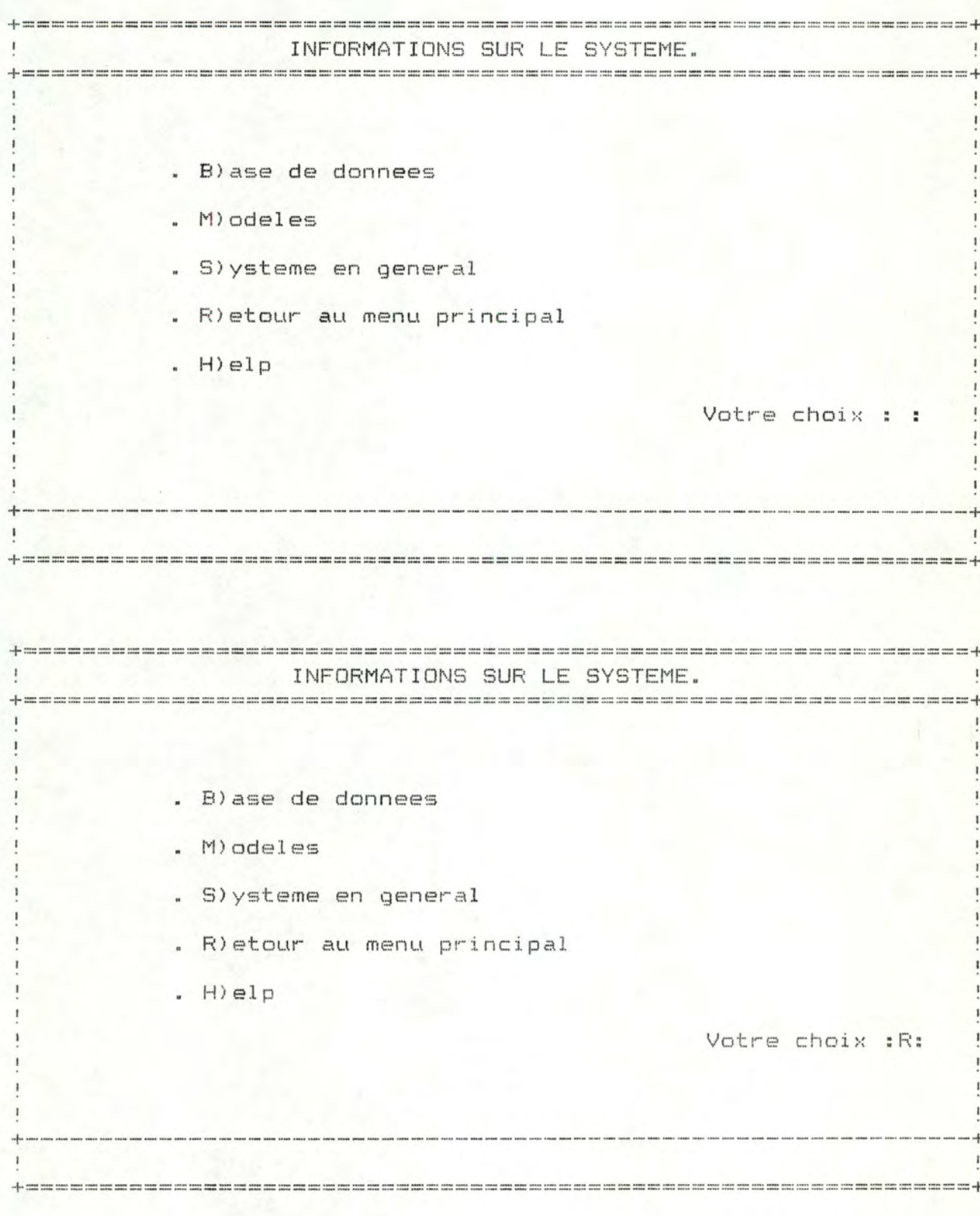

### 4.2. Maintenance des fichiers

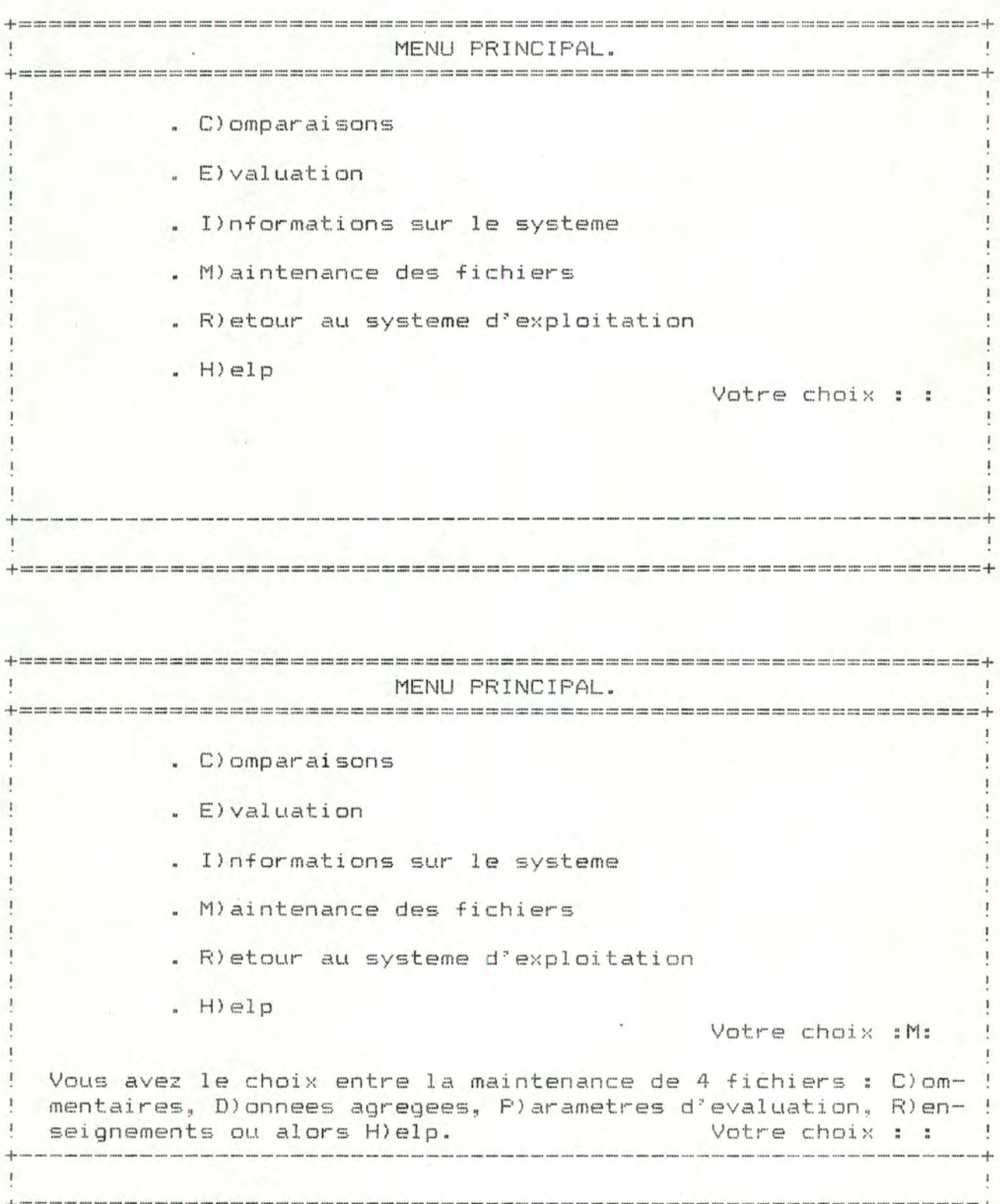

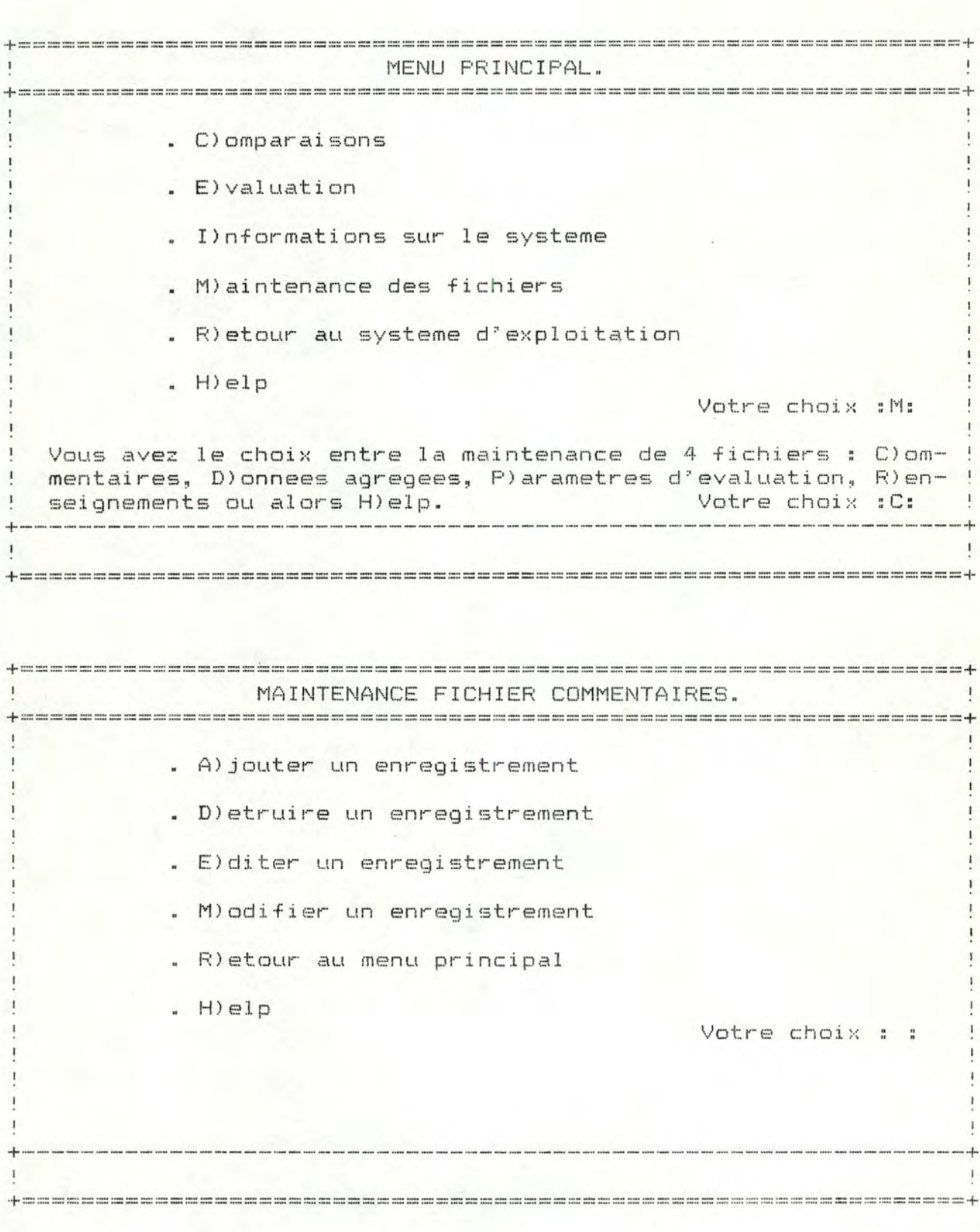

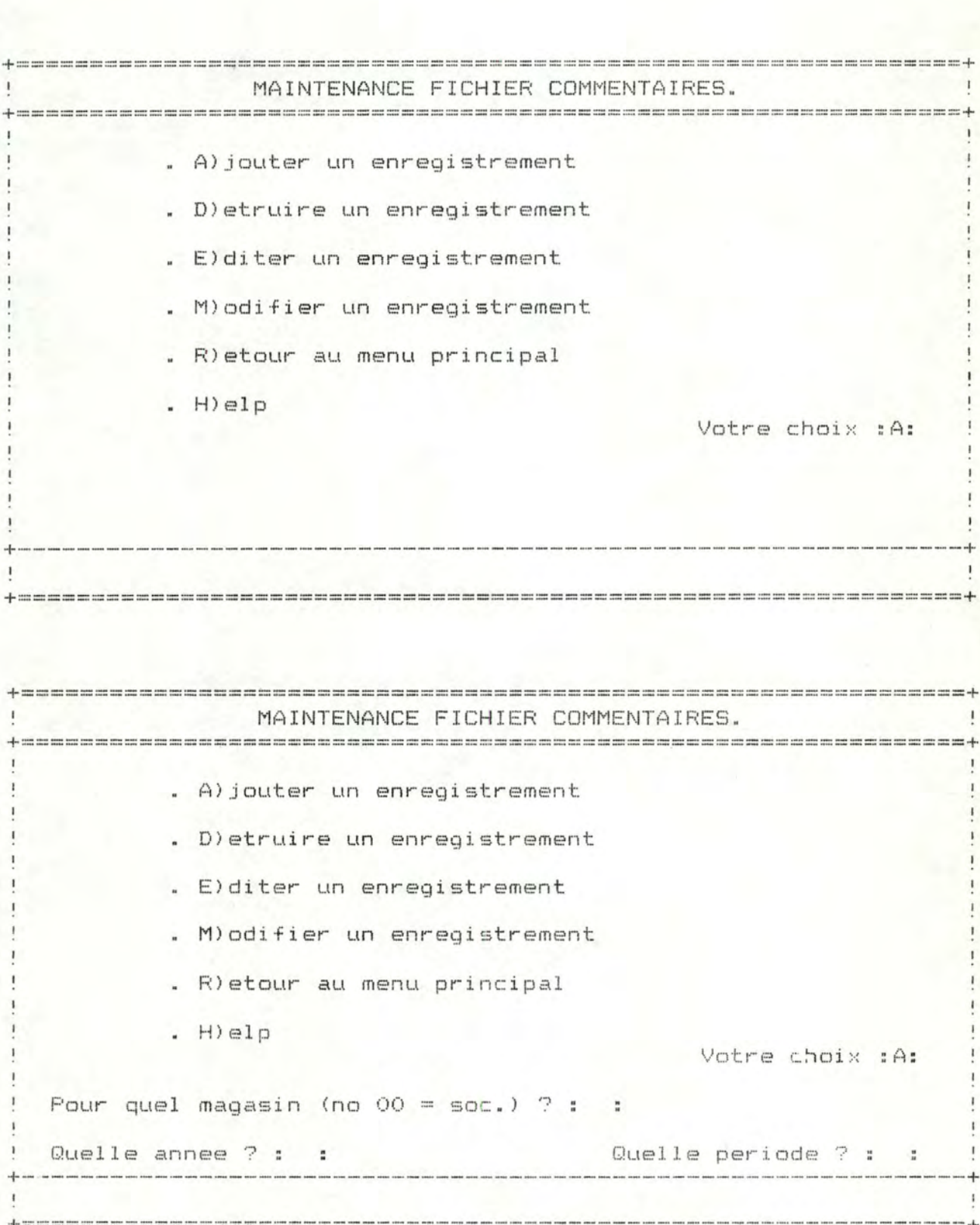

 $\overline{71}$ 

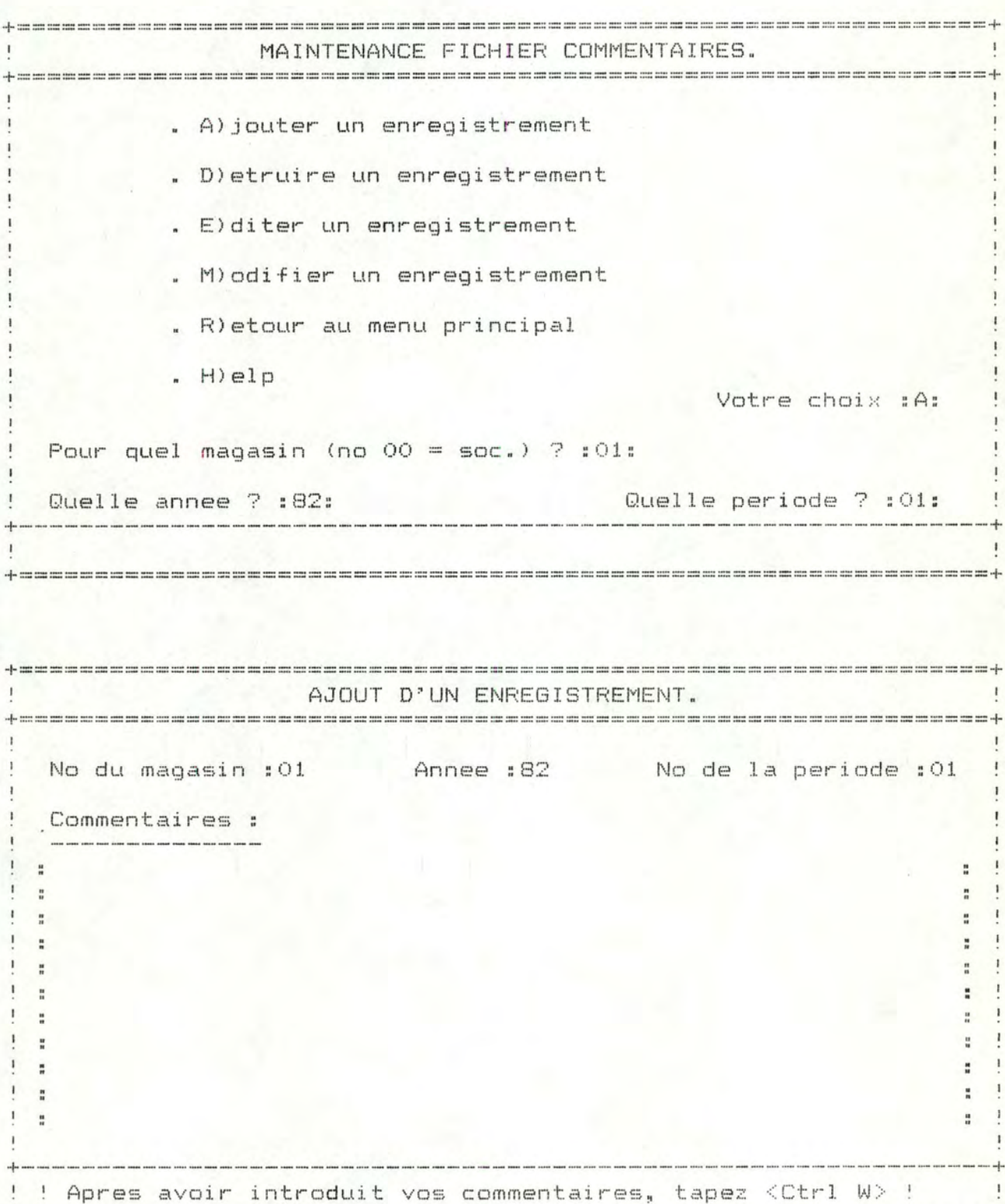

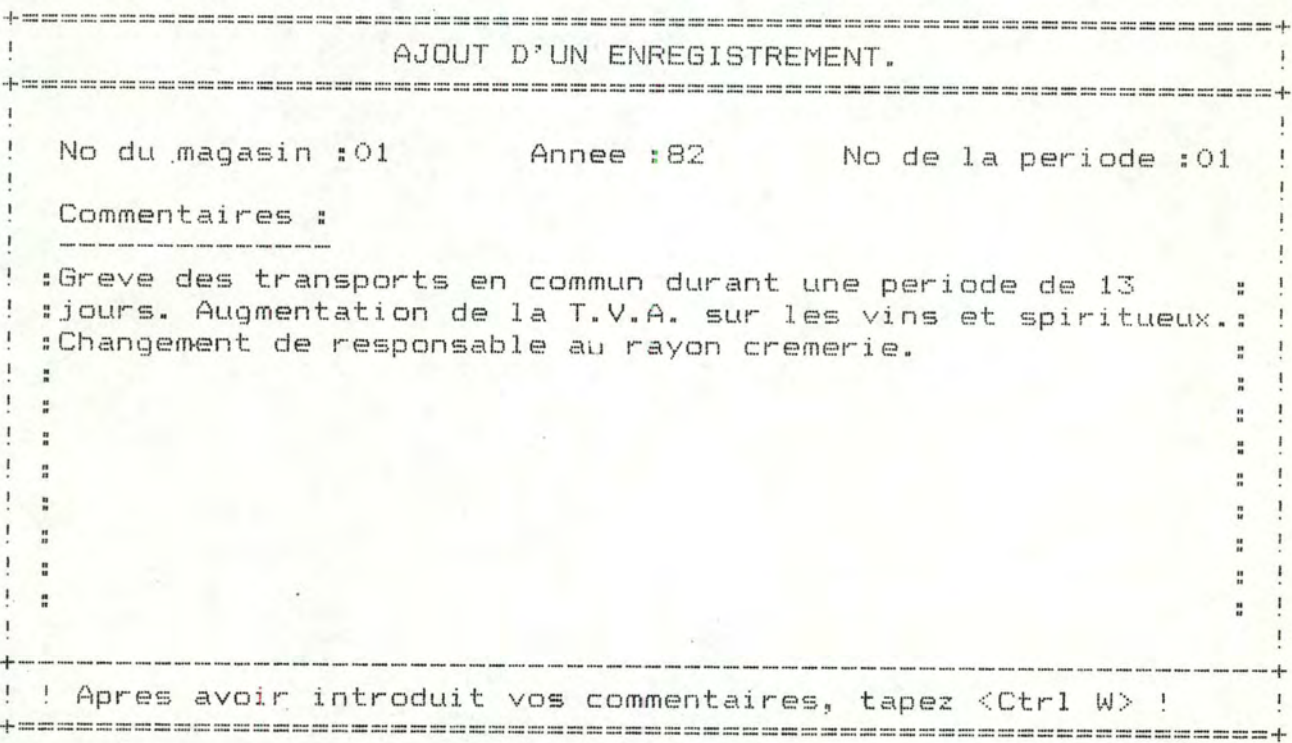

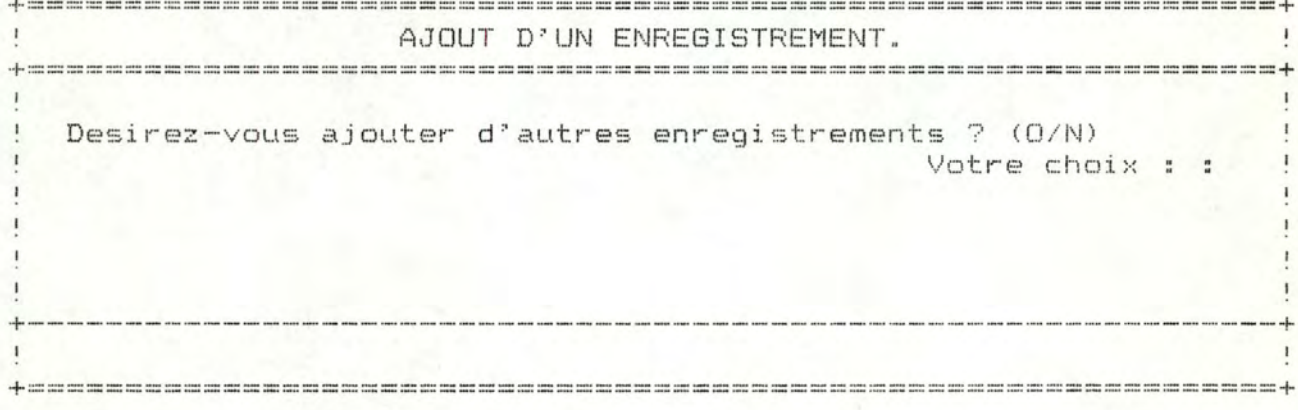

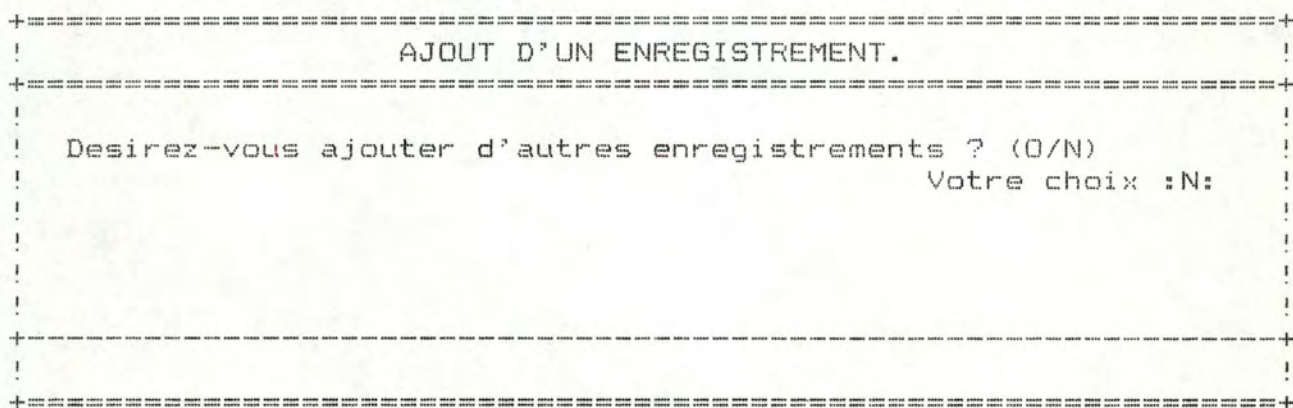

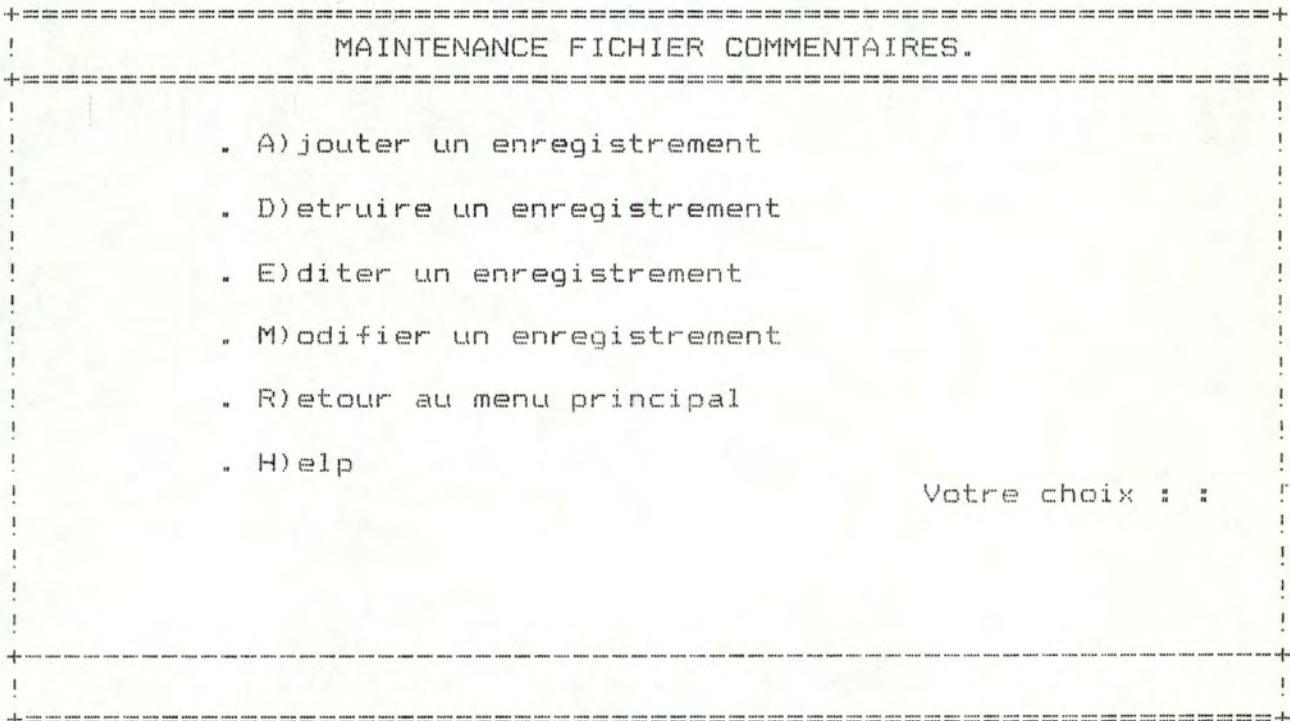

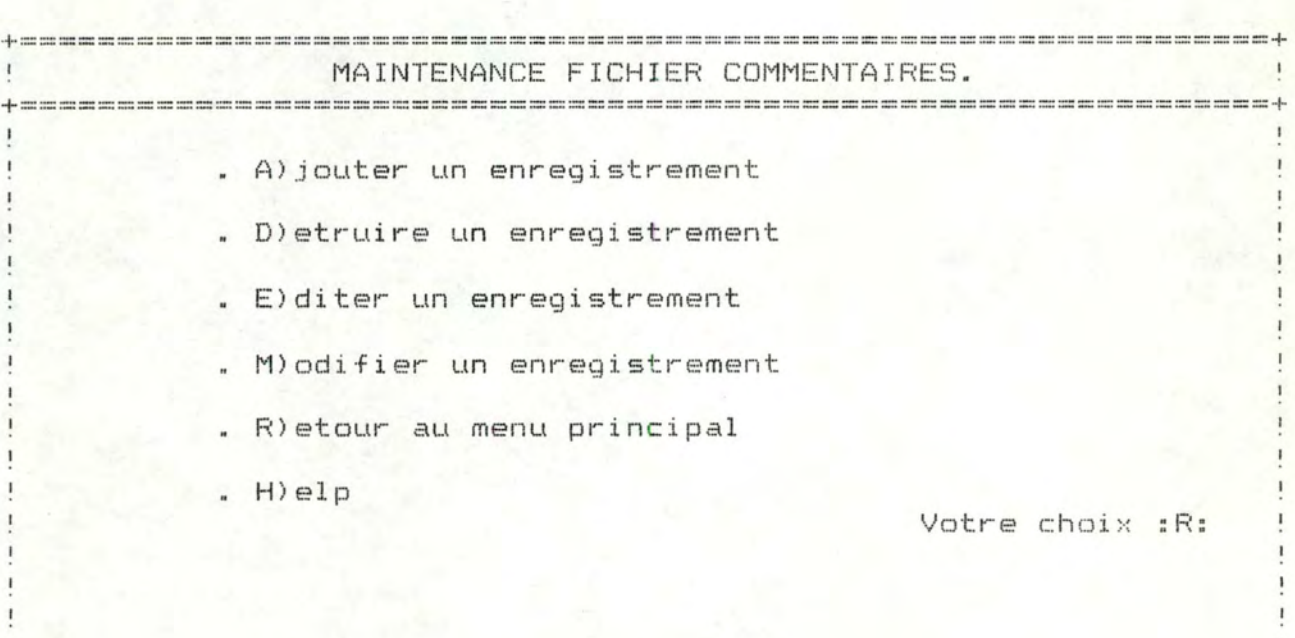

 $\mathbf{I}$ 

## 4.3. Comparaisons

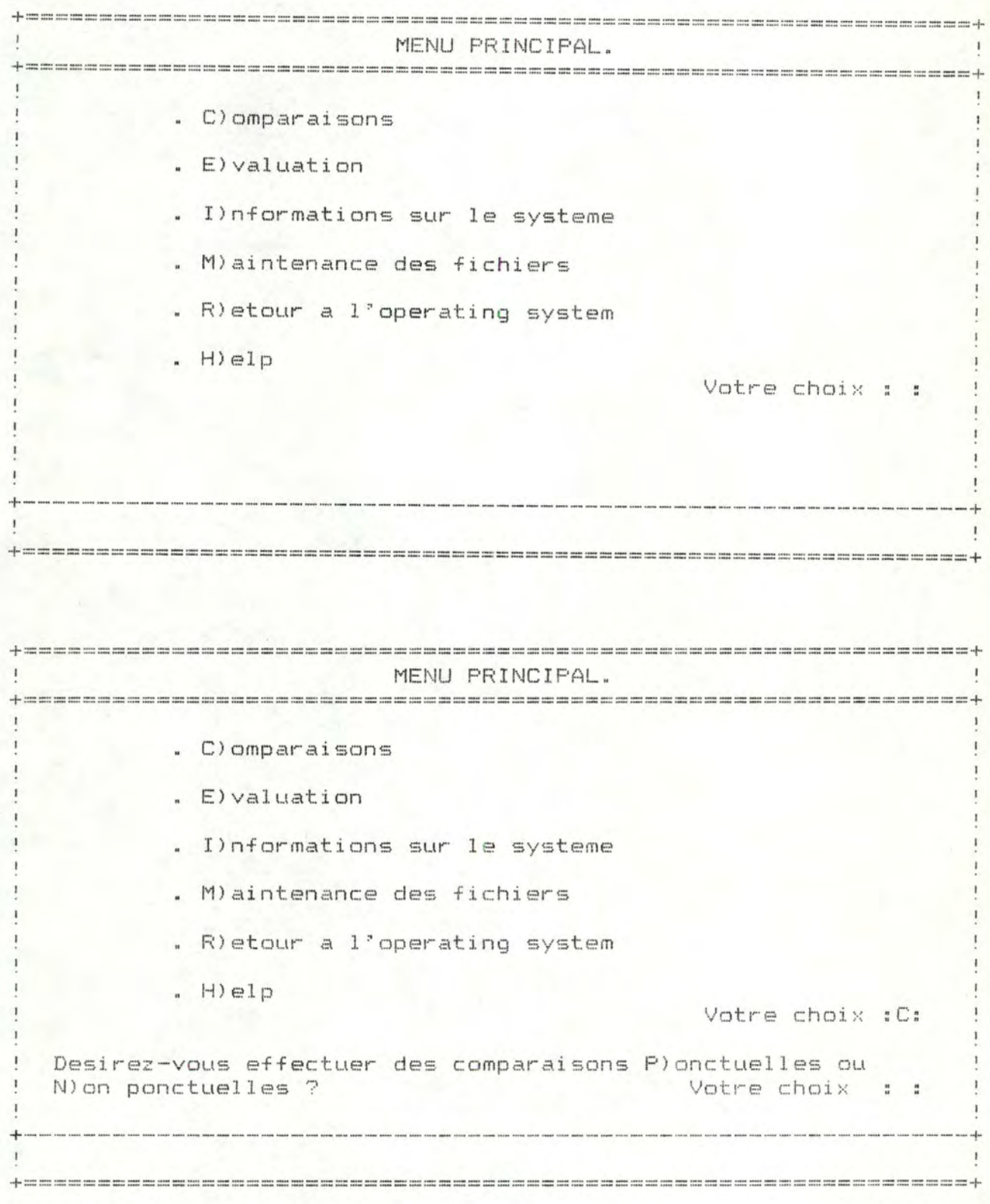

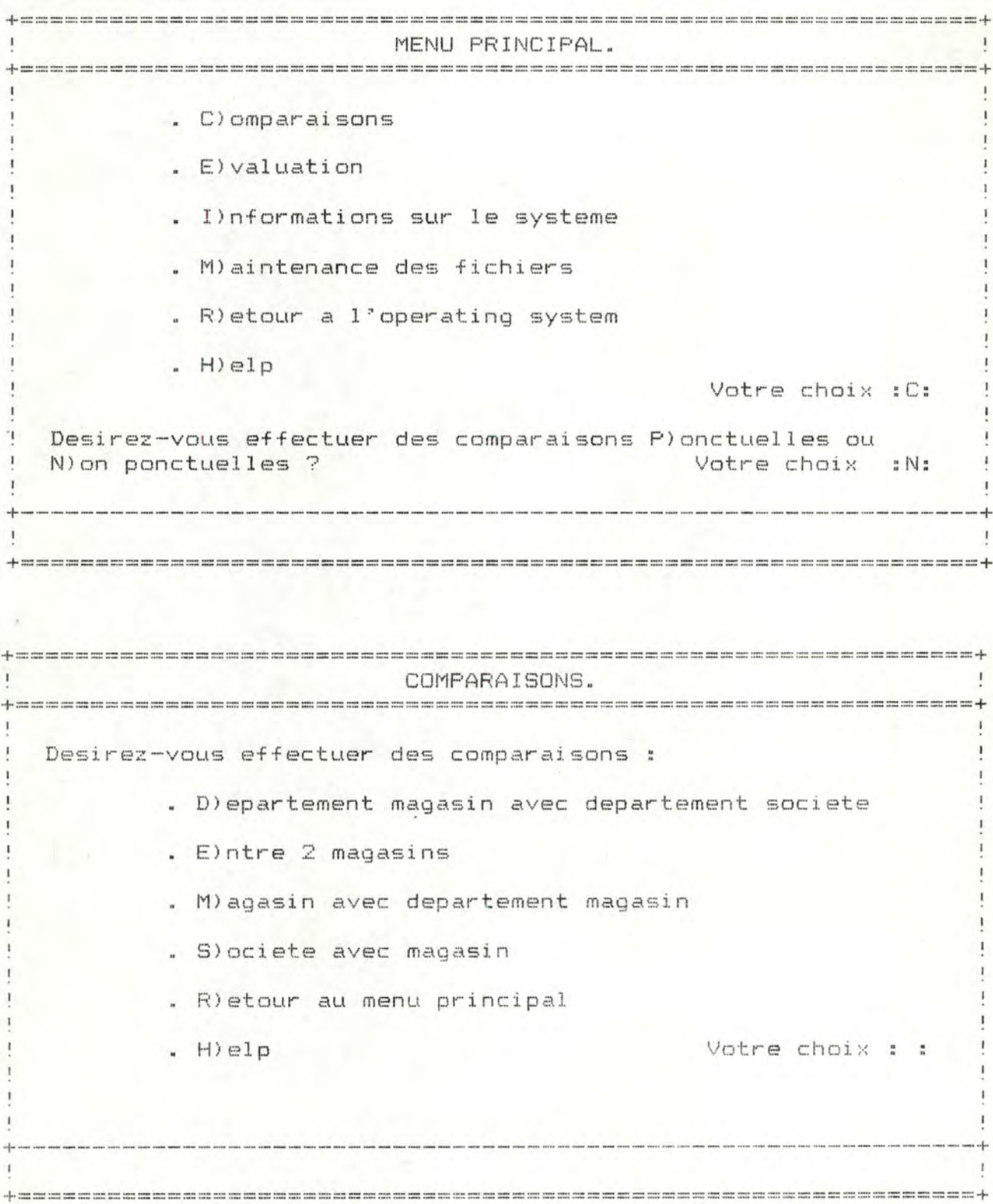

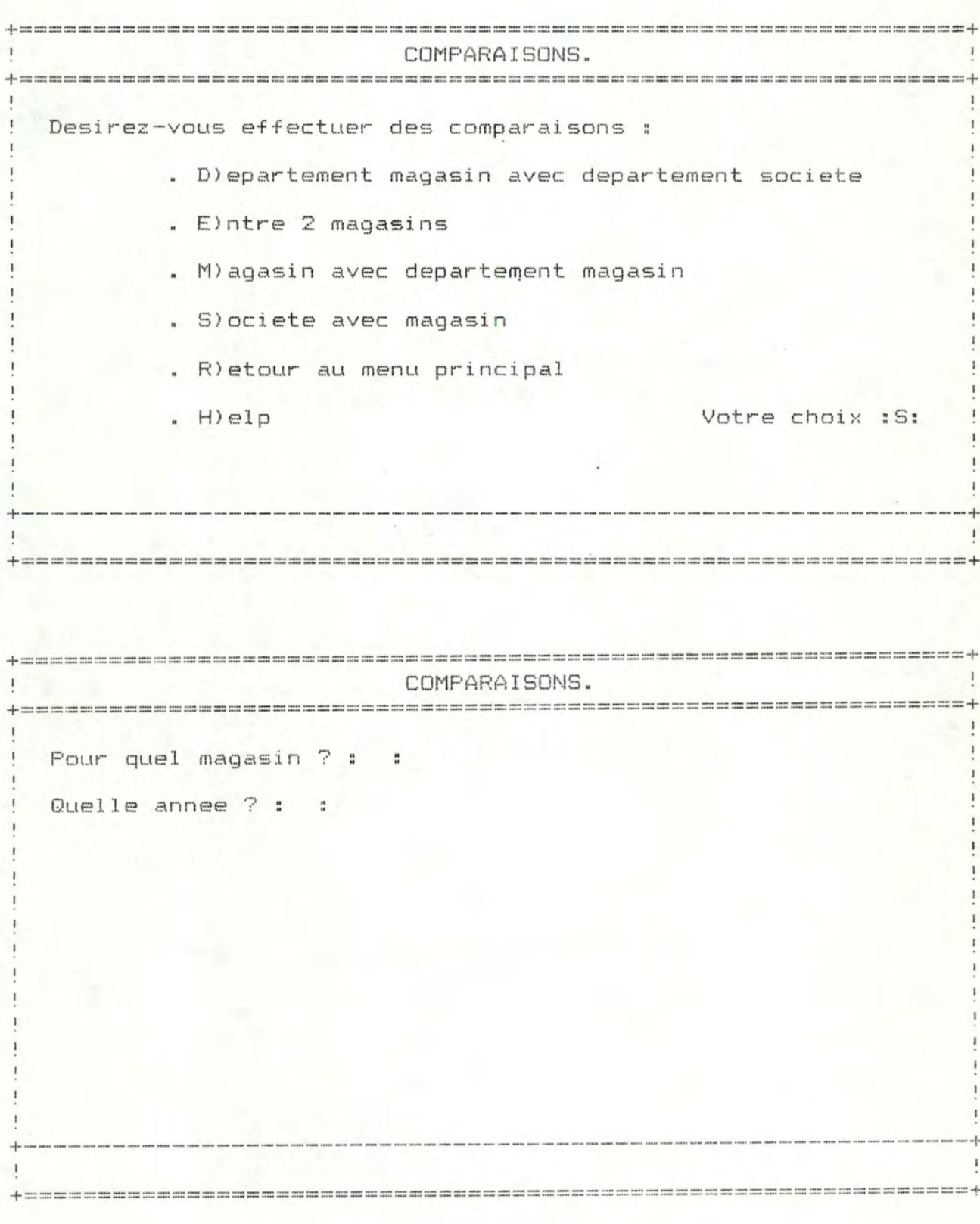

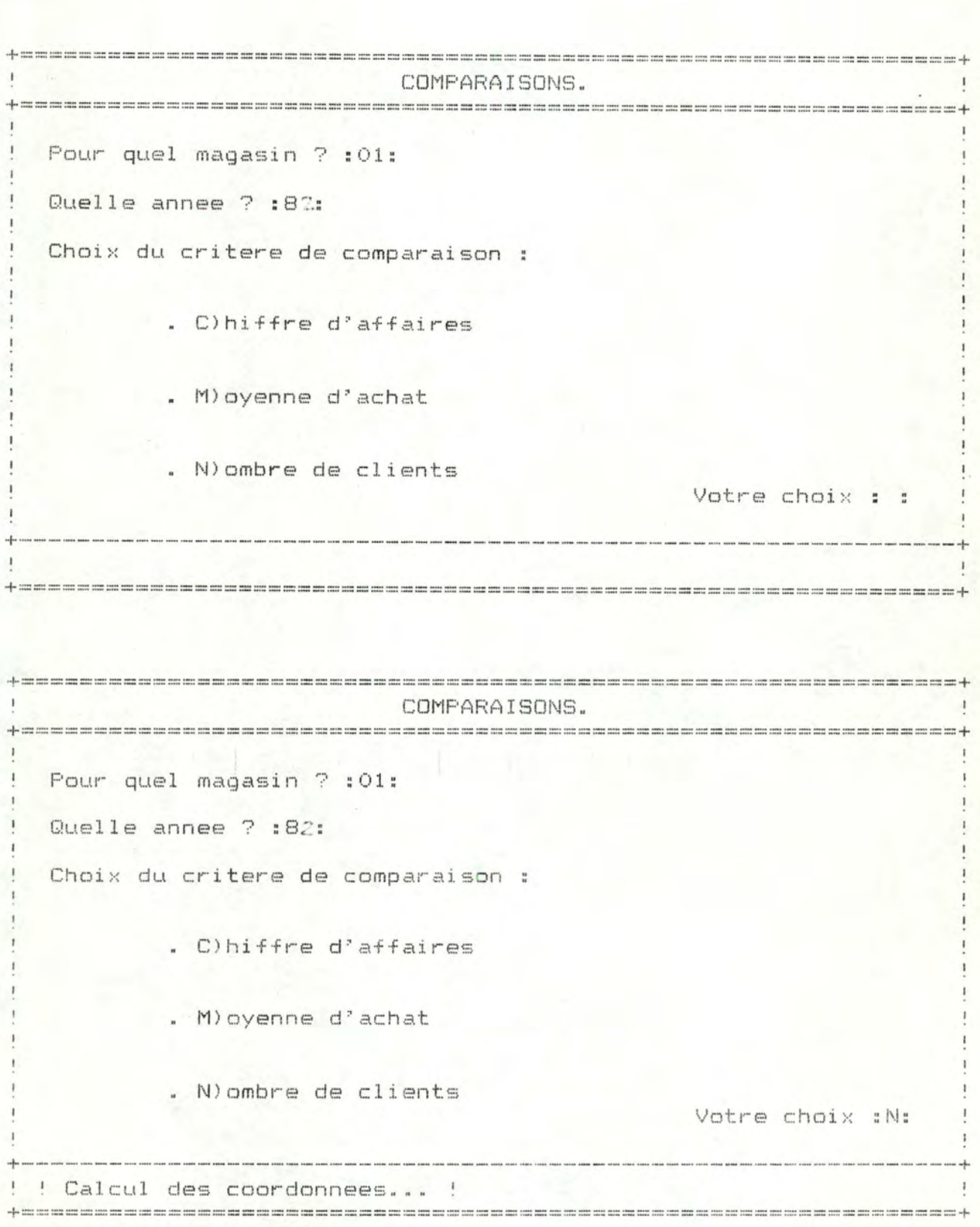

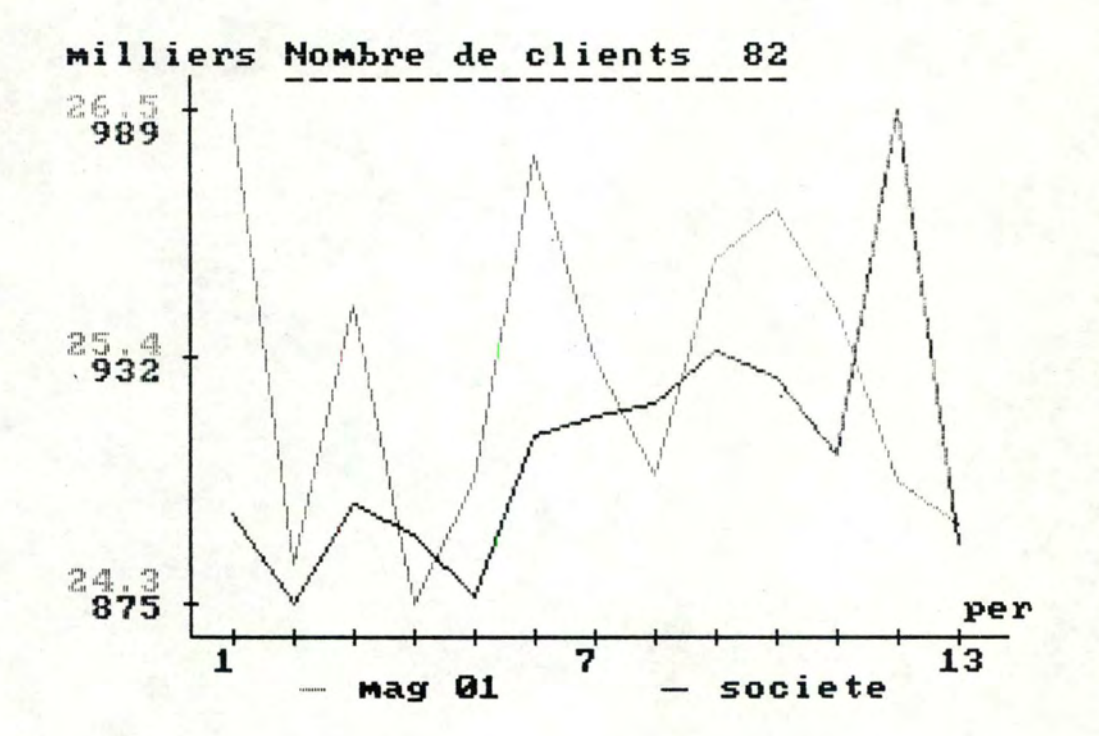

 $\mathbf{L}$ 

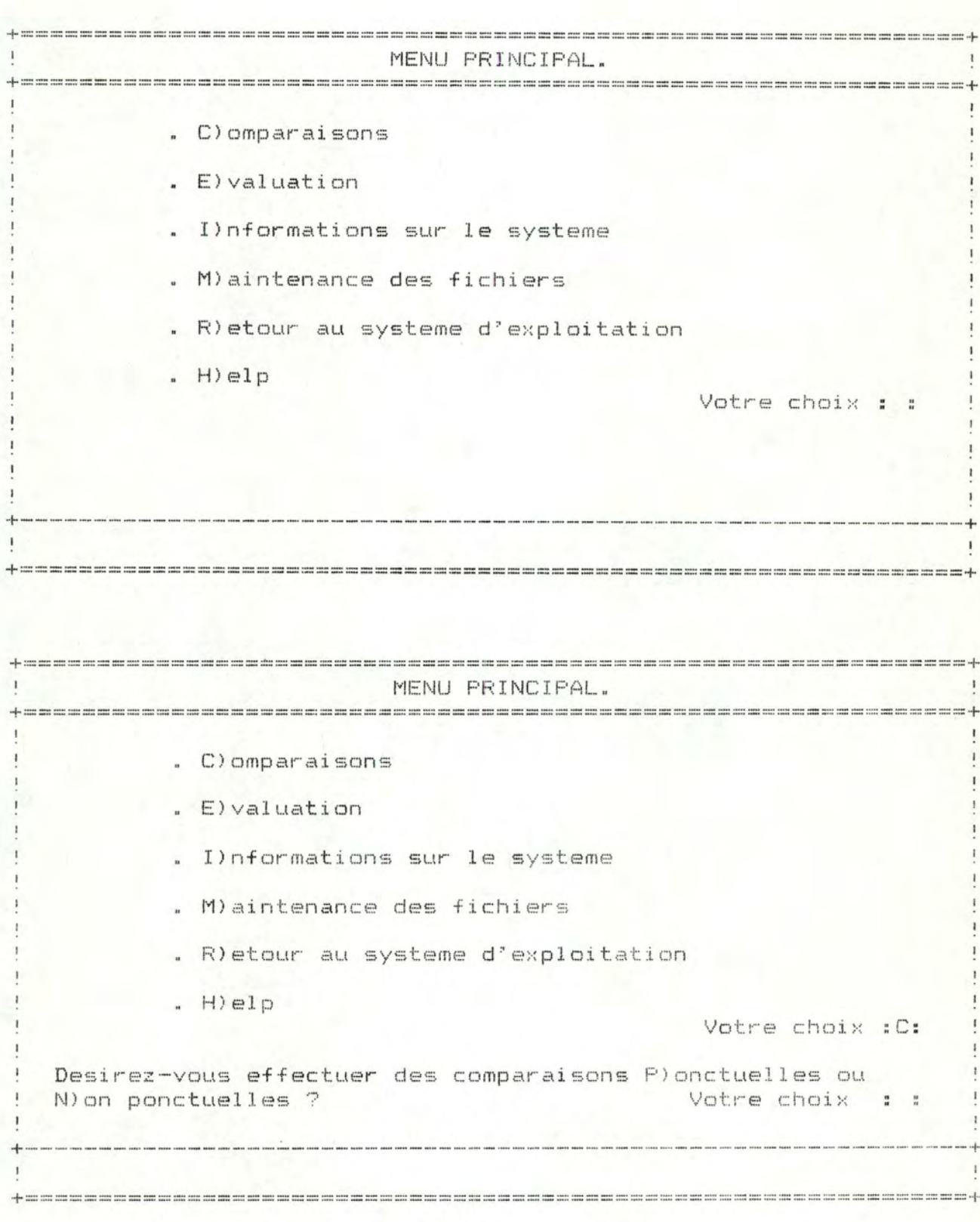

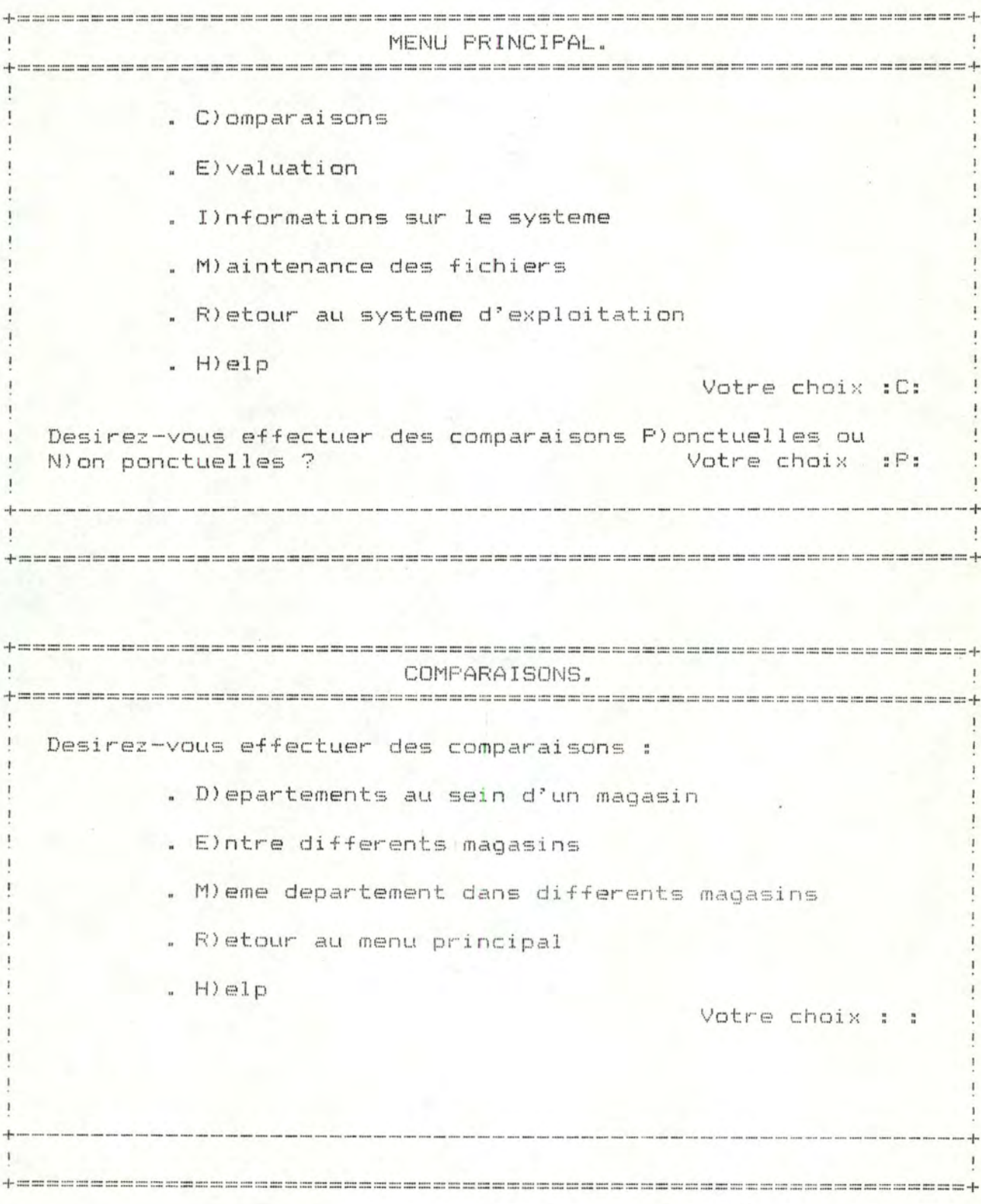

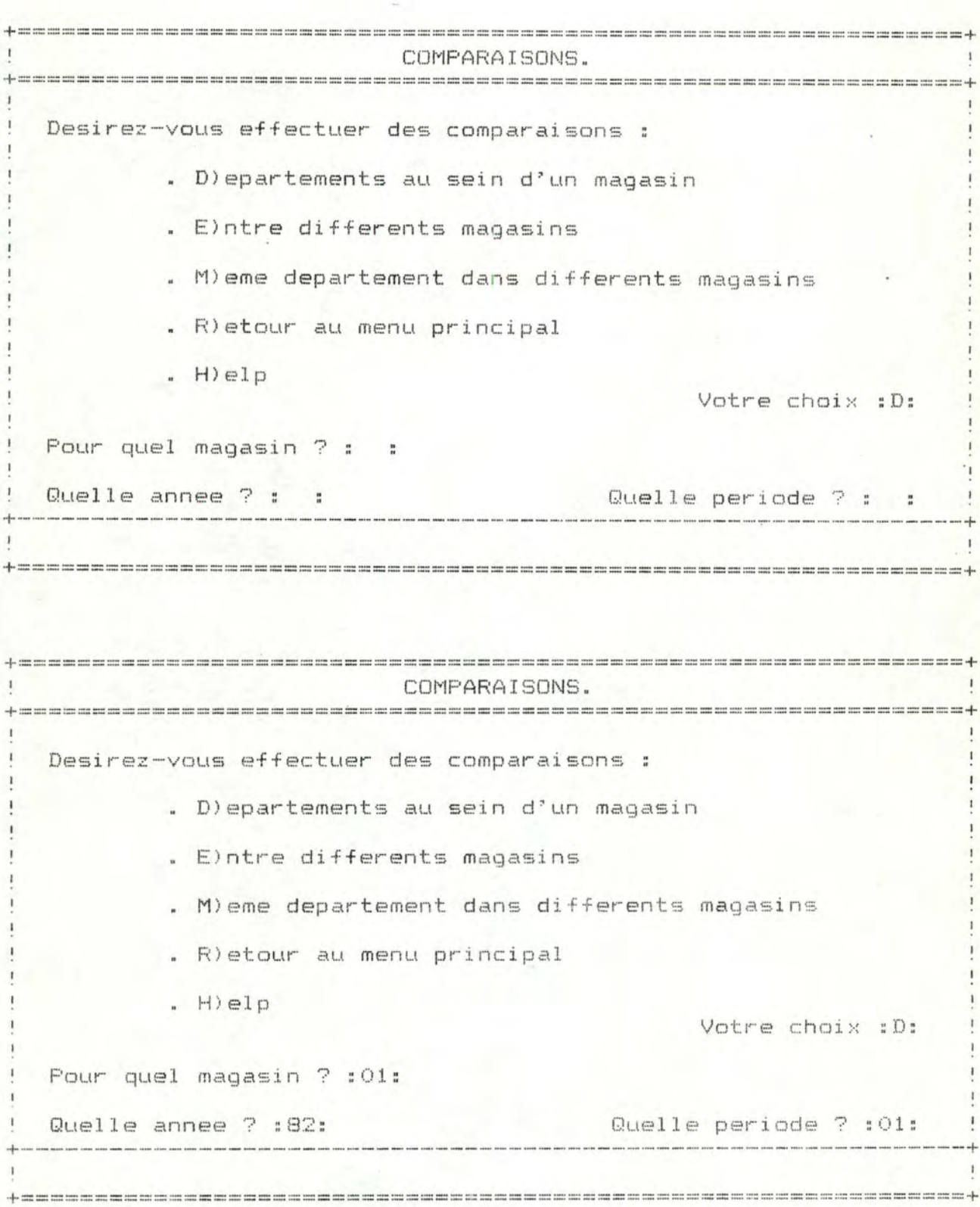

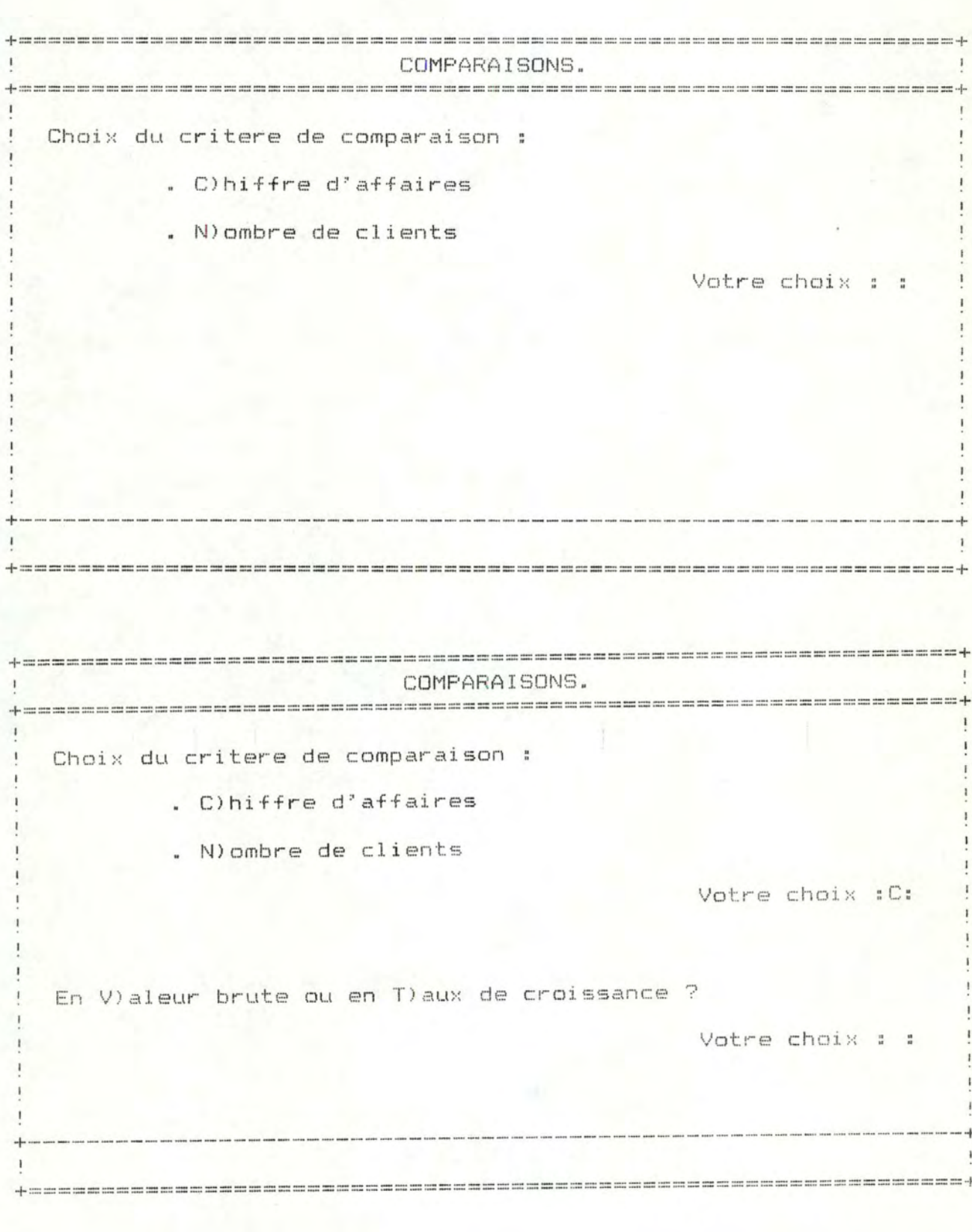

COMPARAISONS. Choix du critere de comparaison : . C)hiffre d'affaires . N) ombre de clients Votre choix :C: En V)aleur brute ou en T)aux de croissance ? Votre choix : T: ! ! Calcul des coordonnees... ! 

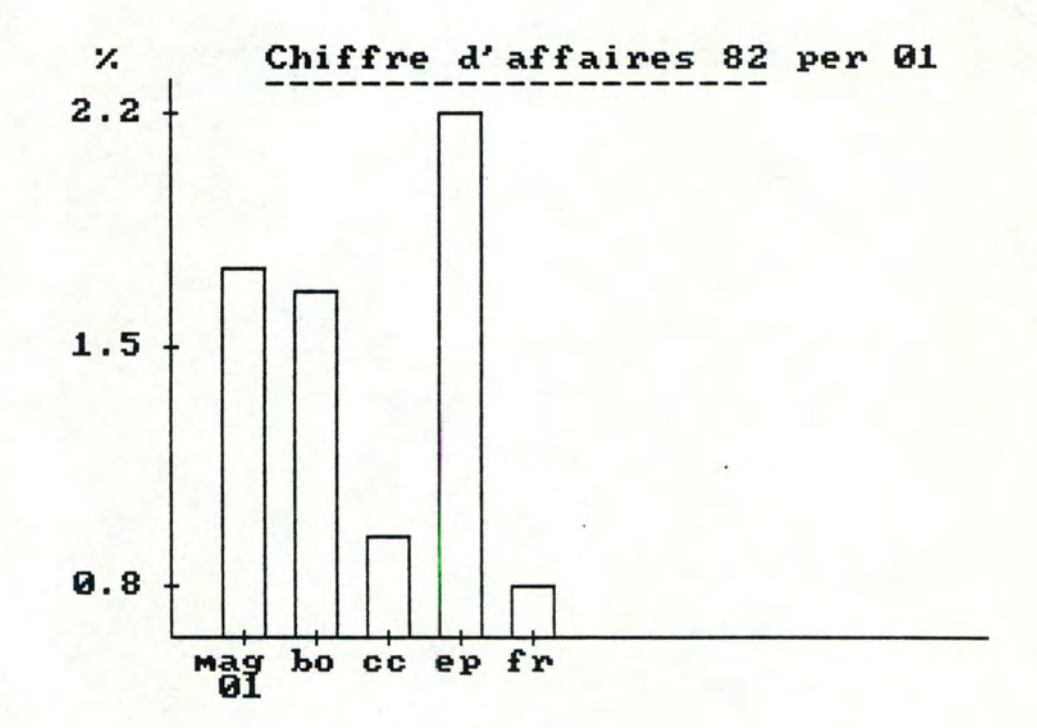

# 4.4. Evaluation

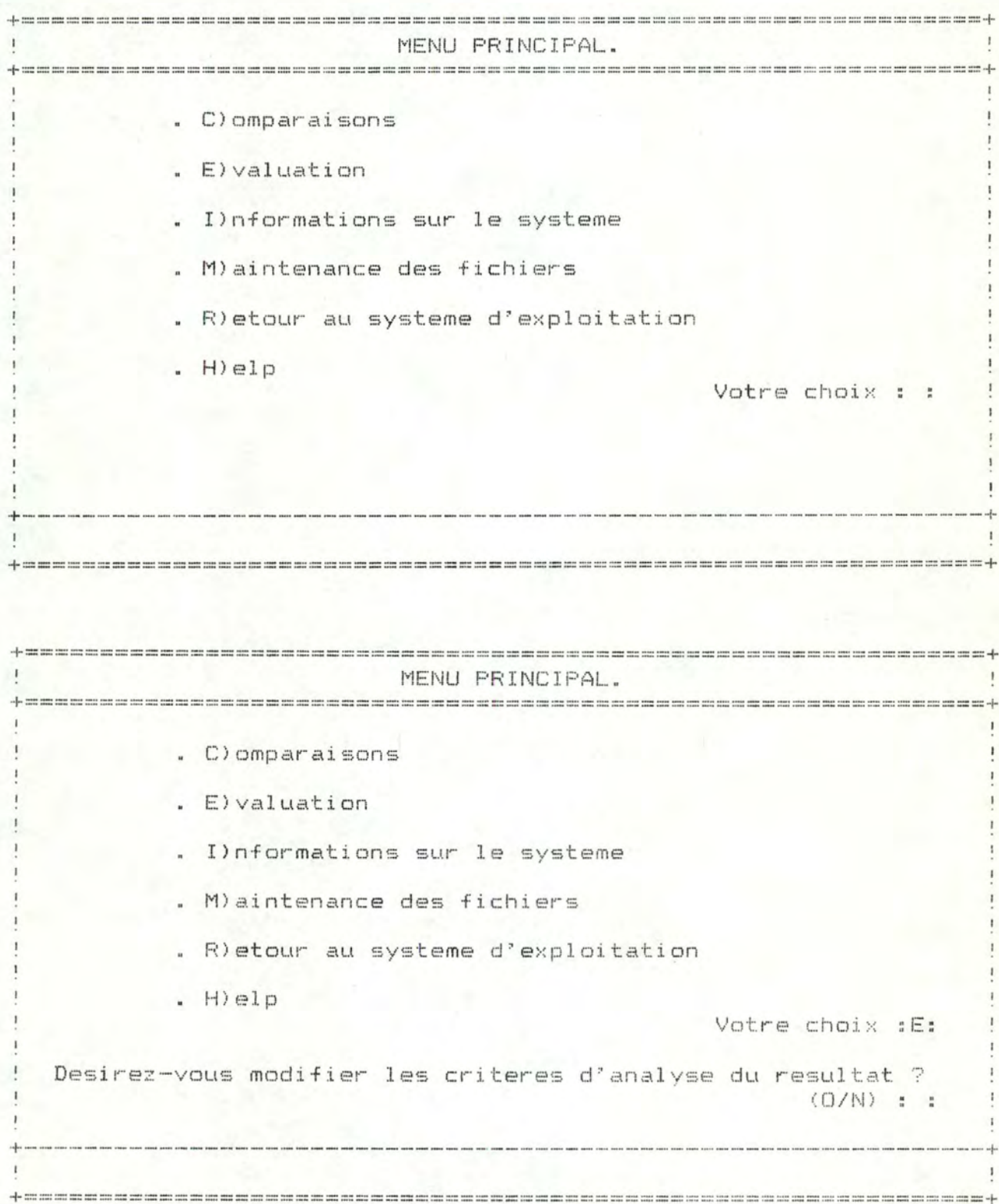

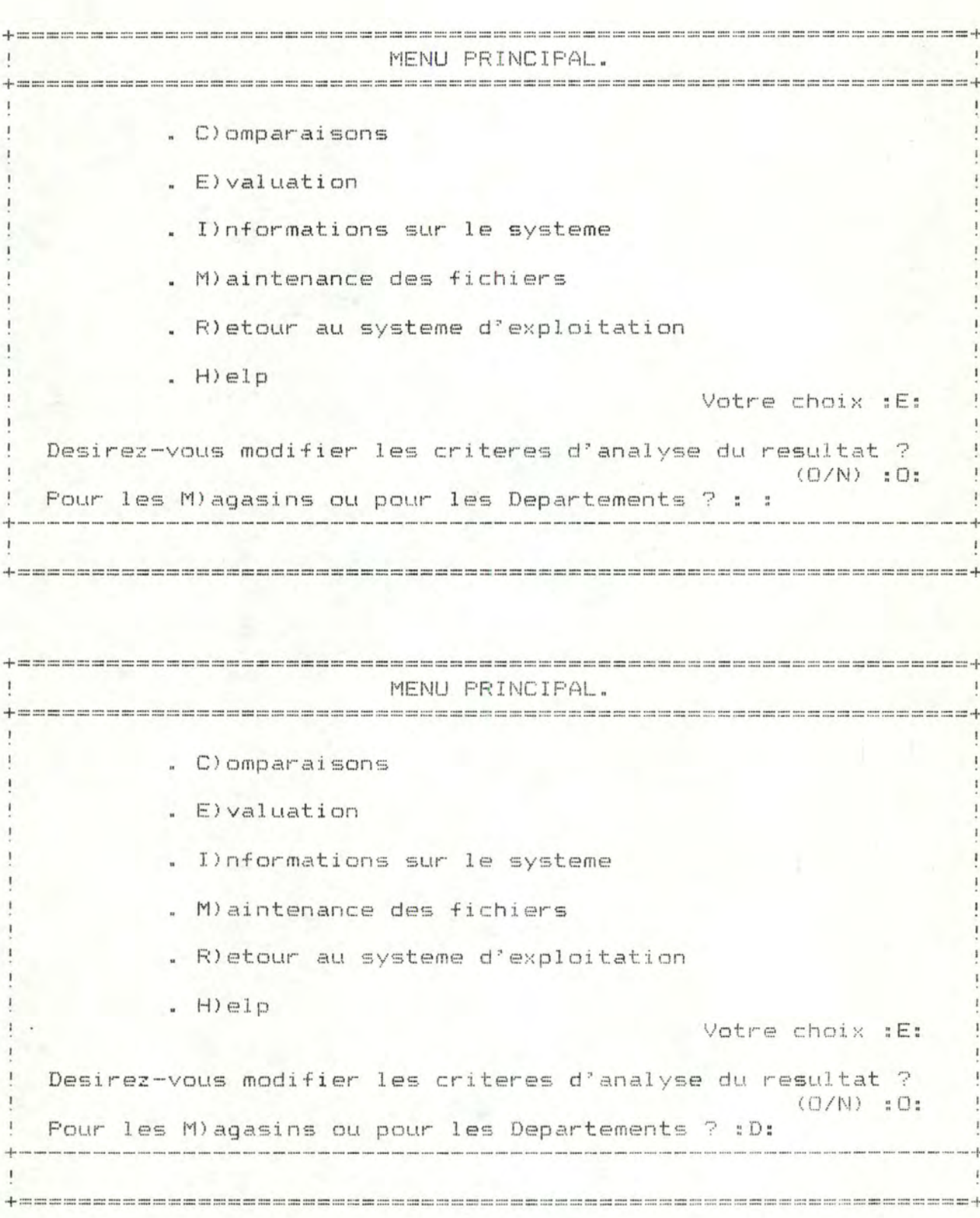

EVALUATION DU DEPARTEMENT.  $\mathbf{I}$ Voici le modele existant : ANALYSE DU DEPARTEMENT. Chiffre d'affaires Prevision Desinez-vous le M) odifier ou R) etourner au menu principal ? Votre choix : : .<br>Na sana anna asiat muu sisa saan asiat pina sana sara sara sana anna anna sana muu pina sasa sasa s  $\mathbf{t}$  $\mathbf{1}$ EVALUATION DU DEPARTEMENT. Voici le modele existant : ANALYSE DU DEPARTEMENT. Chiffre d'affaires  $\frac{1}{2}$ Prevision Desirez-vous le M)odifier ou R)etourner au menu principal ? Votre choix : M: 

EVALUATION DU DEPARTEMENT.  $\mathbf{1}$  $\mathbf{I}$ Vous avez le choix entre : . C)hiffre d'affaires . N) ombre de clients  $, H)$ elp Vo(tre)s choix : : :  $\mathbf{I}$  $\mathbf{I}$ EVALUATION DU DEPARTEMENT. Vous avez le choix entre : . C) hiffre d'affaires . N) ombre de clients  $- H)$ elp Vo(tre)s choix : C:N: 

```
EVALUATION DU DEPARTEMENT.
\mathbf{1}Vous avez le choix entre :
     . C)hiffre d'affaires
     . N) ombre de clients
     , H)elp
                  Vo(tre)s choix : C:N:
 Dans la branche CA.
     . C)lassement
     . P)revision
     . S) tatique (ecart moy)
     (H)elp
   Vo(tre)s choix: : : :
EVALUATION DU DEPARTEMENT.
Vous avez le choix entre :
      . C) hiffre d'affaires
      . N) ombre de clients
      . H)elp
                  Vo(tre)s choix : Ci: N:
 Dans la branche CA.
     . C)lassement
     . P)revision
     . S) tatique (ecart moy)
     . H) e l pVo(tre)s choix :P: : :
```
+=================================++ EVALUATION DU DEPARTEMENT.  $\ddot{\phantom{a}}$ +================================================================+ Voici le modele que vous avez construit ANALYSE DU DEPARTEMENT.  $\lambda$ Chiffre d'affaires annuale de clients Prevision Desirez-vous le M)odifier, le S)tocker, R)etourner au menu principal ou H)elp? Votre choix : : +----------------------------------------------------------------+ +==================================++ +================================================================+ EVALUATION DU DEPARTEMENT.  $\mathbf{1}$ +================================================================+ Voici le modele que vous avez construit ANALYSE DU DEPARTEMENT  $\sqrt{ }$  $\mathcal{A}$  and  $\mathcal{A}$  are the set of  $\mathcal{A}$ Chiffre d'affaires Nombre de clients Prevision Desirez-vous le M)odifier, le S)tocker, R)etourner au menu principal ou H)elp? Votre choix :S: +-------------------- -------------- -- ----------------- ----------- + +==================================================~====~~---- --- +

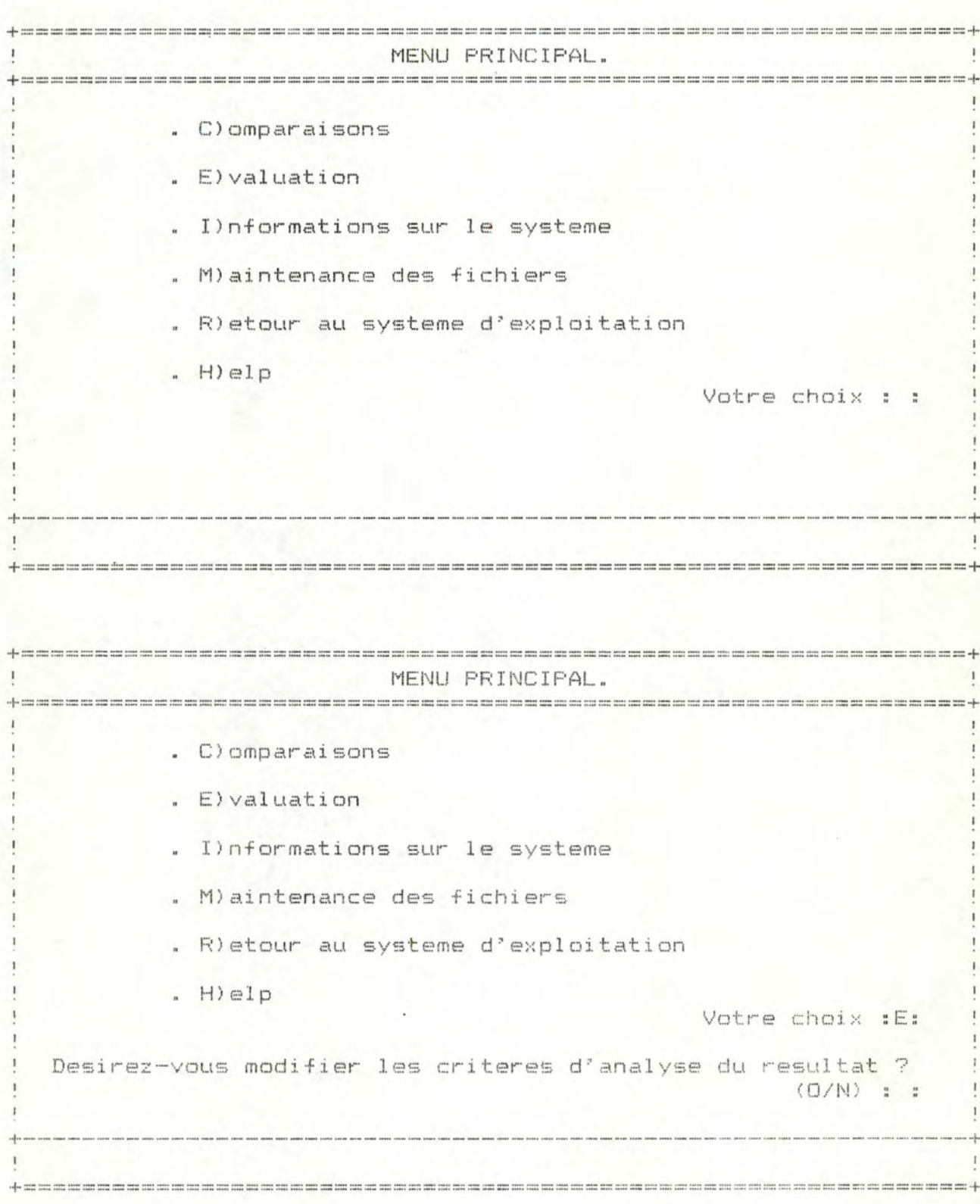

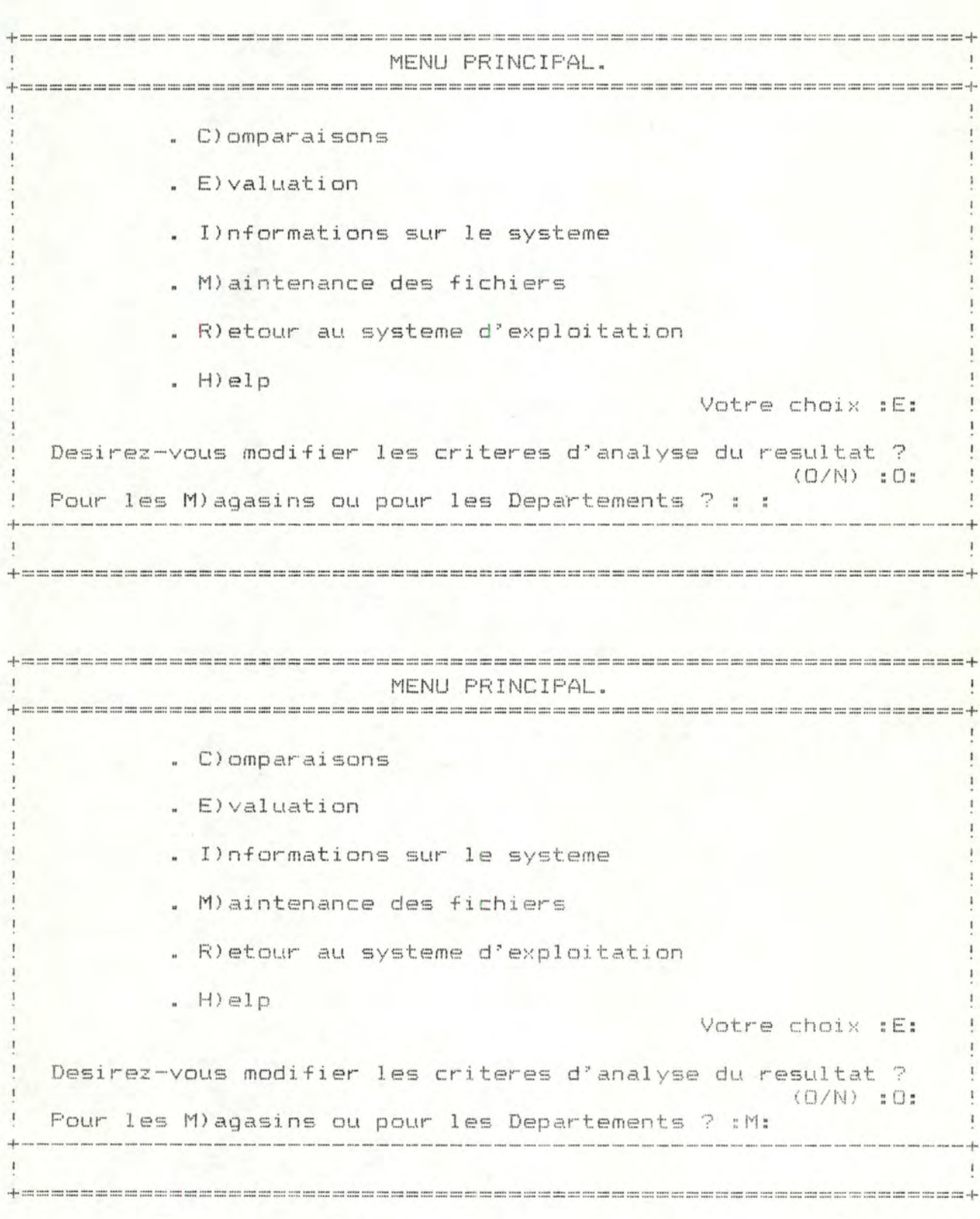
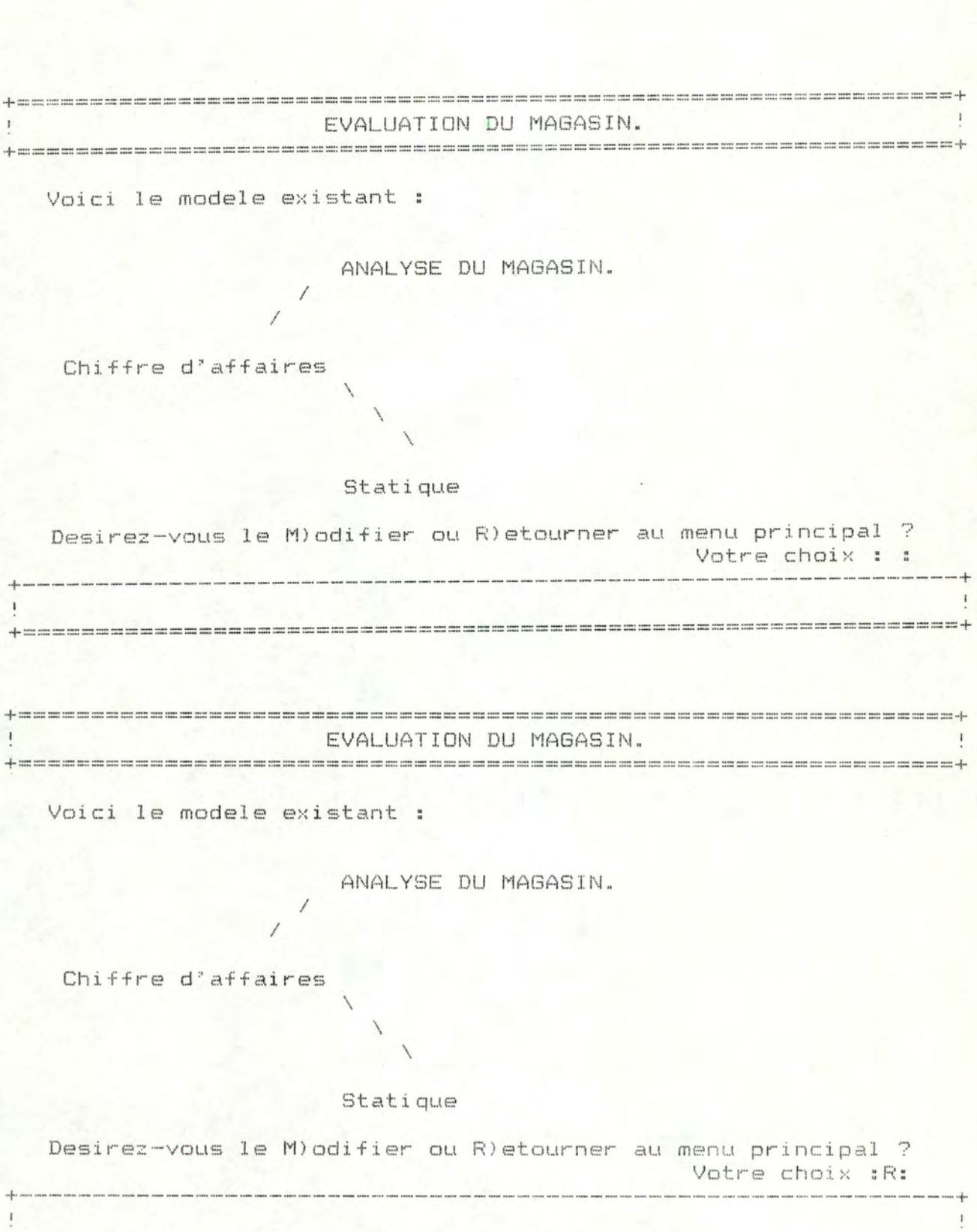

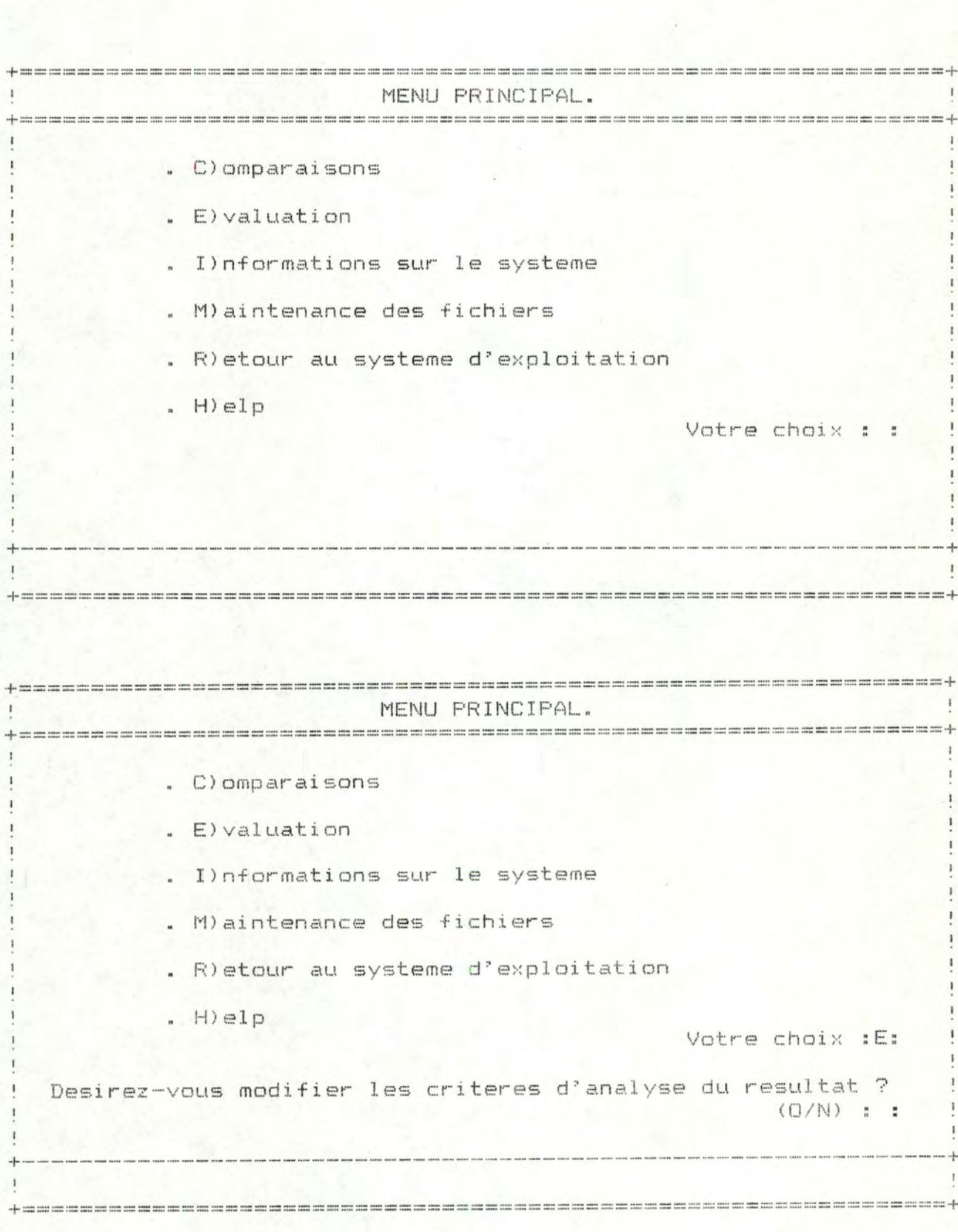

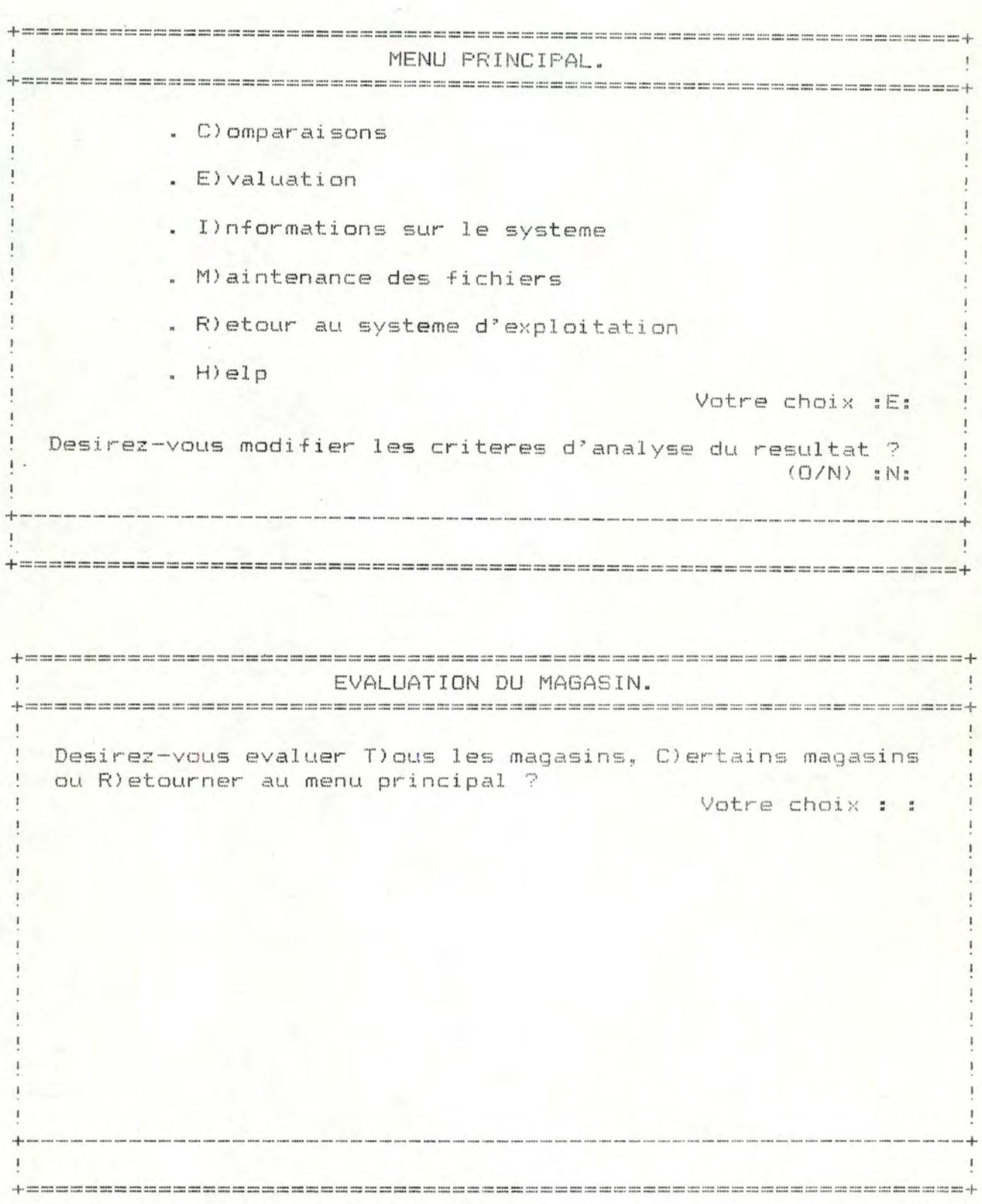

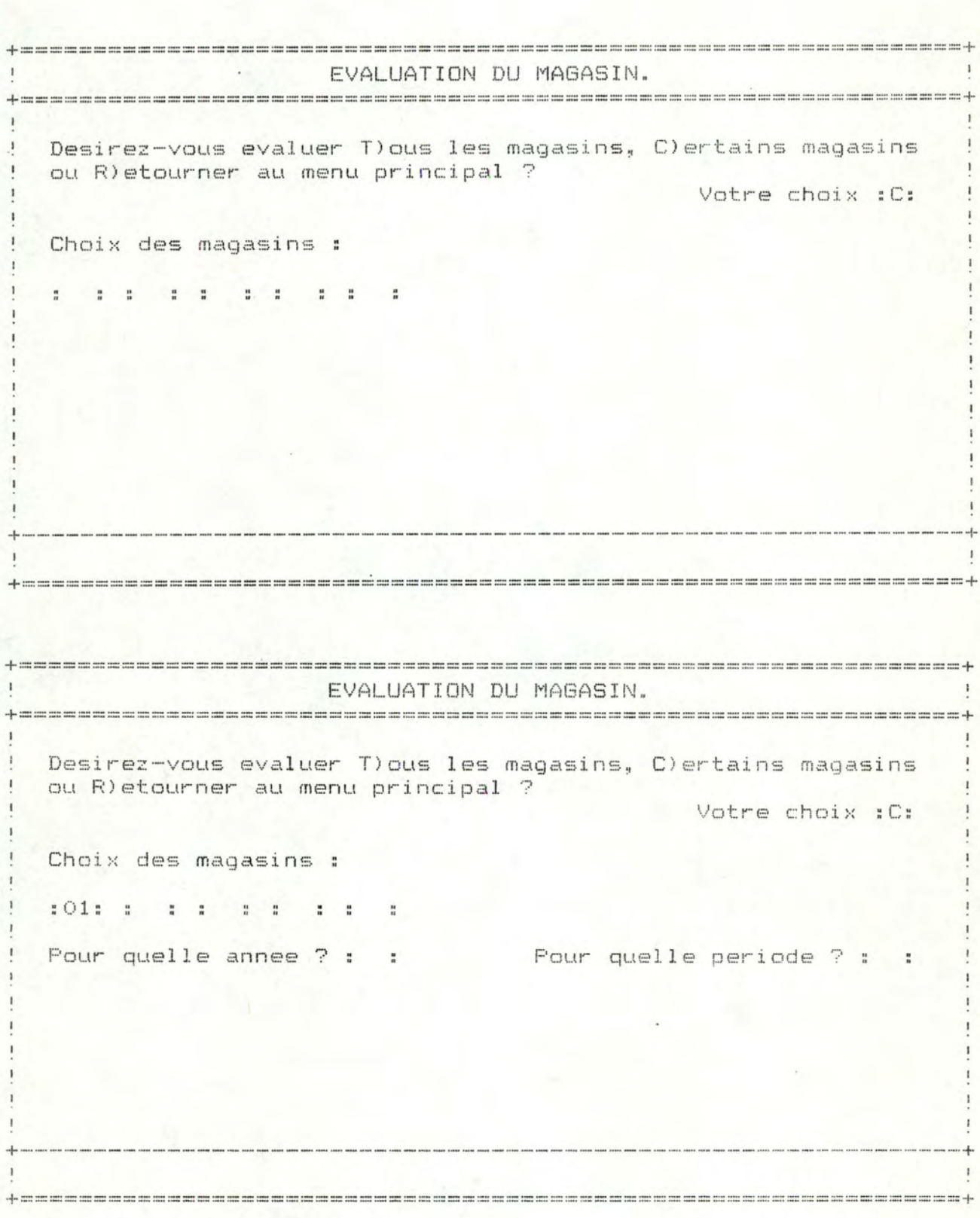

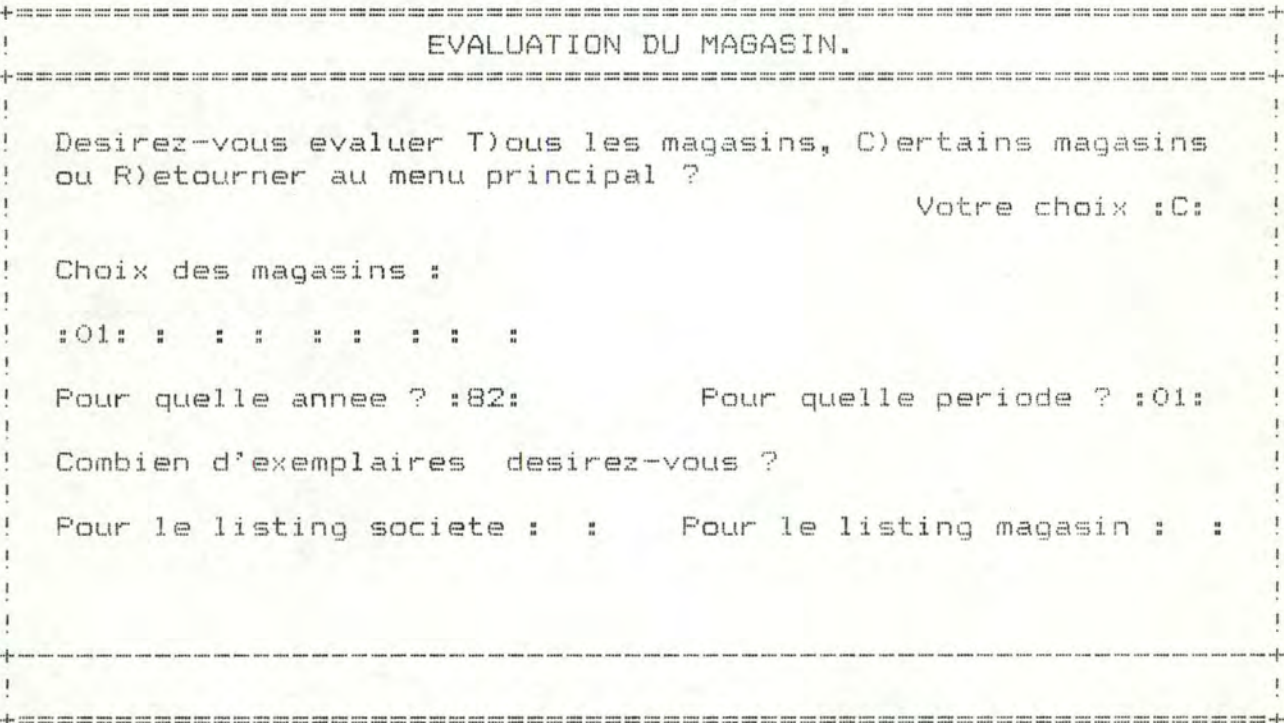

 $\mathbf{I}$ EVALUATION DU MAGASIN. Desirez-vous evaluer T) ous les magasins, C) ertains magasins ou R)etourner au menu principal ? Votre choix : C: Choix des magasins : Pour quelle annee ? : 82: Pour quelle periode ? : 01: Combien d'exemplaires desirez-vous ? Pour le listing societe : 01: Pour le listing magasin : 01: ! ! Positionnez l'imprimante en etat ON. Tapez <return> !  EVALUATION DU MAGASIN. Desirez-vous evaluer T) ous les magasins, C) ertains magasins ou R) etourner au menu principal ? Votre choix : C: Choix des magasins : :01: : : : : : : : : Four quelle periode ? : 01: Pour quelle annee ? :82: Combien d'exemplaires desirez-vous ? Pour le listing societe : 01: Pour le listing magasin : 01: ! ! Verifiez la suffisance du papier. Tapez <return> ! EVALUATION DU MAGASIN. Desirez-vous evaluer T) ous les magasins, C) ertains magasins

ou R)etourner au menu principal ? Votre choix : C: Choix des magasins : 101: : : : : : : : : Pour quelle annee ? :82: Pour quelle periode ? :01: Combien d'exemplaires desirez-vous ? Pour le listing societe : 01: Pour le listing magasin : 01:

! ! Ajustez le papier. Tapez <return> ! 

EVALUATION DU MAGASIN.  $\mathbf{I}$ Desirez-vous evaluer T) ous les magasins, C) ertains magasins ou R)etourner au menu principal ? Votre choix : C: Choix des magasins : 101: : : : : : : : : : Pour quelle annee ? :82: Pour quelle periode ? : 01: Combien d'exemplaires desirez-vous ? Pour le listing societe : 00: Pour le listing magasin : 01:

! ! Calcul des evaluations... ! 

ATTENTION: Par souci de confidentialité, TOUS les chiffres publiés sont purement fictifs ou ne correspondent pas à la logique des raisonnements.

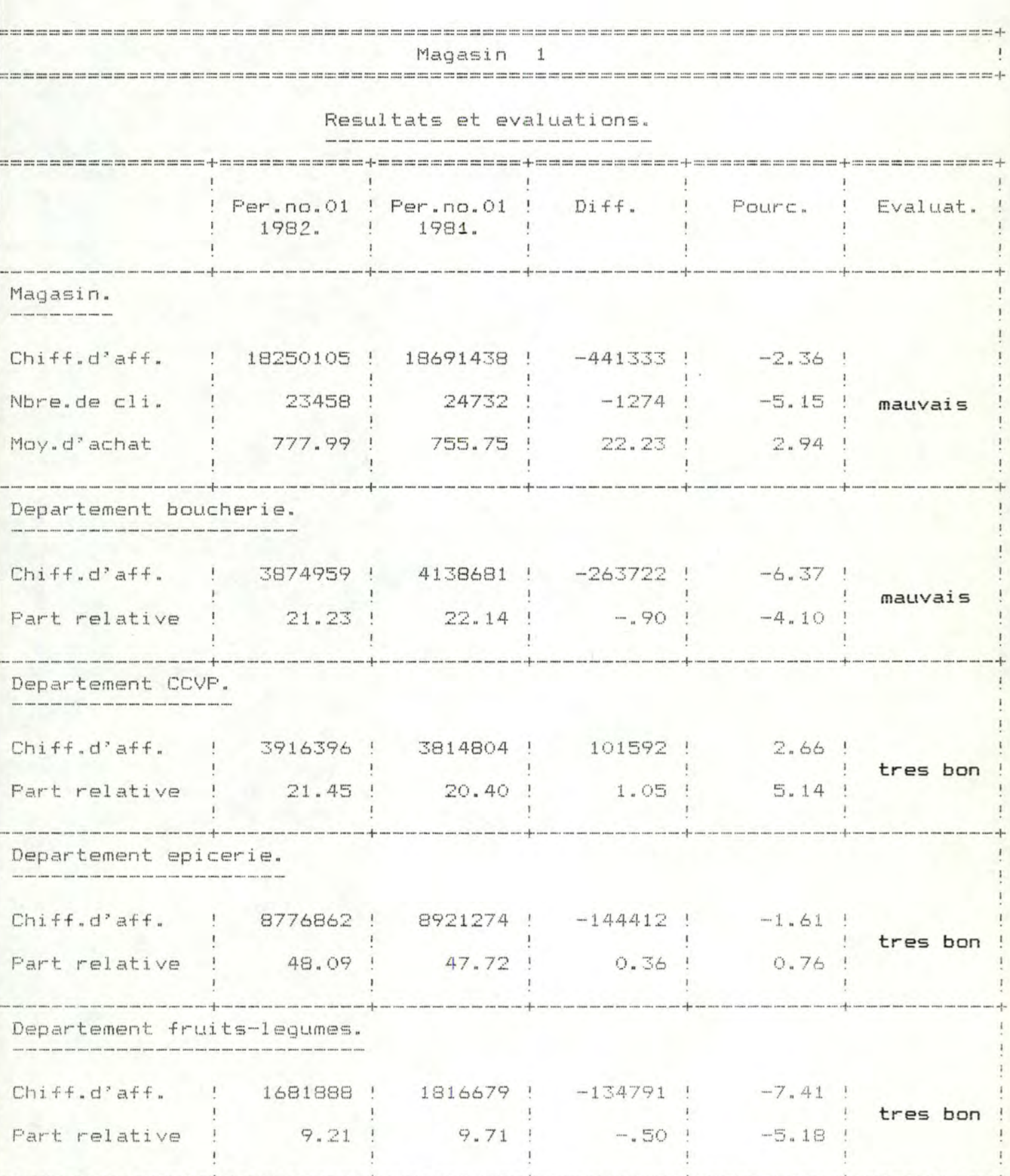

Explications de ces evaluations.

Magasin. Objectif.  $M$  S  $4.9$ 05.5  $6.0$ Evaluation : mauvais car tx(mag) =  $-2.36$  < marge inferieure.  $\langle$  tx(soc) = 2.25. Departements. tx dep(soc) { txm - txs | part reldep(soc) : txs : part reldep (mag)  $\overline{4}$ Val. com. : tx(mag) =  $-2.36$  tx(soc) = 2.25 ERREUR RELATIVE = 26 % Departement boucherie. norme.  $\mathbf{B}$  $-1.6$  $-1.5$  $-1.4$ Evaluation : mauvais car tx (bou) =  $-6.37 <$  marge inferieure. Departement C.C.V.P. norme.  $\mathbb{C}$  $-6.5$  $-5.9$   $-5.3$ Evaluation : tres bon car tx(ccv) =  $2.66$  > marge superieure. Departement epicerie. norme.  $F$  $\cdot$  ], and where there are the contract the company and the contract there is a property of  $\mathbb{R}$  . The company of  $\mathbb{R}$  $-2.7$  $-2.5$  $-2.4$ Evaluation : tres bon car tx (epi) =  $-1.61$  > marge superieure. Departement fruits-legumes. norme. 广 There are the cost over your  $\frac{1}{2}$  , your part year that you was start that you are the time of  $-14.3$  $-13.0$  $-11.7$ Evaluation : tres bon car tx (fru) =  $-7.41$  > marge superieure.

lagasin.

Chiffre d'affaires:

 $\frac{1}{2}$  Ecart a la moyenne : CA real ( 18250105) - CA moy ( 18150812) = 99292

Departement boucherie.

Chiffre d'affaires:

- Prevision : CA. realise =  $3874959$  et CA. prevu =  $3954352$ 

Nombre de clients :

- Classement : par NC(bou) / NC(tot) = 7

Departement CCVP.

Chiffre d'affaires:

- Prevision : CA. realise =  $3916396$  et CA. prevu =  $3856730$ 

Nombre de clients :

 $\blacktriangleright$  - Classement : par NC(ccv) / NC(tot) = 1

Analyse des resultats. (suite) --------------

Departement epicerie.

Chiffre d'affaires:

 $-$  Prevision : CA. realise = 8776862 et CA. prevu = 8810110

Nombre de clients:

 $-$  Classement : par NC(epi) / NC(tot) = 3

Departement fruits-legumes.

Chiffre d'affaires:

 $-$  Prevision : CA. realise =  $1681888$  et CA. prevu =  $1700540$ 

Nombre de clients :

 $-$  Classement : par NC(fru) / NC(tot) = 4

Facteurs explicatifs des resultats.

Greve des transports en commun durant une periode de 13 jours. Augmentation de la T.V.A. sur les vins et spiritueux. Changement de responsable an rayon cremerie.

Commentaires.

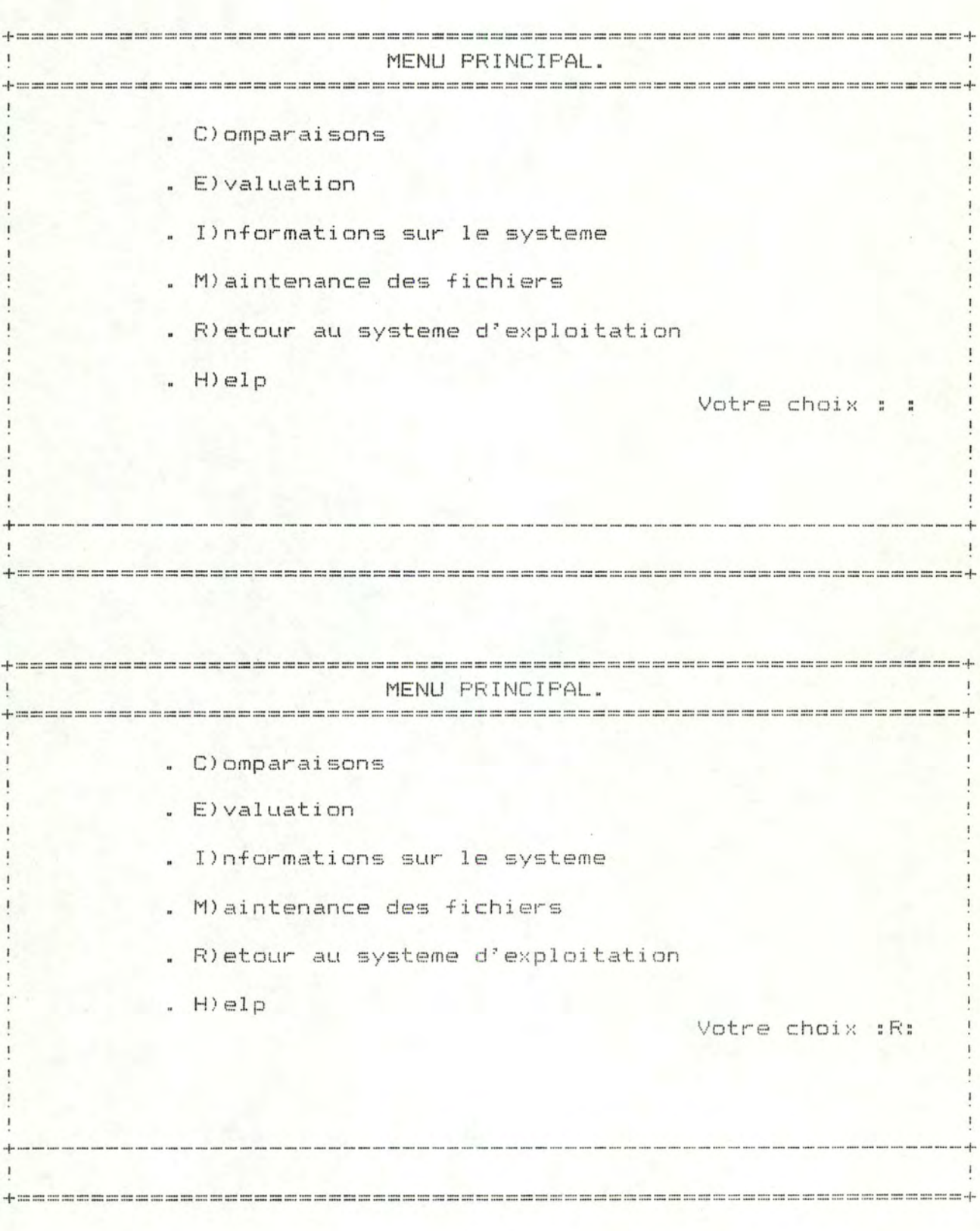